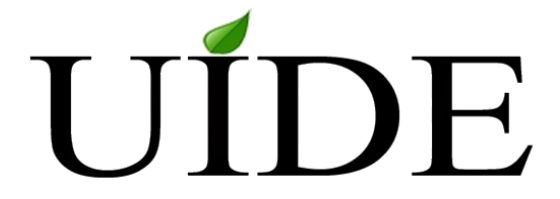

## **UNIVERSIDAD INTERNACIONAL DE ECUADOR- LOJA**

## **ESCUELA DE INFORMÁTICA Y MULTIMEDIA**

**TRABAJO DE TITULACIÓN PREVIO A LA OBTENCIÓN DEL TÍTULO DE INGENIERA EN INFORMÁTICA Y MULTIMEDIA**

# **"IMPLEMENTACIÓN DE UNA PLATAFORMA WEB PARA EL DEPARTAMENTO DE PSICOLOGÍA DE LA ESCUELA Y COLEGIO SAN GERARDO BAJO LA ARQUITECTURA MODELO VISTA CONTROLADOR Y APLICACIÓN DE FIRMA ELECTRÓNICA"**

*CAMACHO MAZA GABRIELA CATALINA*

**DIRECTOR: MGS. CUENCA MACAS LUIS ALBERTO**

> **AGOSTO, 2015 LOJA - ECUADOR**

Yo, Gabriela Catalina Camacho Maza, declaro bajo juramento, que el trabajo aquí descrito es de mi autoría; que no ha sido presentado anteriormente para ningún grado o calificación profesional y que se ha consultado la bibliografía detallada

Cedo mis derechos de propiedad intelectual a la Universidad Internacional del Ecuador, para que sea publicado y divulgado en internet, según lo establecido en la Ley de Propiedad Intelectual, reglamento y leyes.

Gabriela Catalina Camacho Maza. C.I: 1104590052

Yo, Luis Alberto Cuenca Macas, certifico que conozco a la autora del presente trabajo siendo la responsable exclusiva tanto de su originalidad y autenticidad, como de su contenido.

Luis Alberto Cuenca Macas. Mas. L **DIRECTOR DE TESIS** 

*"Cuando me sienta sola, hazme soñar contigo. Recuérdame que aunque ya no te pueda abrazar, aún estás conmigo y aún vives en mi corazón."*

*Gabriela C. Camacho M.*

*A Dios,*

*Por haberme acompañado y guiado a lo largo de mi carrera.*

*A mi madre,*

*Por haberme apoyado en todo momento. Por su sacrificio y esfuerzo para verme cumplir ésta meta.*

*A mis familiares y seres queridos,*

*Por haberme dado sus palabras de aliento y motivación para seguir adelante.*

*Gabriela C. Camacho M.*

### **Resumen**

La Escuela y Colegio "San Gerardo" cuenta con la Dirección de Servicios Estudiantiles, la cual tiene como función principal brindar asistencia y apoyo al estudiante en diferentes áreas. Uno de esos servicios es el DECE o Departamento de Consejería Estudiantil, el cual se encarga de dar a conocer dificultades académicas de estudiantes, padres de familia y maestros. Este departamento, no cuenta con un sistema automatizado que permita sistematizar y organizar la información que se genera manualmente de las distintas atenciones psicológicas y otras funciones que lo componen; por lo tanto se propone desarrollar una plataforma web para el departamento de Consejería Estudiantil de la Escuela y Colegio "San Gerardo".

En el desarrollo se utilizó certificados electrónicos, necesarios para el proceso de autenticar reportes y garantizar la integridad y procedencia de los datos trasmitidos.

Dentro de la Ingeniería del Software se utilizó la Metodología SCRUM, como metodología de desarrollo. La biblioteca de código abierto ITEXT para la generación de los reportes. AES (Advanced Encryption Standard) como algoritmo de encriptación para el cifrado de contraseñas y documentos, y, el API javamail para el envío de e-mail desde la plataforma.

Mediante la utilización de la plataforma en escenarios reales, permitirá mejorar el desempeño de las labores del DECE.

### **Abstract**

School and High School "San Gerardo" has the Director of Student Services, which has as main function to assist and support the student in different areas. One such service is the DECE or Student Counseling Department, which is responsible for academic difficulties to inform students, parents and teachers. This department does not have an automated system for systematizing and organize information that is manually generated from the different psychological care and other functions that compose it. Therefore it is proposed to develop a web platform for the Student Counseling Department of the School and High School "San Gerardo" arises.

In the development it was used: electronic certificates, needed to authenticate the reporting process and ensure the integrity and origin of the transmitted data was estimated.

Within software engineering was used: Methodology SCRUM as development methodology. The open source iText library for generating reports. AES (Advanced Encryption Standard) as encryption algorithm for encrypting passwords and documents, and the JavaMail API to send e-mail from the platform.

By using the platform in real scenarios, it will improve the performance of the work of DECE.

## **"IMPLEMENTACIÓN DE UNA PLATAFORMA WEB PARA EL DEPARTAMENTO DE PSICOLOGÍA DE LA ESCUELA Y COLEGIO SAN GERARDO BAJO LA ARQUITECTURA MODELO VISTA CONTROLADOR Y APLICACIÓN DE FIRMA ELECTRÓNICA"**

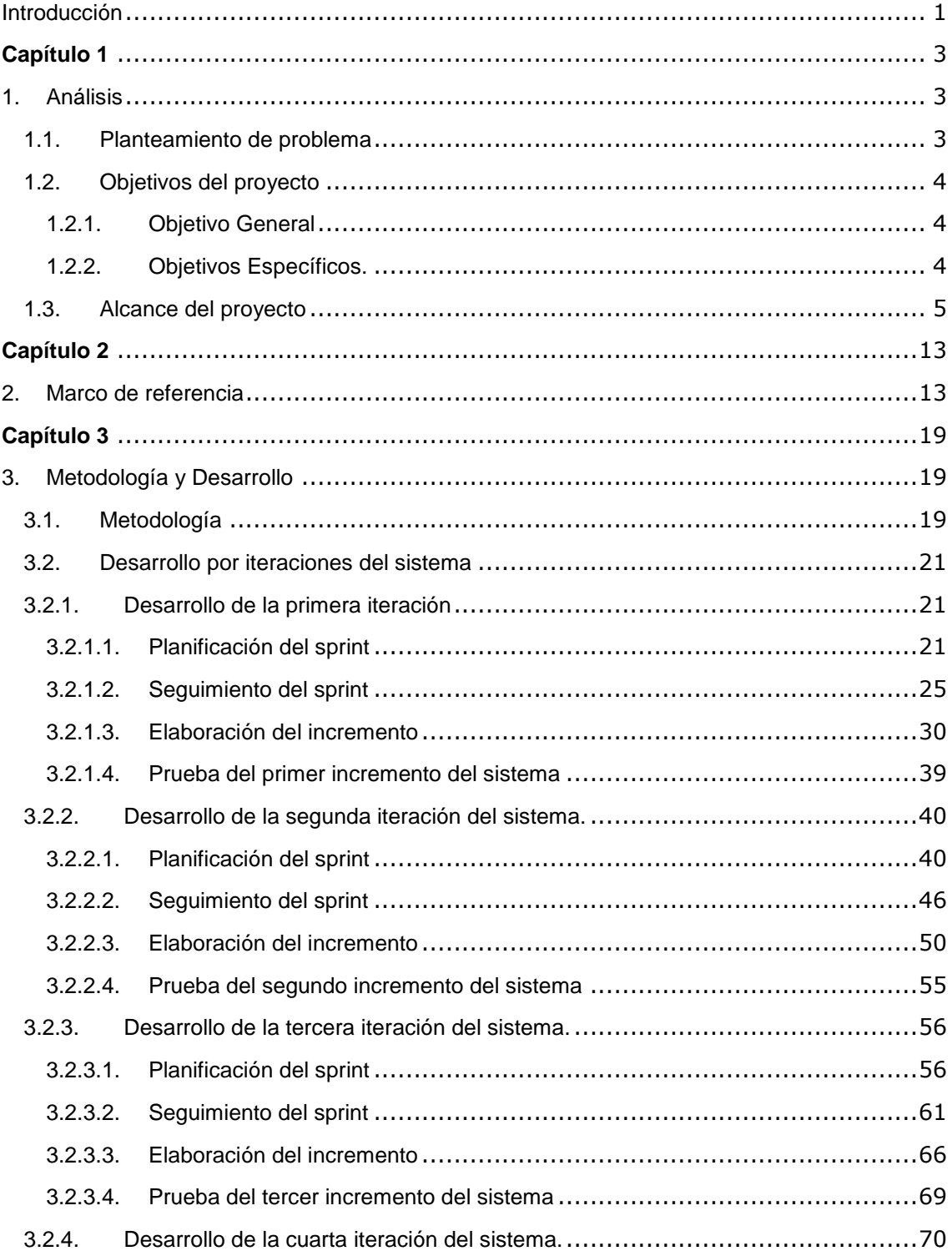

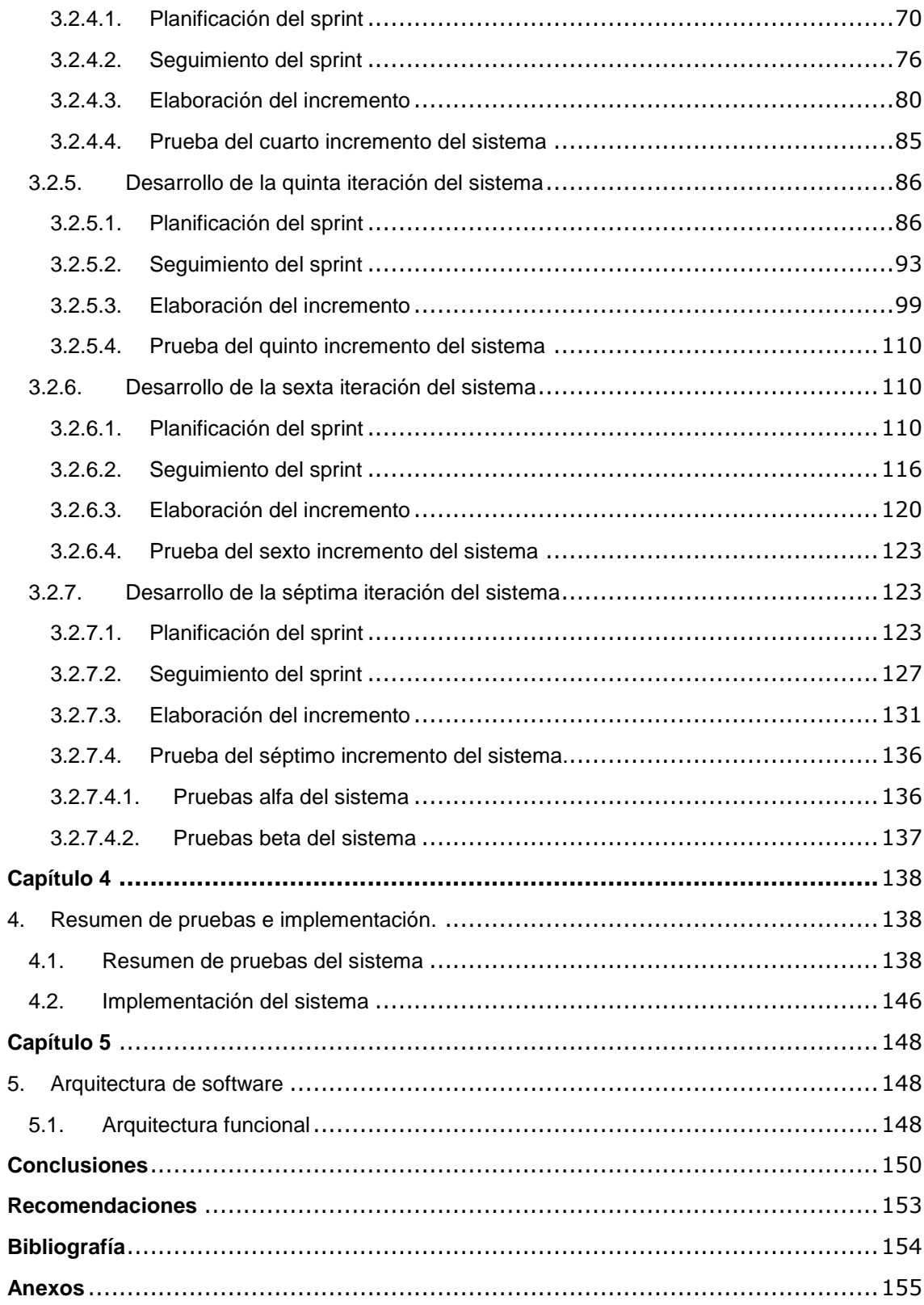

## **Índice de Tablas**

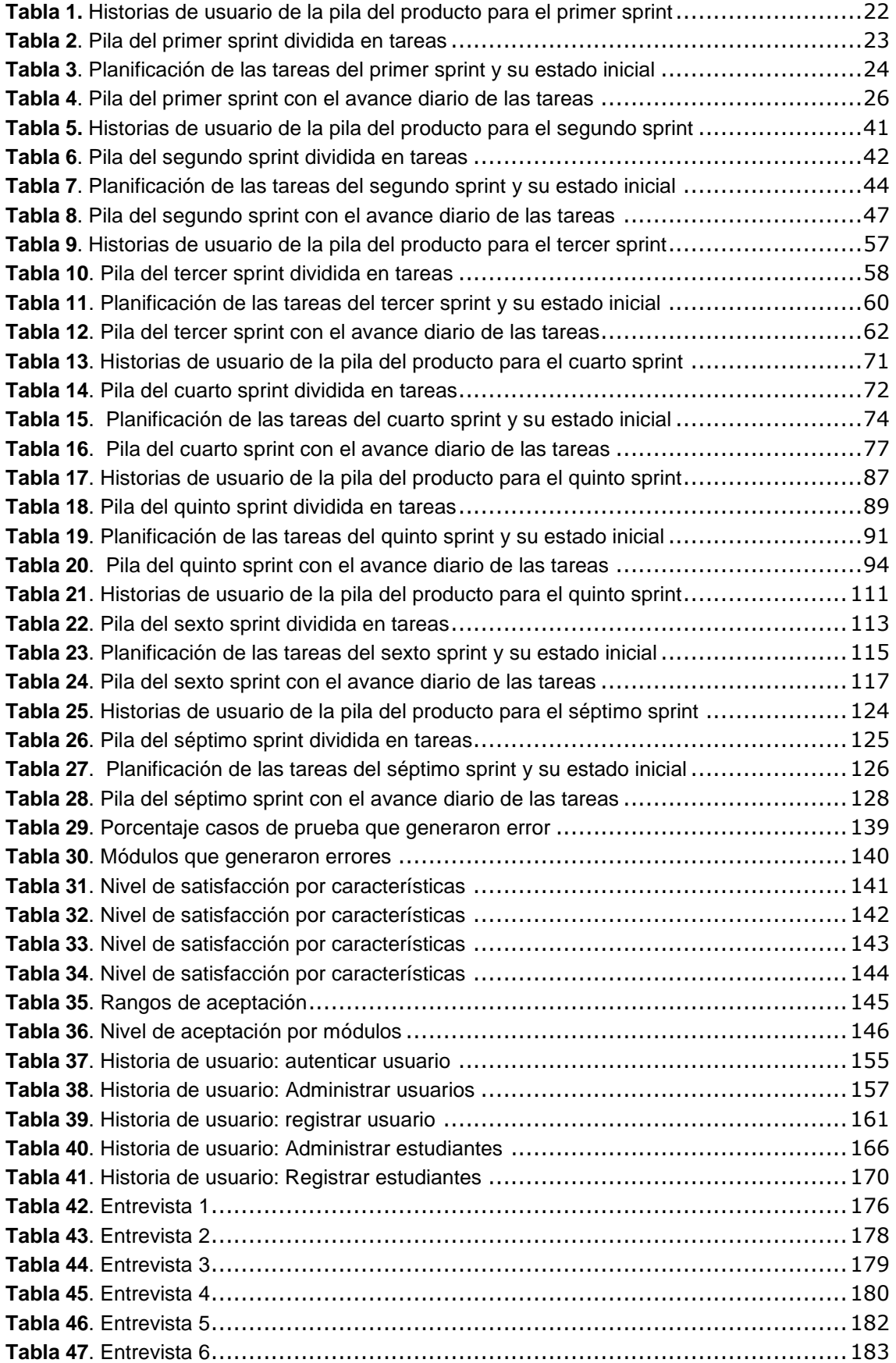

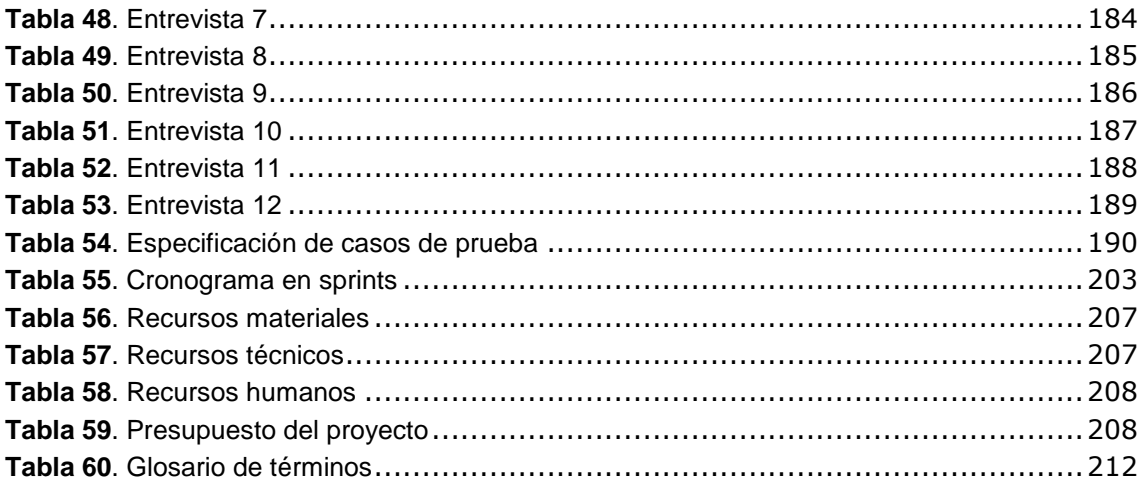

## **Índice de Ilustraciones**

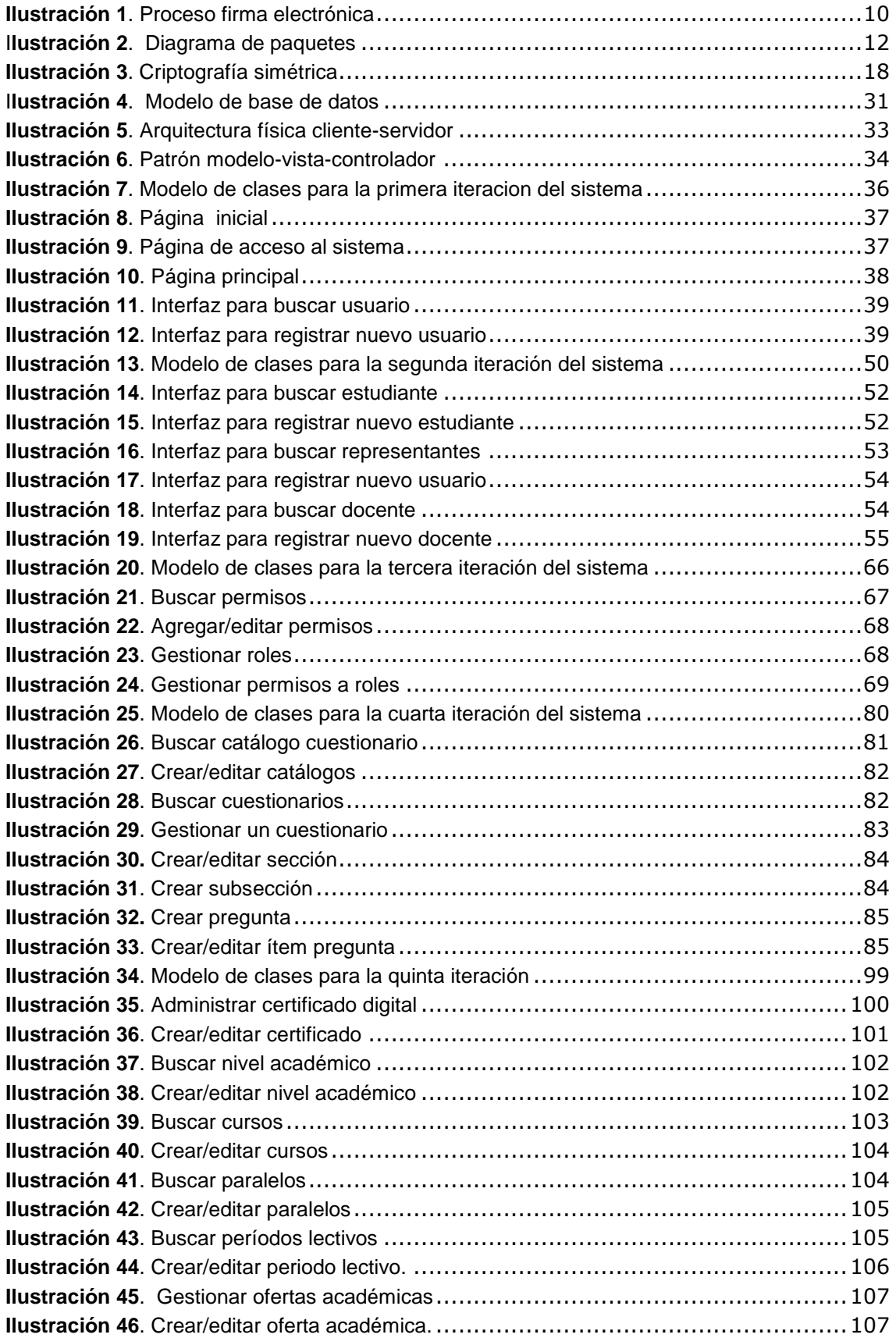

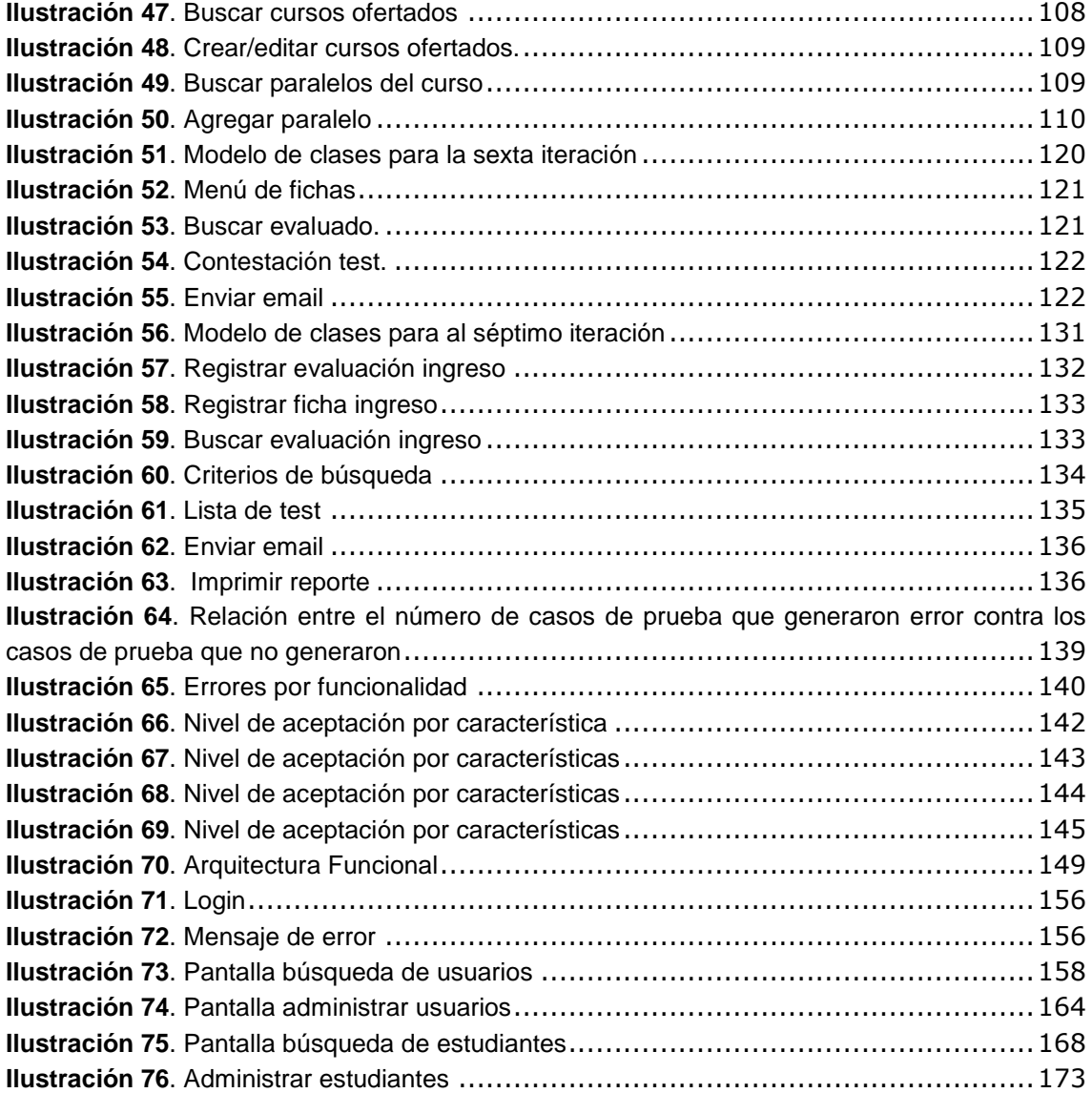

## Índice de Anexos

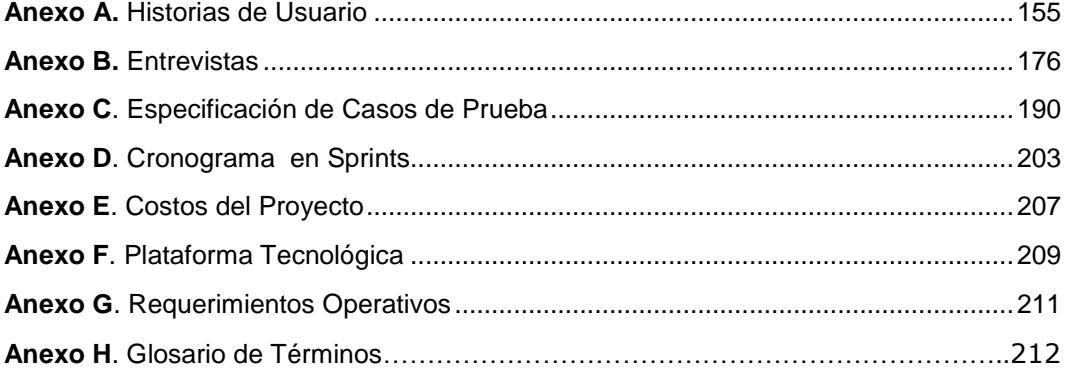

### **Introducción**

<span id="page-13-0"></span>La tecnología informática mejora nuestra calidad de vida ya que están modificando la manera en que se produce el conocimiento. Por ello es importante adquirir nuevas habilidades y destrezas que permitan a las personas profesionalizarse en el uso de estos recursos propios de la sociedad de la información, ya que estas tecnologías juegan un papel fundamental en toda la transformación educativa.

 Los planteles educativos modernos necesitan operar con tecnología que integre toda su información y así trabajar con datos confiables y actuales; para así simplificar sus procesos y ofrecer un mejor servicio. La administración del conocimiento implica la administración de los activos intangibles que generan valor para la organización. El conocimiento de cada uno de los miembros de una institución debe convertirse en un recurso colectivo de forma que cualquier miembro o grupo de la organización pueda acceder a ella como recurso para resolver problemas.

 Se ha analizado el caso del Departamento de Consejería Estudiantil DECE de la Escuela y Colegio "San Gerardo", donde la administración de las actividades relacionadas con los procesos de registro, tratamiento y recuperación de la información de fichas psicológicas generadas en el dece, ha ocasionado que no se gestionen de modo más efectivo; ni exista un adecuado control, conciso y pertinente de la información.

 Las Tecnologías de la Información y Comunicación se han transformado en la actualidad en una herramienta indispensable para el eficiente funcionamiento de cualquier institución, como los sistemas informáticos o plataformas web que han ayudado a la automatización de varios procesos, entre ellos el de manejo de documentación.

 Liderando la innovación tecnológica surge la Firma Electrónica, regulada por el Banco central del Ecuador como entidad legitimada para emitir certificados digitales y otros servicios relacionados con la certificación electrónica; en la tramitación de documentos que permiten la posibilidad de firmar y enviar un documento electrónicamente por las autoridades de la institución, desde cualquier parte del mundo con acceso a internet, para tener un fundamento legal al realizar trámites electrónicos.

 Desde esta perspectiva, además del manejo de firmas electrónicas, el uso de plataformas web se convierte en una poderosa herramienta para gestionar el conocimiento en estructuras organizativas que busquen nuevas líneas de acción a partir de situaciones dinámicas, donde se enfatiza la gestión efectiva del cambio, una plataforma web puede también definirse como una estrategia para gestionar el cambio debido a su flexibilidad y capacidad para llegar a cualquier rincón de la organización.

### **Capítulo 1**

### **1. Análisis**

### <span id="page-15-2"></span><span id="page-15-1"></span><span id="page-15-0"></span>**1.1. Planteamiento de problema**

Actualmente toda la información que se ha recabado de los alumnos en el departamento de psicología es manual y en papel, lo que ha generado inconvenientes tanto de control de información como de manipulación de fichas y demás documentación que el departamento maneja.

 Se pretende evitar la pérdida o mala manipulación de la información del estudiante y realizar los diferentes procesos de una manera automatizada, con el fin de mejorar la gestión y administración de registros generados a partir del contacto con los alumnos, además de mantener un repositorio de datos actualizado en equipos en dónde sólo tengan acceso personas autorizadas. De la misma manera poder encontrar la información que se busca y recuperarla con agilidad. Así como acceder a la plataforma desde equipos informáticos ubicados en los dos establecimientos del San Gerardo en la ciudad de Loja; o desde cualquier otra ubicación.

 Además surge la necesidad de garantizar que los reportes y documentos legales generados en la plataforma web sean creados por el remitente, con una firma que avale dichos documentos y evitar que sean alterados por personas no autorizadas.

Con la finalidad de dar solución y soporte a la problemática y atendiendo la preocupación del departamento de Psicología del colegio "San Gerardo", se ha propuesto "*Implementación de una plataforma web para el departamento de psicología de la escuela y colegio San Gerardo bajo la arquitectura modelo-vistacontrolador (mvc) y aplicación de firma electrónica"*

 Con la firma electrónica se garantiza al destinatario que un documento fue creado por el remitente y no fue alterado desde su creación.

### <span id="page-16-0"></span>**1.2. Objetivos del proyecto**

### **1.2.1. Objetivo General**

<span id="page-16-1"></span>Implementar una plataforma web para el departamento de Psicología, de la escuela y colegio "San Gerardo" bajo la arquitectura MVC y aplicación de firma electrónica.

### <span id="page-16-2"></span>**1.2.2. Objetivos Específicos.**

- Identificar los procesos de negocios específicos para el desarrollo de la plataforma web.
- Analizar y diseñar los diferentes requerimientos necesarios para el desarrollo de la plataforma web.
- Administrar la información de una manera segura en los diferentes módulos que componen la plataforma web.
- Manejar la seguridad de los diferentes usuarios que acceden a la plataforma.
- Desarrollar un módulo para firma electrónica, a través del cual la persona autorizada haga uso del certificado electrónico para autenticar el documento que será emitido al padre de familia y a las autoridades del plantel educativo.
- Aplicación de la arquitectura MVC en la implementación de cada uno de los componentes de la plataforma.

### <span id="page-17-0"></span>**1.3. Alcance del proyecto**

Desarrollar e implementar una plataforma web utilizando software libre, con la finalidad de controlar y automatizar el manejo de información a través de fichas del departamento de psicología de los alumnos de la escuela y colegio "San Gerardo"

 A través de la plataforma Web se pretende obtener el control de la información, organizar y automatizar la ejecución de los procesos de registro de las fichas informativas del departamento de psicología. Para lo cual se plantea ofrecer una solución integral y óptima para mejorar el tratamiento y manipulación de la información de los alumnos, permitiéndoles a los funcionarios del colegio acceder a los módulos de la plataforma para llevar a cabo los procedimientos que hasta ahora se realizan de manera manual.

 Para lo cual, se pretende la construcción de los siguientes módulos que ayuden al cumplimiento de los objetivos antes mencionados.

#### **Módulos administrativos:**

### **MÓDULO: Registro Estudiante**

En este módulo se podrá registrar los datos de los estudiantes, en un repositorio en donde se conserven y estén disponibles para accederlos y manipularlos con el fin de tener los datos actualizados.

### **MÓDULO: Administrar Usuarios**

En este apartado, un usuario denominado como administrador de la plataforma podrá acceder a la misma y agregar nuevos usuarios para que tengan acceso a la plataforma, así como también actualizar los datos de usuarios existentes.

### **MÓDULO: DECE:**

El desarrollo de este módulo está basado en generar el contenido de cada ficha de manera dinámica:

**Registro de Fichas**: Se debe tener un módulo de fichas las cuales al finalizar su registro se podrá obtener un reporte con la posibilidad de imprimirlo y enviarlo por correo electrónico si el caso lo amerita. Las fichas que se implementaron son:

 *Registro Acumulativo general:* Esta ficha es solo para estudiantes y padres de familia, pueden acceder y contestar este cuestionario y solo tendrán acceso al mismo el dece, secretaria, y directivos.

- *Ficha de encuesta socioeconómica:* Esta ficha es solo para estudiantes y padres de familia, pueden acceder y contestar este cuestionario y solo tendrán acceso al mismo el dece, secretaria, y directivos.
- *Informe de casos Individuales*: El registro diario informa no solo al psicólogo clínico sino a los docentes y autoridades del establecimiento de los casos que se han atendido diariamente en el departamento del dece. Tienen acceso a esta información, el departamento del dece y las autoridades
- *Registro de atención a padres de familia*: El registro de atención a los padres de familia informa no solo al psicólogo clínico sino a las autoridades del establecimiento de los casos que se han atendido diariamente en el departamento del dece. Tienen acceso a esta información el departamento del dece y las autoridades
- *Registro de atención a los docentes*: El registro de atención a los docentes informa no solo al psicólogo clínico sino a las autoridades del establecimiento de los casos que se han atendido diariamente en el departamento del dece. Tienen acceso a esta información el departamento del dece y las autoridades
- *Registro de seguimiento de casos individuales*: Esta hoja de seguimiento sirve para anotar las observaciones y evoluciones del alumno dentro del proceso psicológico que se le está dando.
- *Registro de remisión interna al dece.* Tiene acceso a esta ficha el dece y los directivos
- *Registro de remisión externa al dece.* Tiene acceso a esta ficha el dece y los directivos
- *Información complementaria de cada área: clínica, psicoeducativa, trabajo social.* Tiene acceso a esta ficha el dece y los directivos
- *Ficha de informe académico y conductual:* Tiene acceso a esta ficha el dece y los directivos
- *Ficha de informe académico y conductual Individual:* Tiene acceso a esta ficha el dece y los directivos
- *Observación áulica*: A esta ficha podrán tener acceso la psicóloga, el docente o tutor guía y los directivos.

### **MÓDULO: notificaciones**

En este módulo se mostrará un formulario donde el usuario pueda redactar el informe de notificación de lo ocurrido con determinado alumno y proceder a enviar un correo electrónico, al padre o representante del alumno, desde la misma aplicación. La legalidad de este documento estará dada por la implantación de la firma electrónica de la persona autorizada del colegio o escuela san Gerardo que posea el certificado digital.

#### **MODULO: reportes**

Se dispondrá de un módulo para generar reportes a partir de un criterio. Y para revisar los documentos firmados electrónicamente.

### **MÓDULO: Firma electrónica**

La firma electrónica es el procedimiento por el cual se puede asociar o identificar a una persona durante la transmisión de mensajes de carácter telemático o en la gestión y tramitación de documentos electrónicos.

 La firma electrónica permite que tanto el receptor como el emisor de un contenido puedan identificarse mutuamente con la certeza de que son ellos los que están interactuando, evita que terceras personas intercepten esos contenidos y que los mismos puedan ser alterados, así como que alguna de las partes pueda "repudiar" la información que recibió de la otra y que inicialmente fue aceptada. Se puede incluso llegar a asegurar la integridad del documento o el mensaje.

 La entidad legalizada para emitir certificados electrónicos en nuestro país es el Banco Central de Ecuador. Si se desea conocer el proceso para la obtención de éste certificado se podrá visitar la página *https://www.eci.bce.ec/firmaelectronica* del banco central del Ecuador.

 En la ilustración 1 se muestra el proceso que se lleva a cabo con el uso de la firma electrónica.

<span id="page-22-0"></span>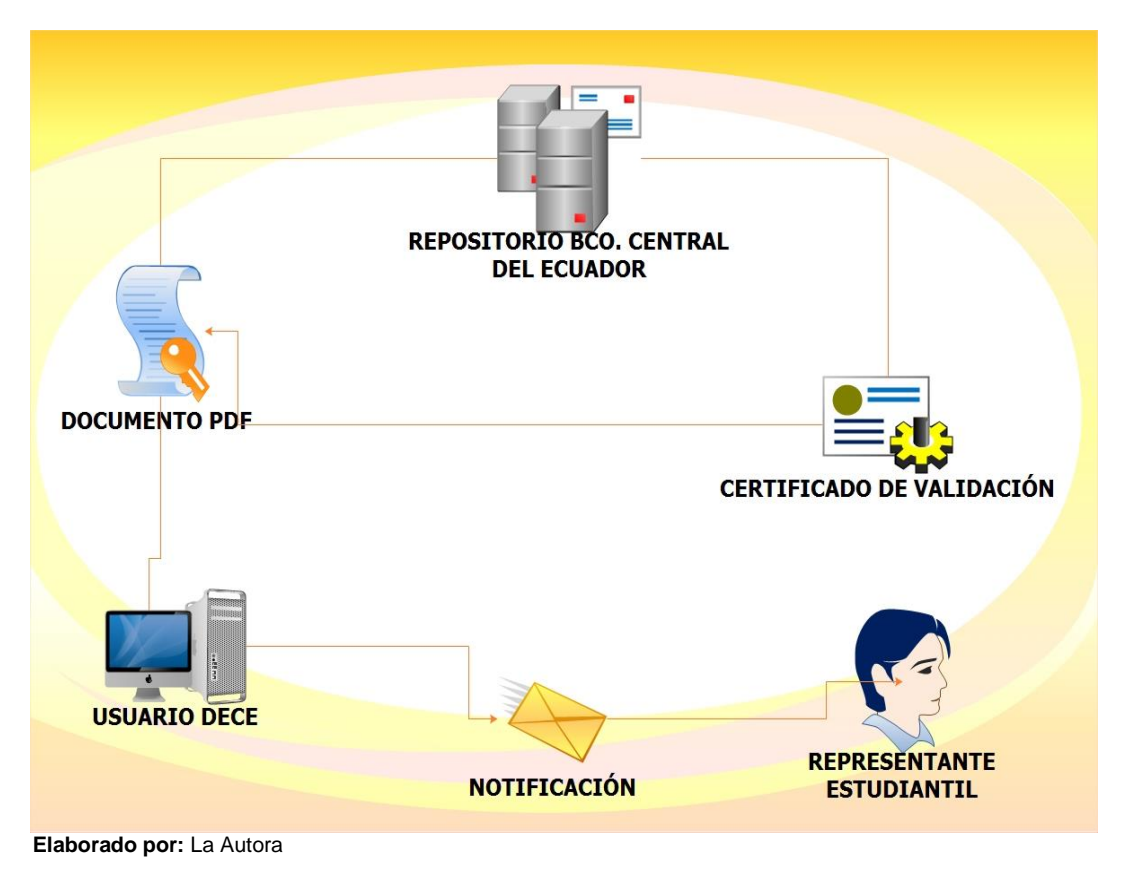

**Ilustración 1. Proceso firma electrónica**

### **Proceso de firma electrónica**

- 1. El proceso se inicia cuando el usuario de la plataforma web, luego de haber registrado la información en la ficha correspondiente del módulo de información médica o psicopedagógica, llevada a cabo por la atención brindada al estudiante; procede a emitir el informe de atención.
- 2. El usuario genera y guarda en el servidor el informe de atención en formato pdf.
- 3. El usuario accede al módulo de firma electrónica para firmar el documento que guardó. Una vez firmado, se accede a la plataforma del banco central del

Ecuador para verificar que la información contenida en la firma electrónica coincida con la que dicha entidad mantiene en sus repositorios.

4. Luego de haber pasado la verificación el documento está listo para ser enviado por email al padre de familia o representante del estudiante.

 La Firma Electrónica es muy necesaria ya que día a día se realiza negocios y trámites por medio del internet.

 La Firma Electrónica ofrece seguridad a las partes ya que no será objeto de plagio y está acredita mediante la Ley de comercio electrónico, firmas y mensajes de datos.

### **MÓDULO: Seguridad Documentos**

Se desarrollará un módulo de seguridad que permita encriptar los archivos pdf que han sido firmados electrónicamente y enviados vía email al padre de familia.

 Además de los procedimientos y herramientas pertinentes para garantizar la disponibilidad, integridad, confidencialidad y buen uso de la información que reside en la plataforma web.

 En la ilustración 2 se muestran los diferentes módulos que componen la presente solución, descritos anteriormente.

<span id="page-24-0"></span>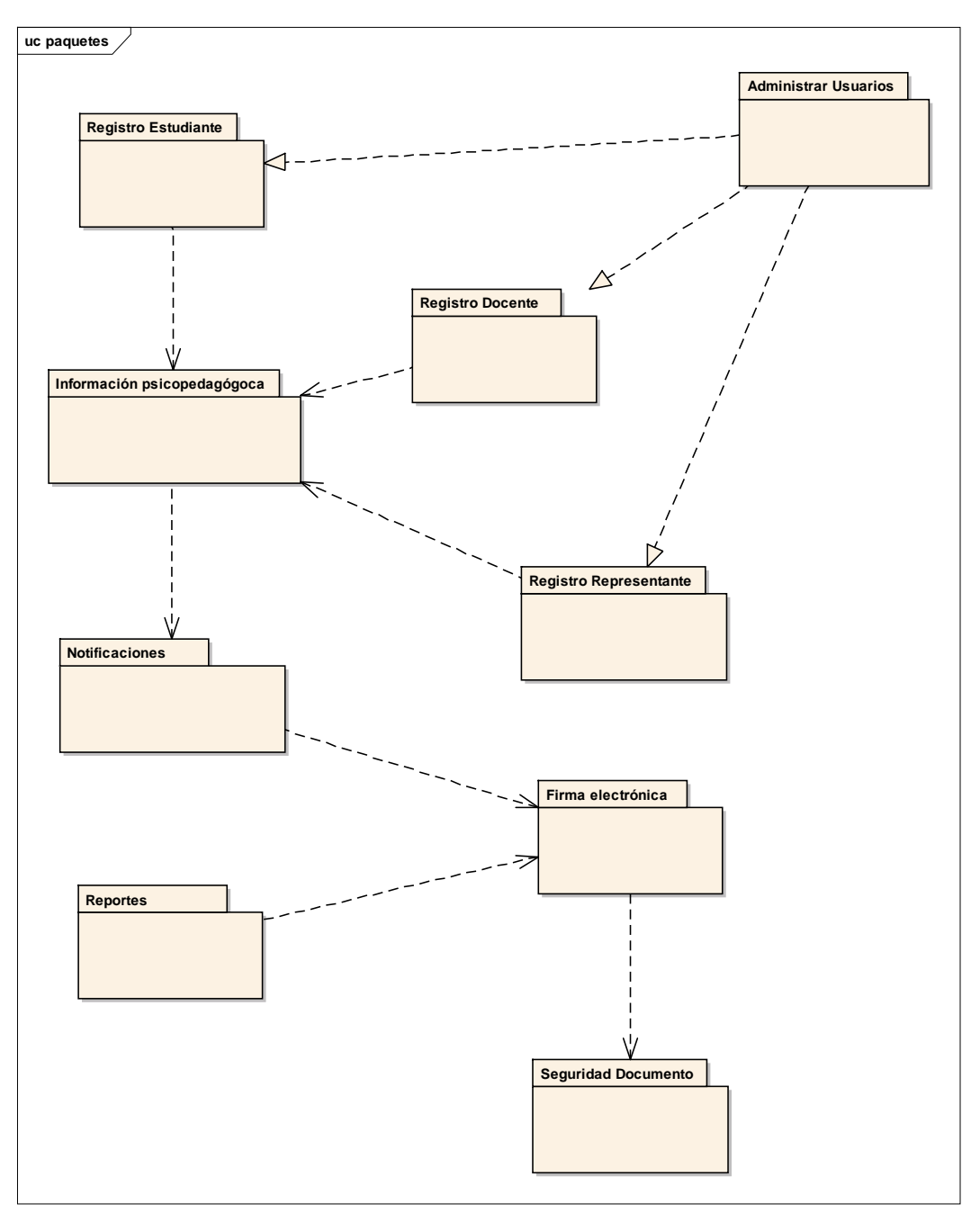

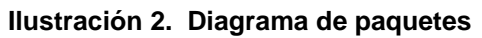

 **Elaborado por:** La Autora

### **Capítulo 2**

### **2. Marco de referencia**

<span id="page-25-1"></span><span id="page-25-0"></span>Para la implementación de la plataforma web se utilizaron las siguientes herramientas:

### **Entorno de desarrollo Netbeans**

La plataforma NetBeans ofrece números frameworks y características adicionales muy útiles para el desarrollo de las aplicaciones web en java. (Bock, 2011)

 Se escogió este entorno de desarrollo porque ofrece soporte para la mayoría de tecnologías con las que se va a desarrollar el sistema:

- Framework java server faces
- Librería primefaces
- Servidor de aplicaciones glassfish
- Servidor de base de datos mysql.

Lo que permite reducir el tiempo en configuraciones adicionales e integración de diversas tecnologías.

#### **Servidor de base de datos Mysql**

El sistema de gestión de base de datos Mysql es popular por muchas razones. Es rápido, y es fácil de instalar, usar y administrar. Se ejecuta bajo muchas variedades de Unix y Windows, y programas basados en Mysql pueden escribirse en muchos idiomas. (DuBois, 2014)

 El servidor de base de datos mysql permitió implementar el modelo de base de datos del sistema, ofreciendo diversos tipos de conexiones como jdbc para aplicaciones desarrolladas en java.

### **SqlYog Enterprise**

SqlYog es una poderosa herramienta utilizada para mostrar una buena interfaz gráfica para Mysql. Trabaja como frontal, así es más rápida y fácil la gestión de las tablas, la creación de procedimientos almacenados y vistas.

### **Framework JavaServer Faces (JSF)**

JavaServer Faces es un marco de aplicación web basada en Java destinadas a simplificar el desarrollo de interfaces de usuario para aplicaciones Java EE. (Leonard, 2010)

 El uso de esta herramienta para el presente proyecto ha hecho que el desarrollo de la aplicación web sea más fácil, al rellenar valores de entrada, validaciones y renderizar o actualizar las vistas, mediante la automatización.

#### **Framework Primefaces**

Primefaces, a decir de (Hlavats, 2013), es una de las tecnologías más frescas disponibles en la actualidad para el desarrollo de aplicaciones web con JavaServerFaces. Primefaces incluye una amplia gama de componentes de interfaz de usuario habilitados para Ajax tales como paneles de diseño, gráficos, botones, enlaces, tablas de datos, redes, calendarios, cuadros de diálogo modales, y mucho más con soporte para temas, efectos, jQuery, drag-and-drop (arrastrar y soltar), y mejorando API JSF2.

 Los componentes de interfaz que ofrece Primefaces poseen múltiples funciones que han sido de gran utilidad, debido a su sofisticación, flexibilidad y la interactividad que se puede llegar a obtener. Estas características permiten mejorar el desarrollo de las interfaces con un mínimo de esfuerzo.

#### **Servidor de aplicaciones glassfish**

Glassfish a decir de (GlassFish Server Open Source Edition, s.f.) es un servidor de aplicaciones compatible con la plataforma de Java y el estándar Enterprise Edition 7 (Java EE 7).

 GlassFish es un servidor de aplicaciones de código abierto gratuito que soporta todas las principales características de Java tales como Enterprise JavaBeans, JPA, JavaServer Faces, JMS, RMI, JavaServer Pages y servlets. (Heffelfinger, 2014)

Su mejora en flexibilidad y facilidad de uso reduce los costes, ya que aumenta la productividad de los desarrolladores gracias a una arquitectura de aplicaciones más sencillas y a la compatibilidad dinámica con las actualizaciones. Permite conexiones con diferentes bases de datos como por ejemplo Mysql.

#### **Librería itextPdf**

La librería iText Pdf permite crear documentos en formato pdf desde cero, además de poder cifrarlos usando contraseñas o certificados. Facilita además el proceso de integridad de los documentos ya que soporta firmar los documentos en base a certificados digitales; pues es compatible con los estándares PAdES. (Corp, 2010-2015).

### **Java Cryptography Extension (JCE)**

Framework para criptografía que forma parte de la distribución estándar de la JVM (máquina virtual de Java). Ofrece un API (*application programming interface*) que permite: (Charles Hill and Sacha Mallais, 2004)

- Generación de claves.
- Cifrado simétrico (DES, 3DES, IDEA, etc)
- Cifrado simétrico (RSA, DSA, Diffie-Hellman, ElGamal...)
- Funciones de resumen (MD5 y SHA1 ) y algoritmos MAC (Message Authentication Code)
- Acuerdo de claves

### **Criptografía**

A decir de (Pousa, 2011) en su tesis afirma "La criptografía es el arte o ciencia de cifrar (encriptar) y descifrar (desencriptar) información utilizando técnicas que hagan posible el intercambio de mensajes de manera segura que solo puedan ser leídos por las personas a quienes van dirigidos". Para mantener la seguridad e integridad tanto de las credenciales de los usuarios como de los documentos psicológicos, se ha optado por la criptografía como técnica para mantener la información protegida y garantizar de algún modo un cierto nivel de seguridad.

#### **Algoritmo de cifrado simétrico**

Los algoritmos de cifrado son métodos que consisten en encriptar y desencriptar datos como medida de seguridad para el envío y recepción de información. (Encriptación, 2006)

Para implementar el ocultamiento de la información sensible se optó por la utilización de encriptación simétrica de datos, lo que significa que se utilizará la misma clave para el cifrado y descifrado. En la ilustración 3 se muestra el proceso del cifrado simétrico.

<span id="page-30-0"></span>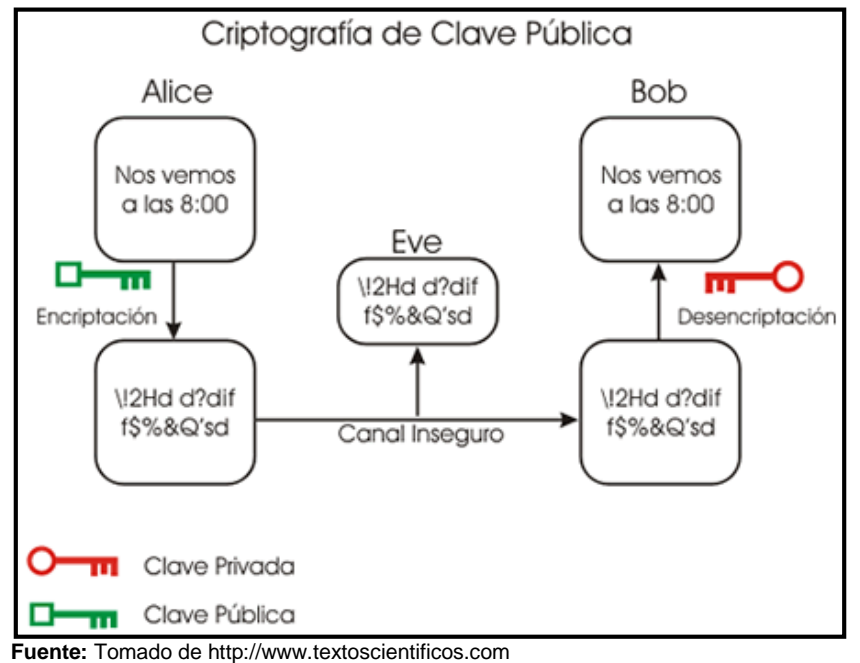

#### **Ilustración 3. Criptografía simétrica**

#### **AES (Advanced Encryption Standard)**

El estándar de cifrado (encriptación) avanzado AES, es uno de los algoritmos más seguros y más utilizados hoy en día. AES es un bloque simétrico de cifrado que pueden encriptar (cifrar) y desencriptar (descifrar) información.

 El cifrado convierte los datos a una forma ininteligible denominado texto cifrado; descifrar el texto cifrado convierte los datos de nuevo en su forma original, llamado texto plano.

 El algoritmo AES es capaz de utilizar claves criptográficas de 128, 192, y 256 bits para cifrar y descifrar los datos en bloques de 128 bits. (Nechvatal, 2000)

### **Capítulo 3**

### **3. Metodología y Desarrollo**

### <span id="page-31-2"></span><span id="page-31-1"></span><span id="page-31-0"></span>**3.1. Metodología**

Actualmente en el desarrollo del Software se pide básicamente rapidez, calidad y reducción de costes, pero para asumir estos retos, es necesario tener agilidad y flexibilidad.

 Para esto existen las metodologías ágiles (SCRUM, XP, etc) que constituyen una solución a la medida del entorno, simplificando las prácticas y asegurando la calidad del producto. En comparación con las metodologías tradicionales (SSAD, RUP, etc.) que son poco flexibles, lentos y muy controlados.

 Tomando en consideración que la manera cómo se desea hacer las cosas es de forma rápida y adaptable; se ha optado por la utilización de scrum como una metodología de desarrollo ágil para el presente proyecto ya que se adapta fácilmente a las siguientes características: (Kniberg, 2007)

- Los requisitos no presentan un alto grado de complejidad para su desarrollo.
- El equipo de desarrollo es pequeño.
- Flexibilidad y adaptación respecto a las necesidades del cliente
- Tiempo corto de desarrollo.

Scrum no es ni la mejor metodología ni la única, pero resulta una opción apropiada por la facilidad de implantación y por su agilidad en cuanto a cambios, en comparación con otras metodologías.

De acuerdo a (Jerrel Blankenship, Matthew Bussa and Scott Millett, 2011), scrum es un enfoque iterativo al desarrollo de software estrechamente alineado con los principios ágiles y el manifiesto ágil. Se compone de una serie de bloques de tiempo llamados "*sprints*", que se centran en la distribución de software de trabajo.

Esta metodología permitió dividir la implementación de la aplicación en [iteraciones,](http://www.proyectosagiles.org/desarrollo-iterativo-incremental) al final del cual se obtiene un incremento de producto final que es susceptible de ser entregado con el mínimo esfuerzo al cliente para que éste lo pueda probar rápidamente.

Scrum no presenta un modelo estricto a seguir sino que busca adoptarse ante los cambios que se presentan en los requerimientos teniendo en mente que se debe incluir únicamente aquello que realmente aporte al desarrollo con la finalidad de no perder la agilidad y rapidez.

En la metodología scrum se deben realizar tres tipos de reuniones: (Palacio, 2013)

 La reunión de planificación del sprint: donde se planifican las funcionalidades que el equipo scrum debe desarrollar en un sprint. Estas funcionalidades se las divide en tareas, lo cual permite estimar el tiempo que implicará realizarlas.

- La reunión de seguimiento del sprint: implica mantener una pequeña reunión en donde el scrum manager pregunta:
	- o Que tareas trabajaron ayer
	- o Que tareas realizaran hoy
	- o Que objetos van a necesitar para llevar a cabo su trabajo.

Esta reunión permite tener un seguimiento de las tareas que conforman el sprint.

 La reunión de revisión del sprint: es una reunión donde el equipo scrum presenta la versión ligada al sprint.

En los siguientes apartados se describen cada uno de los sprints implicados en el desarrollo del sistema.

### <span id="page-33-1"></span><span id="page-33-0"></span>**3.2.Desarrollo por iteraciones del sistema**

### **3.2.1. Desarrollo de la primera iteración**

### **3.2.1.1. Planificación del sprint**

<span id="page-33-2"></span>En la planificación de este sprint se definió el objetivo y la fecha de revisión de la primera iteración.

### **Sprint 1**

**Objetivo:** Disponer para el 28 de julio de 2014 de la primera iteración del sistema.

**Fecha de revisión:** 29 de julio de 2014

Una vez definidos el objetivo y la fecha de revisión del sprint, se obtiene de la pila del producto los requerimientos que se estiman realizar y se los añadió a la pila del sprint.

 A continuación, en la tabla 1 se muestra las historias de usuarios que conforman la pila del sprint.

<span id="page-34-0"></span>

| Código         | Nombre de la<br>historia de usuario | <b>Descripción</b>                                                                                                    | Peso | Prioridad |
|----------------|-------------------------------------|----------------------------------------------------------------------------------------------------|------|-----------|
| <b>HUDS001</b> | Autenticar usuario                  | Como psicóloga de la institución,<br>requiero acceder al sistema para<br>realizar las diferentes fichas del<br>dece.                                                                         |      | M         |
| HUDS002        | Administrar usuarios                | Como administrador del centro de<br>estudio requiero administrar la<br>información de los usuarios que<br>tendrán acceso al sistema.                                                         |      | М         |
| <b>HUDS003</b> | Registrar usuario                   | Como administrador de usuarios<br>requiero registrar información<br>general de los usuarios para su<br>posterior administración en los<br>procesos de autenticación e<br>ingreso al sistema. |      | M         |

**Tabla 1. Historias de usuario de la pila del producto para el primer sprint**

**Fuente:** anexo A **Elaborado por: La Autora**

Una vez establecidas las historias de usuarios a desarrollarse en el primer sprint, se las desglosa en las siguientes tareas, como se puede ver en la tabla 2, para lo cual se cuenta con un modelo de historias de usuarios.

<span id="page-35-0"></span>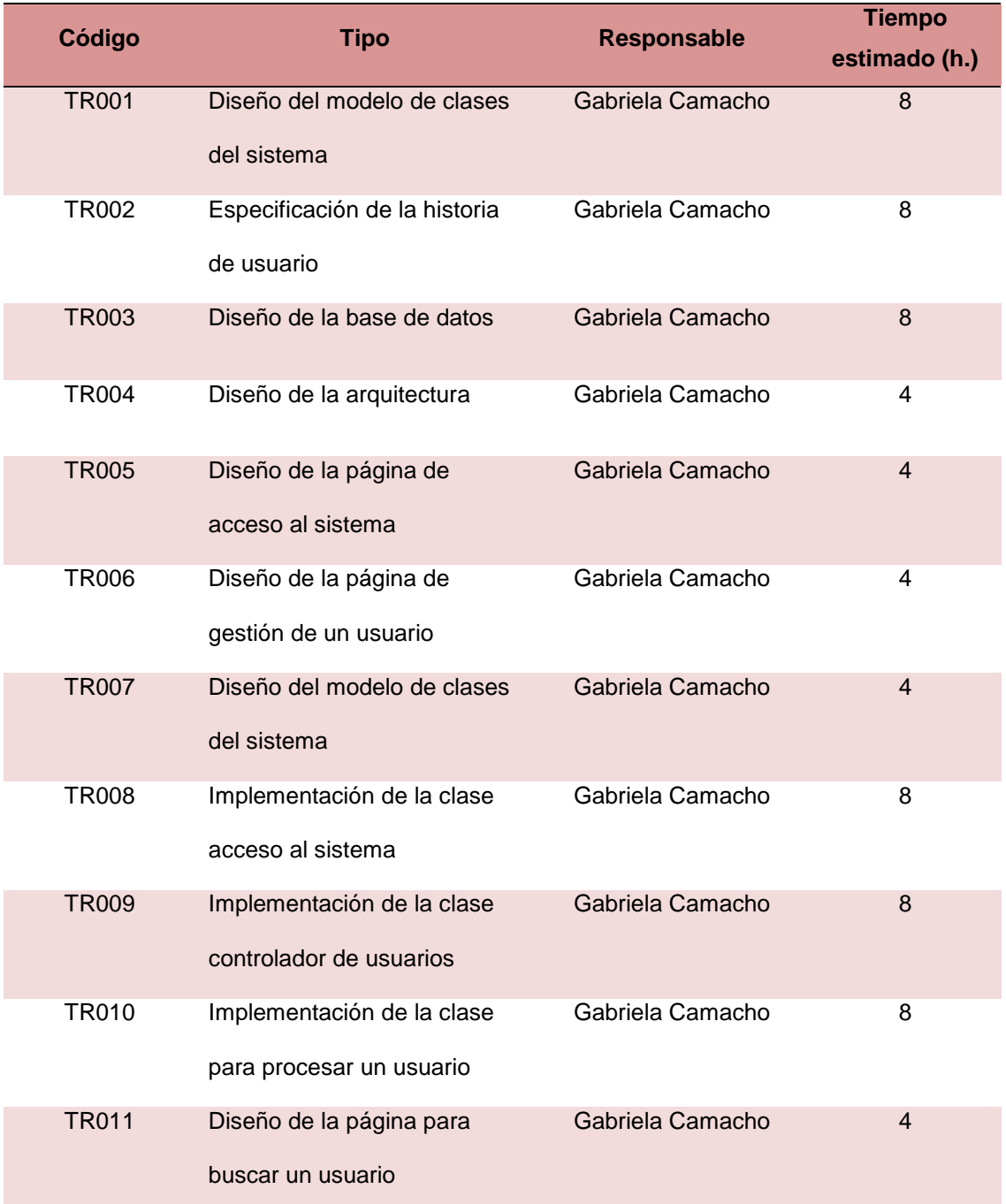

### **Tabla 2. Pila del primer sprint dividida en tareas**
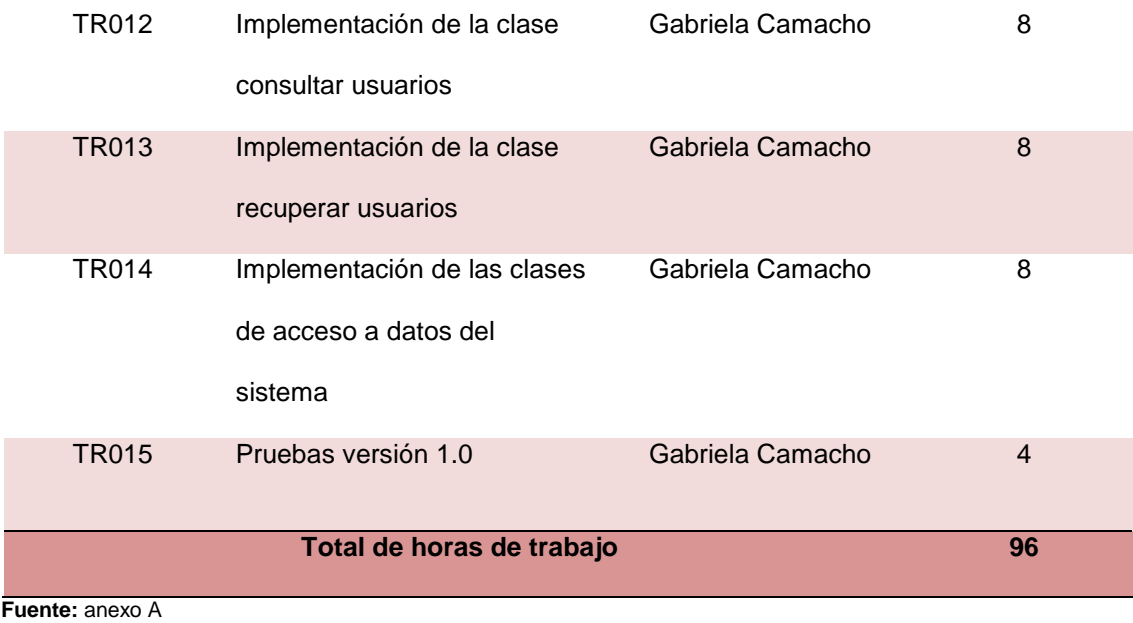

La estimación de las tareas del primer sprint será de 96 horas. En la tabla 3 se muestra la información para la pila del primer sprint.

**Proyecto**

PLATAFORMA WEB PARA EL DEPARTAMENTO DE PSICOLOGÍA DE LA

ESCUELA Y COLEGIO SAN GERARDO (SIGEDC )

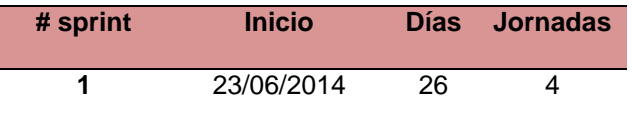

### **Tabla 3. Planificación de las tareas del primer sprint y su estado inicial**

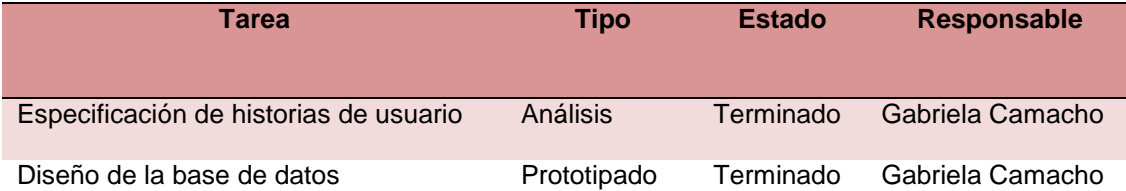

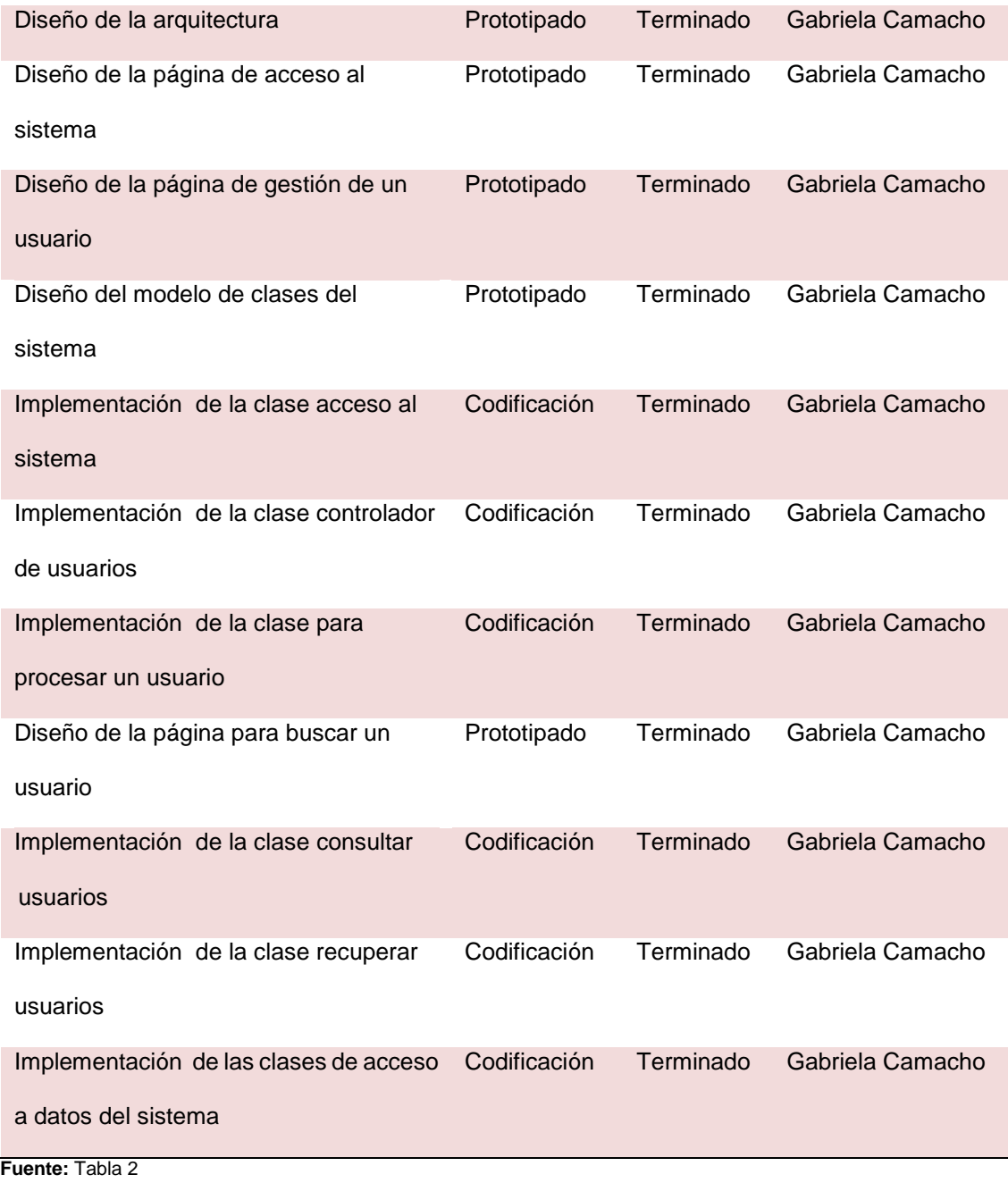

# **3.2.1.2. Seguimiento del sprint**

Para el seguimiento del sprint se supervisa el desarrollo de las tareas que implica la obtención del sprint. Se registra diariamente el cumplimiento de las tareas, como se muestra en la tabla 4.

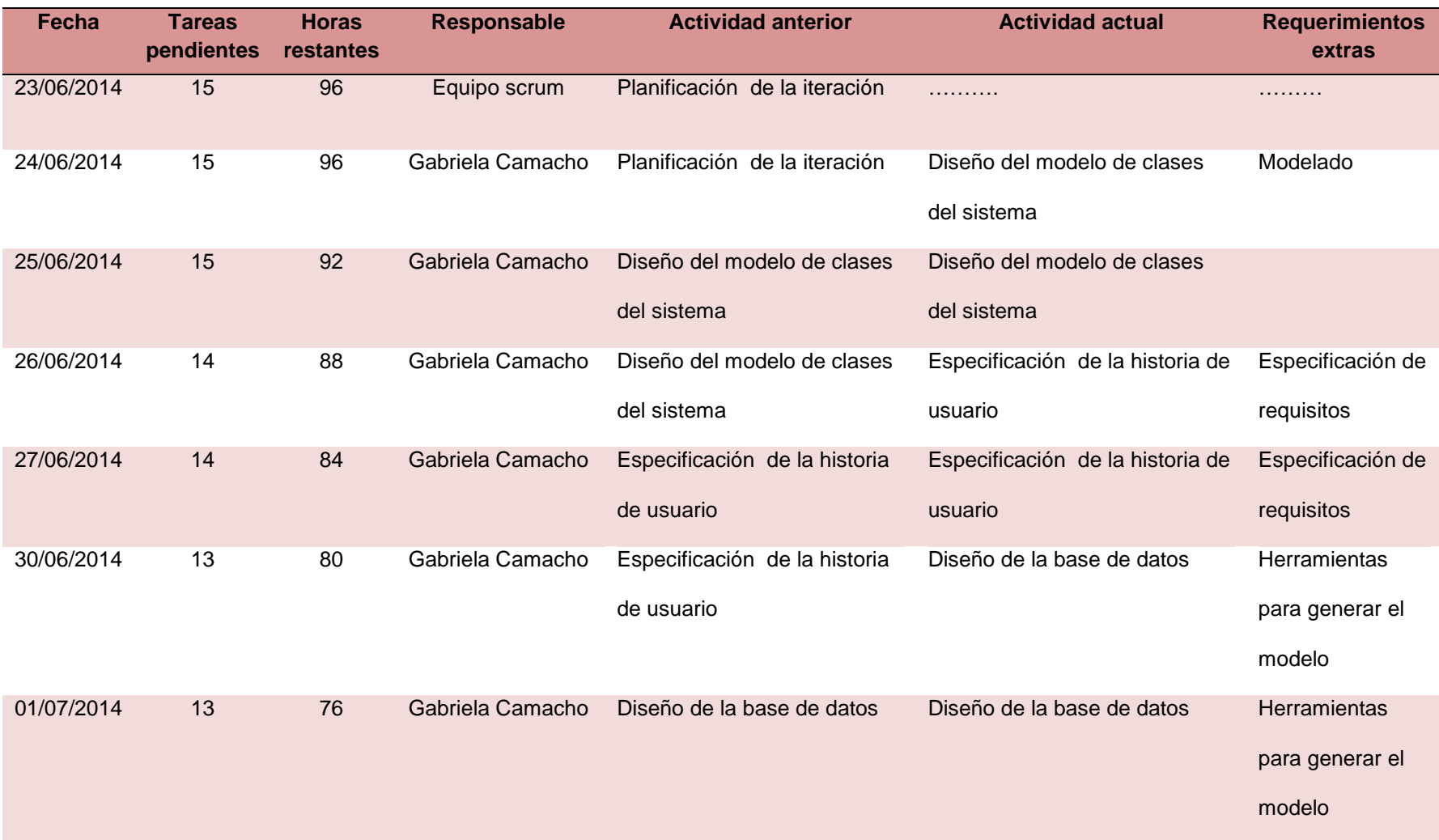

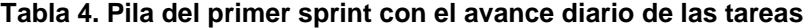

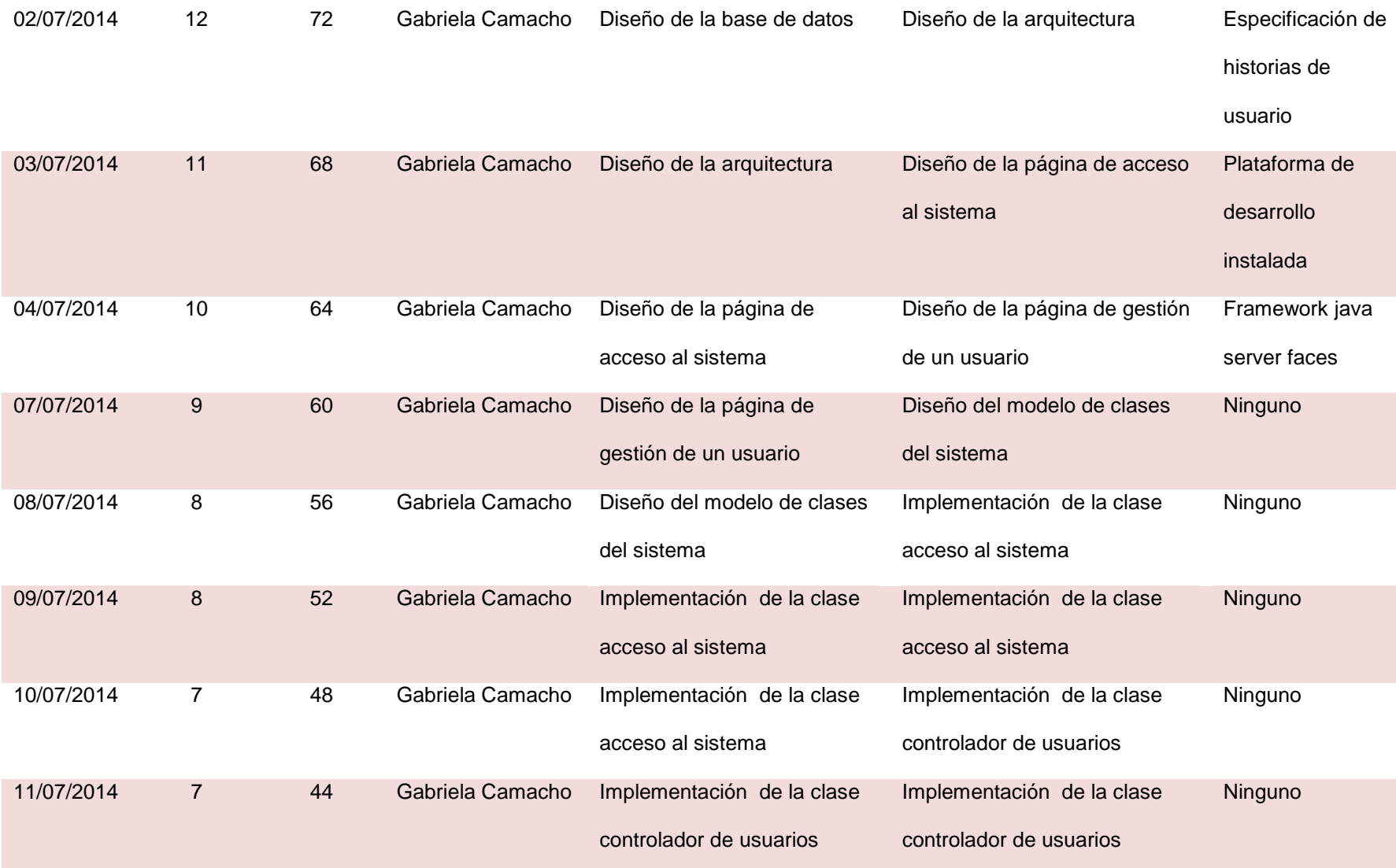

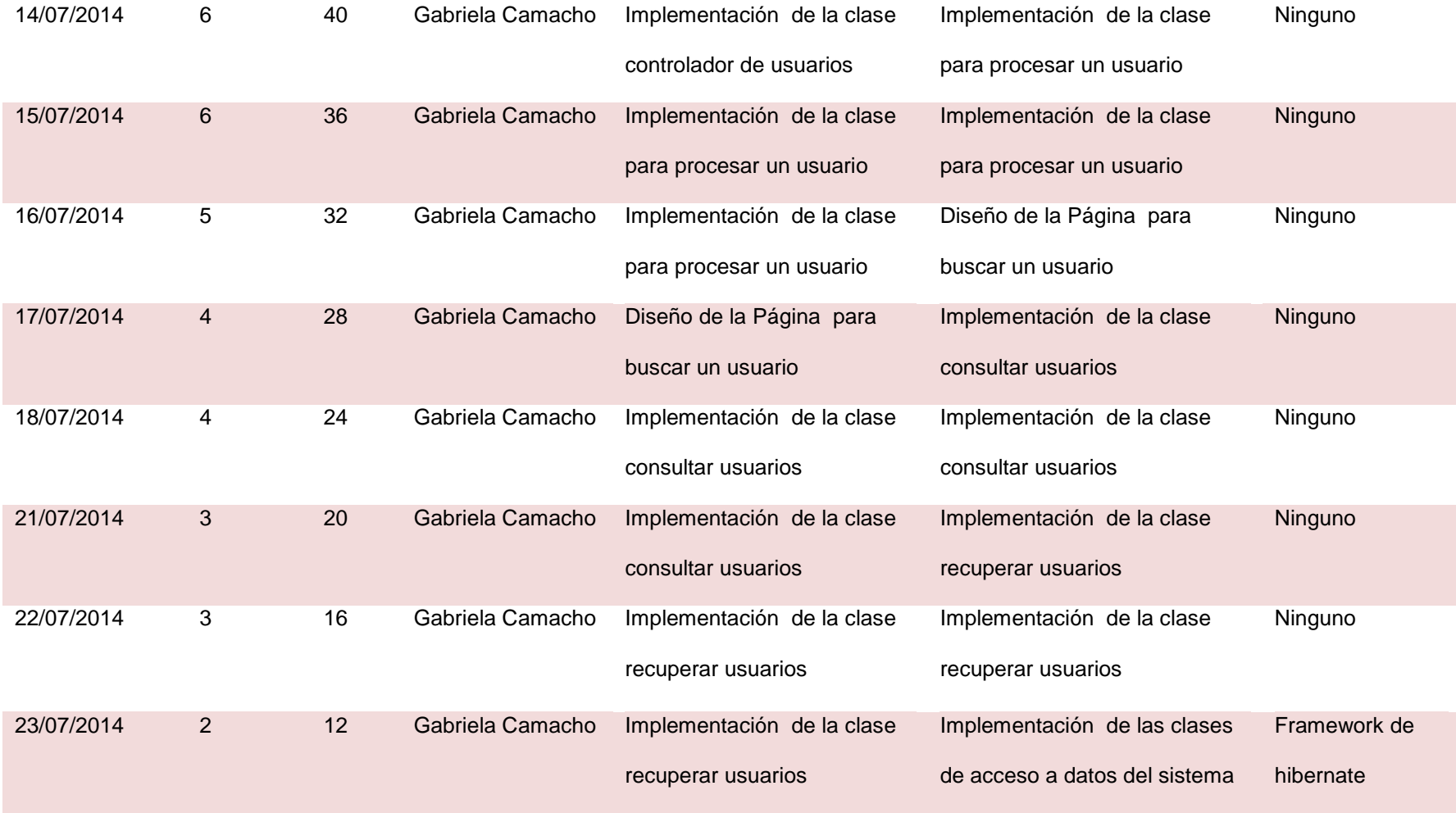

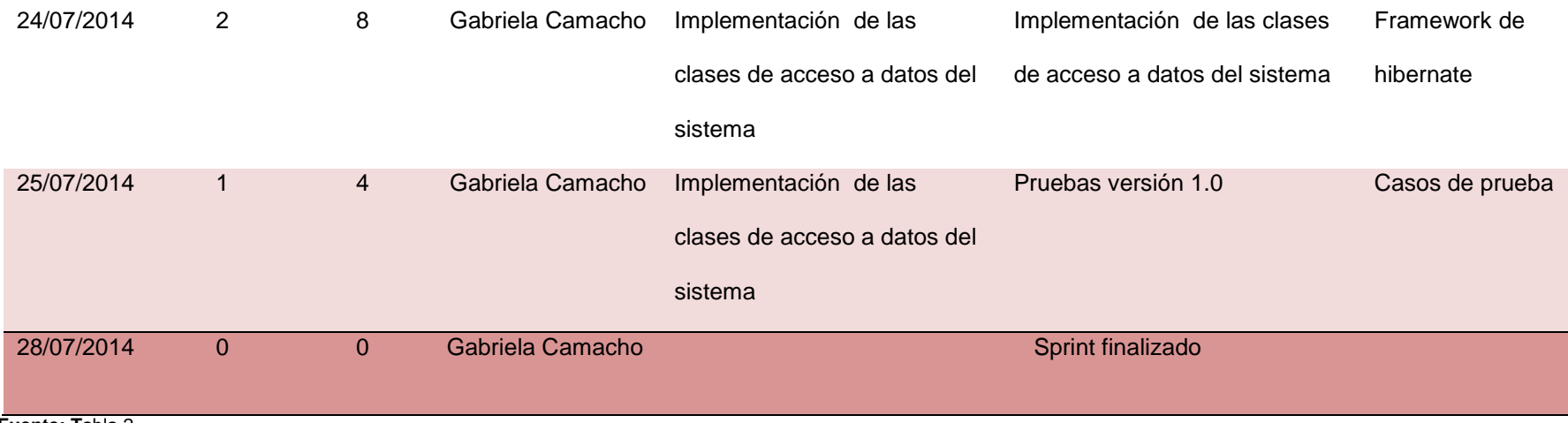

**Fuente: T**abla 2 **Elaborado por:** La Autora

### **3.2.1.3. Elaboración del incremento**

Se empezó realizando las historias de usuario que sirvieron para diseñar las clases del sistema y la arquitectura que soportaron cada una de las funcionalidades.

 En las historias de usuario se describe brevemente el comportamiento del usuario con el sistema. Para revisar las historias de usuario referirse al anexo A: historias de usuario

 La siguiente tarea que se realizó fue el diseño de la base de datos en donde se definen las clases y relaciones entre ellas. Para crear el modelo de base de datos se utilizó el gestor de base de datos mysql y la herramienta SqlYog Enterprise que permite crear visualmente las tablas y las relaciones.

A continuación, en la ilustración 4 se muestra el modelo de base de datos.

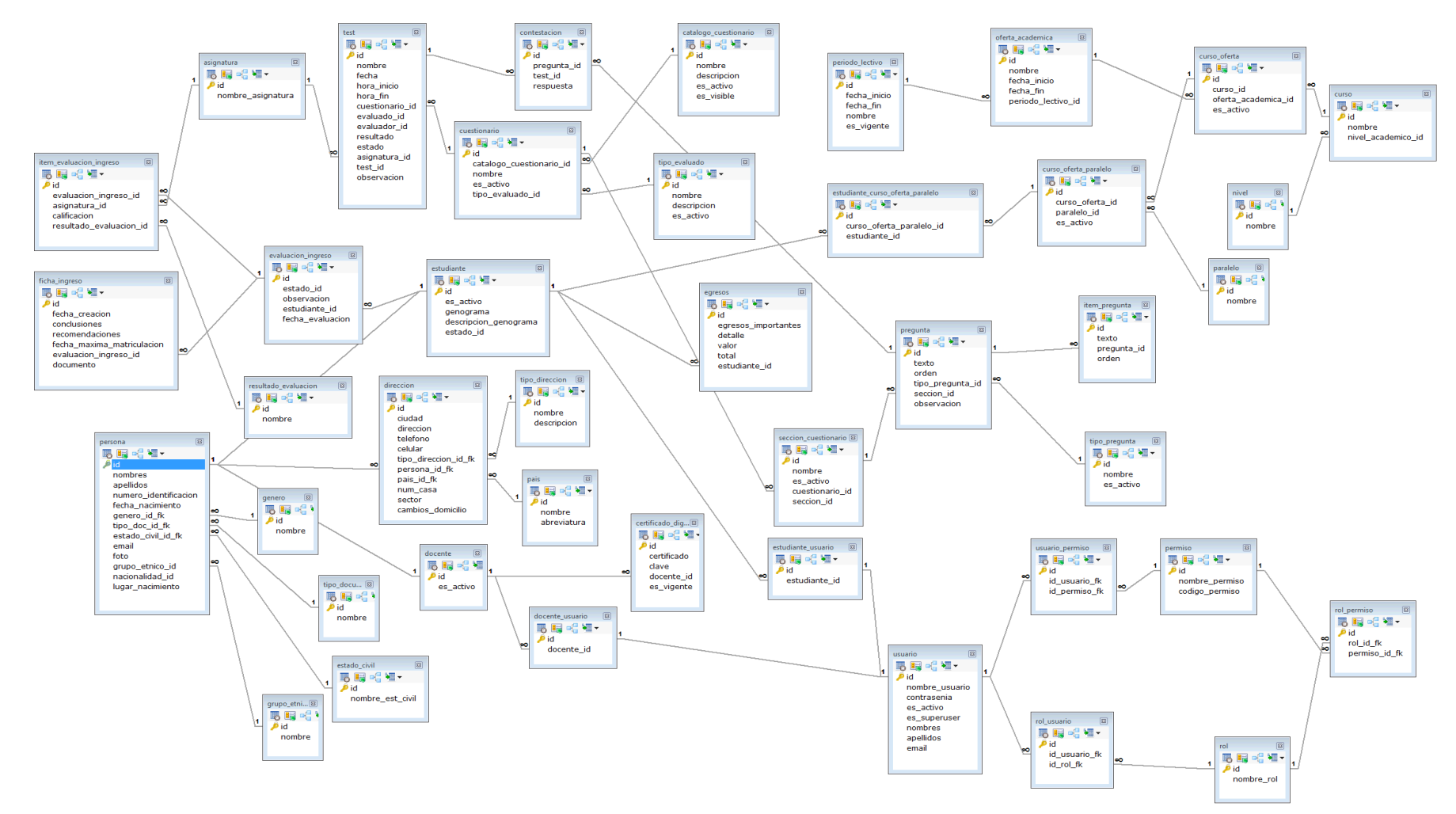

**Ilustración 4. Modelo de base de datos**

Una vez definido el modelo de base de datos, la siguiente tarea que se ejecutó fue la definición de la arquitectura del sistema. En este caso la arquitectura física cliente-servidor, como se muestra en la ilustración 5.

## *Equipo servidor*

- Servidor de aplicaciones glassfish (4.0) para ejecutar aplicaciones bajo tecnología JavaEE, soporta el framework java server faces (jsf), conexión con base de datos mySQL, dependencia de inyección y framework de hibernate.
- Servidor de base de datos Mysql 5.5. Tiene bases de datos de hasta 50 millones de registros. Se permiten hasta 64 índices por tabla.

## *Equipo router*

- Velocidad 300 mbps
- Red Lan

## *Equipo cliente*

 Navegadores Mozilla Firefox, Google Chrome de preferencia para acceder a la aplicación.

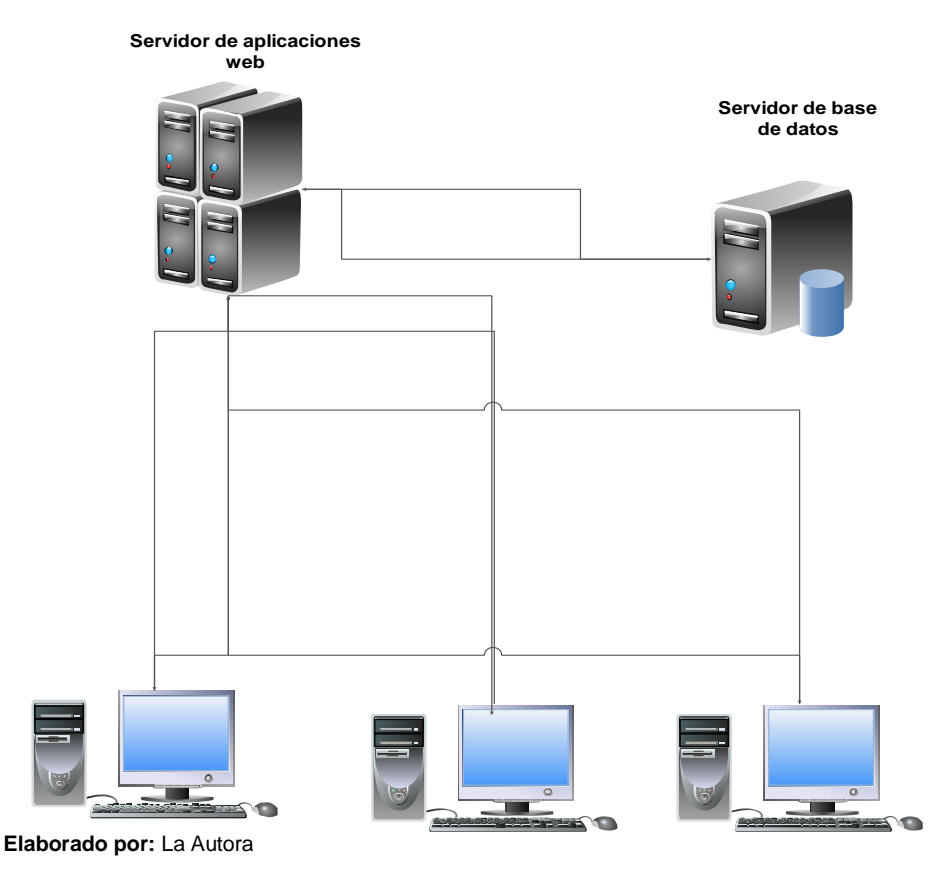

#### **Ilustración 5. Arquitectura física cliente-servidor**

El sistema está compuesto por un servidor de aplicaciones glassfish y un servidor de base de datos mysql. El servidor de aplicaciones establece comunicación con los equipos cliente dentro de la intranet y realiza peticiones al servidor de base de datos.

 La implementación del sistema se realizó bajo el patrón modelo-vistacontrolador, como se explica a continuación:

### **Vista**

Para diseñar las interfaces se utilizó el framework java server faces (jsf) ya que ofrece un amplio abanico de componentes visuales prediseñados que reducen el tiempo de desarrollo.

### **Controlador**

Se utilizaron las clases beans controladoras de jsf para recibir la información proveniente de las vistas (interfaces) y procesarla. Y mantener comunicación con los beans de acceso a datos.

### **Modelo**

Para las conexiones se utilizó el framework de hibernate para gestionar el acceso a datos y ya que es una herramienta de Mapeo objeto-relacional, agiliza la relación entre la aplicación y la base de datos.

En la ilustración 6 se muestra el proceso del patrón MVC.

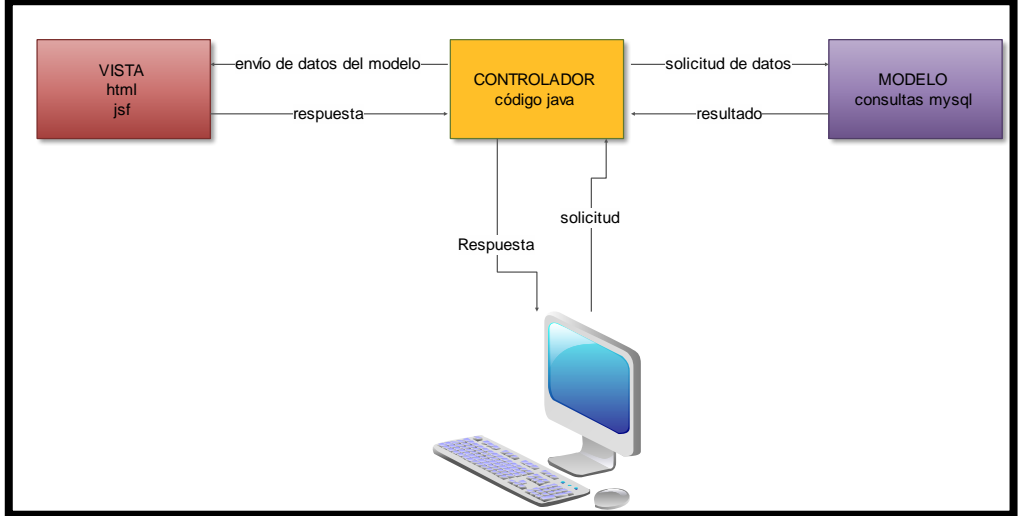

#### **Ilustración 6. Patrón modelo-vista-controlador**

 Se puede diferenciar que la vista, es la que permite la visualización de las interfaces de usuario o sea, aquí se estableció el código que permitió renderizar

**Elaborado por:** La Autora

los estados de la aplicación en HTML. En las vistas nada más se ubicaron los códigos html y jsf que permiten mostrar la salida.

 La capa controlador es la que contiene los métodos necesarios para responder a las peticiones que se solicitan a la aplicación.

 El modelo es la capa que mantiene la comunicación con los datos pues contiene mecanismos para acceder a la información que se tiene en la base de datos.

 En conclusión un cliente realiza una petición en la vista, ésta se comunica con la clase controladora la cual ejecuta los procesos necesarios y solicita acceso al modelo (la capa de datos), una vez recuperados los datos el modelo envía una respuesta a la clase controladora y ésta a su vez muestra el resultado en la vista.

 Una vez definida la arquitectura se continuó realizando el modelo de clases para el primer incremento del sprint. Para lo cual se mantuvo un análisis de las historias de usuario lo que permitió determinar que clases servirían para cumplir con la funcionalidad que se describe en las historias de usuario.

En la ilustración 7 se muestra el modelo de clases para el primer sprint.

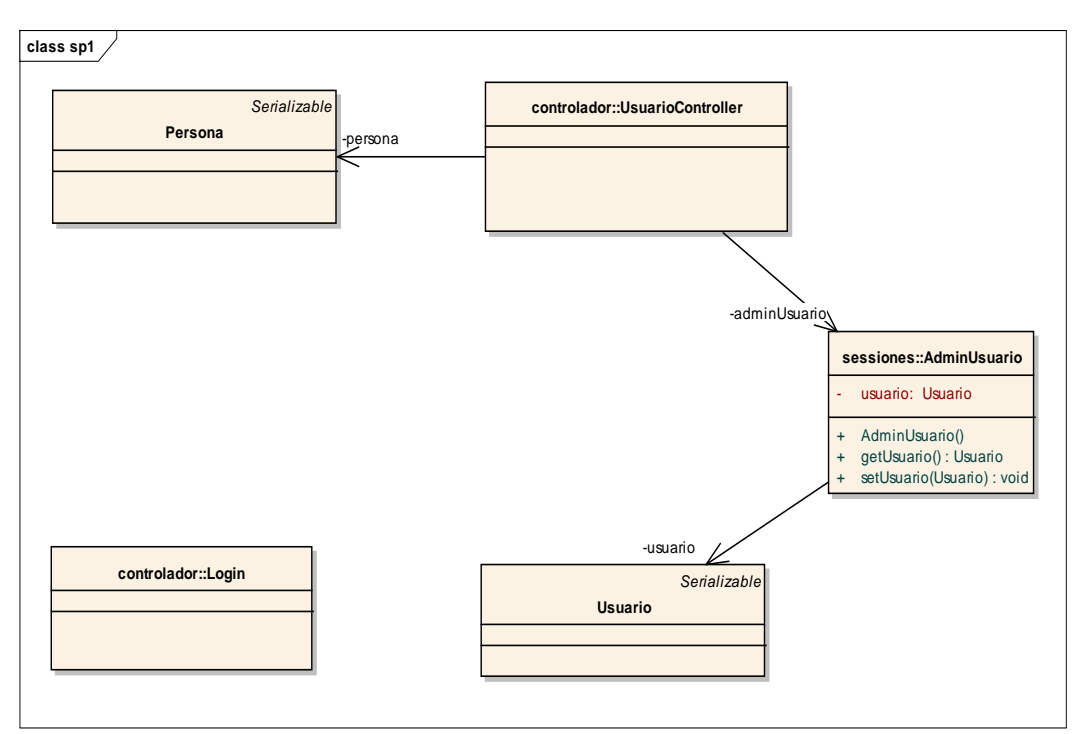

**Ilustración 7. Modelo de clases para la primera iteracion del sistema**

 **Elaborado por:** La Autora

 Después de realizar el diagrama de clases, se procedió a implementar cada una de las clases. A continuación se muestran las interfaces del primer incremento que se desarrollaron utilizando el framework java server faces. Para el acceso al sistema se tomó en cuenta dos tipos de usuarios que podrán ingresar al sistema por lo cual se tienen dos opciones de ingreso: Estudiantes y Usuarios.

**Página inicial:** En la ilustración 8 se muestra la interfaz con las opciones para el ingreso: Si son estudiantes o si son usuarios.

#### **Ilustración 8. Página inicial**

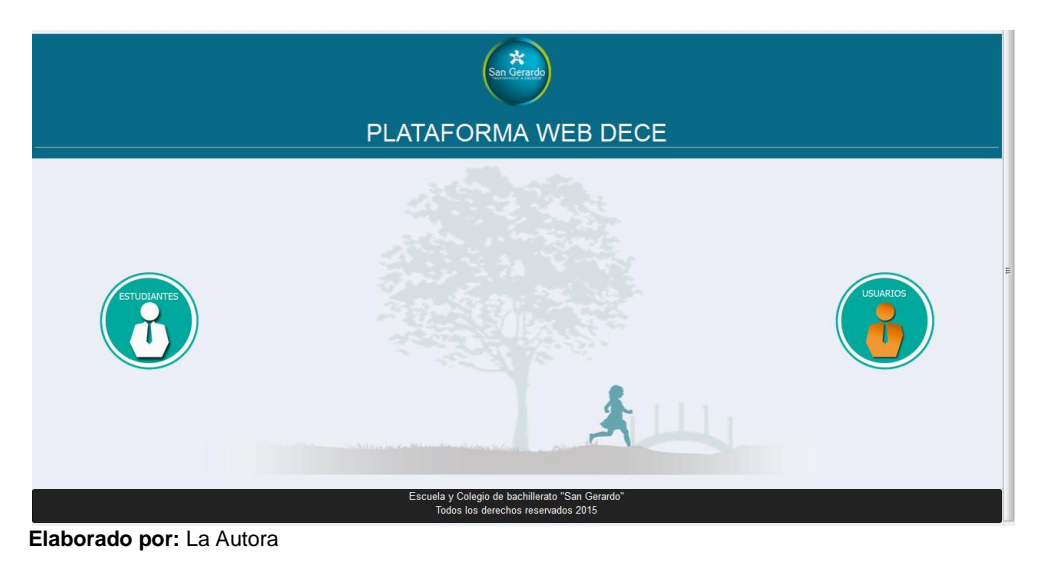

**Página de acceso al sistema:** En la ilustración 9 se muestran los campos: nombre de usuario y contraseña en donde el usuario podrá ingresar sus credenciales y acceder al sistema.

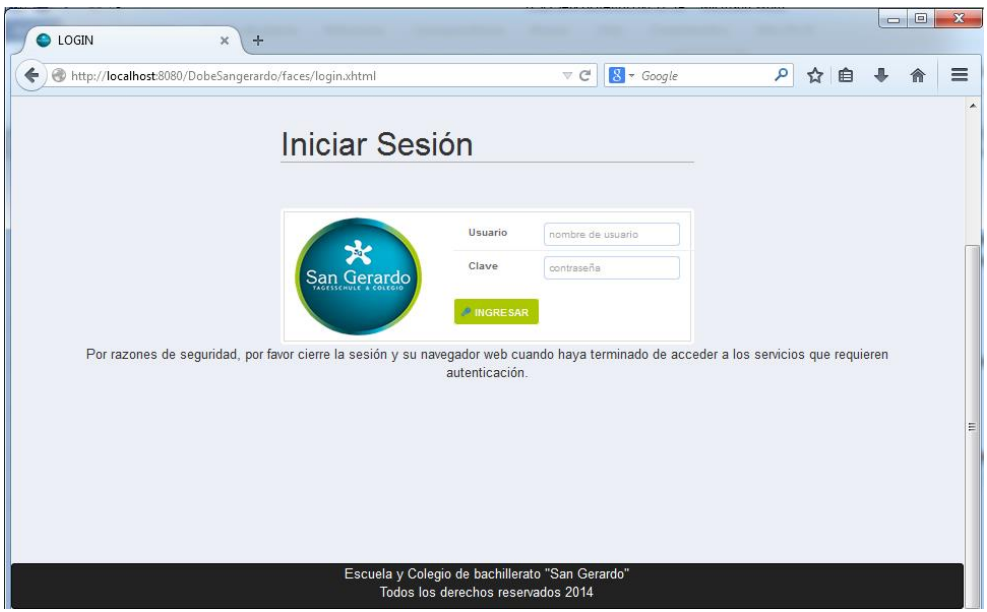

**Ilustración 9. Página de acceso al sistema**

**Elaborado por:** La Autora

**Página principal:** En la ilustración 10 se muestra la primera interfaz que visualiza el usuario al tener un logeo exitoso en el sistema.

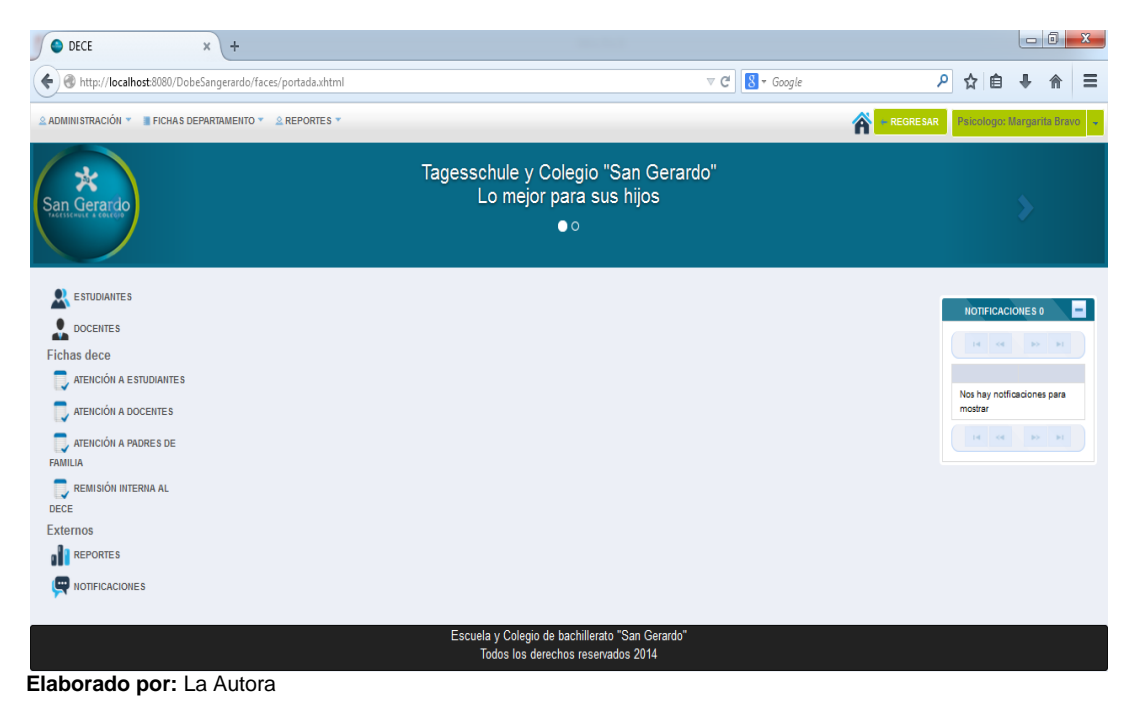

#### **Ilustración 10. Página principal**

**Administración: buscar usuarios:** En la ilustración 11 se muestra la interfaz gráfica con un campo en donde se debe ingresar el criterio de búsqueda, el cual puede ser por nombres, apellidos o nombre de usuario. Luego de presionar el botón buscar se cargará una tabla con el/los registro(s) encontrado(s).

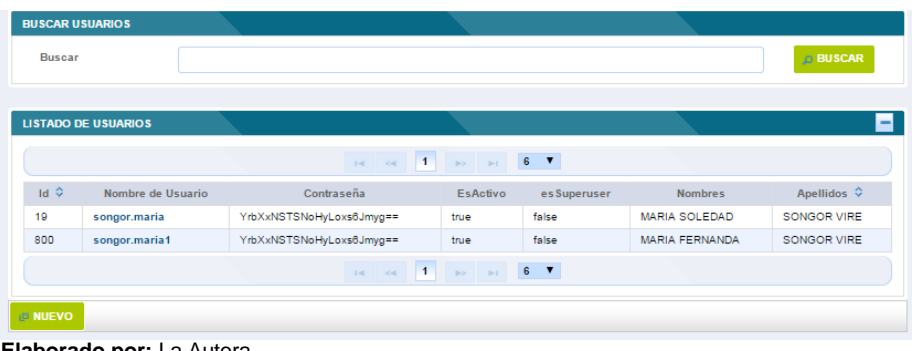

#### **Ilustración 11. Interfaz para buscar usuario**

 **Elaborado por:** La Autora

**Administración: Registrar usuarios:** En la ilustración 12 *se* muestran los controles disponibles en donde se debe ingresar la información. Luego de presionar el botón guardar se creará el nuevo registro.

| Nombre usuario: |   |  |  |
|-----------------|---|--|--|
| Contraseña:     |   |  |  |
| Nombres:        |   |  |  |
| Apellidos:      |   |  |  |
| Email:          |   |  |  |
| Esactivo:       | o |  |  |
| Es superuser:   | ٠ |  |  |

**Ilustración 12. Interfaz para registrar nuevo usuario**

### **3.2.1.4. Prueba del primer incremento del sistema**

Se realizó las pruebas del primer incremento utilizando los casos de prueba de las historias de usuario del primer sprint.

 Los casos de prueba se realizaron en base a la determinación de las historias de usuario.

Los casos de prueba están compuestos de los siguientes elementos:

- Breve descripción del escenario de la historia de usuario
- Las entradas que se admiten.
- El resultado a obtener.

 Los casos de prueba que se ejecutaron para probar la funcionalidad del primer incremento que realizaron correctamente.

Las pruebas para el primer sprint fueron exitosas por lo cual no se añadieron tareas en el siguiente sprint.

### **3.2.2. Desarrollo de la segunda iteración del sistema.**

### **3.2.2.1. Planificación del sprint**

En la planificación de este sprint se definió el objetivo y la fecha de revisión de la segunda iteración.

### **Sprint 2**

**Objetivo:** Disponer para 01 de septiembre de 2014 la segunda versión del sistema.

**Fecha de revisión:** 02 de septiembre de 2014

Una vez definidos el objetivo y la fecha de revisión del sprint, se determinó las historias de usuario de mayor prioridad y se las añadió a la pila del sprint.

 Se examinó si existen cambios en este segundo sprint por parte del dueño del producto o por parte del equipo scrum; como cambios en los requerimientos, nuevos requerimientos o eliminar requerimientos.

 En la reunión para la revisión del primer sprint por parte del dueño del producto no se requirió hacer cambios.

 Además por parte del equipo scrum se cumplió con todas las funcionalidades establecidas para el primer sprint.

 Para el desarrollo del segundo sprint se añadieron las siguientes historias de usuario a la pila del producto, como se expone en la tabla 5.

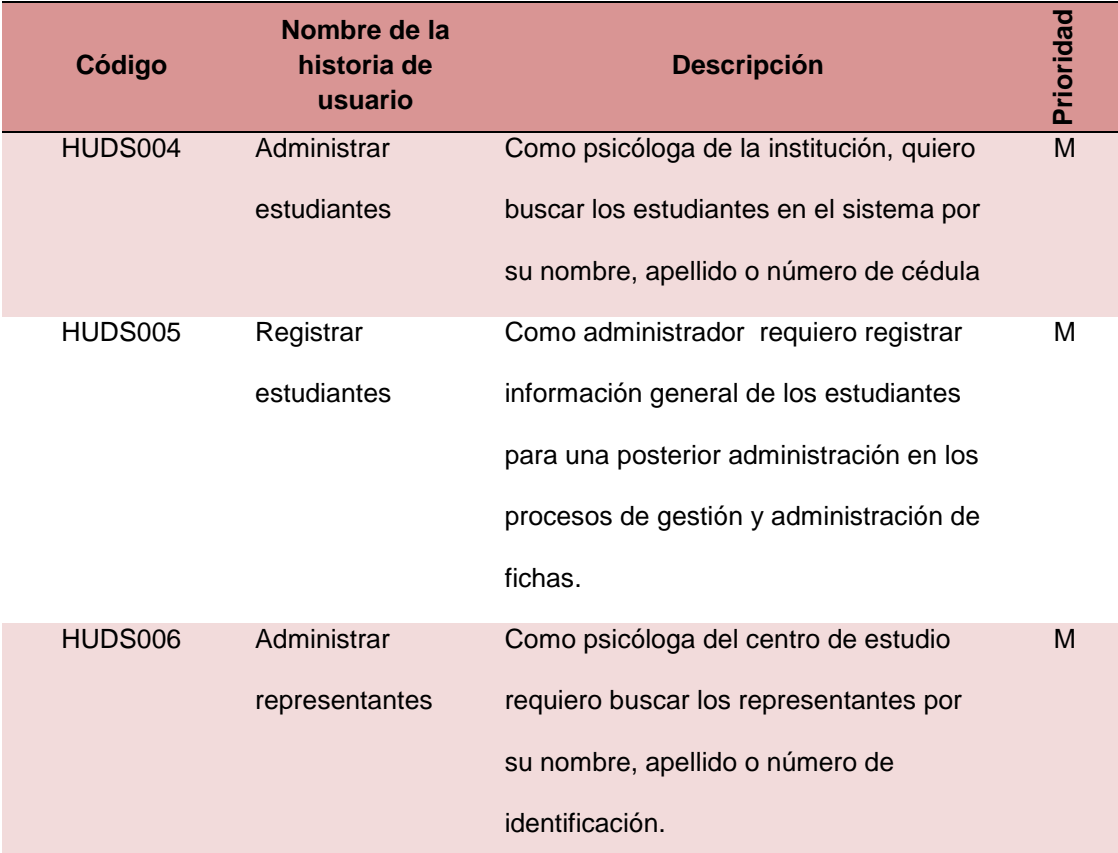

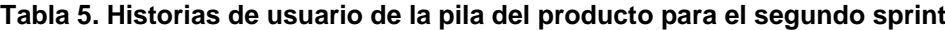

| HUDS007 | Registrar      | Como administrador del centro de          | м |
|---------|----------------|-------------------------------------------|---|
|         | representantes | estudio requiero administrar la           |   |
|         |                | información de los representantes.        |   |
| HUDS008 | Administrar    | Como administrador del centro de          | м |
|         | docentes       | estudio requiero administrar los datos de |   |
|         |                | los docentes.                             |   |
| HUDS009 | Registrar      | Como administrador del centro de          | М |
|         | docentes       | estudio requiero administrar los datos de |   |
|         |                | los docentes.                             |   |
|         |                |                                           |   |

**Fuente:** Anexo A **Elaborado por:** La Autora

 Una vez establecidas las historias de usuarios a desarrollarse en el segundo sprint, se las desglosa en las siguientes tareas para lo cual se cuenta con un modelo de historias de usuarios.

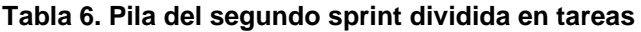

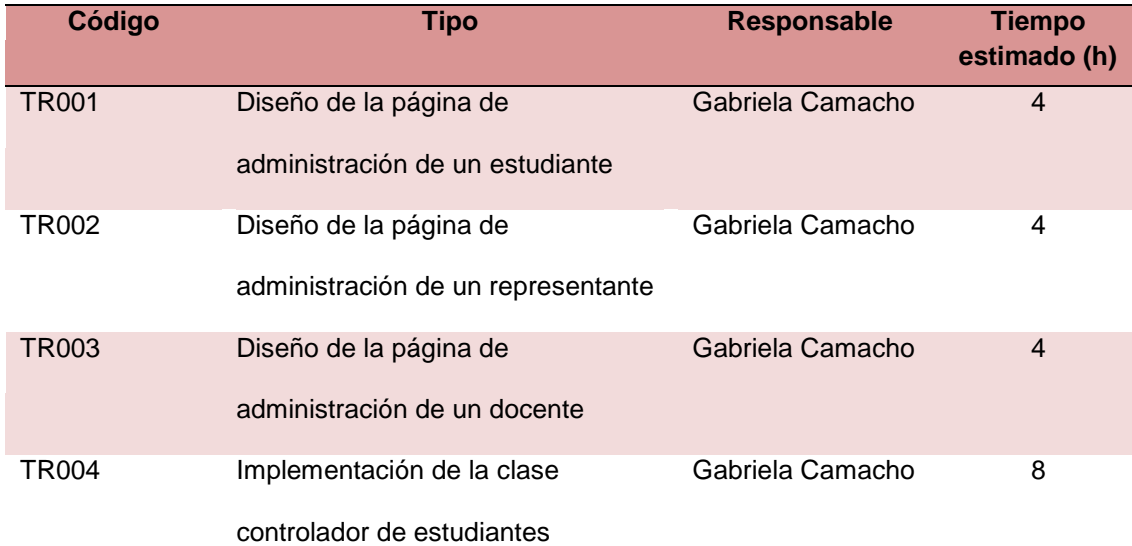

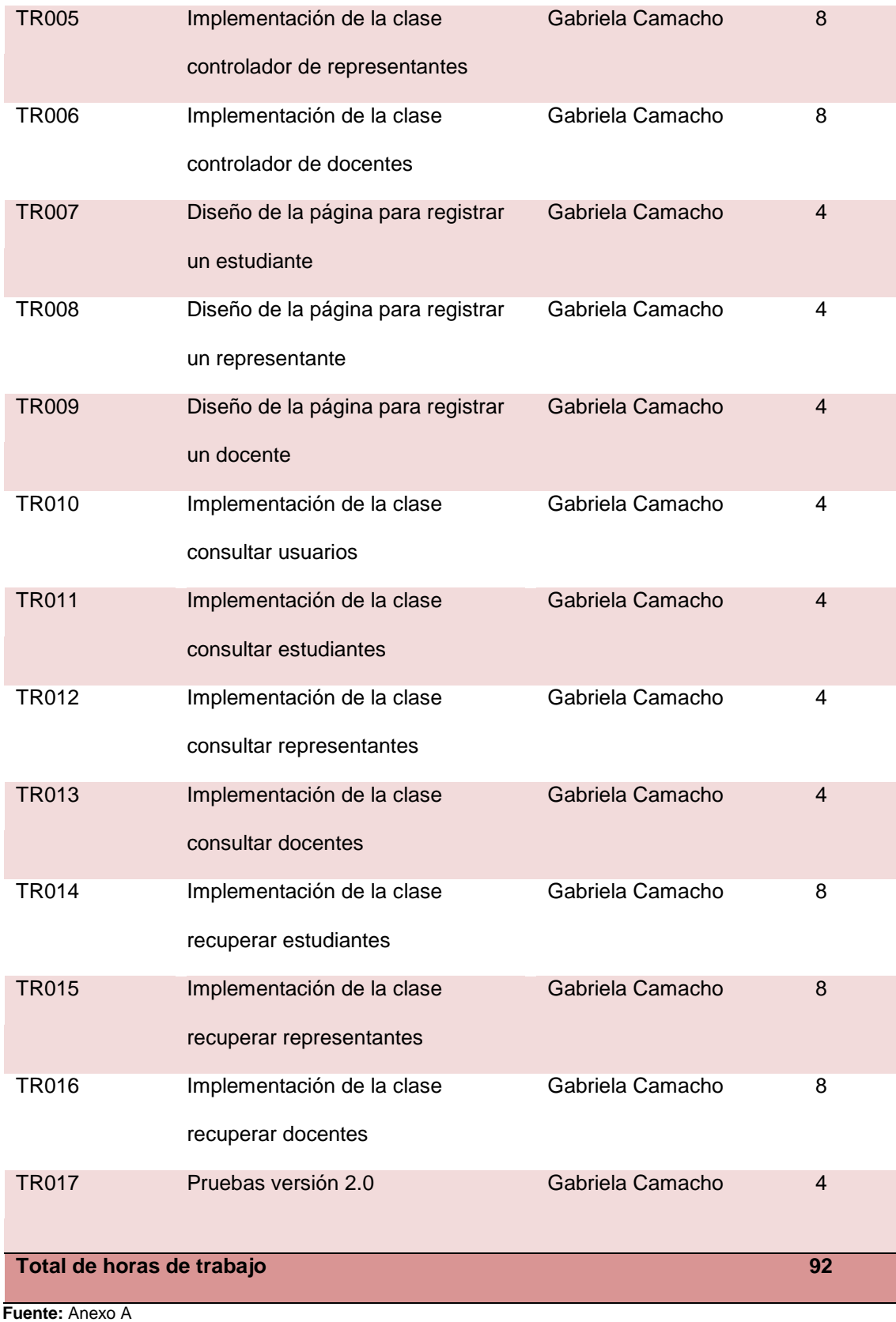

La estimación de las tareas del segundo sprint será de 92 horas. En la tabla 7 se expone la información para la pila del segundo sprint.

### **Proyecto**

PLATAFORMA WEB PARA EL DEPARTAMENTO DE PSICOLOGÍA DE LA

ESCUELA Y COLEGIO SAN GERARDO (SIGEDC )

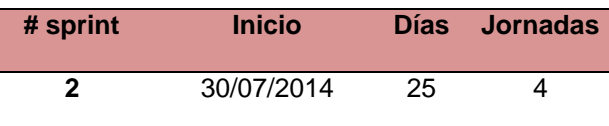

#### **Tabla 7. Planificación de las tareas del segundo sprint y su estado inicial**

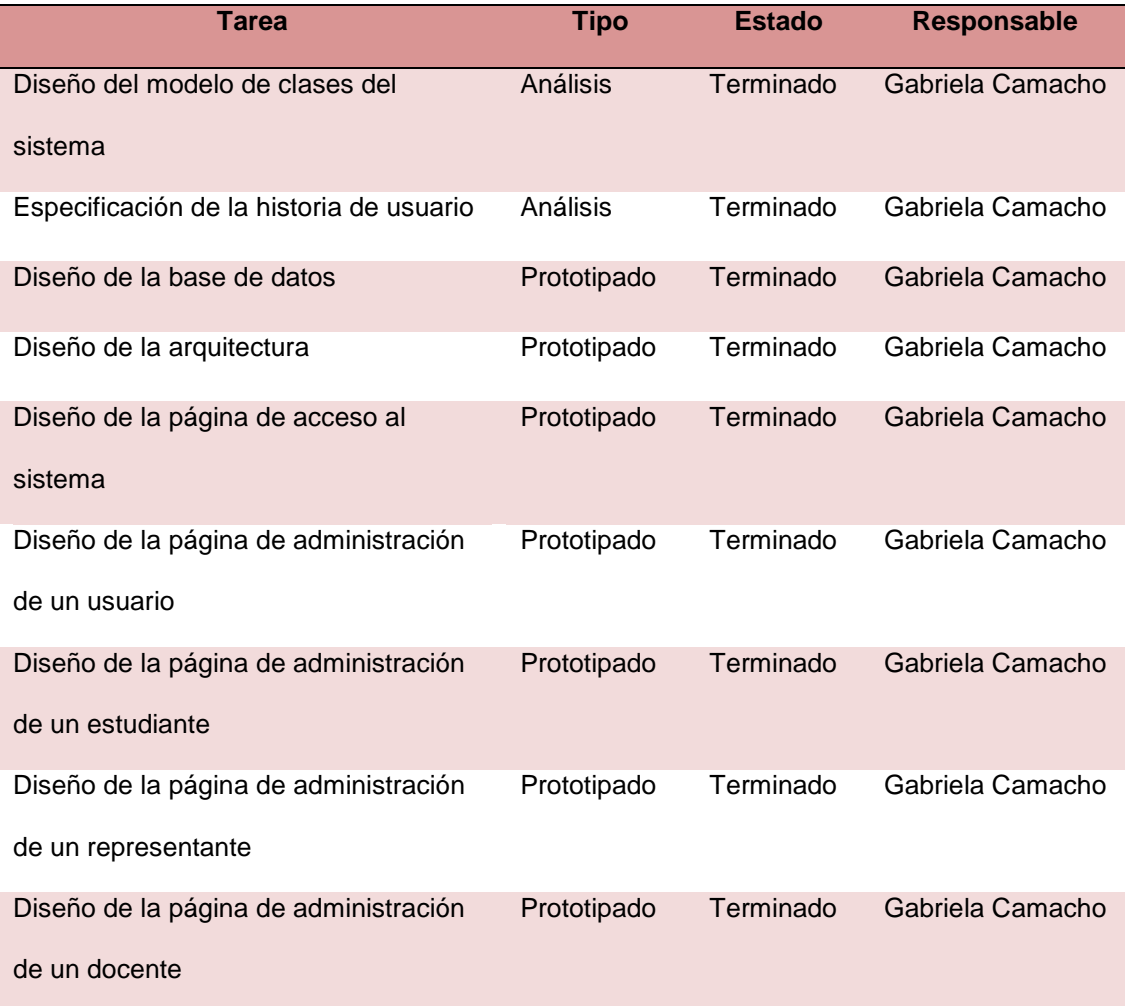

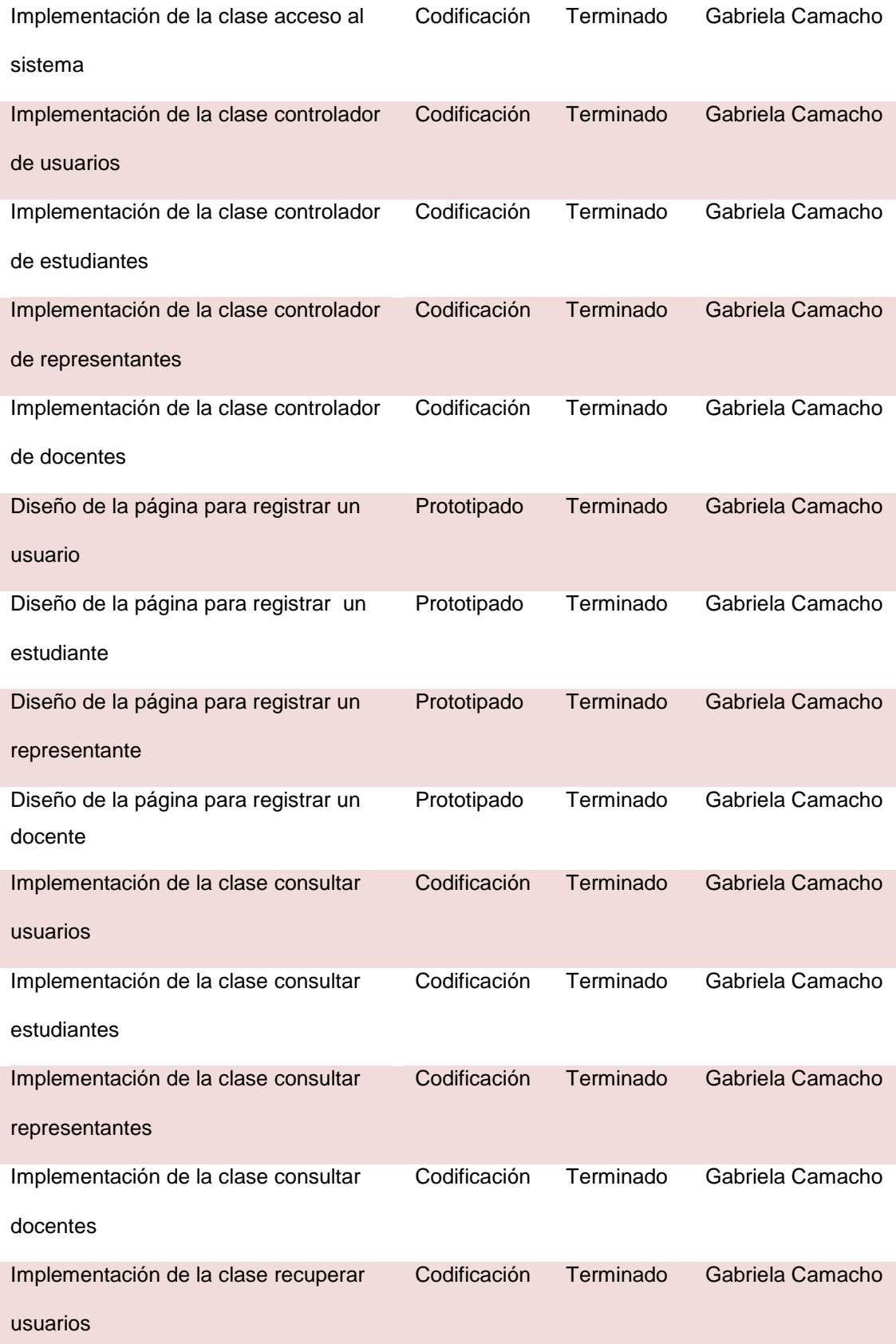

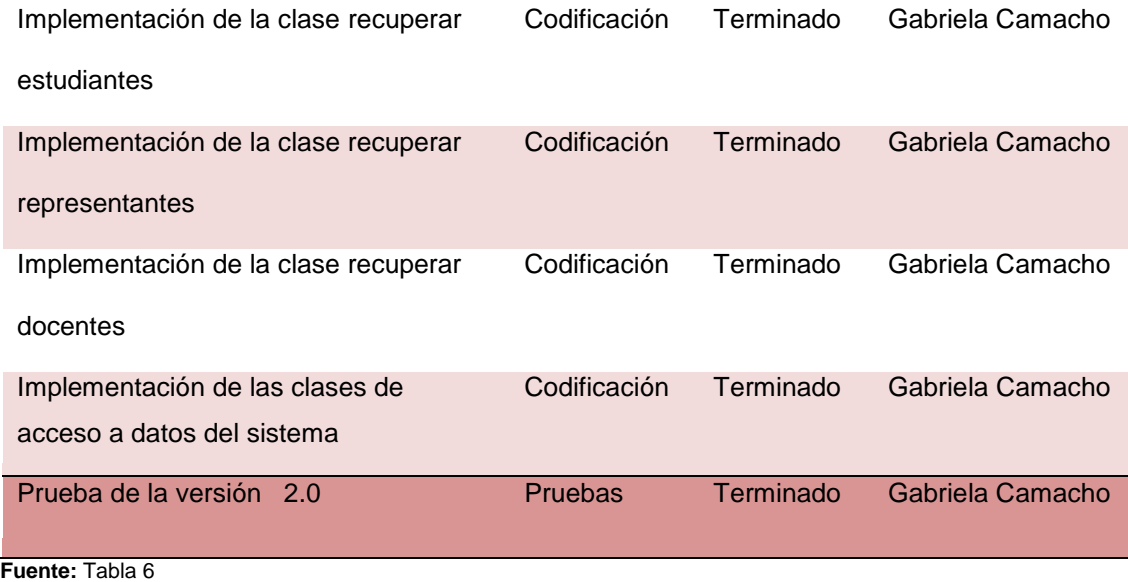

## **3.2.2.2. Seguimiento del sprint**

Para el segundo sprint se realizó la reunión de seguimiento para la segunda iteración.

 En la tabla 8 se exponen las tareas que se realizaron y se registraron en la tabla del avance diario del sprint.

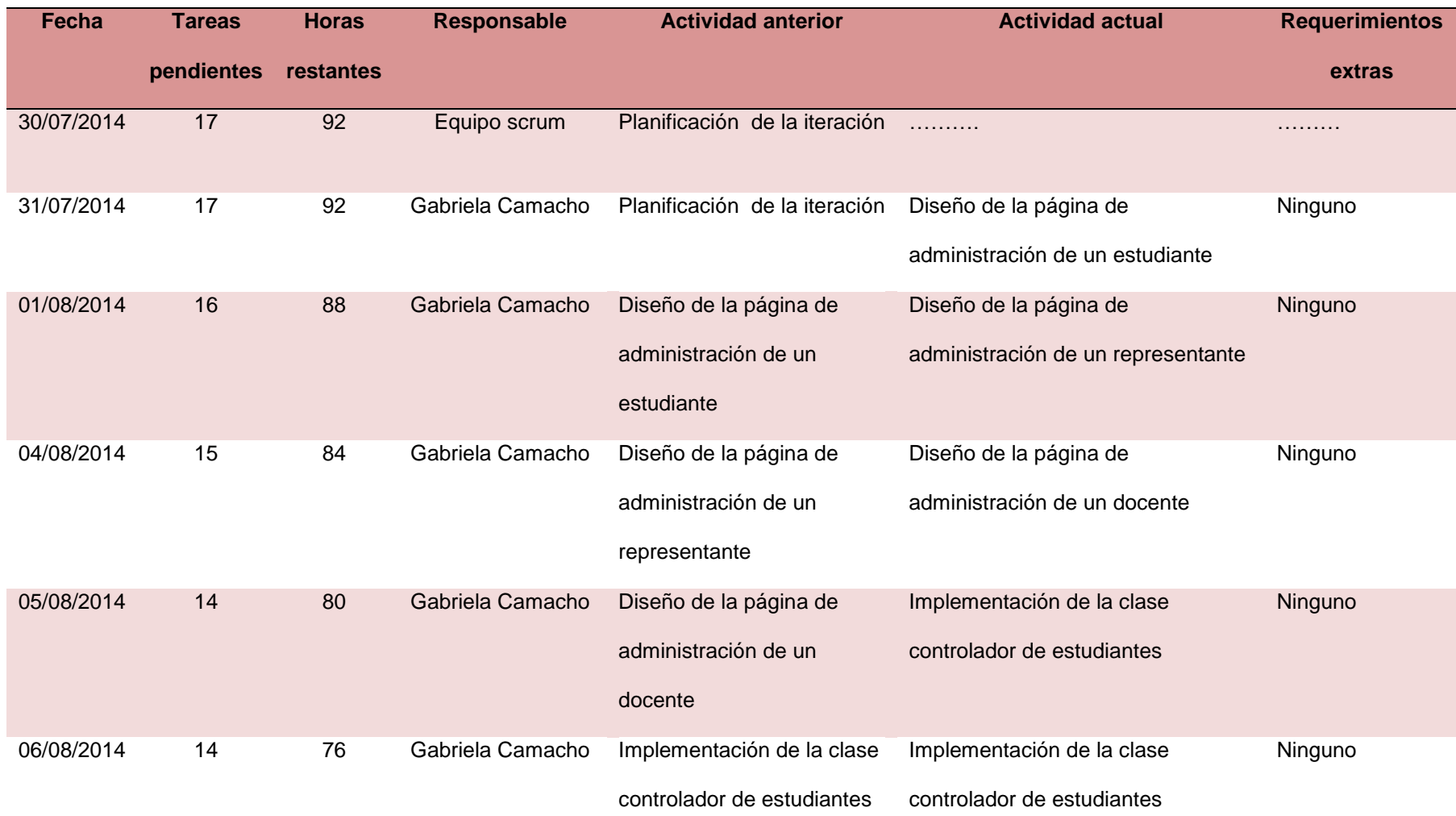

### **Tabla 8. Pila del segundo sprint con el avance diario de las tareas**

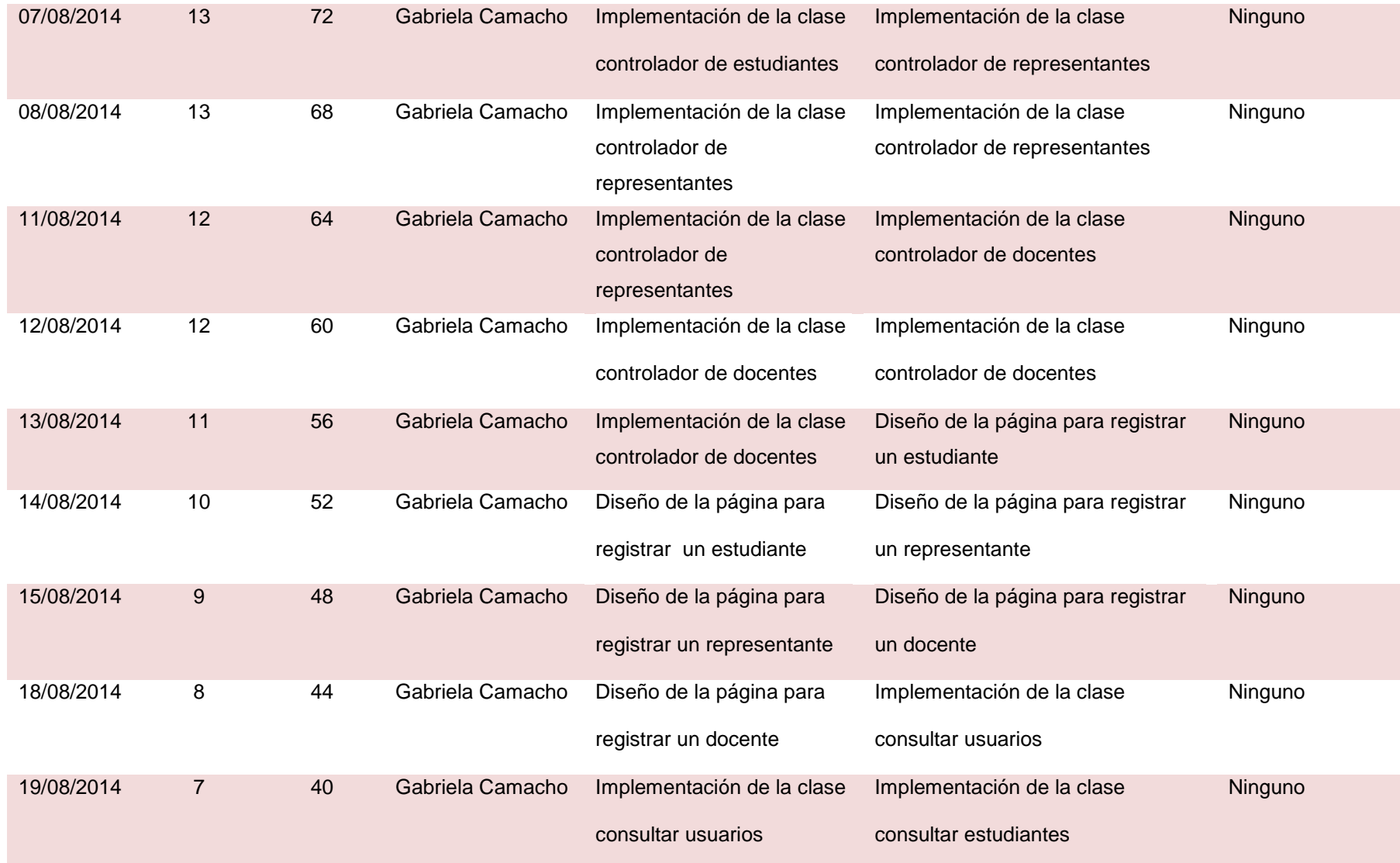

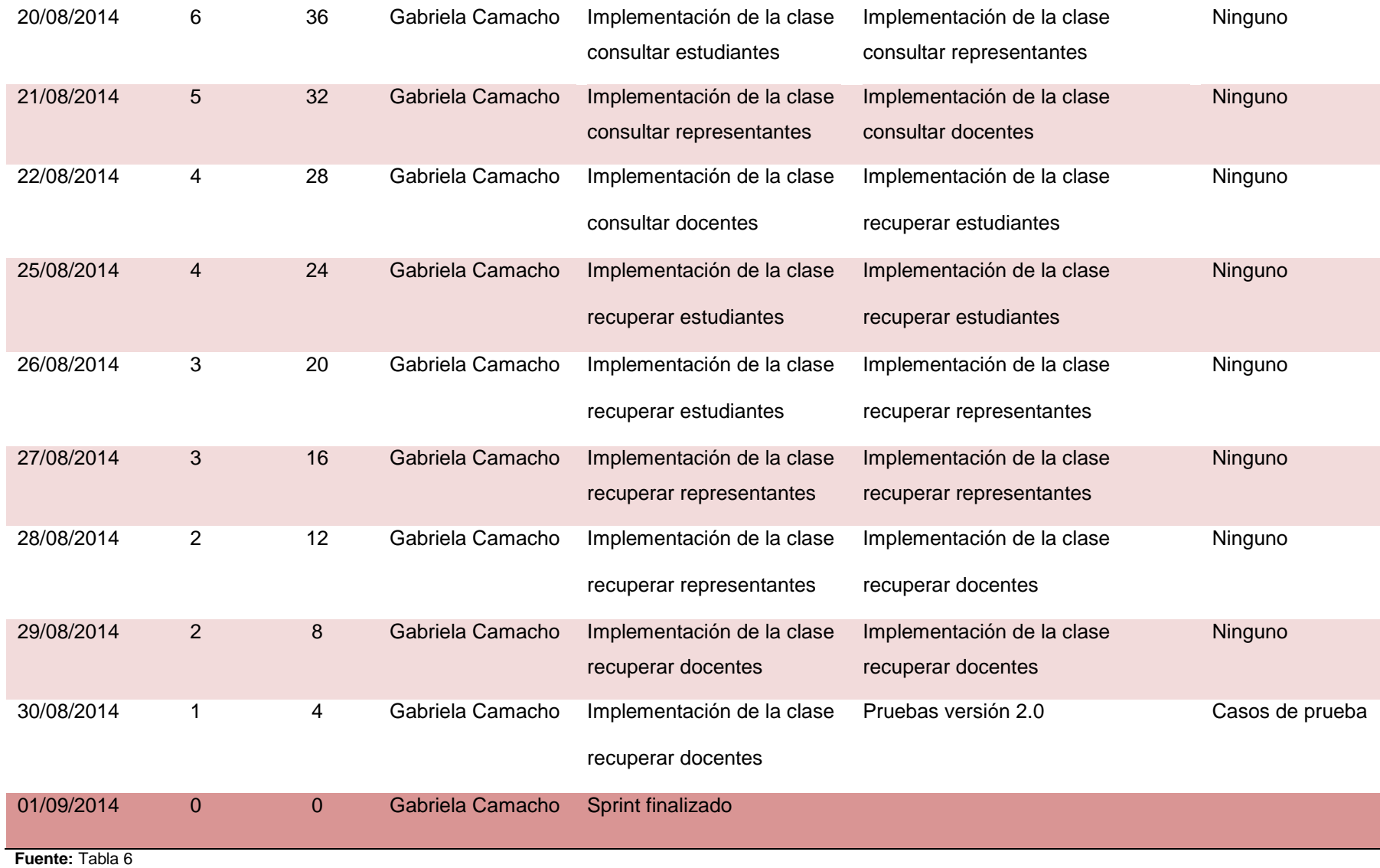

La primera tarea del segundo sprint fue el rediseño del modelo de clases, el cual fue modificado para agregar las clases que permitan gestionar los docentes, estudiantes y representantes.

 En la ilustración 13 se muestra el diagrama de las clases añadidas en la segunda iteración.

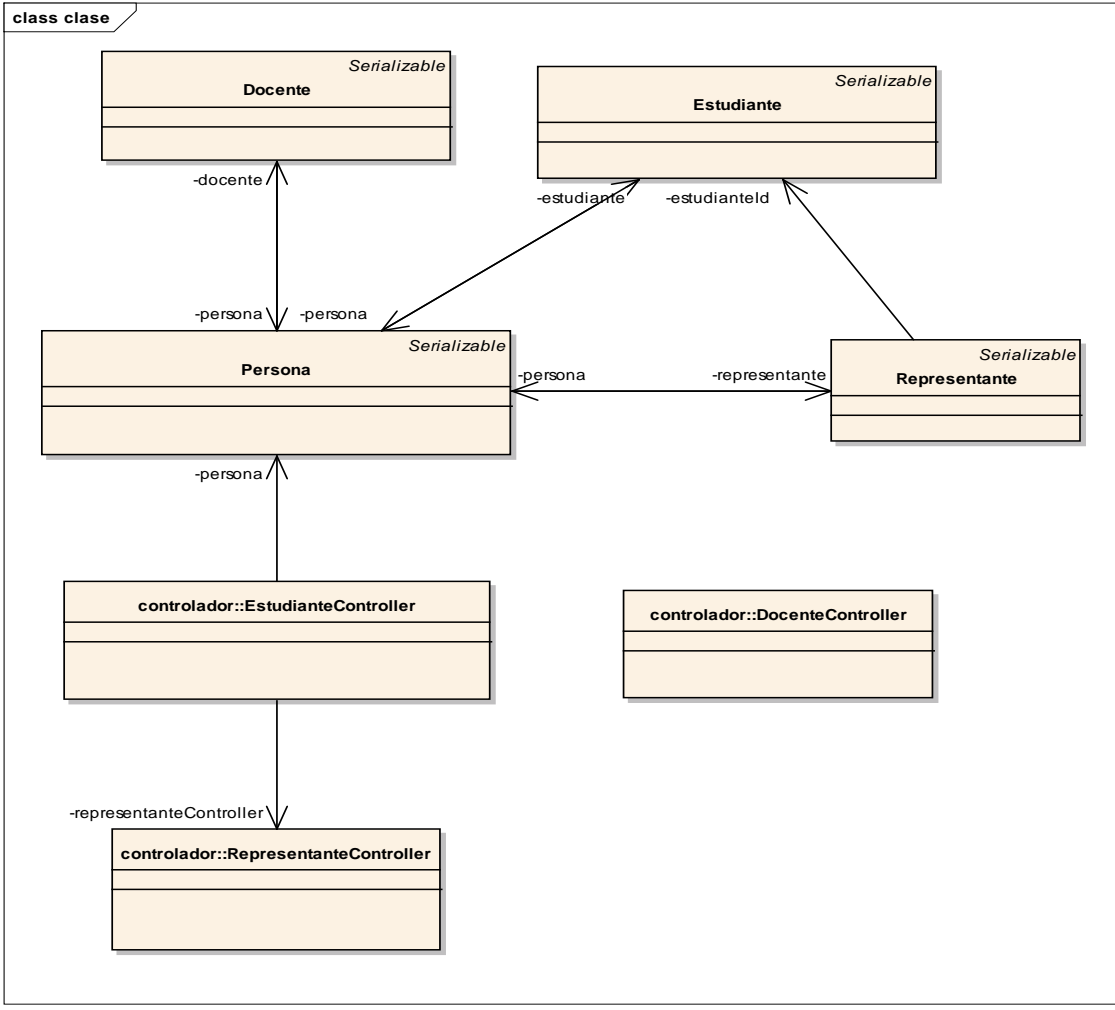

**Ilustración 13. Modelo de clases para la segunda iteración del sistema**

**Elaborado por:** La Autora

Se implementó las clases que se añadieron en el segundo sprint, utilizando los criterios de programación y los framework de la primera iteración.

 Para el diseño de las vistas se utilizó el framework primefaces que ofrece una amplia gama de componentes prediseñados.

 Los componentes primefaces facilitan la creación de las aplicaciones web, son amigables al usuario además que cuentan con un diseño innovador. Además agilitan el proceso de desarrollo al reducir el tiempo de implementación.

 A continuación se presenta cada una de las interfaces desarrolladas en la segunda iteración.

*Administración - Buscar estudiantes:* En la ilustración 14 se muestra la interfaz gráfica con los campos en donde se debe ingresar el criterio de búsqueda, el cual puede ser por nombres, apellidos o número de cedula del estudiante. Luego de presionar el botón buscar se cargará una tabla con el/los registro(s) encontrado(s).

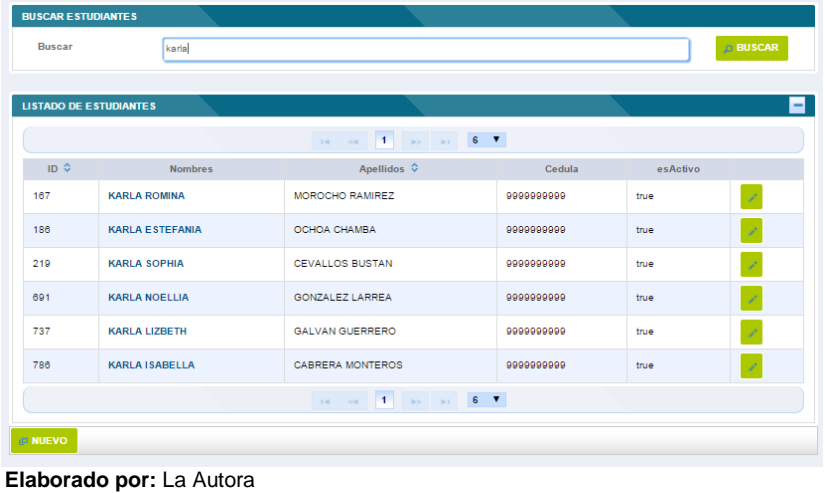

#### **Ilustración 14. Interfaz para buscar estudiante**

*Administración - Registrar estudiante:* La ilustración 15 muestra la interfaz gráfica con los controles disponibles en donde se debe ingresar la información personal del estudiante. Luego de presionar el botón guardar se creará el nuevo registro.

| <b>EDITAR ESTUDIANTE</b> | <b>EGRESOS FAMILIARES</b>        |                                                     |
|--------------------------|----------------------------------|-----------------------------------------------------|
|                          | Nombres:                         |                                                     |
| D<br><b>SUBIR FOTO</b>   | Apellidos:                       |                                                     |
|                          | <b>Tipo</b> de<br>documento:     | 1: CEDULA<br>٠                                      |
|                          | <b>Numero</b><br>identificacion: |                                                     |
|                          | Email:                           |                                                     |
|                          | Fecha<br>nacimiento:             |                                                     |
|                          | Lugar de<br>nacimiento           |                                                     |
|                          | Estado civil:                    | 1: soltero(a)<br>٠                                  |
|                          | Genero:                          | 1: masculino<br>٠                                   |
|                          | Grupo étnico                     | 1: Mestizo<br>٠                                     |
|                          | <b>Nacionalidad</b>              | 1: Ecuatoriana<br>٠                                 |
|                          | Estado                           | 1: APROBADO<br>٠                                    |
|                          | Esactivo:                        | П                                                   |
|                          | <b>DATOS ACADÉMICOS</b>          |                                                     |
|                          | <b>Nivel</b><br>académico:       | <b>CARGAR</b><br>ð<br>٠<br>1: preparatoria<br>CURSO |
|                          | Curso:                           | ٠                                                   |
|                          | <b>GUARDAR</b>                   | GUARDAR Y EDITAR                                    |

**Ilustración 15. Interfaz para registrar nuevo estudiante**

 **Elaborado por:** La Autora

*Administración - Buscar representantes:* La ilustración 16 muestra la interfaz gráfica con un campo en donde se debe ingresar el criterio de búsqueda, el cual puede ser por nombres, apellidos o nombre de representantes. Luego de presionar el botón buscar se cargará una tabla con el/los registro(s) encontrado(s).

EDITAR ESTUDIANTE REPRESENTANTES EGRESOS FAMILIARES **LISTA DE REPRESENTANTES Buscar**  $6 - 7$  $\overline{\phantom{a}}$  ld  $\hat{\phantom{a}}$   $\hat{\phantom{a}}$  Nombres Apellidos  $\hat{\phantom{a}}$ Número de identificacion Parentezco No hay Datos Cargados. Presione buscar  $6 - 7$  $E$  CREAR  **Elaborado por:** La Autora

**Ilustración 16. Interfaz para buscar representantes**

*Administración - Registrar representante:* La ilustración 17 muestra la interfaz gráfica con los controles disponibles en donde se debe ingresar la información del representante. Luego de presionar el botón guardar se creará el nuevo registro.

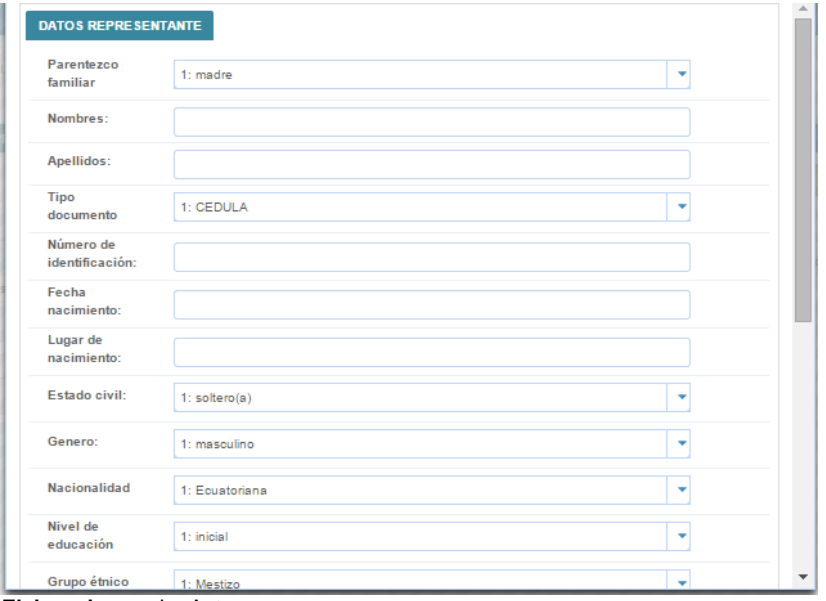

**Ilustración 17. Interfaz para registrar nuevo usuario**

*Administración - Buscar docentes:* La ilustración 18 muestra la interfaz gráfica con un campo en donde se debe ingresar el criterio de búsqueda, el cual puede ser por nombres, apellidos o cedula de identidad del docente. Luego de presionar el botón buscar se cargará una tabla con el/los registro(s) encontrado(s).

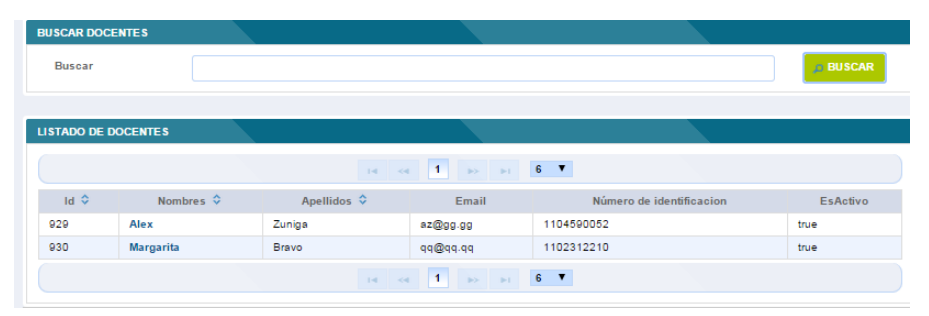

**Ilustración 18. Interfaz para buscar docente**

**Elaborado por:** La Autora

*Administración - Registrar docentes:* La ilustración 19 muestra la interfaz gráfica con los controles disponibles en donde se debe ingresar la información del docente. Luego de presionar el botón guardar se creará el nuevo registro.

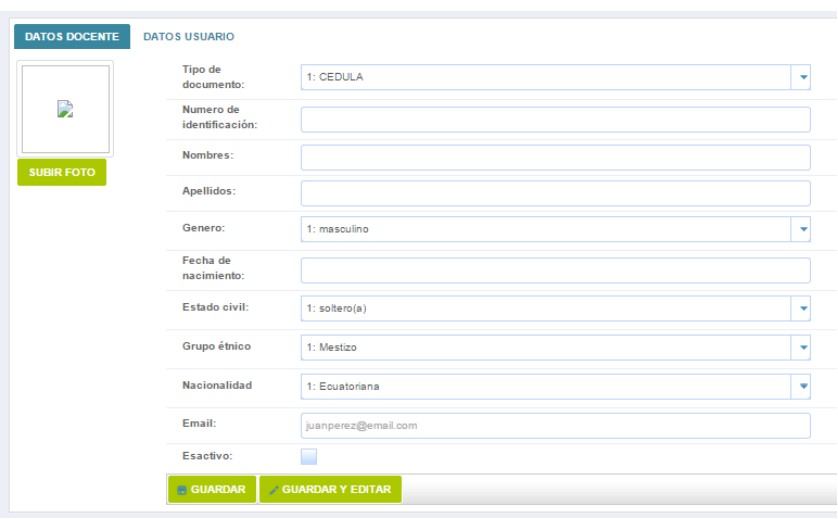

**Ilustración 19. Interfaz para registrar nuevo docente**

## **3.2.2.4. Prueba del segundo incremento del sistema**

Para realizar las pruebas se ejecutaron los casos de prueba añadidos en la pila de la segunda iteración.

Los casos de prueba ejecutaron los escenarios de las historias de usuario permitiendo comprobar la correcta funcionalidad del sistema.

 Para revisar los casos de prueba para la segunda versión consultar el anexo C de casos de prueba.

**Elaborado por:** La Autora

#### **3.2.3. Desarrollo de la tercera iteración del sistema.**

#### **3.2.3.1. Planificación del sprint**

En la planificación de este sprint se definió el objetivo y la fecha de revisión de la tercera iteración.

### **Sprint 3**

**Objetivo:** Disponer para 01 de octubre de 2014 de la tercera versión del sistema.

#### **Fecha de revisión:** 02 de octubre de 2014

Una vez definidos el objetivo y la fecha de revisión del sprint, se determinó las historias de usuario de mayor prioridad y se los añadió a la pila del sprint.

 Se examinó si existen cambios en este tercer sprint por parte del dueño del producto o por parte del equipo scrum; como cambios en los requerimientos, nuevos requerimientos o eliminar requerimientos.

 En la reunión para la revisión del segundo sprint por parte del dueño del producto no se requirió hacer cambios.

 Además por parte del equipo scrum se cumplió con todas las funcionalidades establecidas para el segundo sprint.

 Para el desarrollo del tercer sprint se añadieron las siguientes historias de usuario a la pila del producto, como se expone en la tabla 9.

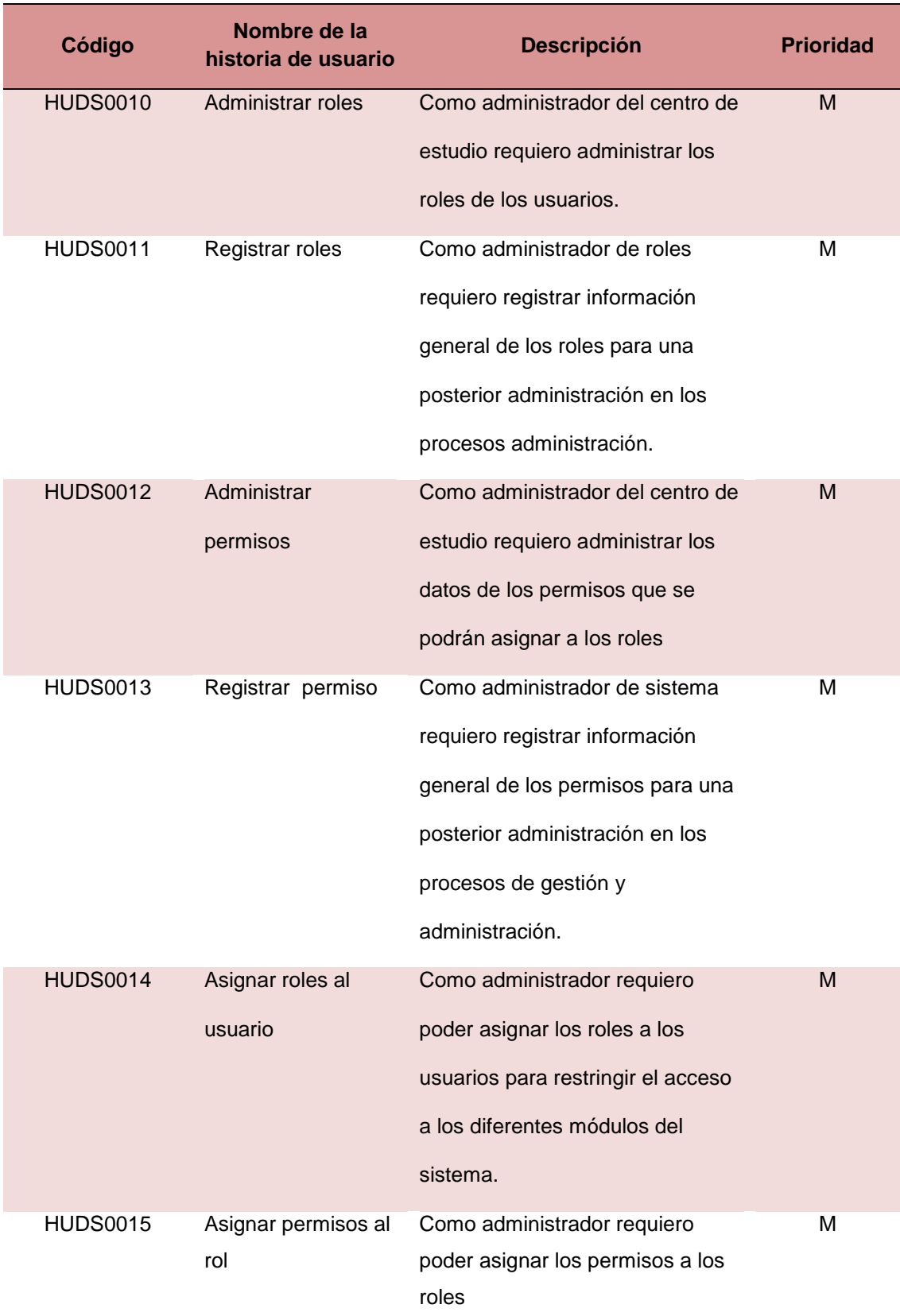

## **Tabla 9. Historias de usuario de la pila del producto para el tercer sprint**

Una vez establecidas las historias de usuarios a desarrollarse en el tercer sprint, se las desglosa en las siguientes tareas que se detalla en la tabla 10; para lo cual se cuenta con un modelo de historias de usuarios,

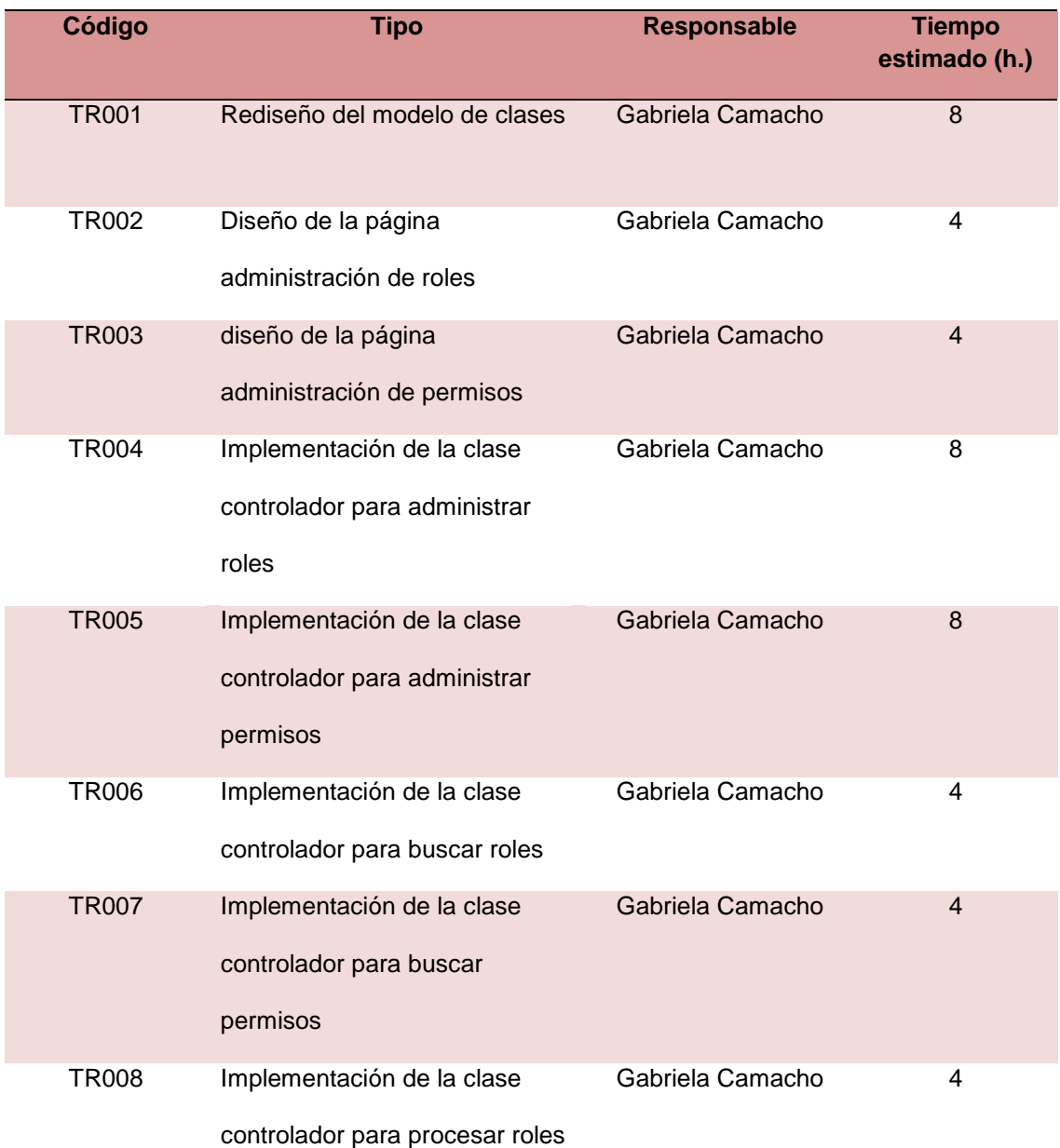

### **Tabla 10. Pila del tercer sprint dividida en tareas**

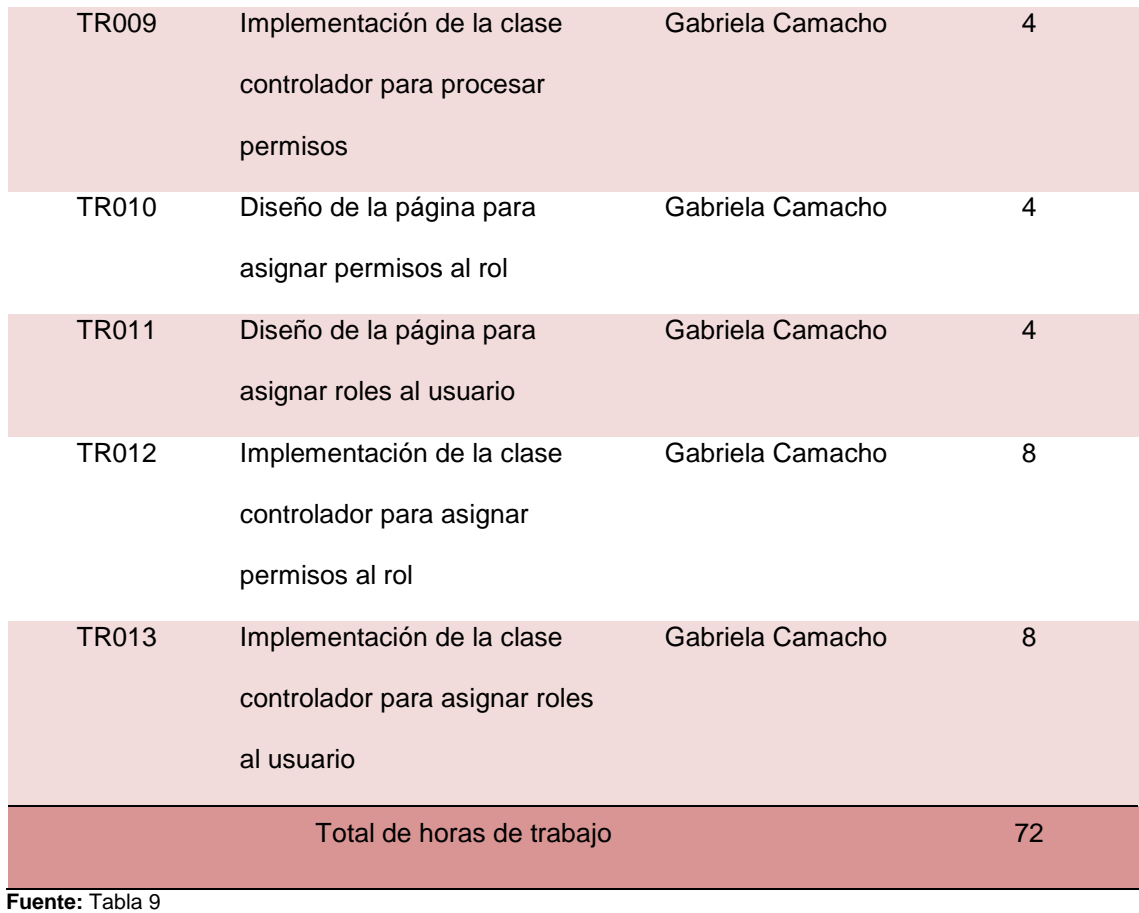

La estimación de las tareas del tercer sprint será de 72 horas. En la siguiente

tabla 11 se muestra la información para la pila del tercer sprint.

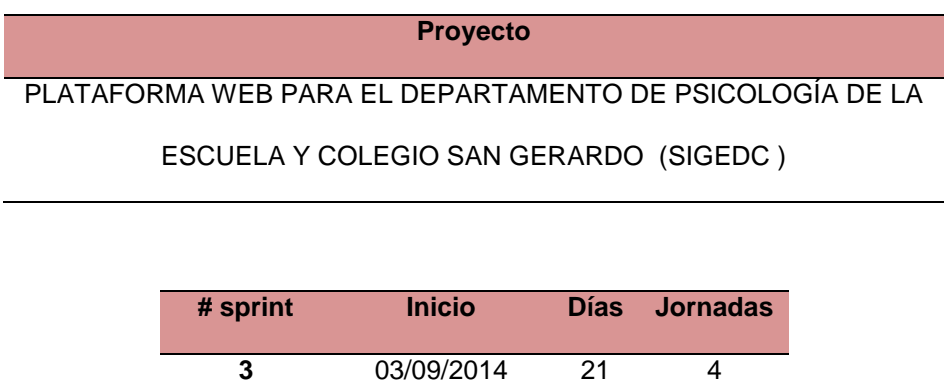
# **Tabla 11. Planificación de las tareas del tercer sprint y su estado inicial**

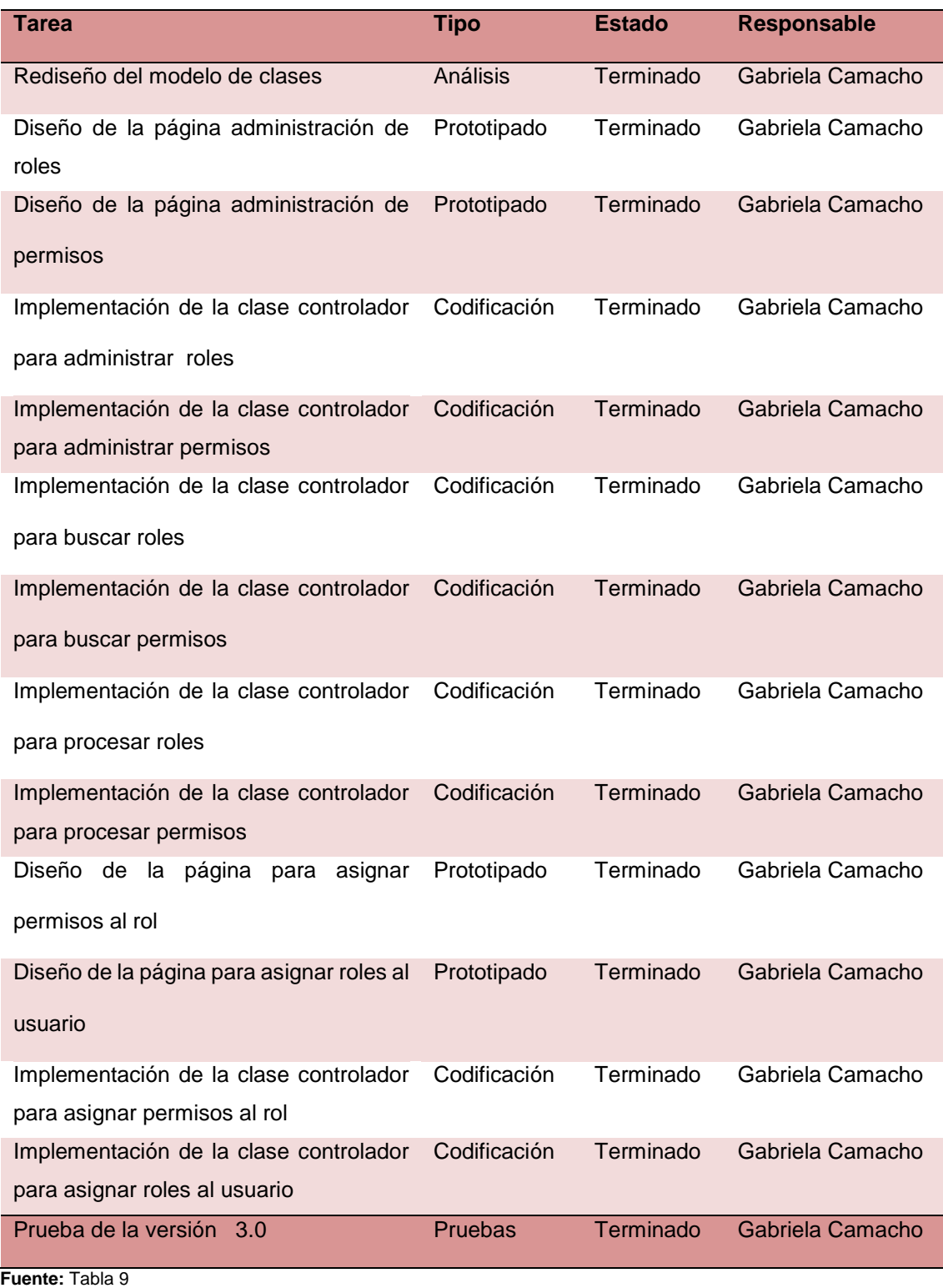

**Elaborado por:** La Autora

Para el tercer sprint se realizó la reunión de seguimiento para la tercera iteración.

 A continuación en la tabla 12 se exponen las tareas que se realizaron y se registraron en la tabla del avance diario del sprint.

| Fecha      | <b>Tareas</b> | <b>Horas</b> | <b>Responsable</b> | <b>Actividad anterior</b>                            | <b>Actividad actual</b>                                          | <b>Requerimientos</b> |
|------------|---------------|--------------|--------------------|------------------------------------------------------|------------------------------------------------------------------|-----------------------|
|            | pendientes    | restantes    |                    |                                                      |                                                                  | extras                |
| 03/09/2014 | 13            | 72           | Equipo scrum       | Planificación de la<br>iteración                     | .                                                                | .                     |
| 04/09/2014 | 13            | 72           | Gabriela Camacho   | Planificación de la<br>iteración                     | Rediseño del modelo de clases                                    | Ninguno               |
| 05/09/2014 | 13            | 68           | Gabriela Camacho   | Rediseño del modelo de<br>clases                     | Rediseño del modelo de clases                                    | .                     |
| 08/09/2014 | 12            | 64           | Gabriela Camacho   | Rediseño del modelo de<br>clases                     | Diseño de la página administración<br>de roles                   | Ninguno               |
| 09/09/2014 | 11            | 60           | Gabriela Camacho   | Diseño de la página<br>administración de roles       | Diseño de la página administración<br>de permisos                | Ninguno               |
| 10/09/2014 | 10            | 56           | Gabriela Camacho   | Diseño de la página<br>administración de<br>permisos | Implementación de la clase<br>controlador para administrar roles | Ninguno               |

**Tabla 12. Pila del tercer sprint con el avance diario de las tareas**

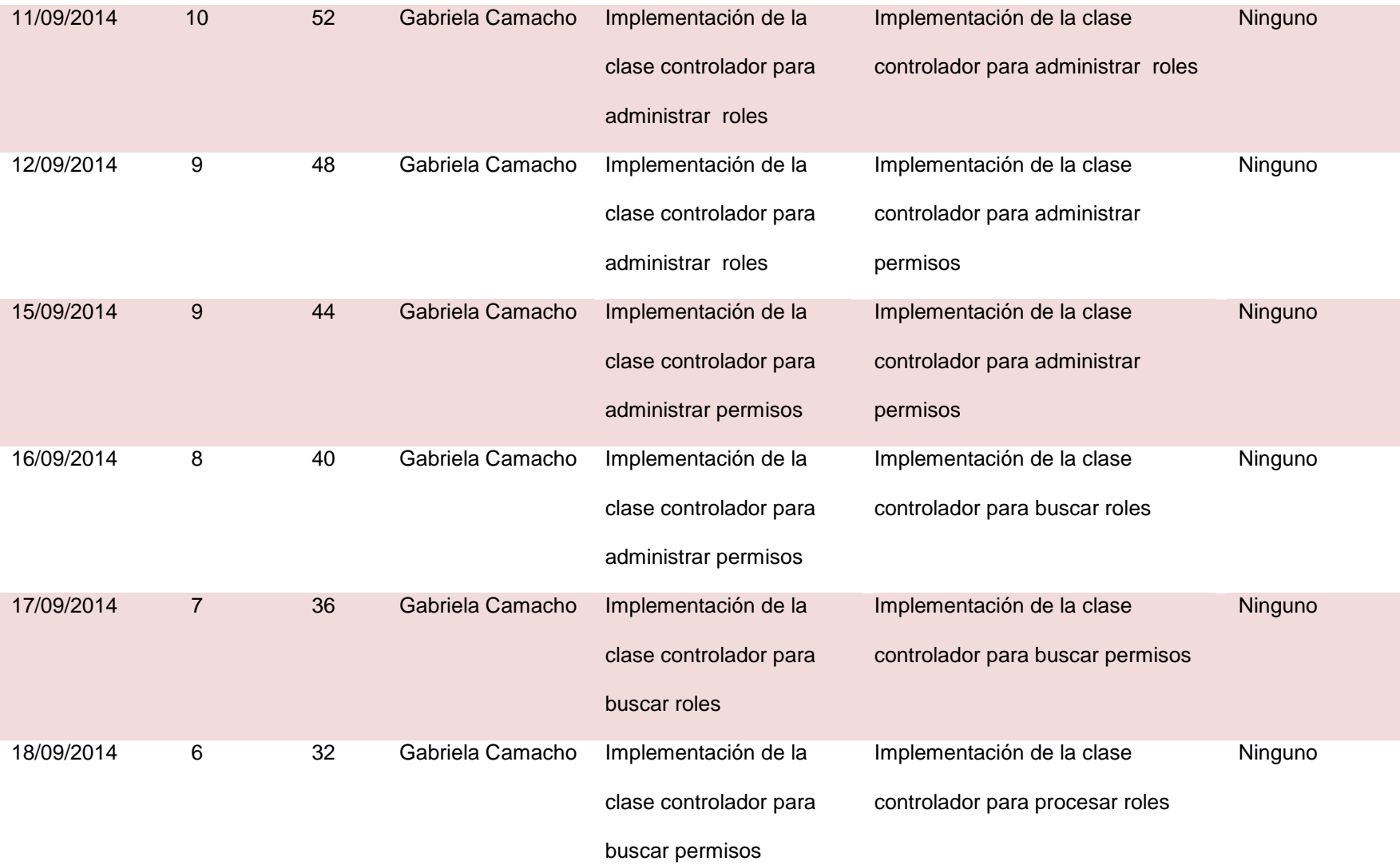

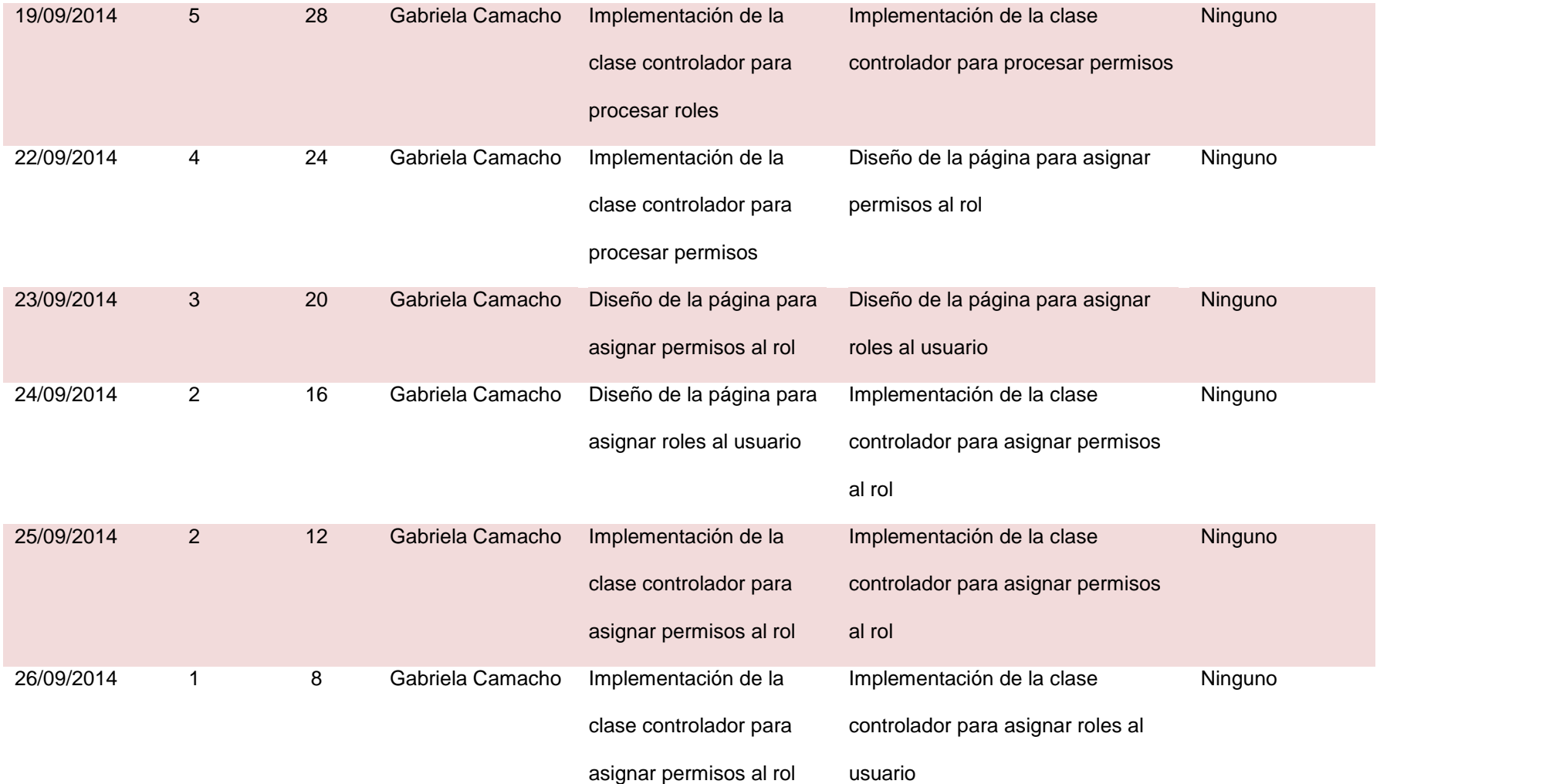

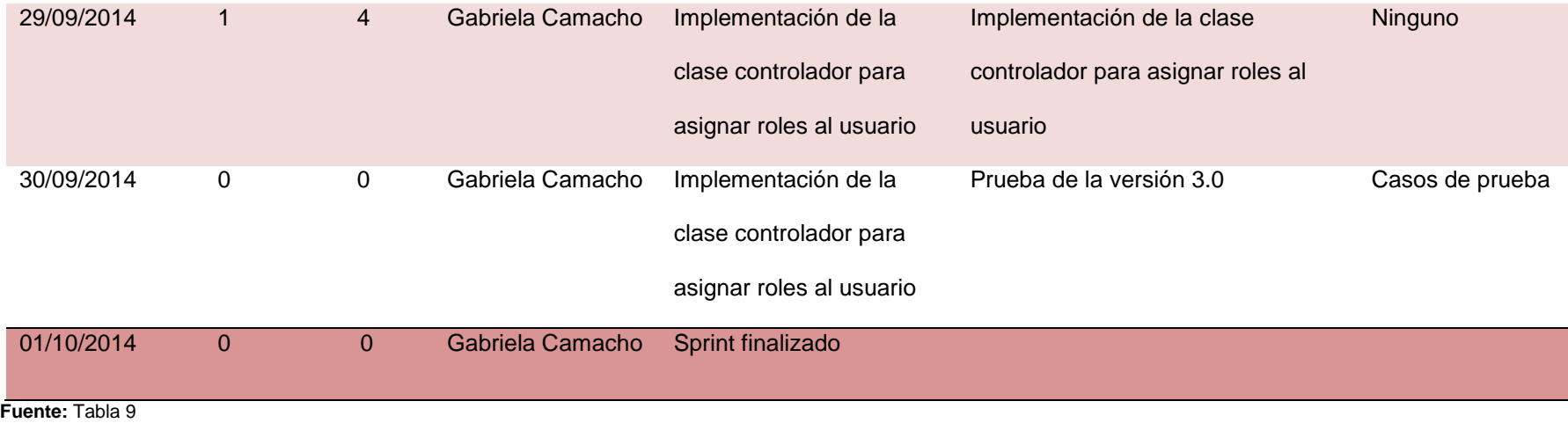

**Elaborado por:** La Autora

La primera tarea del tercer sprint fue el rediseño del modelo de clases el cual fue modificado para agregar clases que permitan gestionar los roles de los usuarios y sus permisos.

 A continuación, en la ilustración 20 se muestra el diagrama de las clases añadidas en la tercera iteración.

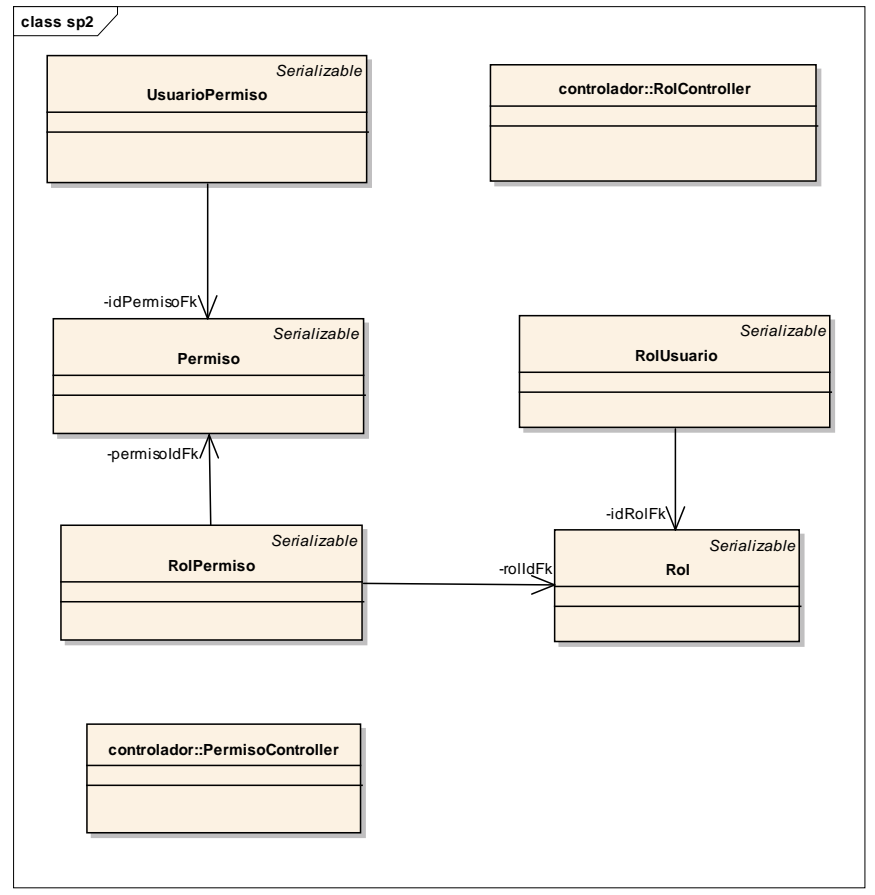

# **Ilustración 20. Modelo de clases para la tercera iteración del sistema**

 **Elaborado por:** La Autora

 Se implementó las clases que se añadieron en el tercer sprint, utilizando los criterios de programación y los framework de la primera iteración.

Para el diseño de las vistas se utilizó el framework primefaces que ofrece una amplia gama de componentes prediseñados.

 Los componentes primefaces facilitan la creación de las aplicaciones web, son amigables al usuario además que cuentan con un diseño innovador. Además agilitan el proceso de desarrollo al reducir el tiempo de implementación.

 A continuación se presenta cada una de las interfaces desarrolladas en la tercera iteración.

**Página para buscar los permisos:** La ilustración 21 muestra la interfaz gráfica con un campo en donde se debe ingresar el criterio de búsqueda. Luego de presionar el botón buscar se cargará una tabla con el/los registro(s) encontrado(s). En caso de no hacer un filtro por ningún criterio, se cargarán todos los registros almacenados. Los botones para agregar nuevo permiso, editar y eliminar.

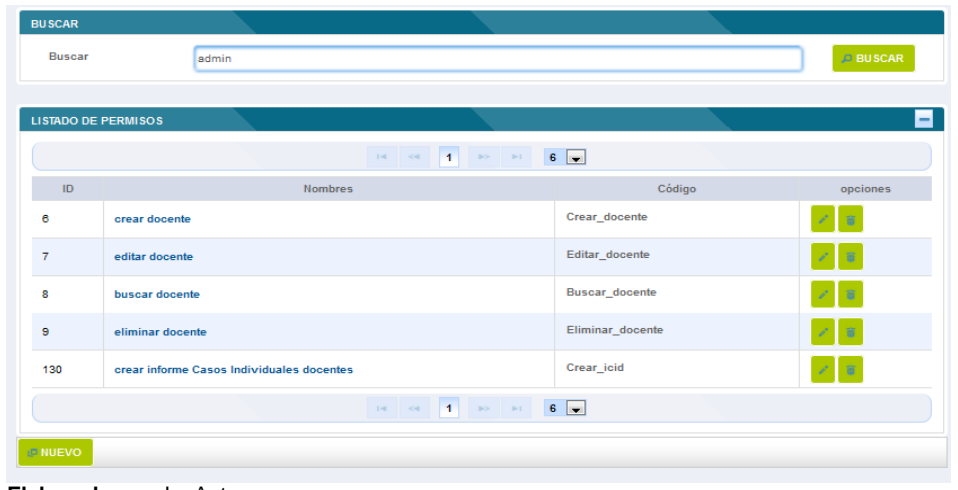

**Ilustración 21. Buscar permisos**

 **Elaborado por:** La Autora

**Página para gestionar los permisos:** La ilustración 22 muestra la interfaz gráfica con los campos en donde se debe ingresar el nombre del permiso y el código. El botón nuevo se utiliza para agregar nuevos permisos. El boto editar se utiliza para editar permisos existentes. Se dispone los botones para grabar.

**Ilustración 22. Agregar/editar permisos**

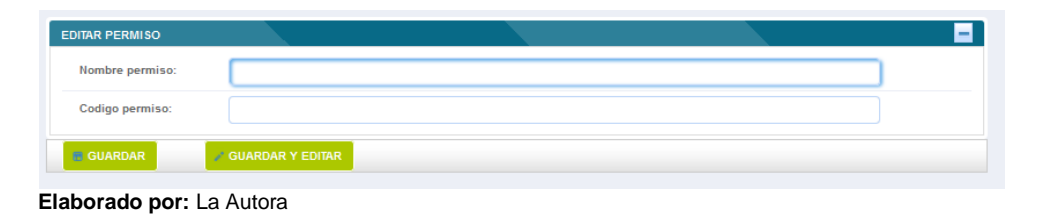

**Página para gestionar los roles:** La ilustración 23 muestra la interfaz gráfica con un campo en donde se debe ingresar el criterio de búsqueda. Luego de presionar el botón buscar se cargará una tabla con el/los registro(s) encontrado(s). En caso de no hacer un filtro por ningún criterio, se cargarán todos los registros almacenados. Los botones para agregar nuevo permiso y editar. Al presionar sobre el botón o enlace editar se carga la ventana para agregar los permisos al rol.

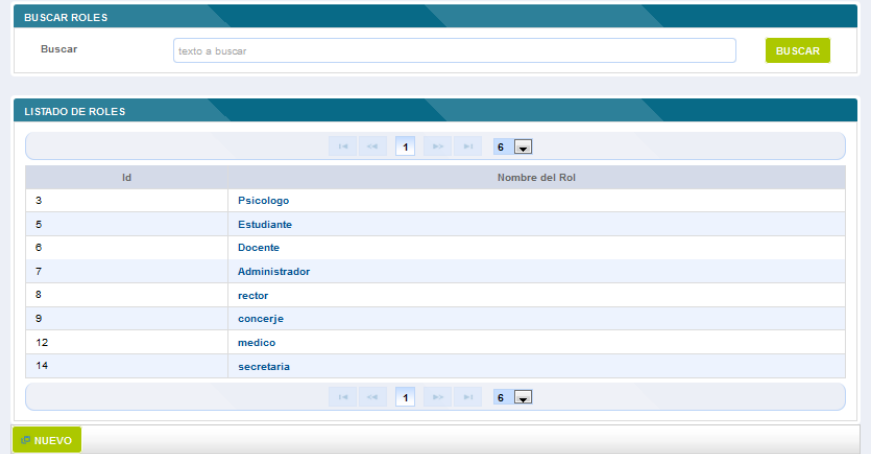

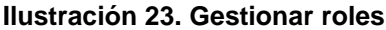

**Elaborado por:** La Autora

**Página para gestionar los permisos a los roles:** La ilustración 24 muestra la interfaz gráfica con un listado de los permisos disponibles para asignarlos a un rol en específico. El botón para agregar permisos y guardar.

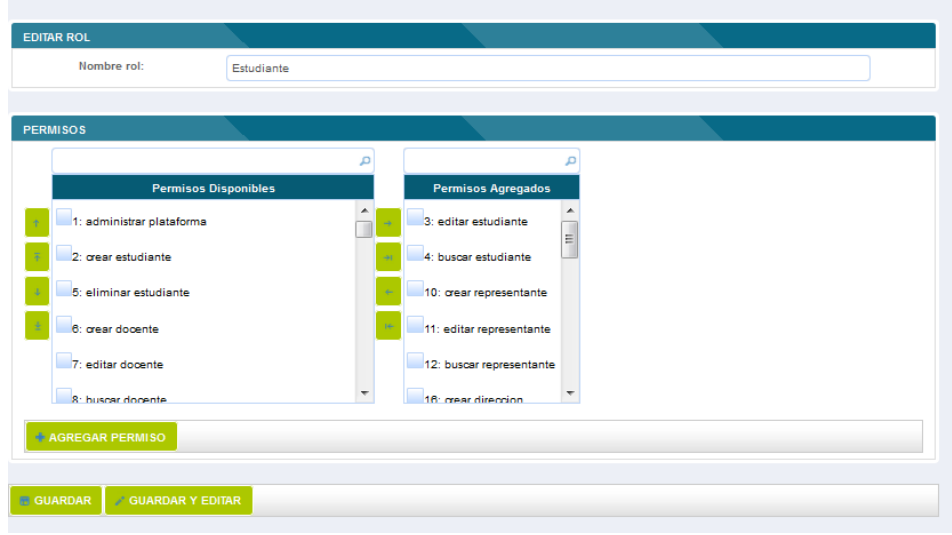

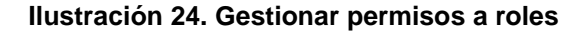

# **3.2.3.4. Prueba del tercer incremento del sistema**

Para realizar las pruebas se ejecutaron los casos de prueba añadidos en la pila de la tercera iteración.

 Los casos de prueba ejecutaron los escenarios de las historias de usuario permitiendo comprobar la correcta funcionalidad del sistema.

 Para revisar los casos de prueba para la tercera versión consultar el anexo C de casos de prueba.

**Elaborado por:** La Autora

# **3.2.4. Desarrollo de la cuarta iteración del sistema.**

## **3.2.4.1. Planificación del sprint**

En la planificación de este sprint se definió el objetivo y la fecha de revisión de la cuarta iteración.

# **Sprint 4**

**Objetivo:** Disponer para el 06 de noviembre de 2014 de la tercera versión del sistema.

**Fecha de revisión:** 07 de noviembre de 2014

Una vez definidos el objetivo y la fecha de revisión del sprint, se determinó las historias de usuario de mayor prioridad y se los añadió a la pila del sprint.

 Se examinó si existen cambios en este cuarto sprint por parte del dueño del producto o por parte del equipo scrum; como cambios en los requerimientos, nuevos requerimientos o eliminar requerimientos.

 En la reunión para la revisión del tercer sprint por parte del dueño del producto no se requirió hacer cambios.

Además por parte del equipo scrum se cumplió con todas las funcionalidades establecidas para el tercer sprint.

 Para el desarrollo del cuarto sprint se añadieron las siguientes historias de usuario a la pila del producto.

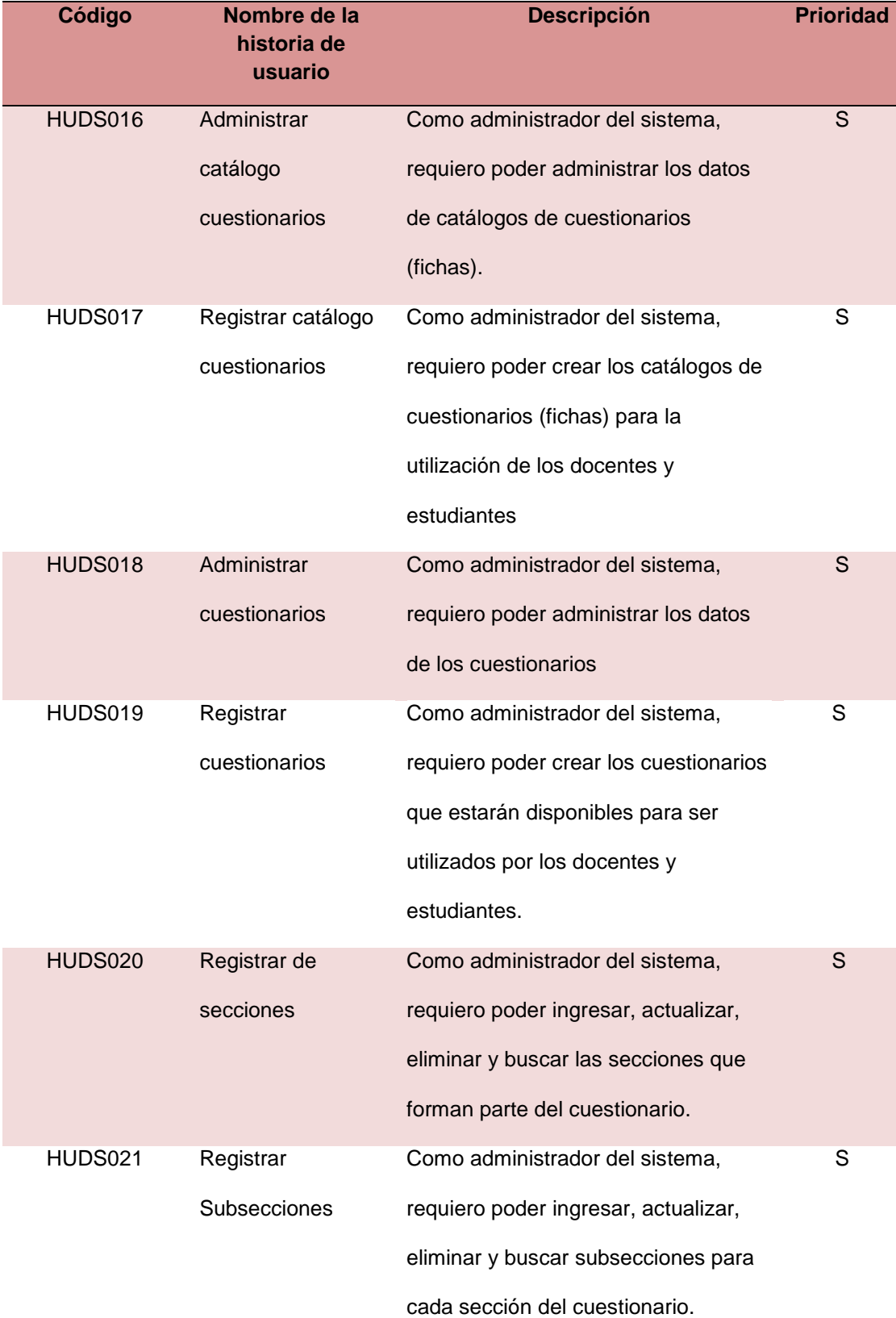

# **Tabla 13. Historias de usuario de la pila del producto para el cuarto sprint**

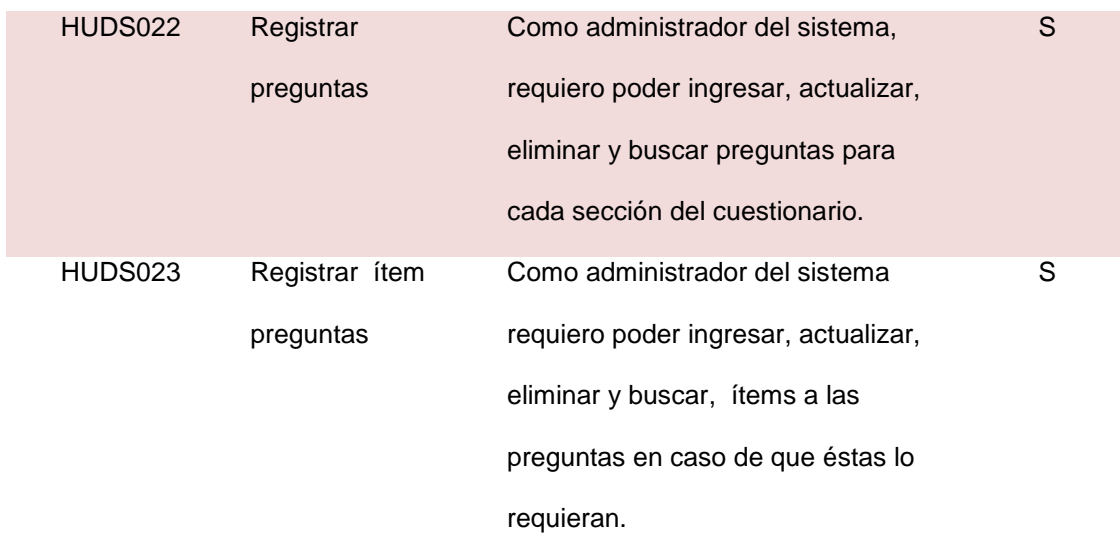

**Fuente:** Anexo A **Elaborado por:** La Autora

Con las historias de usuario del cuarto sprint se crea la pila del sprint donde se las desglosa en tareas y se establece un tiempo estimado para su desarrollo, como se expone en la tabla 14.

# **Tabla 14. Pila del cuarto sprint dividida en tareas**

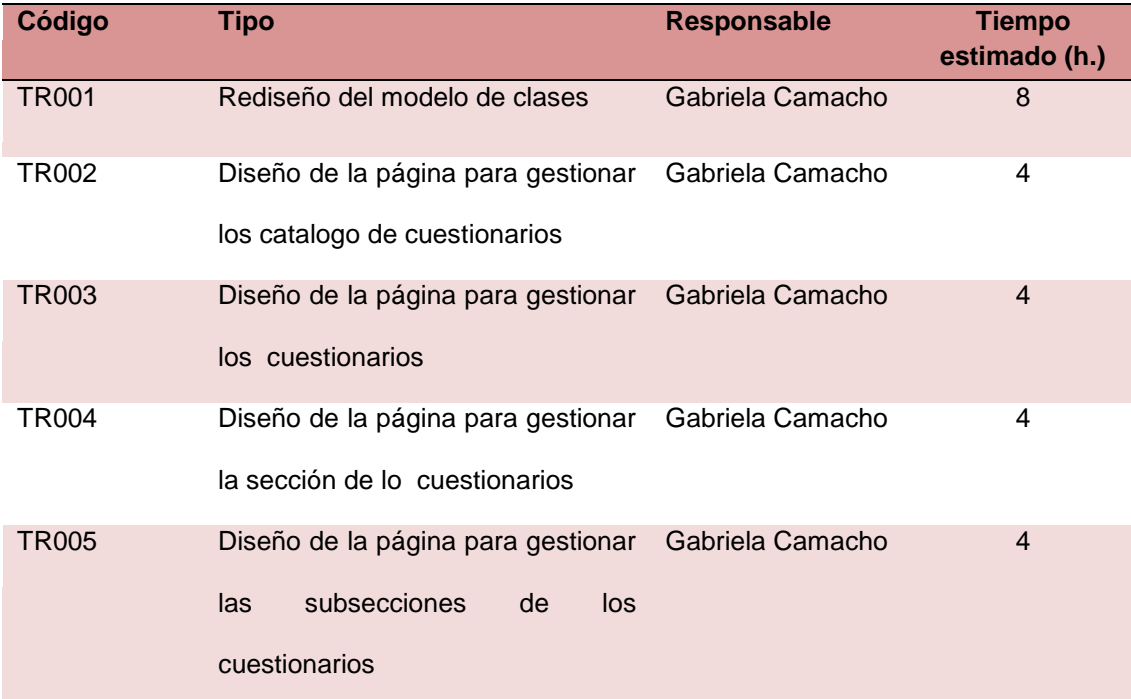

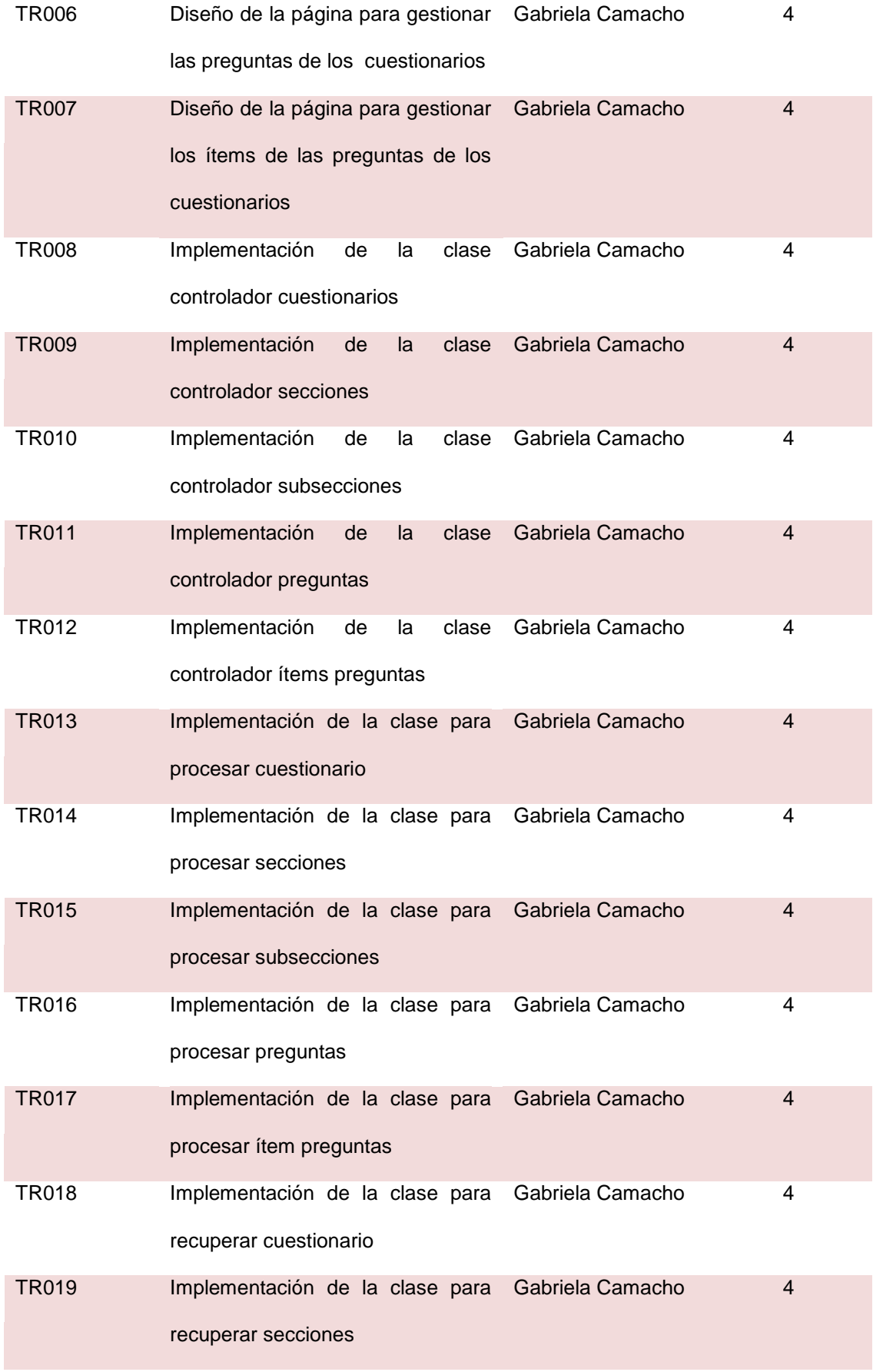

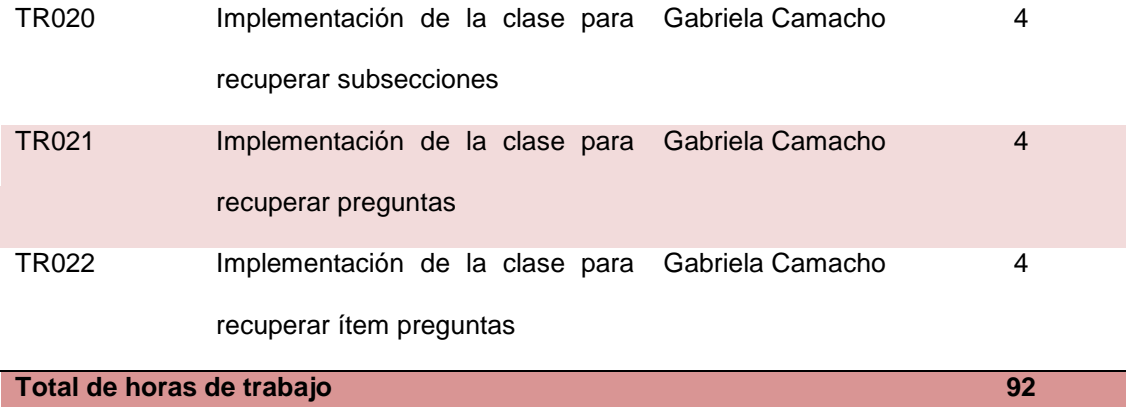

**Fuente:** Tabla 14 **Elaborado por:** La Autora

La estimación de las tareas del cuarto sprint será de 92 horas. En la tabla 15 se

muestra la información para la pila del cuarto sprint.

**Proyecto** PLATAFORMA WEB PARA EL DEPARTAMENTO DE PSICOLOGÍA DE LA ESCUELA Y COLEGIO SAN GERARDO (SIGEDC )

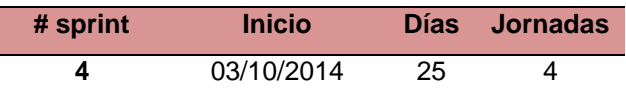

# **Tabla 15. Planificación de las tareas del cuarto sprint y su estado inicial**

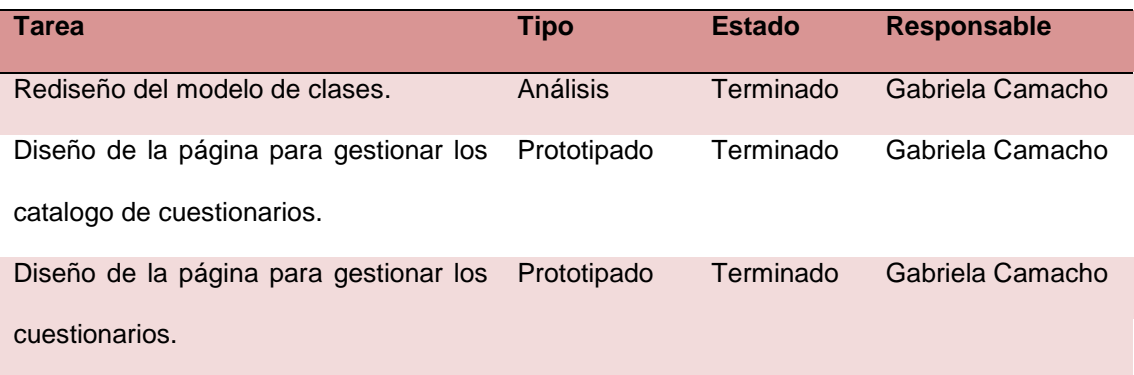

Diseño de la página para gestionar la sección de los cuestionarios. Terminado Gabriela Camacho

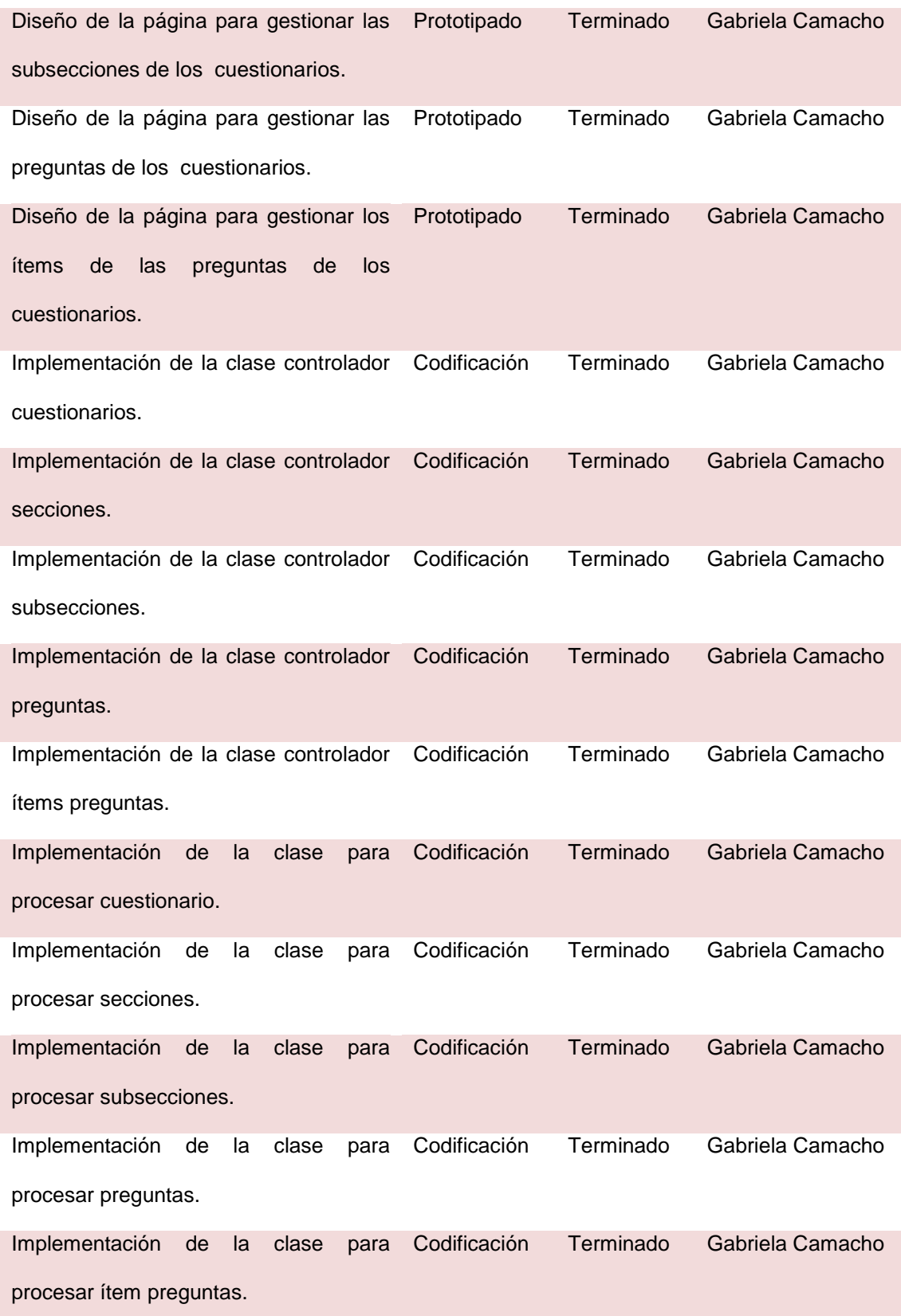

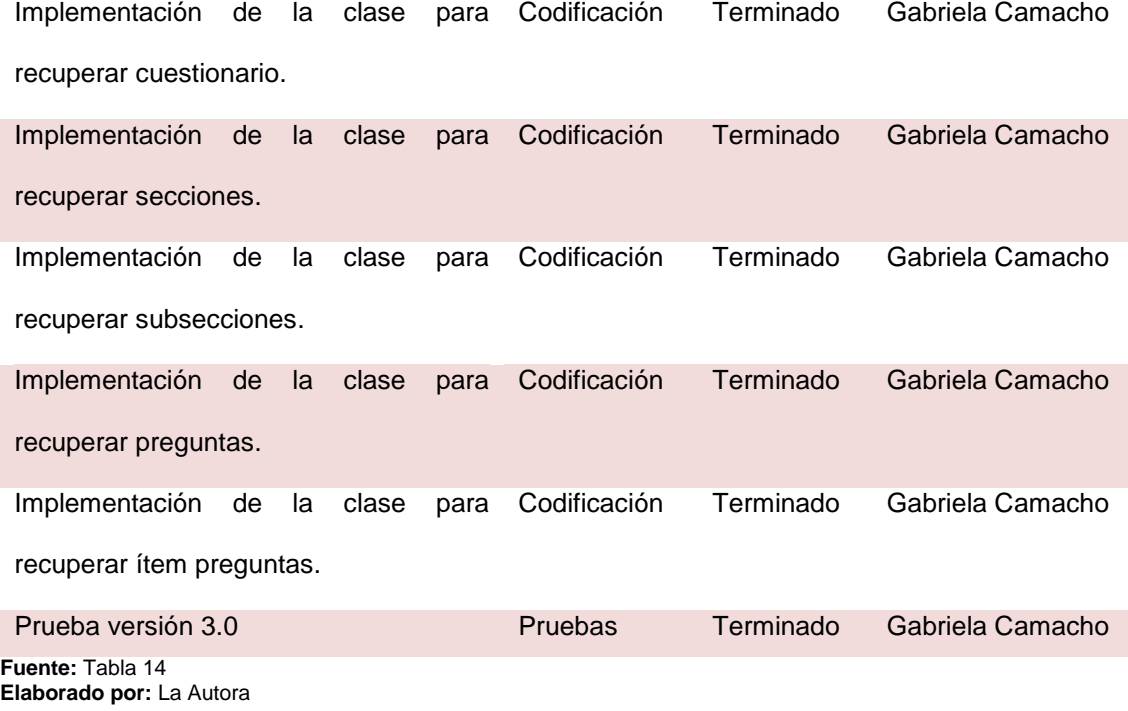

# **3.2.4.2. Seguimiento del sprint**

Para el cuarto sprint se realizó la reunión de seguimiento lo cual permitió controlar el avance de las tareas. Las tareas que se realizaron se registraron en la tabla 16 del avance diario del sprint.

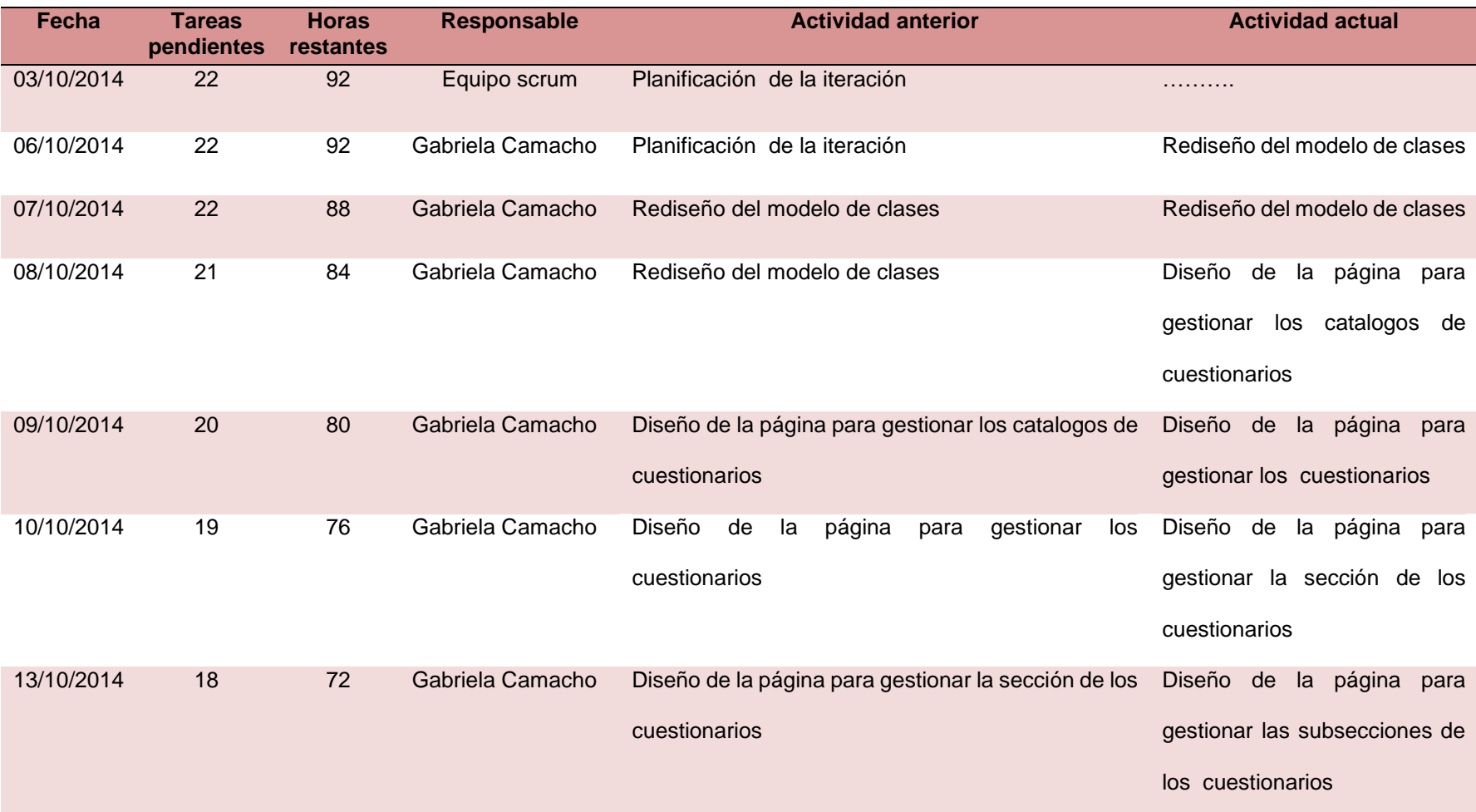

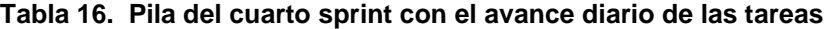

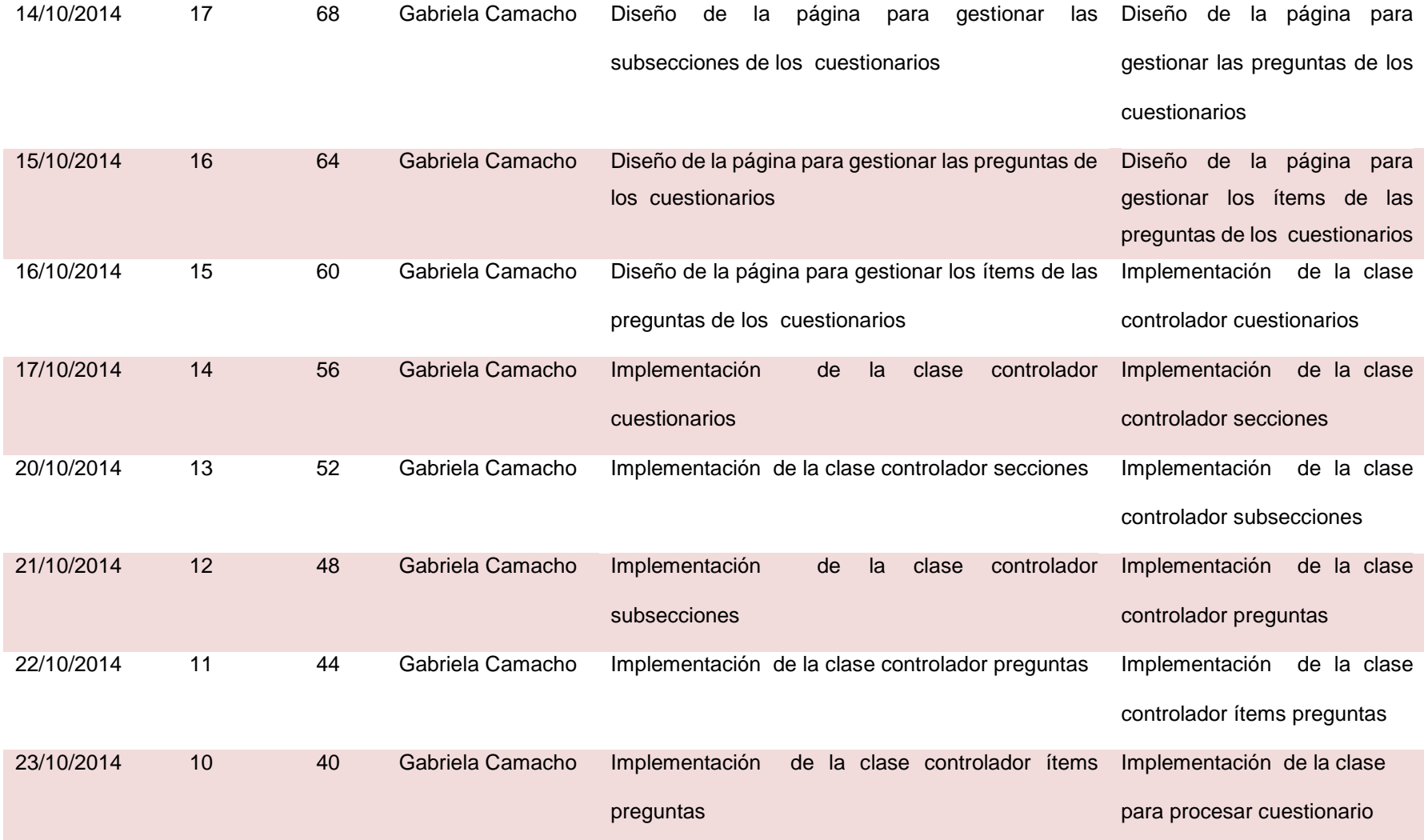

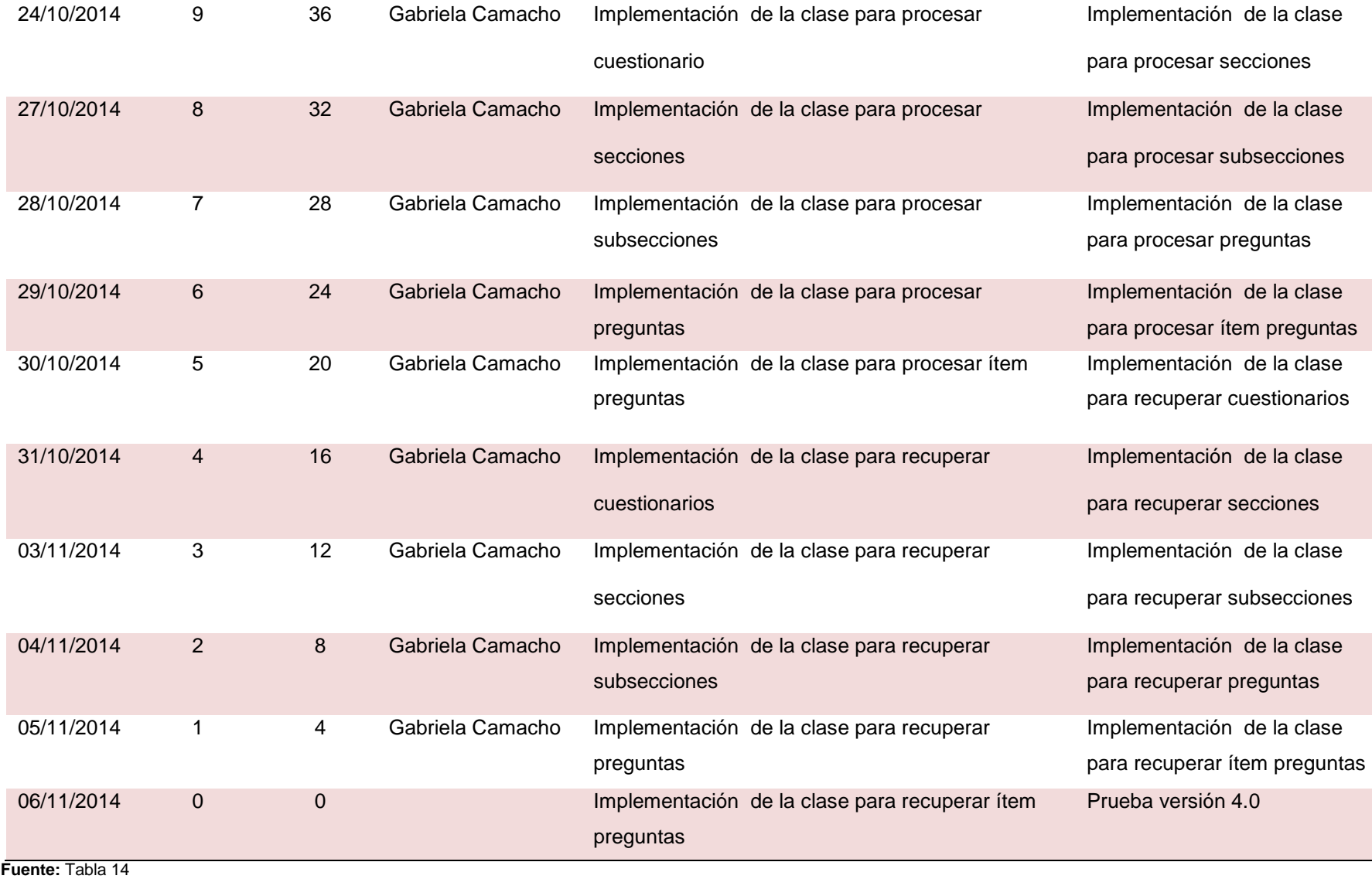

**Elaborado por:** La Autora

A continuación, la ilustración 25 muestra el diagrama de las clases añadidas en este cuarto sprint.

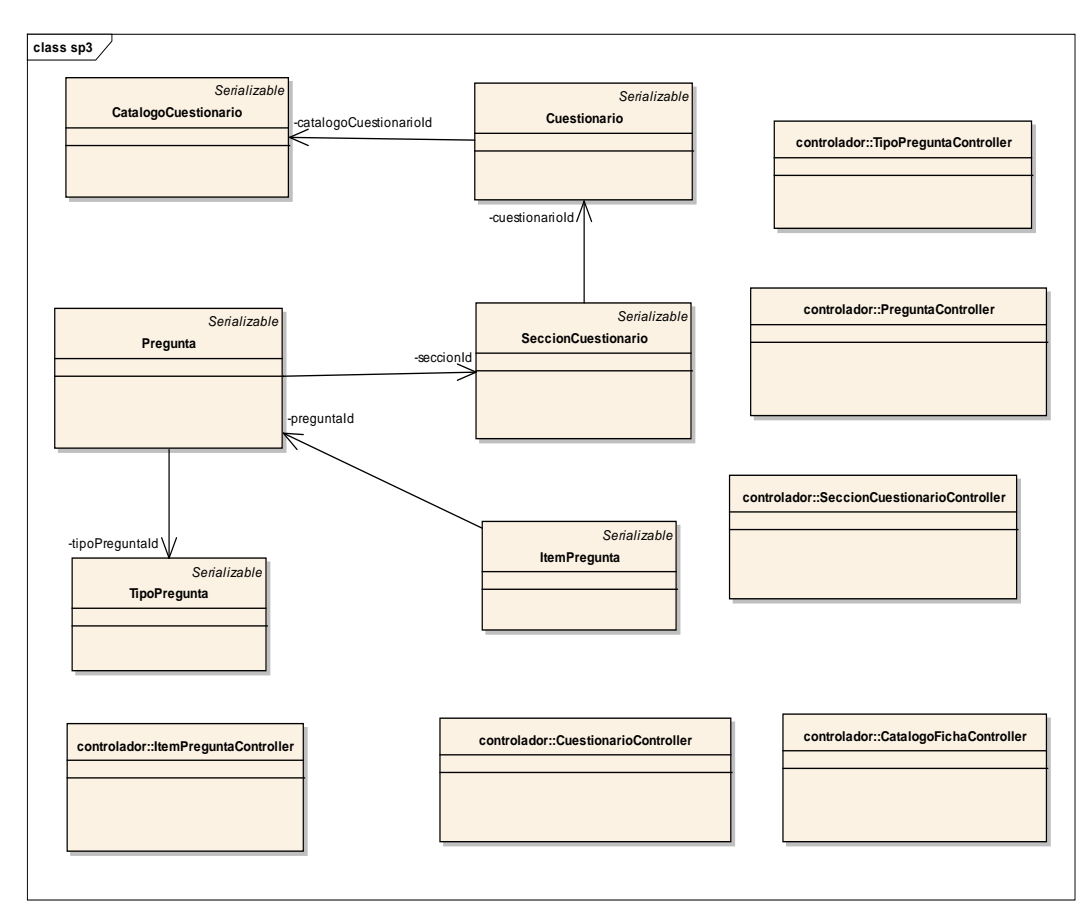

**Ilustración 25. Modelo de clases para la cuarta iteración del sistema**

**Elaborado por:** La Autora

 Se implementó las clases que se agregaron en el cuarto sprint, utilizando los criterios de programación y los framework usados en los sprints anteriores.

 A continuación se presenta cada una de las interfaces desarrolladas en cuarto sprint.

**Página para buscar catálogo cuestionarios:** La ilustración 26 muestra la interfaz gráfica con un campo en donde se debe ingresar el criterio de búsqueda. Luego de presionar el botón buscar se cargará una tabla con el/los registro(s) encontrado(s). En caso de no hacer un filtro por ningún criterio, se cargarán todos los registros almacenados. Los botones para agregar nuevo y editar.

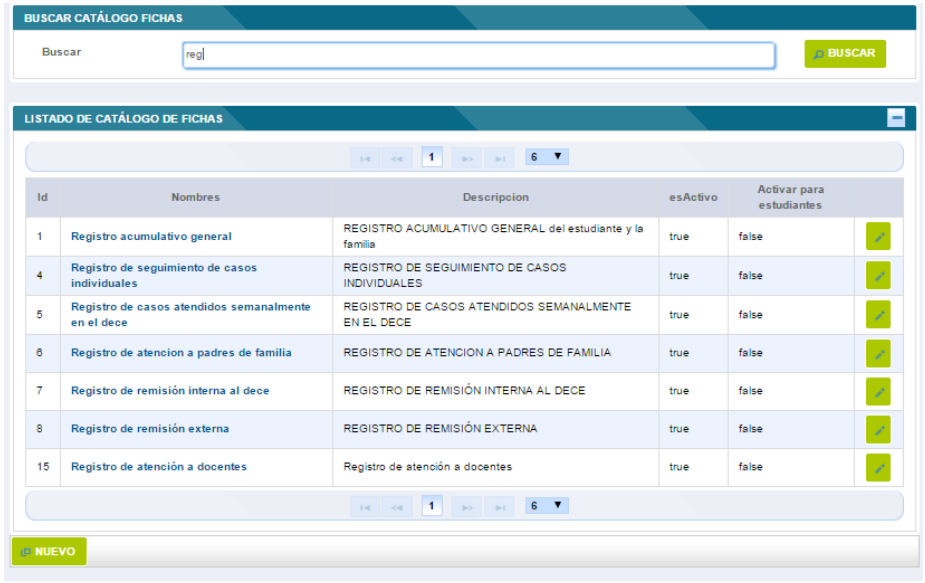

#### **Ilustración 26. Buscar catálogo cuestionario**

 **Elaborado por:** La Autora

**Página para crear y editar catálogo:** La ilustración 27 muestra la interfaz gráfica con una ventana para editar o ingresar un catálogo de cuestionario.

# **Ilustración 27. Crear/editar catálogos**

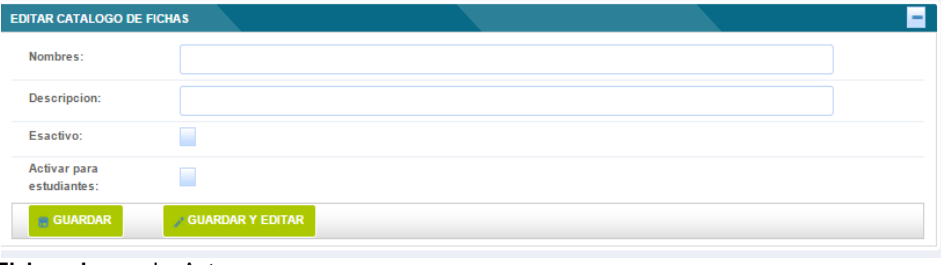

**Elaborado por:** La Autora

**Página para buscar cuestionarios:** La ilustración 28 muestra la interfaz gráfica con un campo en donde se debe ingresar el criterio de búsqueda. Luego de presionar el botón buscar se cargará una tabla con el/los registro(s) encontrado(s). En caso de no hacer un filtro por ningún criterio, se cargarán todos los registros almacenados. Los botones para agregar nuevo y editar cuestionario.

| <b>Buscar</b>                            |                                                          |                  | <b>BUSCAR</b>                                   |  |
|------------------------------------------|----------------------------------------------------------|------------------|-------------------------------------------------|--|
|                                          | <b>LISTADO DE CUESTIONARIOS</b>                          |                  |                                                 |  |
|                                          |                                                          |                  |                                                 |  |
| Id                                       | Nombre                                                   | <b>Es Activo</b> | <b>Catalogo Ficha</b>                           |  |
| 1.                                       | registro acumalitivo general                             | true             | Registro acumulativo general                    |  |
| $\overline{2}$                           | registro de seguimiento de casos individuales            | true             | Registro de seguimiento de casos individuales   |  |
| 3.                                       | ficha de información complementaria: área psicoeducativa | true             | Información complementaria: área psicoeducativa |  |
| 4                                        | registro de atención a padres de familia                 | true             | Registro de atencion a padres de familia        |  |
| 5                                        | ficha de información complementaria: área clinica        | true             | Información complementaria: área clínica        |  |
| 6                                        | ficha de información complementaria: área trabajo social | true             | Información complementaria: área trabajo social |  |
| 7                                        | informe académico y conductual individual                | true             | Informe académico conductual individual         |  |
| 8                                        | observación aulica                                       | true             | Observación aulica                              |  |
| g,                                       | observación en el ámbito recreacional                    | true             | Observación en el ámbito recreacional           |  |
| 10                                       | remision interna al dece                                 | true             | Registro de remisión interna al dece            |  |
| 11                                       | informe casos individuales                               | true             | Informe de casos individuales                   |  |
| 12 <sup>12</sup>                         | registro de atención a docentes                          | true             | Registro de atención a docentes                 |  |
| 13                                       | ficha de encuesta socioeconomica                         | true             | ficha de encuesta socioeconomica                |  |
| 14                                       | para hacer pruebas                                       | true             | CUESTIONARIO PARA HACER PRUEBAS                 |  |
| 15                                       | carta de reportes                                        | true             | Carta de reportes                               |  |
| $14$ $   1$ $ +$ $+$ $ +$ $-$<br>$6 - 7$ |                                                          |                  |                                                 |  |

**Ilustración 28. Buscar cuestionarios**

**Elaborado por:** La Autora

**Página para gestionar un cuestionario:** En la ilustración 29 se muestra una ventana para editar y agregar los elementos que componen el cuestionario: secciones, subsecciones, preguntas, ítems preguntas, según sea la necesidad de cada cuestionario.

 Se dispone de la página para ingresar un nuevo cuestionario. En el cual constan los campos nombre, catalogo ficha en donde debe seleccionar el catálogo, tipo evaluado donde se debe seleccionar hacia quien va dirigido el cuestionario, y el campo esActivo para indicar si estará activo o no.

 Además de los botones guardar el que permite guardar el cuestionario y regresar a la página anterior y el botón guardar y editar que permite guardar el cuestionario y continuar en la misma página para agregar los demás componentes.

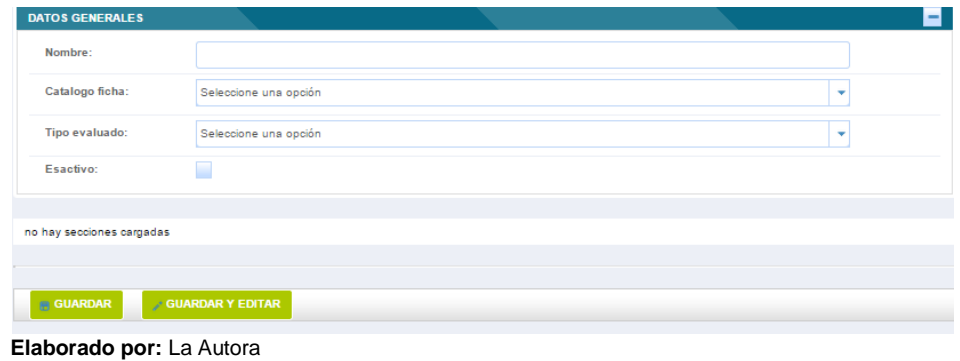

**Ilustración 29. Gestionar un cuestionario**

**Página para agregar componentes de un cuestionario:** La ilustración 30 muestra la interfaz gráfica con una ventana para editar y agregar los elementos que componen el cuestionario: secciones, subsecciones, preguntas, ítems preguntas, según sea la necesidad de cada cuestionario.

**Crear sección:** Este cuadro de dialogo muestra los campos nombre y esActivo que se deben ingresar. Además del botón guardar para grabar la sección.

### **Ilustración 30. Crear/editar sección**

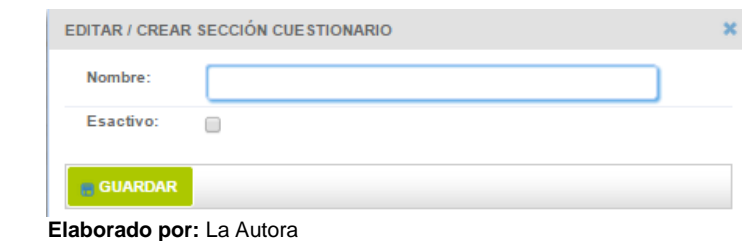

**Crear subsección:** La ilustración 31 muestra la interfaz gráfica con las opciones para editar la sección, crear otra sección, crear subsecciones y crear preguntas, al igual que un botón separado para crear preguntas. El dialogo que se muestra para crear una subsección se lo puede visualizar en la ilustración 15.

**Ilustración 31. Crear subsección**

| SECCIÓN. SECCION TERCERA     |  |                          |
|------------------------------|--|--------------------------|
| no hay preguntas cargadas    |  |                          |
| <b>P CREAR PREGUNTA</b>      |  | ∕ Editar Sección         |
|                              |  | <b>D</b> Crear Sección   |
| no hay subsecciones cargadas |  | <b>DCrear SubSección</b> |
|                              |  | ? Crear Pregunta         |

 **Elaborado por:** La Autora

**Crear pregunta:** La ilustración 32 muestra la interfaz gráfica con los campos tipo de pregunta, el cual mantiene un control para seleccionar, el campo texto para digitar la pregunta y el campo orden en el cual se debe ingresar un número que indique el orden de la pregunta.

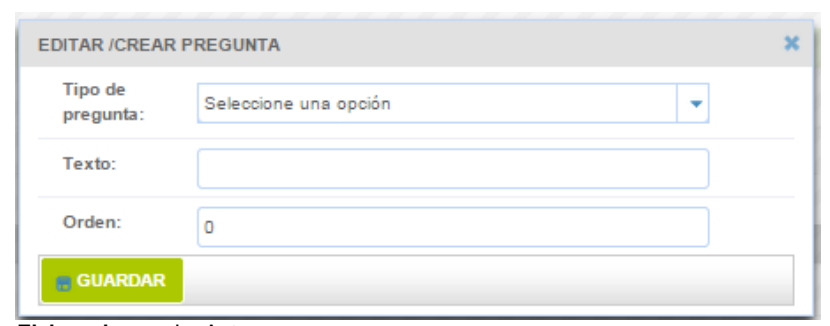

# **Ilustración 32. Crear pregunta**

 **Elaborado por:** La Autora

**Crear ítem pregunta:** La ilustración 33 muestra la interfaz gráfica con los campos texto para digitar el ítem pregunta y el campo orden en el cual se debe ingresar un número que indique el orden del ítem pregunta.

## **Ilustración 33. Crear/editar ítem pregunta**

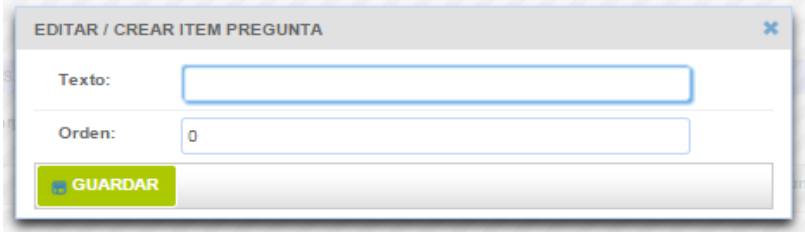

 **Elaborado por:** La Autora

# **3.2.4.4. Prueba del cuarto incremento del sistema**

Se realizaron los casos de prueba en base a las historias dispuestas para el cuarto sprint.

 Los casos de prueba ejecutaron los escenarios de las historias de usuario permitiendo comprobar la correcta funcionalidad del sistema.

 Para revisar los casos de prueba para la cuarta versión consultar el anexo C de casos de prueba.

## **3.2.5. Desarrollo de la quinta iteración del sistema**

# **3.2.5.1. Planificación del sprint**

En la planificación de este sprint se definió el objetivo y la fecha de revisión de la quinta iteración.

# **Sprint 5**

**Objetivo:** Disponer para el 17 de diciembre de 2014 de la quinta versión del sistema.

## **Fecha de revisión:** 18 de diciembre de 2014

Una vez definidos el objetivo y la fecha de revisión del sprint, se determinó las historias de usuario de mayor prioridad y se los añadió a la pila del sprint.

 Se examinó si existen cambios en este quinto sprint por parte del dueño del producto o por parte del equipo scrum.

 En la reunión para la revisión del quinto sprint por parte del dueño del producto se establecieron nuevos requerimientos para llevar el control académico de los estudiantes que se muestran en la tabla 17.

 Por parte del equipo scrum se cumplió con todas las funcionalidades establecidas para el cuarto sprint.

 Para el desarrollo del quinto sprint se añadieron las siguientes historias de usuario a la pila del producto.

| Código         | Nombre de la<br>historia de<br>usuario | <b>Descripción</b>                           | <b>Prioridad</b>                                                                                                    |
|----------------|----------------------------------------|----------------------------------------------|----------------------------------------------------------------------------------------------------|
| <b>HUDS024</b> | Administrar                            | administrador del centro<br>Como<br>de       | $\mathsf{S}% _{T}=\mathsf{S}_{T}\!\left( a,b\right) ,\ \mathsf{S}_{T}=\mathsf{S}_{T}\!\left( a,b\right) ,\ \mathsf{S}_{T}=\mathsf{S}_{T}\!\left( a,b\right) ,\ \mathsf{S}_{T}=\mathsf{S}_{T}\!\left( a,b\right) ,\ \mathsf{S}_{T}=\mathsf{S}_{T}\!\left( a,b\right) ,\ \mathsf{S}_{T}=\mathsf{S}_{T}\!\left( a,b\right) ,\ \mathsf{S}_{T}=\mathsf{S}_{T}\!\left( a,b\right) ,\ \mathsf{S}_{T}=\mathsf{S}_{T}\!\left( a,b\right) ,\ \mathsf{S}_{T}=\math$ |
|                | certificados                           | requiero<br>estudio<br>administrar<br>los    |                                                                                                    |
|                | digitales                              | certificados digitales o electrónicos de     |                                                                                                    |
|                |                                        | los docentes.                                |                                                                                                    |
| <b>HUDS025</b> | Registrar                              | administrador<br>Como<br>del<br>centro<br>de | S                                                                                                    |
|                | certificados                           | estudio<br>requiero<br>gestionar<br>los      |                                                                                                    |
|                | digitales<br>de                        | certificados digitales de cada docente       |                                                                                                    |
|                | docentes                               | que disponga del certificado.                |                                                                                                    |
| <b>HUDS026</b> | Administrar<br>nivel                   | Como administrador del centro<br>de          | S                                                                                                    |
|                | académico                              | estudio requiero administrar los niveles     |                                                                                                    |
|                |                                        | académicos con los que se dispone en         |                                                                                                    |
|                |                                        | la institución.                              |                                                                                                    |
| HUDS027        | Registrar<br>nivel                     | Como administrador del centro<br>de          |                                                                                                    |
|                | académico                              | estudio requiero registrar de los datos      |                                                                                                    |
|                |                                        | de los niveles académicos.                   |                                                                                                    |
| <b>HUDS028</b> | Administrar                            | administrador del<br>Como<br>centro<br>de    | S                                                                                                    |
|                | cursos                                 | estudio requiero administrar los cursos      |                                                                                                    |
|                |                                        | que se mantienen aperturados en la           |                                                                                                    |
|                |                                        | institución.                                 |                                                                                                    |
| <b>HUDS029</b> | Registrar cursos                       | Como administrador del centro<br>de          |                                                                                                    |
|                |                                        | estudio requiero registrar los datos de      |                                                                                                    |
|                |                                        | los cursos.                                  |                                                                                                    |

**Tabla 17. Historias de usuario de la pila del producto para el quinto sprint**

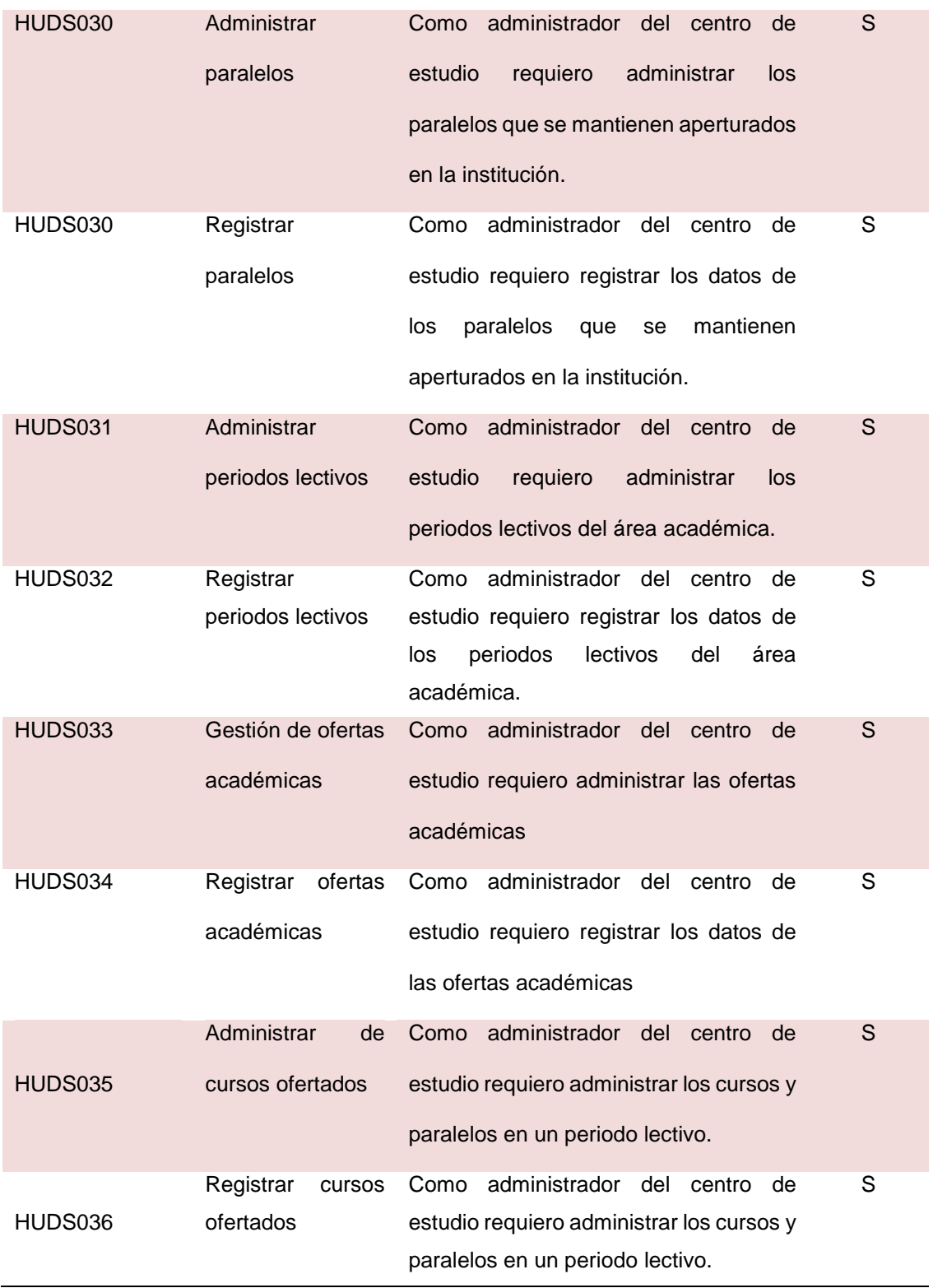

**Fuente:** Anexo A **Elaborado por:** La Autora Con las historias de usuario del quinto sprint se crea la pila del sprint donde se las desglosa en tareas y se establece un tiempo estimado para su desarrollo, como se puede apreciar en la tabla 18.

| Código       | <b>Tipo</b>                                                                    | <b>Responsable</b> | <b>Tiempo</b><br>estimado (h.) |
|--------------|--------------------------------------------------------------------------------|--------------------|--------------------------------|
| <b>TR001</b> | Rediseño del modelo de clases                                                  | Gabriela Camacho   | 8                              |
| TR002        | Diseño<br>de<br>la<br>página<br>para<br>administrar los certificados digitales | Gabriela Camacho   | 4                              |
| <b>TR003</b> | Diseño de la página para gestionar<br>los certificados digitales               | Gabriela Camacho   | $\overline{4}$                 |
| TR004        | Diseño de la página para gestionar<br>el nivel académico                       | Gabriela Camacho   | 4                              |
| <b>TR005</b> | Diseño de la página para gestionar<br>los cursos                               | Gabriela Camacho   | $\overline{\mathbf{4}}$        |
| <b>TR006</b> | Diseño de la página para gestionar<br>los paralelos                            | Gabriela Camacho   | 4                              |
| <b>TR007</b> | Diseño de la página para gestionar<br>los periodos lectivos                    | Gabriela Camacho   | $\overline{4}$                 |
| <b>TR008</b> | Diseño de la página para gestionar<br>las ofertas académicas                   | Gabriela Camacho   | 4                              |
| <b>TR009</b> | Diseño de la página para gestionar<br>los cursos ofertados                     | Gabriela Camacho   | $\overline{4}$                 |
| TR010        | clase<br>Implementación<br>de<br>la<br>controlador certificados digitales      | Gabriela Camacho   | 8                              |
| <b>TR011</b> | Implementación<br>de<br>la<br>clase<br>controlador nivel académico             | Gabriela Camacho   | $\overline{4}$                 |

**Tabla 18. Pila del quinto sprint dividida en tareas**

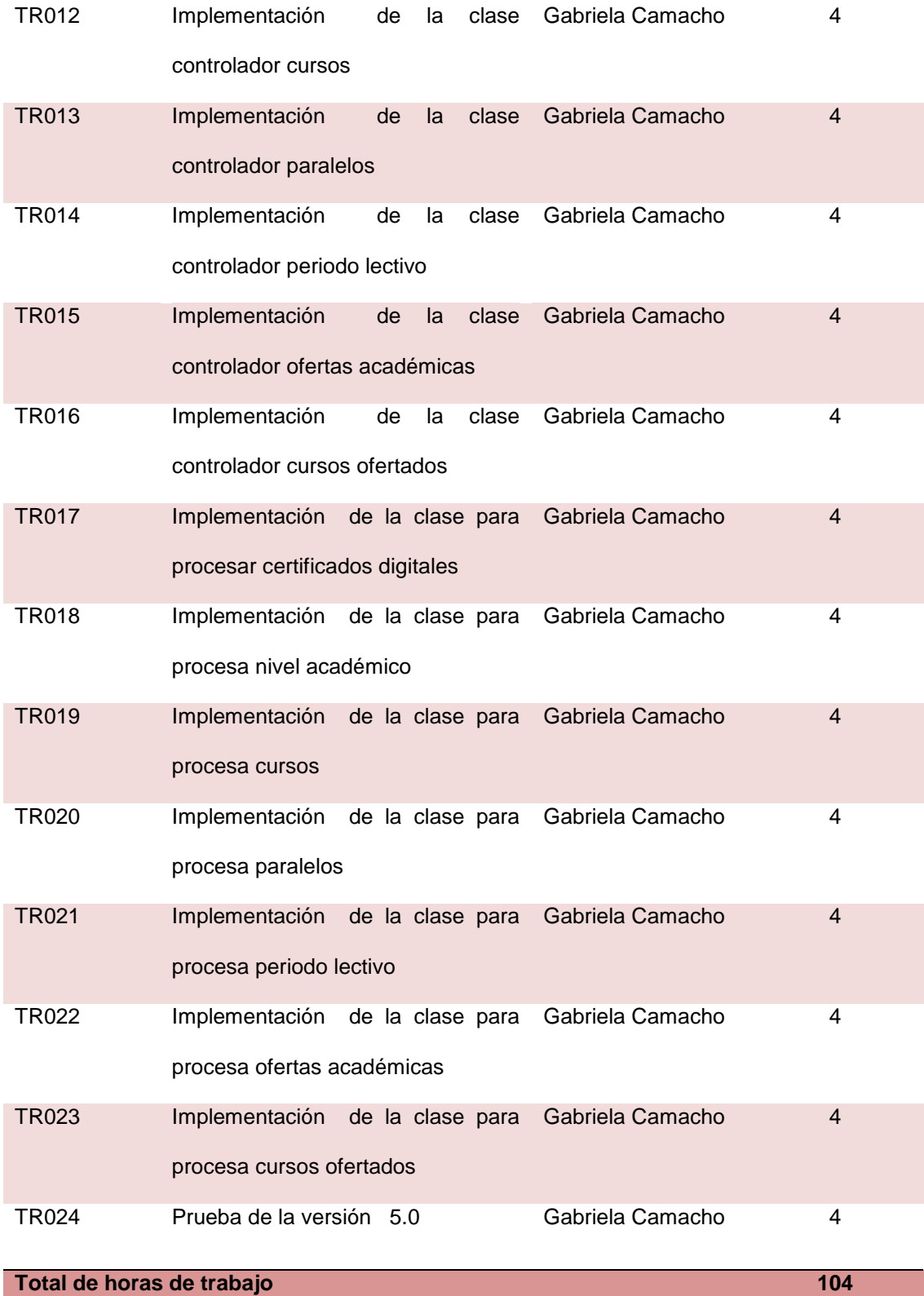

**Fuente:** Tabla 17 **Elaborado por:** La Autora

La estimación de las tareas del quinto sprint será de 104 horas. En la siguiente tabla 19 se muestra la información para la pila del quinto sprint.

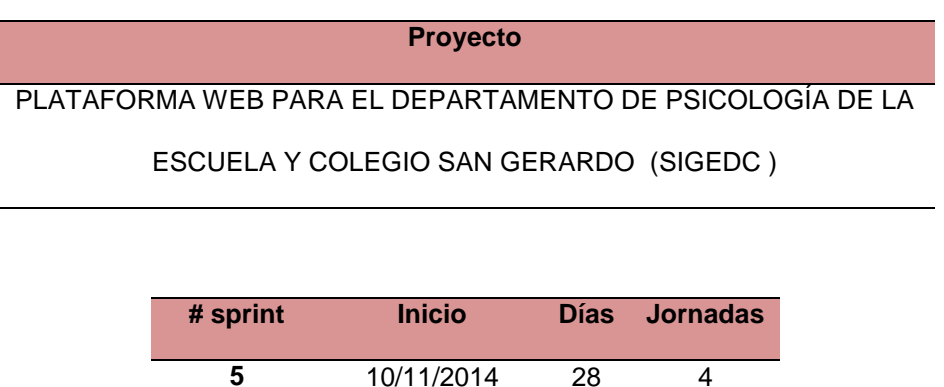

# **Tabla 19. Planificación de las tareas del quinto sprint y su estado inicial**

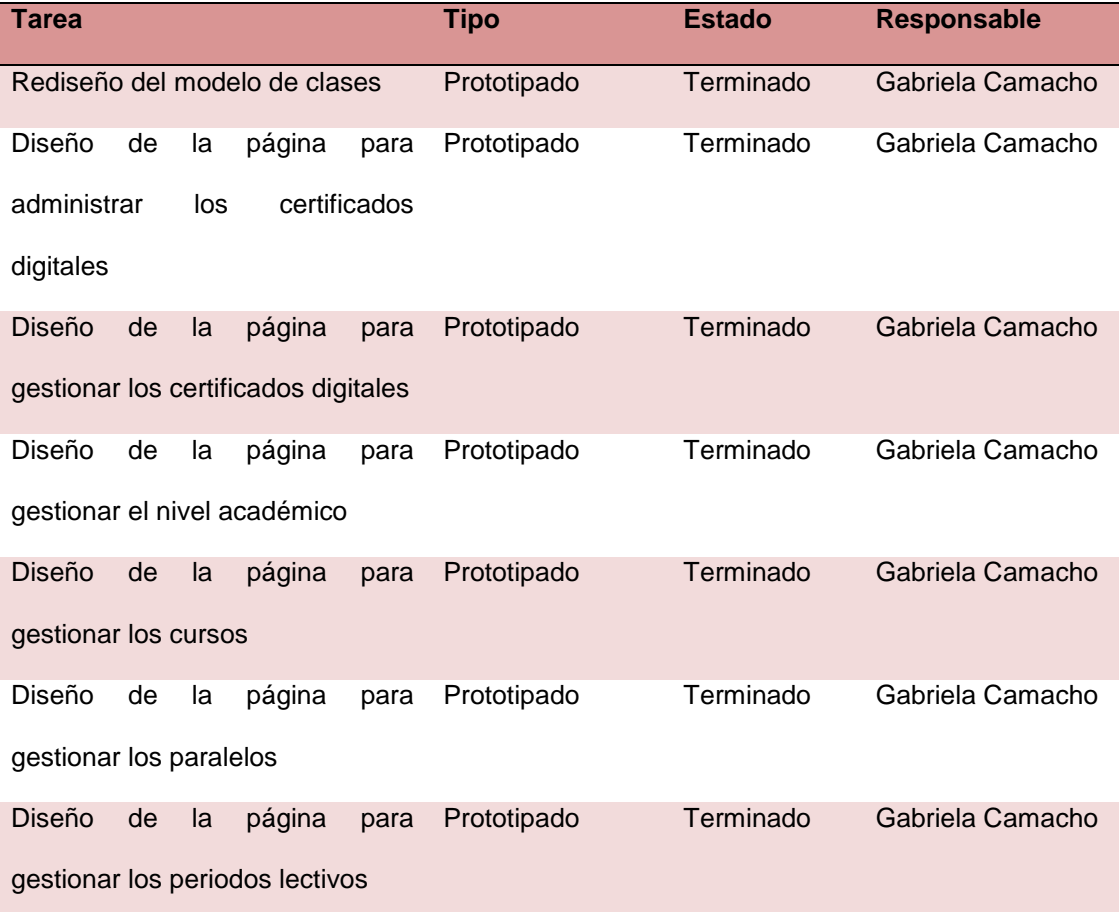

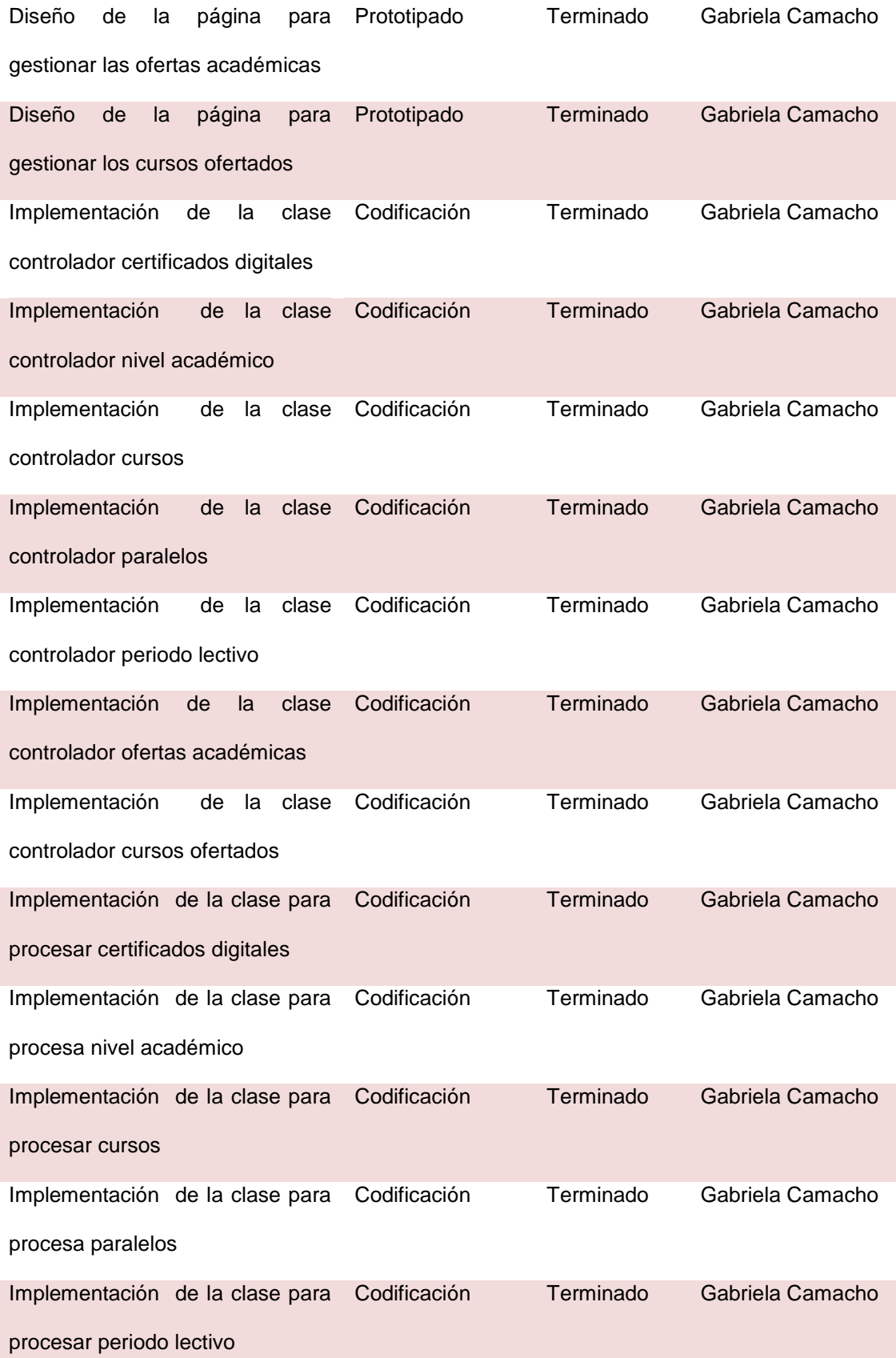

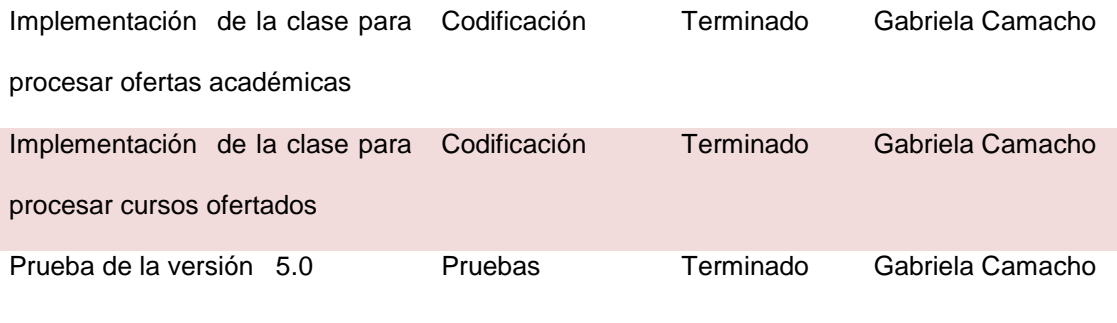

**Fuente:** Tabla 18 **Elaborado por:** La Autora

# **3.2.5.2. Seguimiento del sprint**

Para el quinto sprint se realizó la reunión de seguimiento lo cual permitió controlar el avance de las tareas.

 En la tabla 20 se exponen las tareas que se realizaron y se registraron en la tabla del avance diario del sprint.

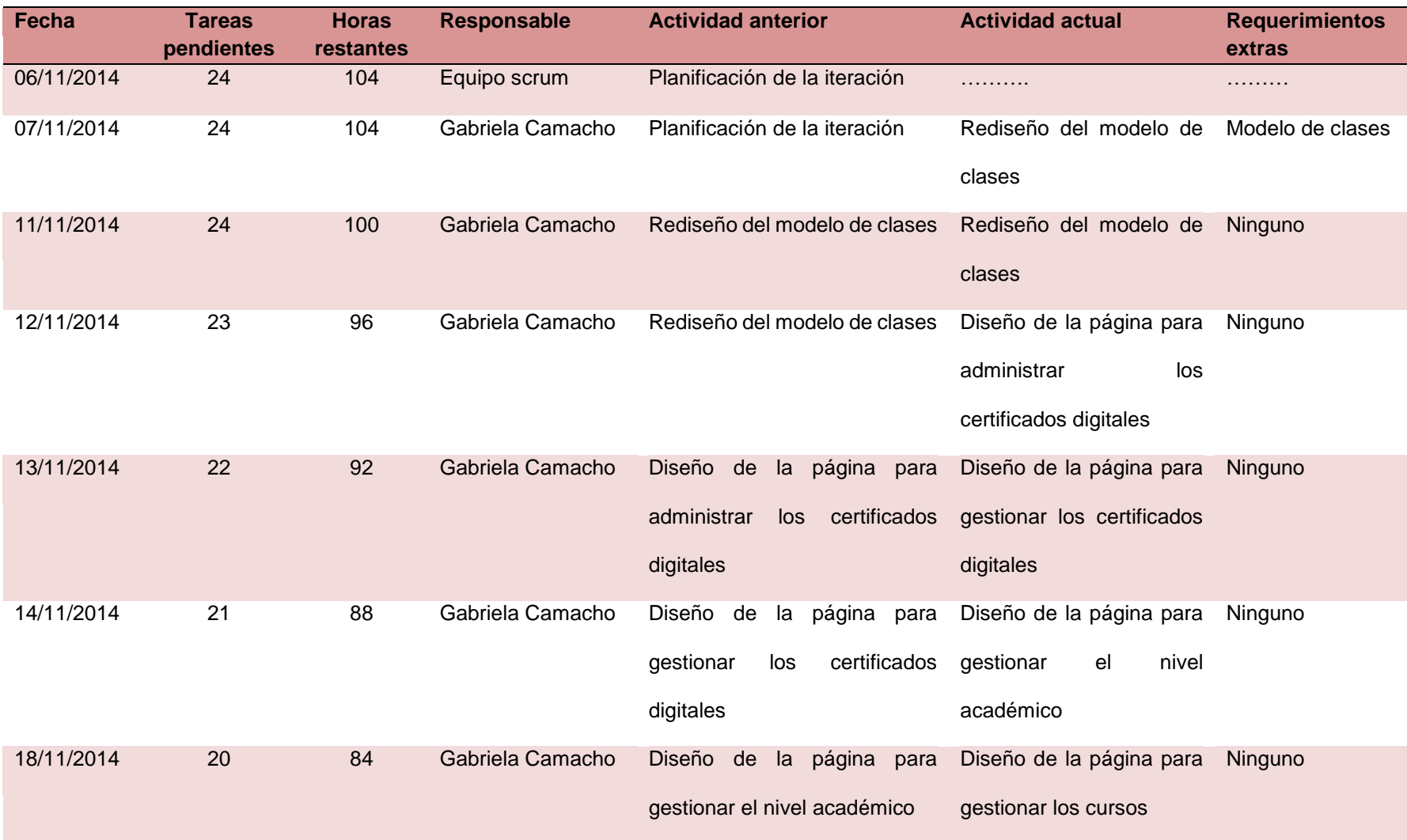

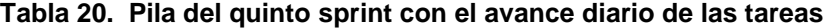

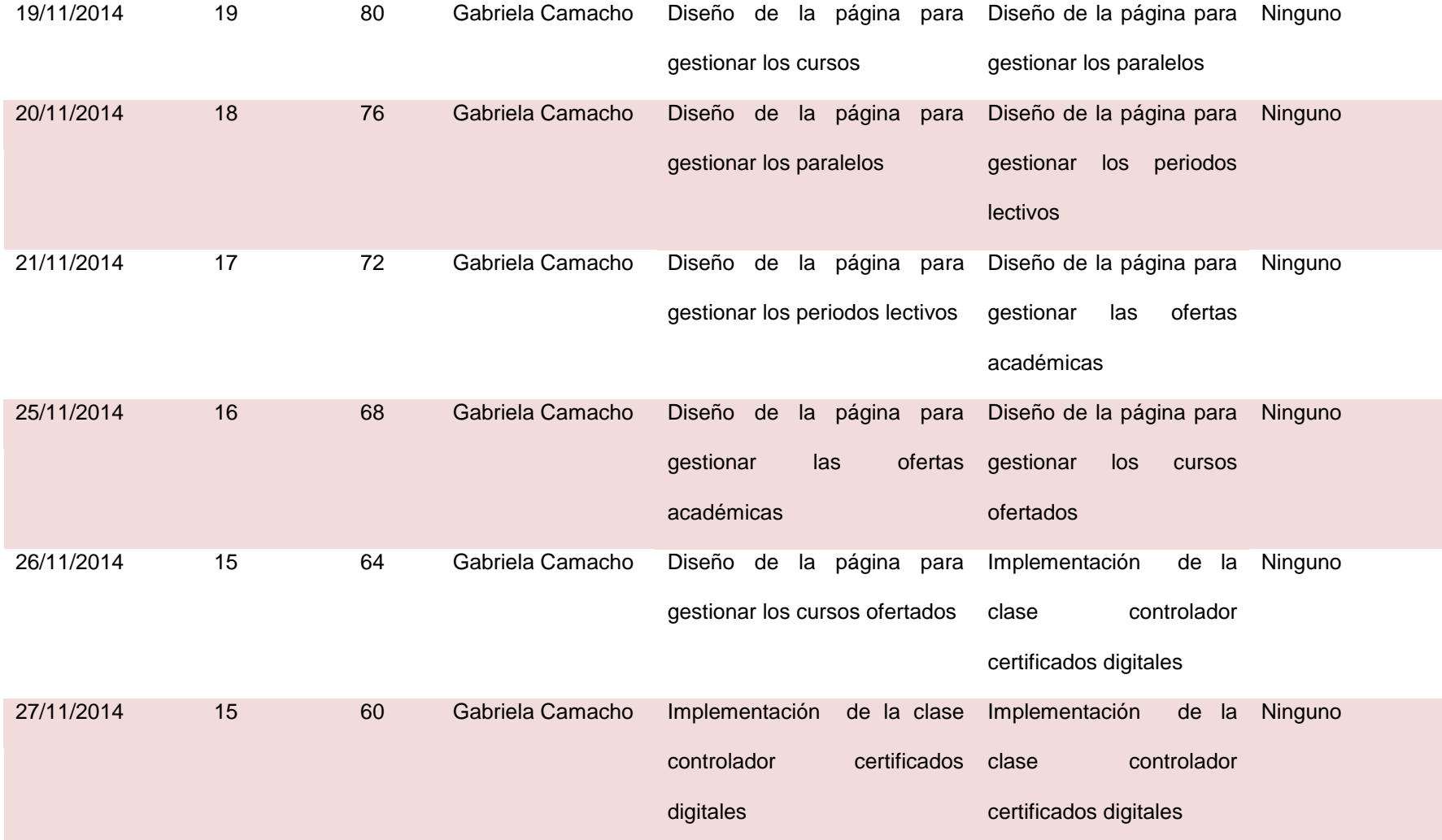
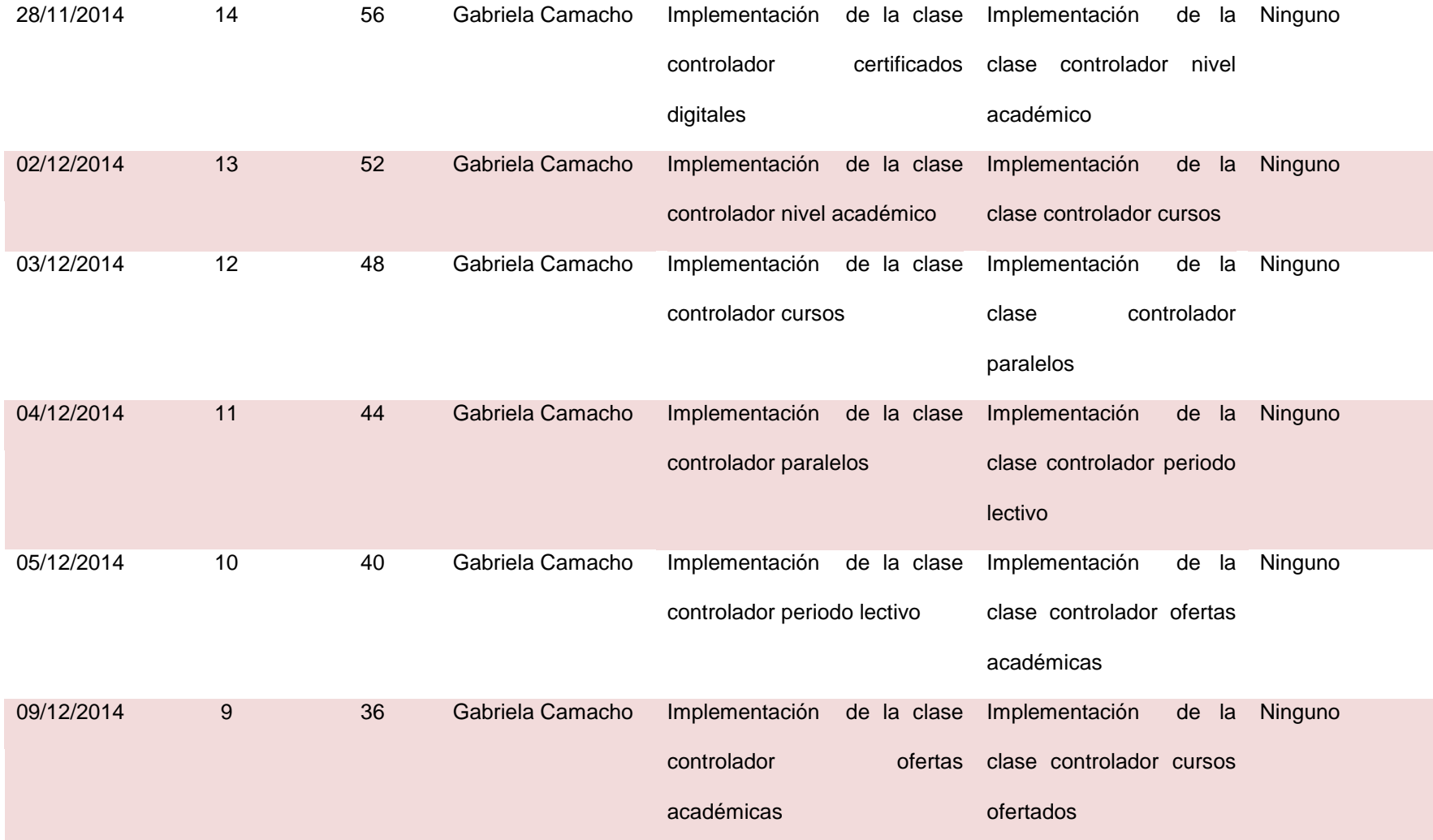

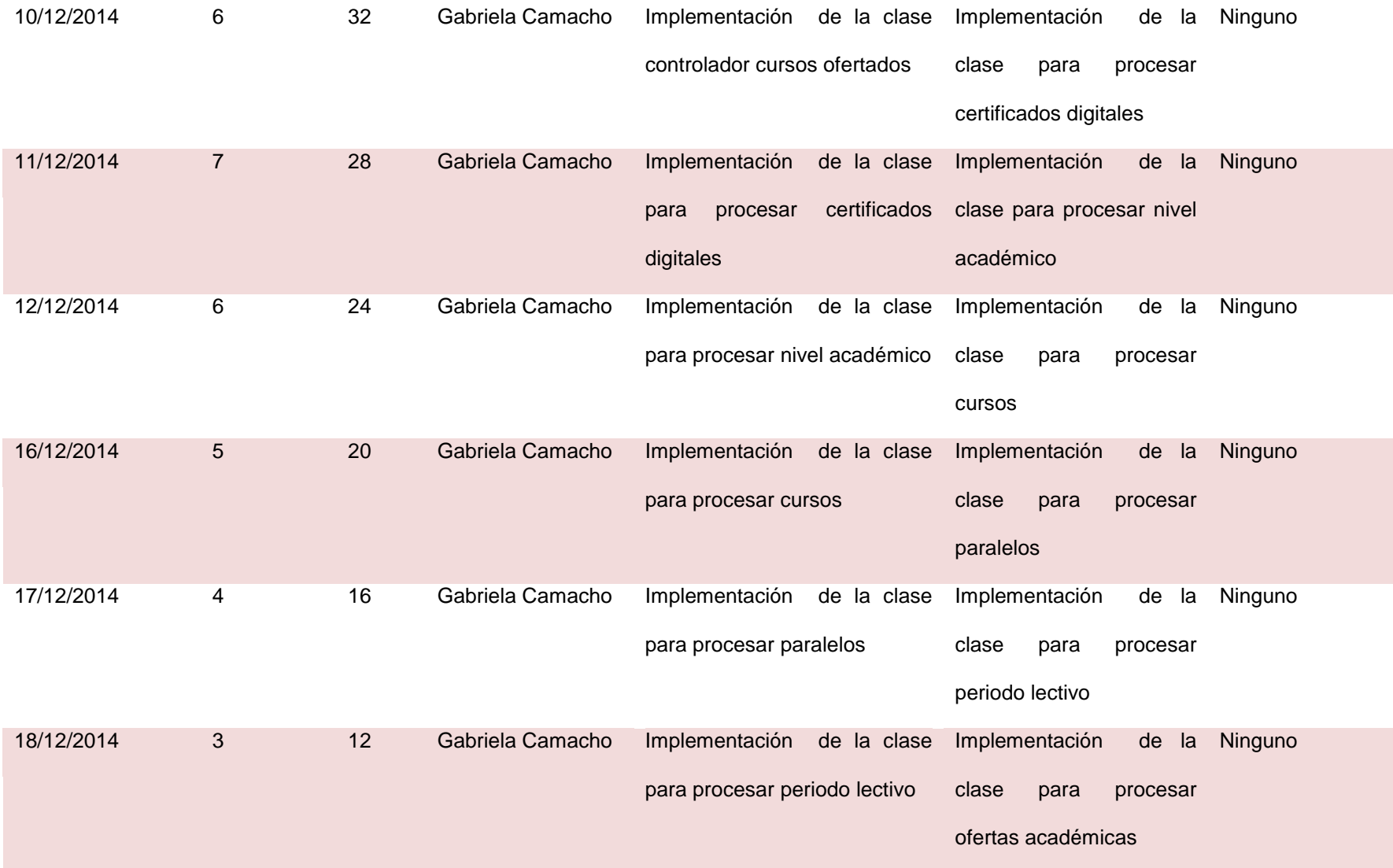

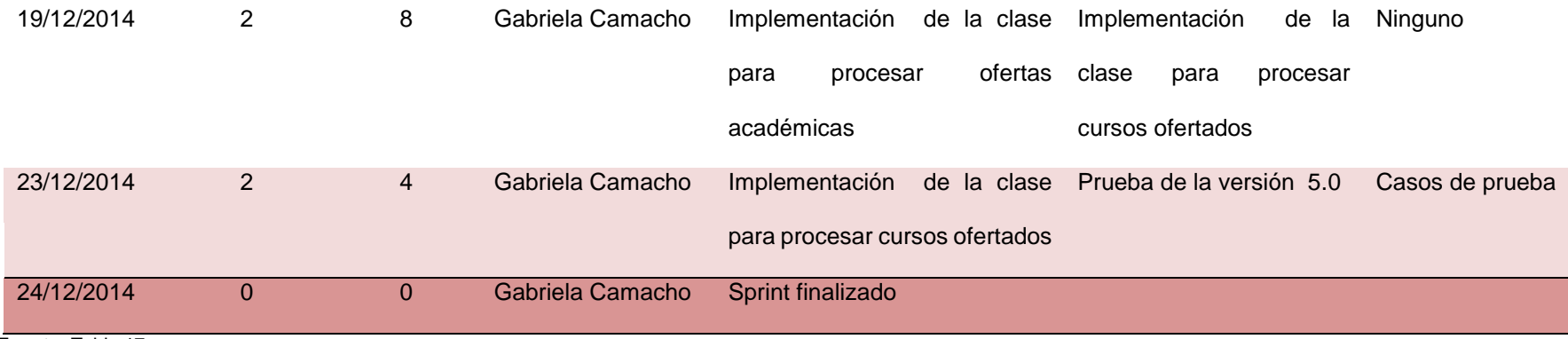

**Fuente:** Tabla 17 **Elaborado por:** La Autora Se realizó para el quinto sprint el rediseño del modelo de clases para incluir las clases controladoras del nivel académico, cursos, paralelos, periodos lectivos, ofertas académicas y cursos ofertados.

 A continuación, en la ilustración 34 se muestran las clases que fueron añadidas en el quinto sprint.

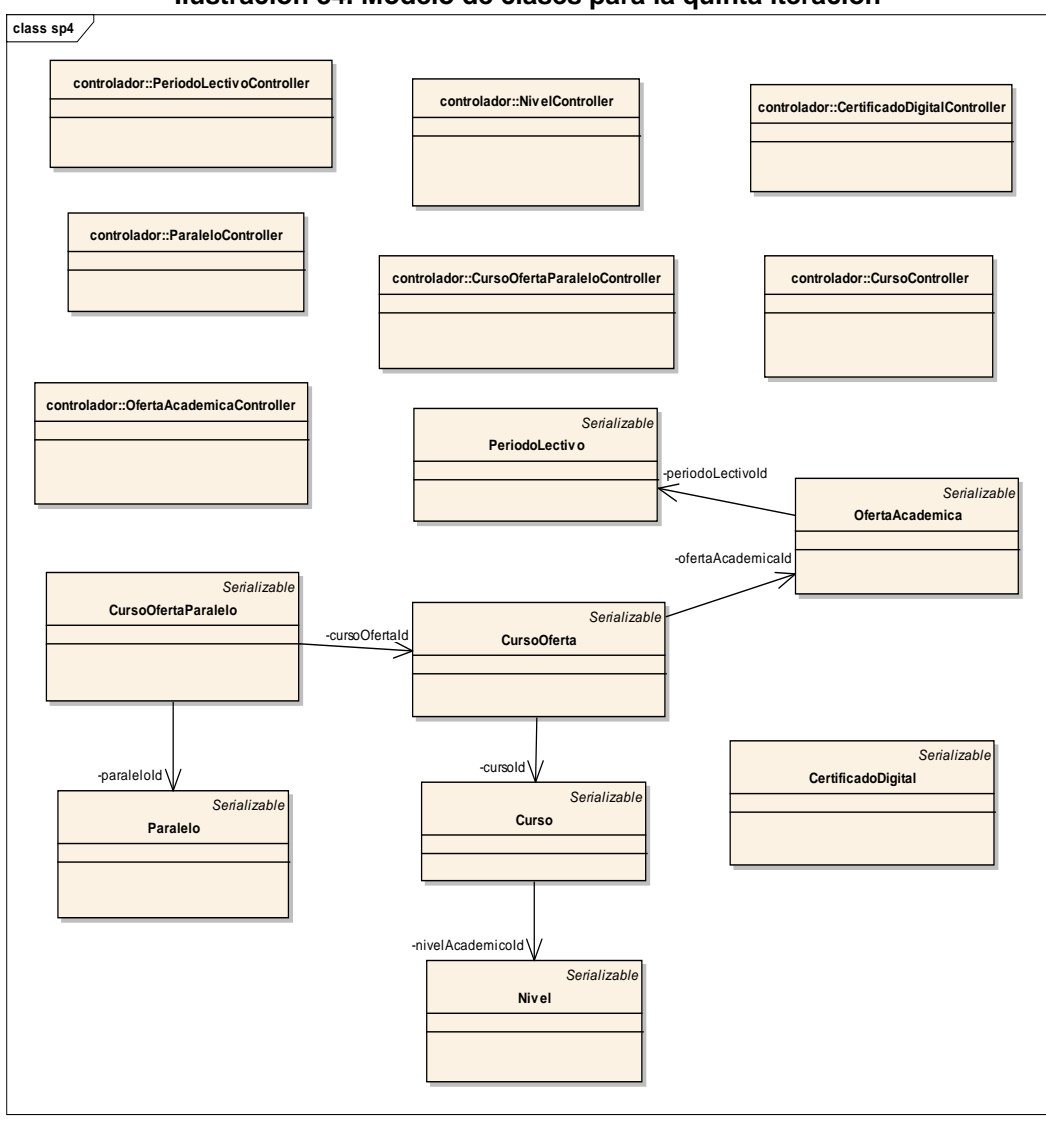

**Ilustración 34. Modelo de clases para la quinta iteración**

 **Elaborado por:** La Autora

Se implementó las clases que se agregaron en el quinto sprint, utilizando los criterios de programación y los framework usados en los sprints anteriores.

 A continuación se presenta cada una de las interfaces desarrolladas en el quinto sprint.

**Página para administrar certificados digitales:** En la ilustración 35 se muestra un campo en donde se debe ingresar el criterio de búsqueda. Luego de presionar el botón buscar se cargará una tabla con el/los registro(s) encontrado(s). En caso de no hacer un filtro por ningún criterio, se cargarán todos los registros almacenados. Los botones para agregar nuevo y editar.

|               | <b>BUSCAR CERTIFICADOS DIGITALES</b>     |                                |                                    |                      |
|---------------|------------------------------------------|--------------------------------|------------------------------------|----------------------|
| <b>Buscar</b> |                                          |                                |                                    | <b>BUSCAR</b>        |
|               |                                          |                                |                                    |                      |
|               | <b>LISTADO DE CERTIFICADOS DIGITALES</b> |                                |                                    |                      |
|               |                                          | $\log$ <b>22 4 1 33 34 6 7</b> |                                    |                      |
| Id            | Certificado                              | Clave                          | <b>EsVigente</b><br><b>Docente</b> | <b>Acciones</b>      |
| 3             | gabriela catalina camacho maza.p12       | Margarita Bravo                | true                               | <b>ELIMINAR</b><br>窗 |
|               |                                          | $14 - 34 = 1$ (b) $14 = 16$    |                                    |                      |

**Ilustración 35. Administrar certificado digital**

**Página para gestionar certificados digitales:** La ilustración 36 muestra la interfaz gráfica con los campos: certificado digital para mostrar el nombre del certificado, clave para ingresar la clave del certificado, esVigente para

seleccionar si está vigente el certificado. El botón subir certificado para cargar el archivo del certificado digital. El botón guardar.

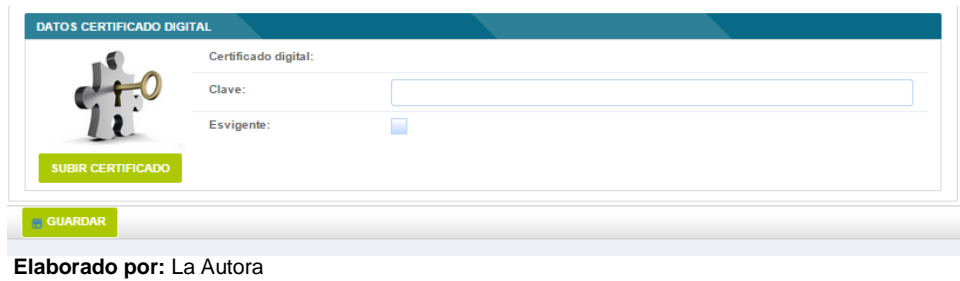

**Ilustración 36. Crear/editar certificado**

**Página para administrar nivel académico:** La ilustración 37 muestra la interfaz gráfica con un campo en donde se debe ingresar el criterio de búsqueda. Luego de presionar el botón buscar se cargará una tabla con el/los registro(s) encontrado(s). En caso de no hacer un filtro por ningún criterio, se cargarán todos los registros almacenados. Los botones para agregar nuevo y editar.

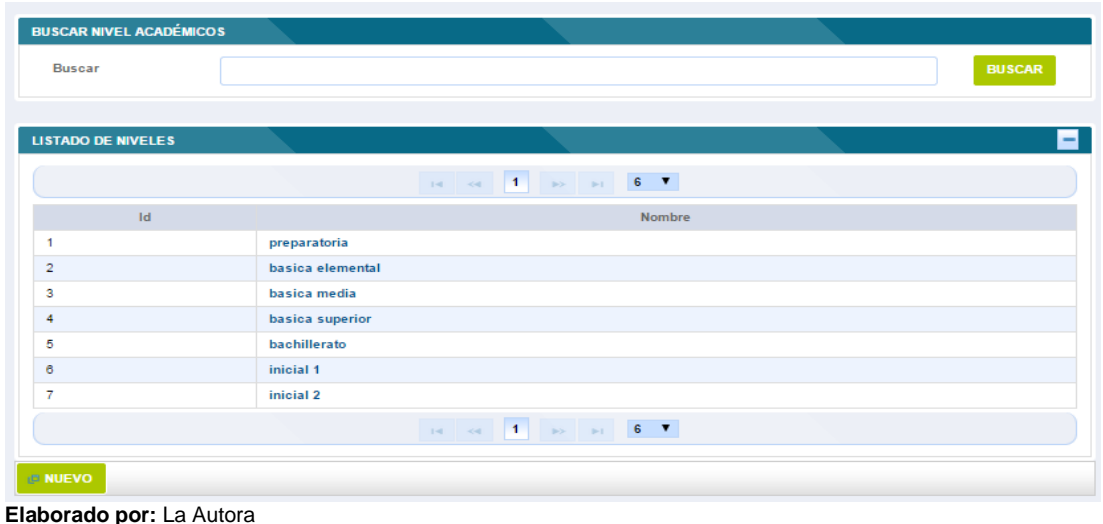

### **Ilustración 37. Buscar nivel académico**

#### **Página para crear/editar nivel académico.**

La ilustración 38 muestra la interfaz gráfica con los campos: nombre para ingresar el nombre del nivel académico. Los botones guardar.

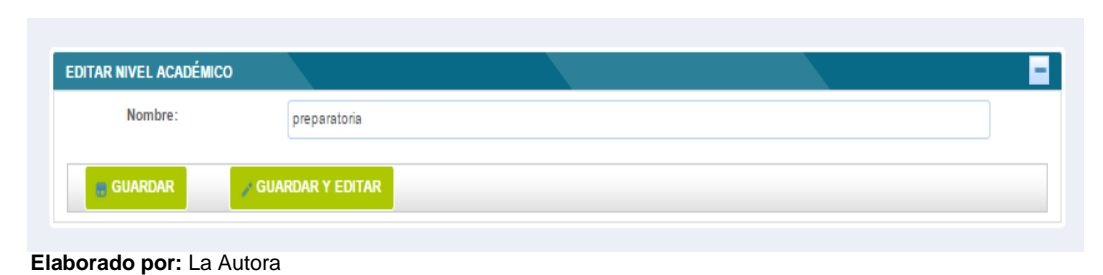

#### **Ilustración 38. Crear/editar nivel académico**

**Página para administrar cursos:** La ilustración 39 muestra la interfaz gráfica con un campo en donde se debe ingresar el criterio de búsqueda. Luego de presionar el botón buscar se cargará una tabla con el/los registro(s) encontrado(s). En caso de no hacer un filtro por ningún criterio, se cargarán todos los registros almacenados. Los botones para agregar nuevo y editar.

| <b>Buscar</b>            |                  |                                                                                                    |                  | <b>BUSCAR</b> |
|--------------------------|------------------|----------------------------------------------------------------------------------------------------|------------------|---------------|
|                          |                  |                                                                                                    |                  |               |
| <b>LISTADO DE CURSOS</b> |                  |                                                                                                    |                  |               |
|                          |                  | $\mathbf{B}$ and $\mathbf{A}$ and $\mathbf{B}$ and $\mathbf{B}$ and $\mathbf{B}$ and $\mathbf{B}$ and $\mathbf{B}$ and $\mathbf{B}$ and $\mathbf{B}$ and $\mathbf{B}$ and $\mathbf{B}$ and $\mathbf{B}$ and $\mathbf{B}$ and $\mathbf{B}$ and $\mathbf{B}$ and $\mathbf{B}$ and $\mathbf{B}$ and |                  |               |
| Id                       | Nombre de Curso  |                                                                                                    | Nivel Académico  |               |
| $\mathbf{1}$             | osos             | preparatoria                                                                                                    |                  |               |
| $\overline{a}$           | leones           |                                                                                                    | basica elemental |               |
| 3                        | leopardos        |                                                                                                    | basica elemental |               |
| 4                        | pumas            |                                                                                                    | basica elemental |               |
| 5                        | panteras         | basica media                                                                                                    |                  |               |
| 6                        | tigres           | basica media                                                                                                    |                  |               |
| $\overline{7}$           | alcones          | basica media                                                                                                    |                  |               |
| 8                        | 8vo              | basica superior                                                                                                    |                  |               |
| ø                        | 9 <sub>no</sub>  | basica superior                                                                                                    |                  |               |
| 10                       | 10 <sub>mo</sub> | basica superior                                                                                                    |                  |               |
| 11                       | <b>1ero</b>      | bachillerato                                                                                                    |                  |               |
| 12                       | 2d <sub>o</sub>  | bachillerato                                                                                                    |                  |               |
| 13                       | 3 <sub>ro</sub>  | bachillerato                                                                                                    |                  |               |
| 14                       | gatos            | inicial 2                                                                                                    |                  |               |
| 15                       | pinguinos        | inicial 1                                                                                                    |                  |               |
| 16                       | conejos          | inicial 2                                                                                                    |                  |               |
| 17                       | <b>Ardillas</b>  | inicial 1                                                                                                    |                  |               |
|                          |                  | 14 44 1 2 B FL 6 V                                                                                                    |                  |               |

**Ilustración 39. Buscar cursos**

**Página para crear/editar nivel académico:** La ilustración 40 muestra la interfaz gráfica con los campos: nombre para ingresar el nombre del curso, el combo nivel académico para seleccionar el nivel al que pertenece el curso. Los botones guardar.

**Elaborado por:** La Autora

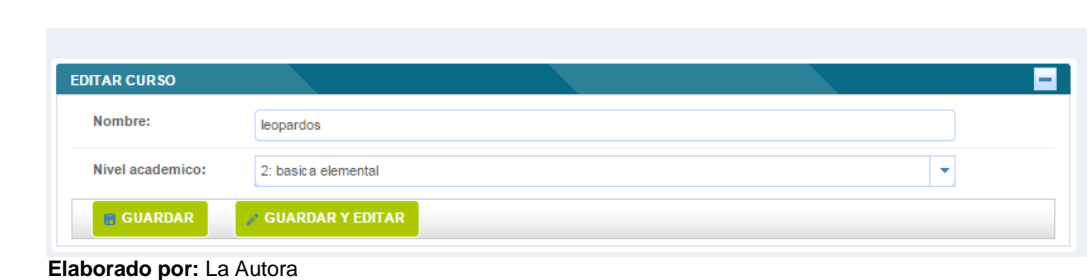

**Ilustración 40. Crear/editar cursos**

**Página para administrar paralelos:** La ilustración 41, muestra un campo en donde se debe ingresar el criterio de búsqueda. Luego de presionar el botón buscar se cargará una tabla con el/los registro(s) encontrado(s). En caso de no hacer un filtro por ningún criterio, se cargarán todos los registros almacenados. Los botones para agregar nuevo y editar.

| <b>BUSCAR PARALELOS</b>     |          |                                                                                                    |               |
|-----------------------------|----------|----------------------------------------------------------------------------------------------------|---------------|
| <b>Buscar</b>               | a        |                                                                                                    | <b>BUSCAR</b> |
|                             |          |                                                                                                    |               |
| <b>LISTADO DE PARALELOS</b> |          |                                                                                                    |               |
|                             |          | $14$ cd 1 is at 6 $T$                                                                                                    |               |
| Id                          |          | Nombre del paralelo                                                                                                    |               |
| 1                           | a        |                                                                                                    |               |
| 6                           | panda    |                                                                                                    |               |
| 8                           | polar    |                                                                                                    |               |
| 14                          | amarillo |                                                                                                    |               |
| 15                          | naranja  |                                                                                                    |               |
| 16                          | cafes    |                                                                                                    |               |
| 20                          | blancos  |                                                                                                    |               |
|                             |          | $\mathbf{H} = \mathbf{H} \cdot \mathbf{H} = \mathbf{H} \cdot \mathbf{H} = \mathbf{H} \cdot \mathbf{H} = \mathbf{H} \cdot \mathbf{H}$ |               |
| <b>ID NUEVO</b>             |          |                                                                                                    |               |

**Ilustración 41. Buscar paralelos**

 **Elaborado por:** La Autora

**Página para crear/editar paralelos:** La ilustración 42 muestra la interfaz gráfica con los campos: nombre para ingresar el nombre del paralelo. Los botones guardar.

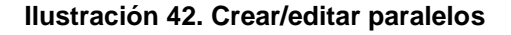

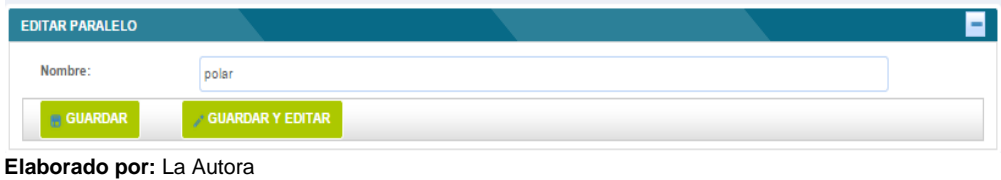

**Página para gestionar periodos lectivos:** La ilustración 43 muestra un campo en donde se debe ingresar el criterio de búsqueda. Luego de presionar el botón buscar se cargará una tabla con el/los registro(s) encontrado(s). En caso de no hacer un filtro por ningún criterio, se cargarán todos los registros almacenados. Los botones para agregar nuevo y editar.

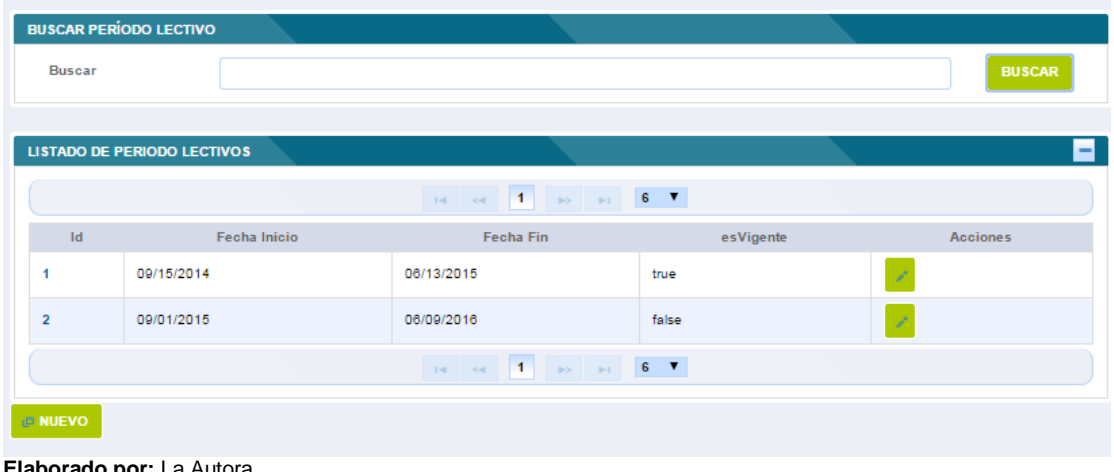

#### **Ilustración 43. Buscar períodos lectivos**

**Elaborado por:** La Autora

**Página para crear/editar periodo lectivo:** La ilustración 44 muestra los campos: fecha inicio donde aparece un calendario para seleccionar la fecha de inicio y otro calendario para seleccionar la fecha de finalización del periodo lectivo. Los botones guardar.

**Ilustración 44. Crear/editar periodo lectivo.**

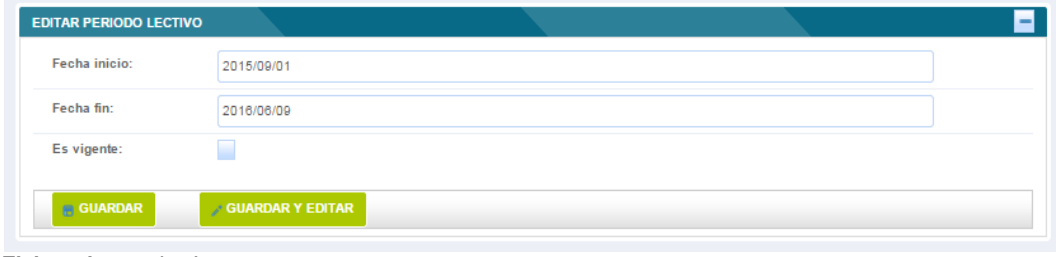

**Página para gestionar ofertas académicas:** La ilustración 45 muestra la interfaz gráfica con un campo en donde se debe ingresar el criterio de búsqueda. Luego de presionar el botón buscar se cargará una tabla con el/los registro(s) encontrado(s). En caso de no hacer un filtro por ningún criterio, se cargarán todos los registros almacenados. Los botones para agregar nuevo y editar.

**Elaborado por:** La Autora

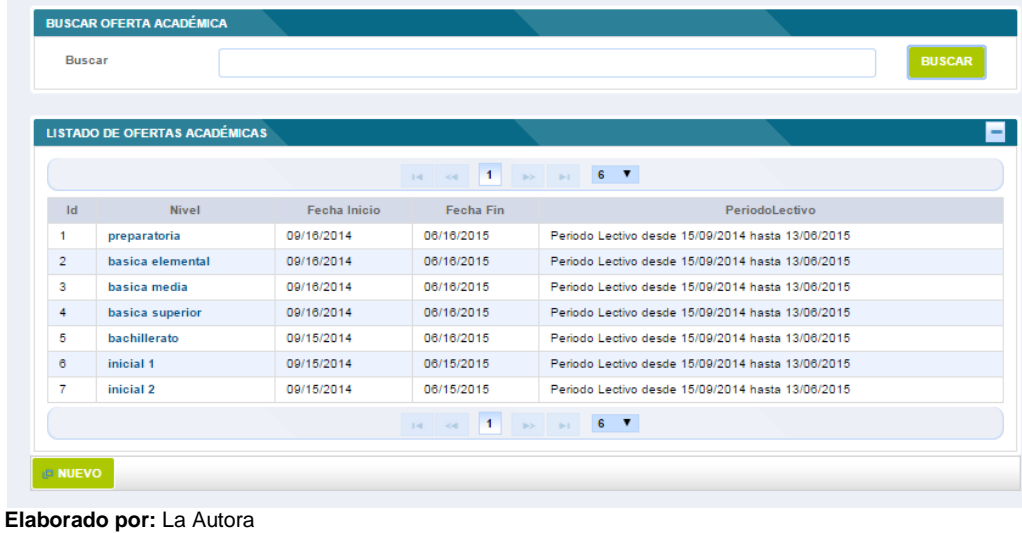

#### **Ilustración 45. Gestionar ofertas académicas**

**Página para crear/editar oferta académica:** La ilustración 46 muestra la interfaz gráfica con los campos: nombre para ingresar el nombre de la oferta académica, fecha inicio muestra un calendario para seleccionar la fecha de inicio y fecha fin muestra un calendario para seleccionar la fecha de finalización de la oferta académica y el combo periodo lectivo para seleccionar el periodo lectivo. Los botones guardar.

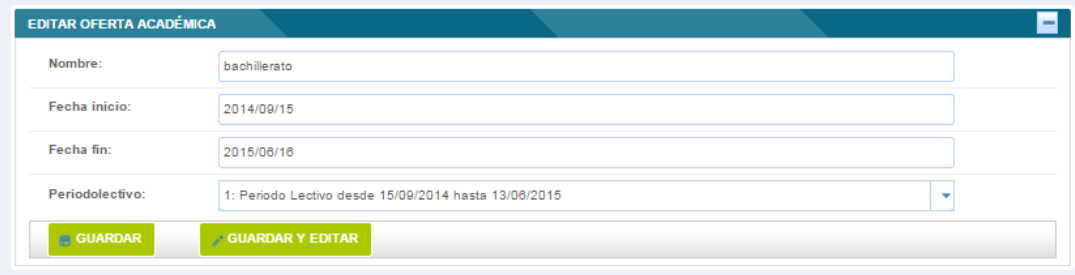

#### **Ilustración 46. Crear/editar oferta académica.**

**Elaborado por:** La Autora

**Página para gestionar cursos ofertados:** La ilustración 47 muestra la interfaz gráfica con un campo en donde se debe ingresar el criterio de búsqueda. Luego de presionar el botón buscar se cargará una tabla con el/los registro(s) encontrado(s). En caso de no hacer un filtro por ningún criterio, se cargarán todos los registros almacenados. Los botones para agregar nuevo y editar.

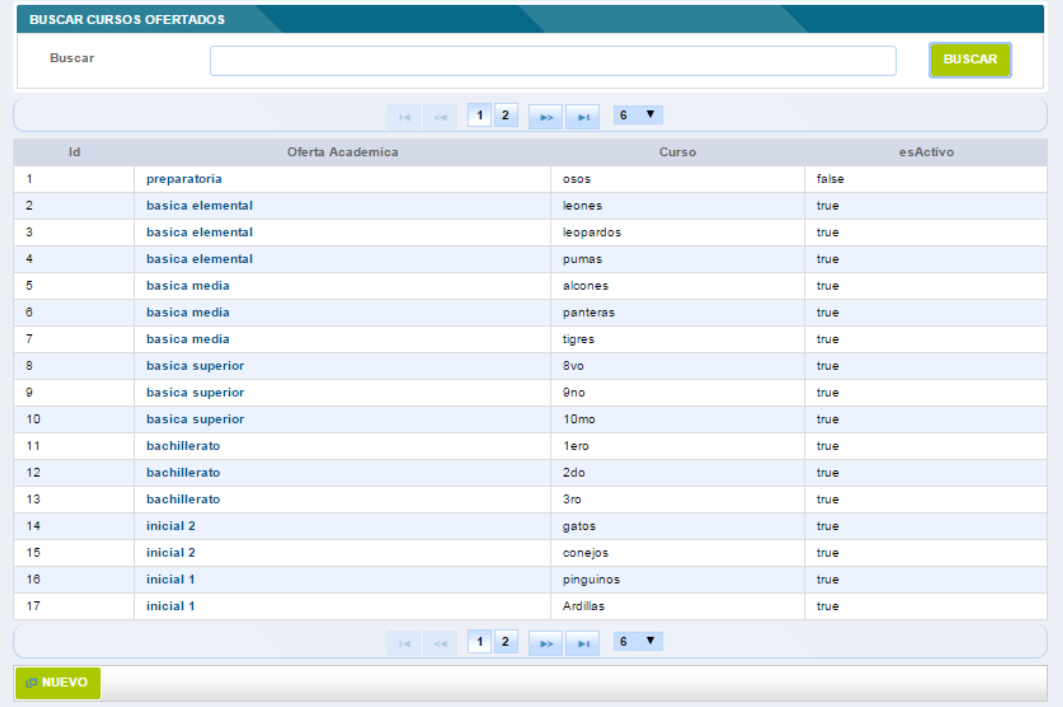

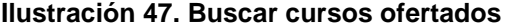

 **Elaborado por:** La Autora

**Página para crear/editar cursos ofertados:** La ilustración 48 muestra dos menús: en el menú editar cursos ofertados se muestran los combos: curso, para seleccionar un curso y oferta académica para seleccionar la oferta académica. Los botones guardar.

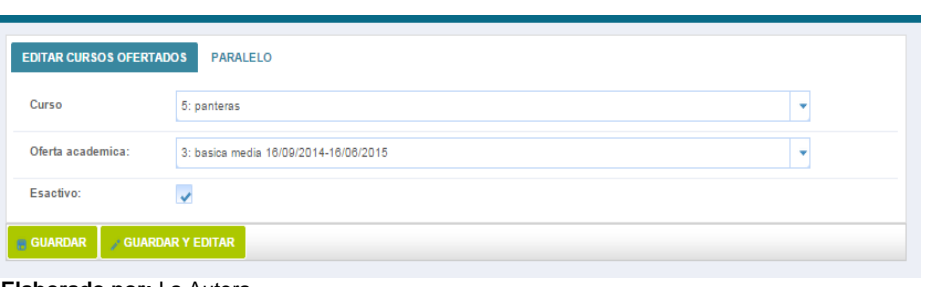

**Ilustración 48. Crear/editar cursos ofertados.**

 **Elaborado por:** La Autora

La ilustración 49 se muestra el menú paralelo con los campos para buscar paralelos y agregar paralelos al curso seleccionado.

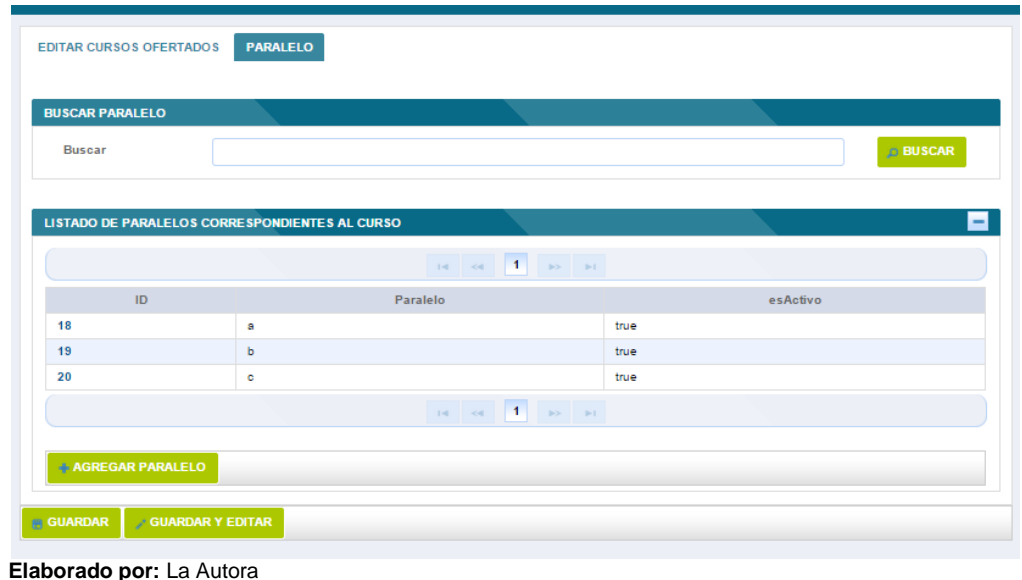

#### **Ilustración 49. Buscar paralelos del curso**

En la ilustración 50 se muestra el cuadro de dialogo para seleccionar el paralelo y el campo EsActivo para activar o desactivar.

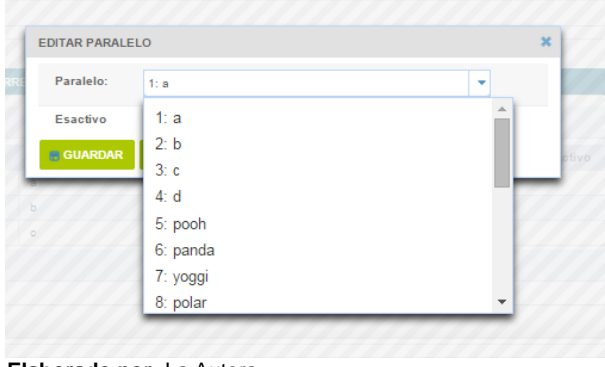

#### **Ilustración 50. Agregar paralelo**

### **3.2.5.4. Prueba del quinto incremento del sistema**

Para realizar las pruebas se ejecutaron los casos de prueba añadidos en la pila de la quinta iteración.

 Los casos de prueba ejecutaron los escenarios de las historias de usuario permitiendo comprobar la correcta funcionalidad del sistema.

 Para revisar los casos de prueba para la quinta versión consultar el anexo C de casos de prueba.

### **3.2.6. Desarrollo de la sexta iteración del sistema**

### **3.2.6.1. Planificación del sprint**

En la planificación de este sprint se definió el objetivo y la fecha de revisión de la sexta iteración.

**Elaborado por:** La Autora

### **Sprint 6**

**Objetivo:** Disponer para el 15 de enero de 2015 de la quinta versión del sistema.

**Fecha de revisión:** 16 de enero de 2015

Una vez definidos el objetivo y la fecha de revisión del sprint, se determinó las historias de usuario de mayor prioridad y se los añadió a la pila del sprint.

 Se examinó si existen cambios en este sexto sprint por parte del dueño del producto o por parte del equipo scrum.

 Por parte del equipo scrum se cumplió con todas las funcionalidades establecidas para el quinto sprint.

 Para el desarrollo del sexto sprint se añadieron las siguientes historias de usuario a la pila del producto, como se detallan en la tabla 21.

| Código  | Nombre de la<br>historia de<br>usuario | <b>Descripción</b>                                                           | <b>Prioridad</b> |
|---------|----------------------------------------|------------------------------------------------------------------------------|------------------|
| HUDS037 | Registro<br>acumulativo                | Como psicóloga del centro de estudio                                         | S                |
|         | general.                               | requiero disponer de una ficha para<br>registrar la información personal del |                  |
|         |                                        | estudiante y sus representantes.                                             |                  |
| HUDS038 | Ficha de Encuesta                      | Como psicóloga del centro de estudio                                         | S                |
|         | socioeconómica                         | requiero disponer de una ficha para                                          |                  |
|         |                                        | información<br>registrar<br>la                                               |                  |
|         |                                        | socioeconómica<br>de<br>los                                                  |                  |
|         |                                        | representantes del estudiante.                                               |                  |

**Tabla 21. Historias de usuario de la pila del producto para el quinto sprint**

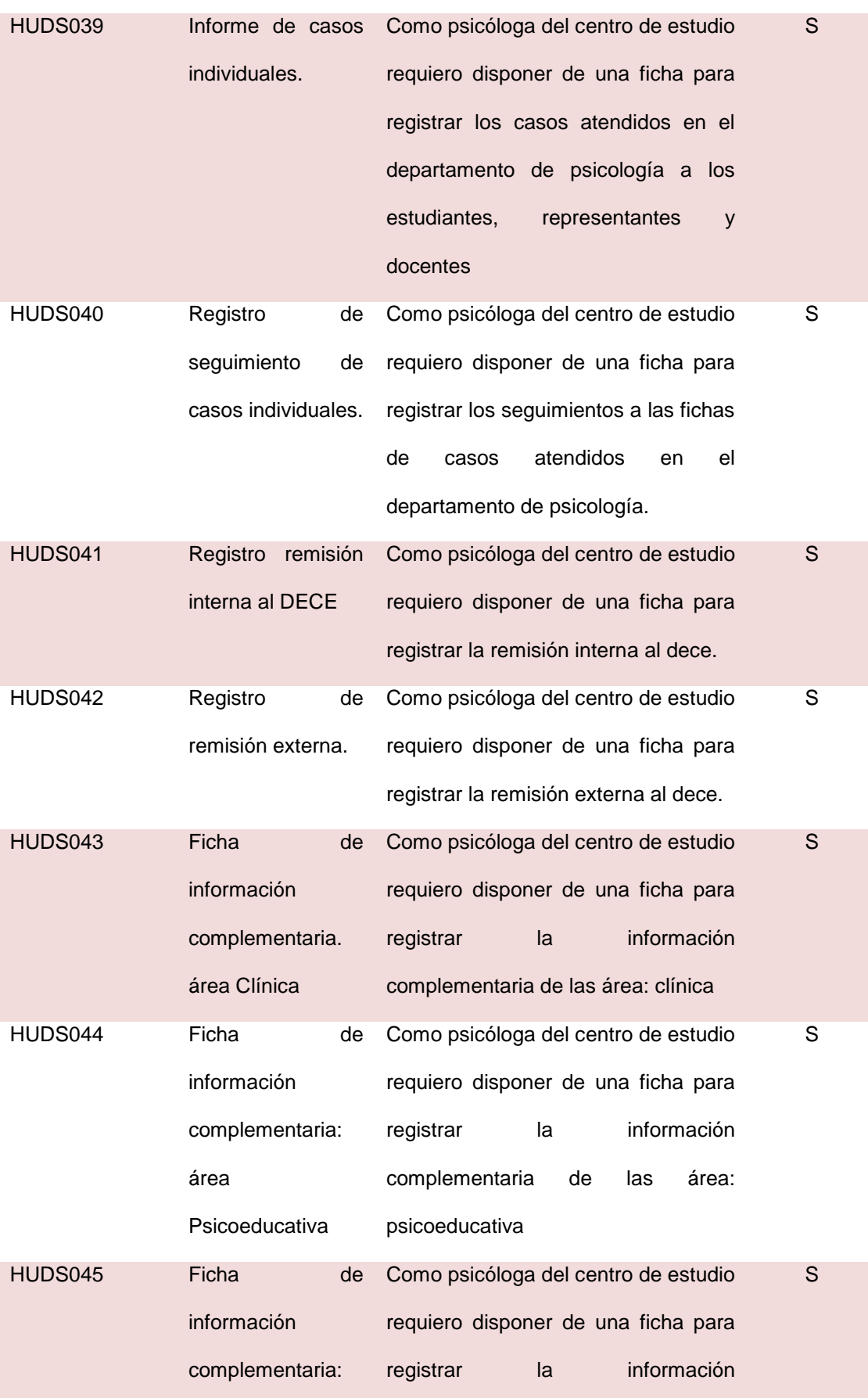

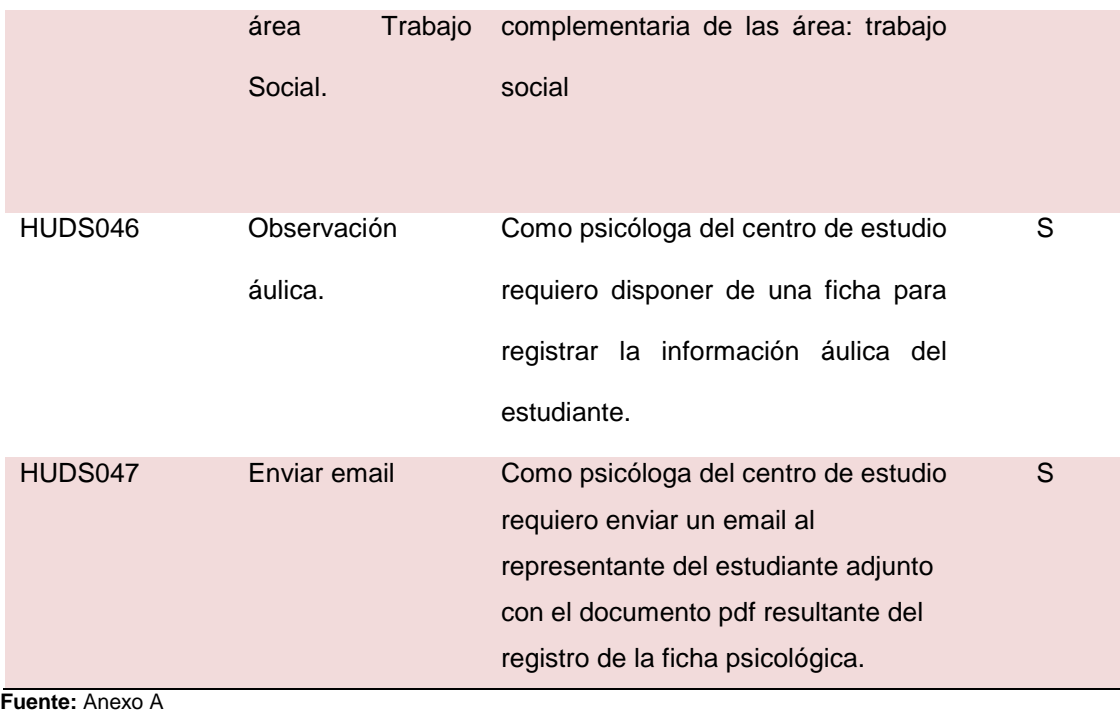

**Elaborado por:** La Autora

Con las historias de usuario del sexto sprint se crea la pila del sprint donde se las desglosa en tareas y se establece un tiempo estimado para su desarrollo, como se exponen en la tabla 22.

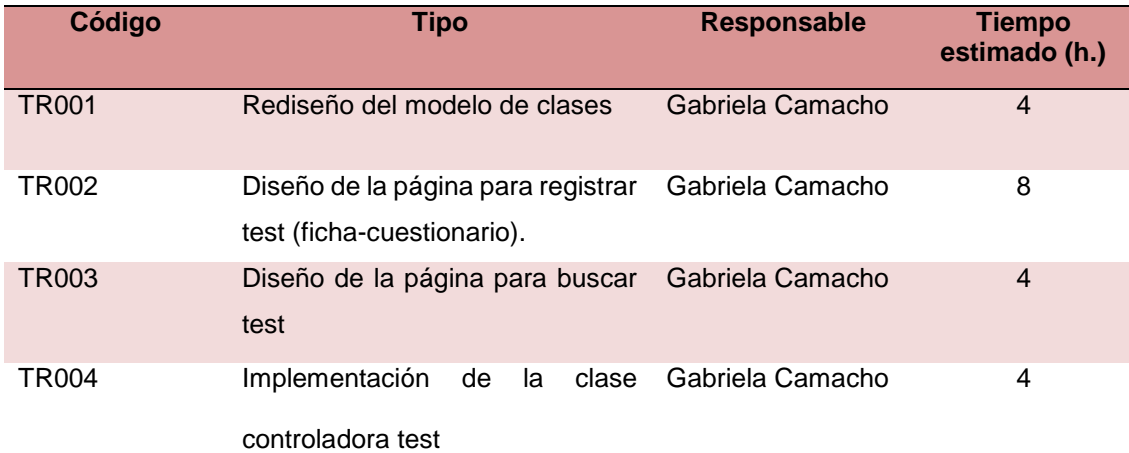

#### **Tabla 22. Pila del sexto sprint dividida en tareas**

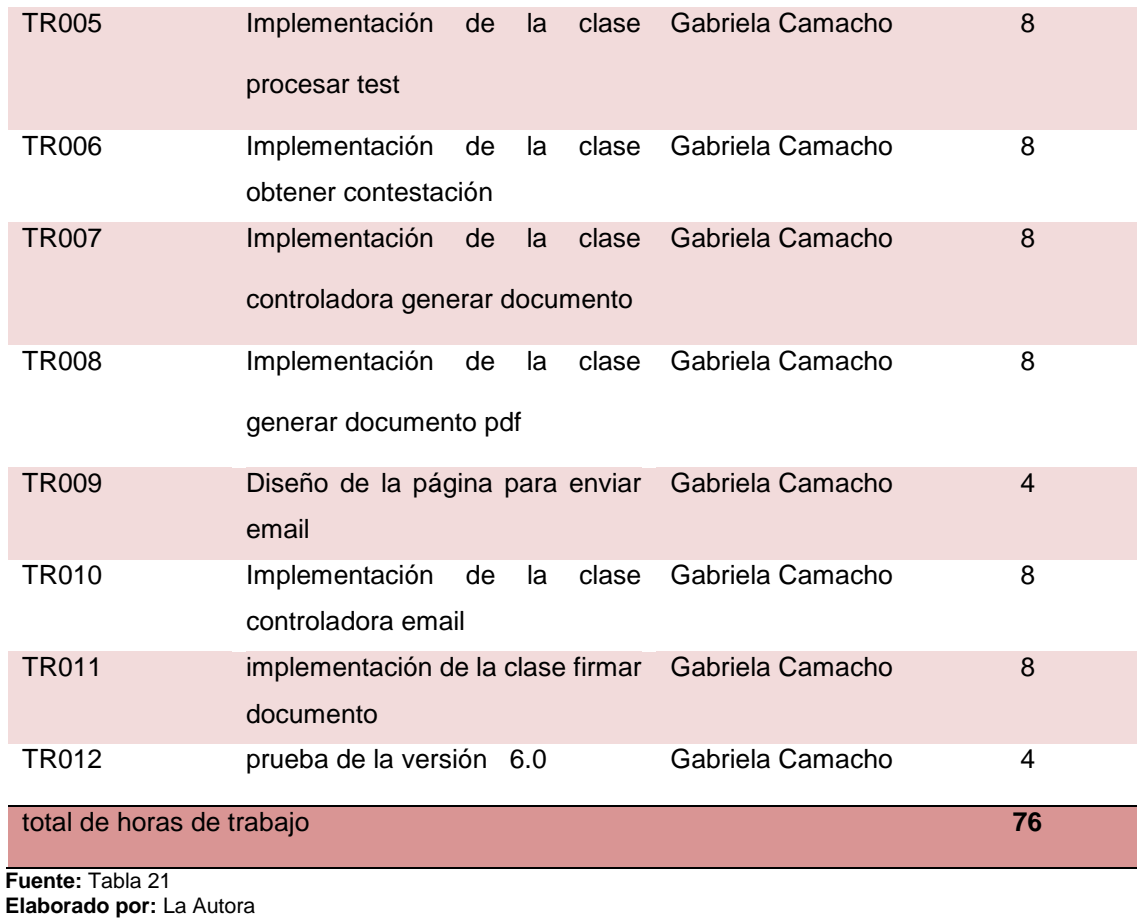

La estimación de las tareas del quinto sprint será de 76 horas. En la tabla 23 se muestra la información para la pila del sexto sprint.

**Proyecto**

PLATAFORMA WEB PARA EL DEPARTAMENTO DE PSICOLOGÍA DE LA

ESCUELA Y COLEGIO SAN GERARDO (SIGEDC )

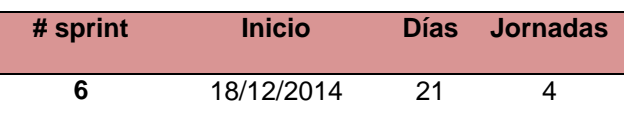

# **Tarea Tipo Estado Responsable** Rediseño del modelo de clases Prototipado Terminado Gabriela Camacho Diseño de la página para registrar test (ficha-cuestionario). Prototipado Terminado Gabriela Camacho Diseño de la página para buscar test Prototipado Terminado Gabriela Camacho Implementación de la clase controladora test Prototipado Terminado Gabriela Camacho Implementación de la clase procesar test Codificación Terminado Gabriela Camacho Implementación de la clase obtener contestación Codificación Terminado Gabriela Camacho Implementación de la clase controladora generar documento Codificación Terminado Gabriela Camacho Implementación de la clase generar documento pdf Codificación Terminado Gabriela Camacho Diseño de la Página para enviar email Prototipado Terminado Gabriela Camacho Implementación de la clase controladora email Codificación Terminado Gabriela Camacho Implementación de la clase firmar documento Codificación Terminado Gabriela Camacho Prueba de la versión 6.0 Pruebas Terminado Gabriela Camacho

#### **Tabla 23. Planificación de las tareas del sexto sprint y su estado inicial**

**Fuente:** Tabla 21 **Elaborado por:** La Autora

Para el sexto sprint se realizó la reunión de seguimiento lo cual permitió controlar el avance de las tareas. Las tareas que se realizaron se registraron en la tabla 24 del avance diario del sprint.

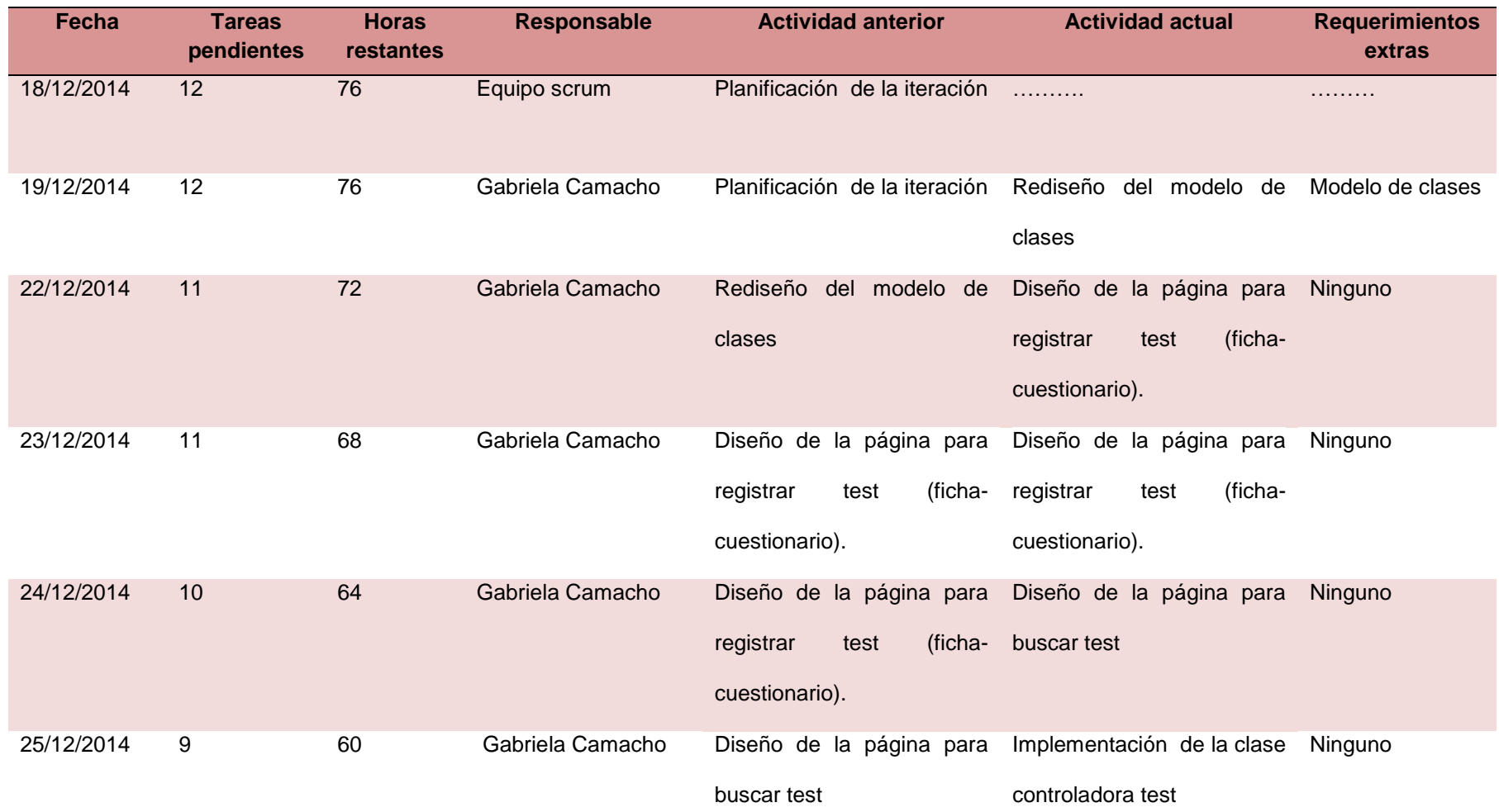

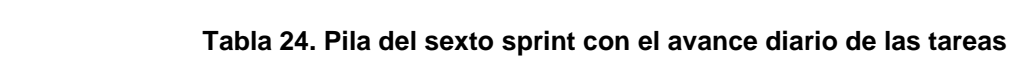

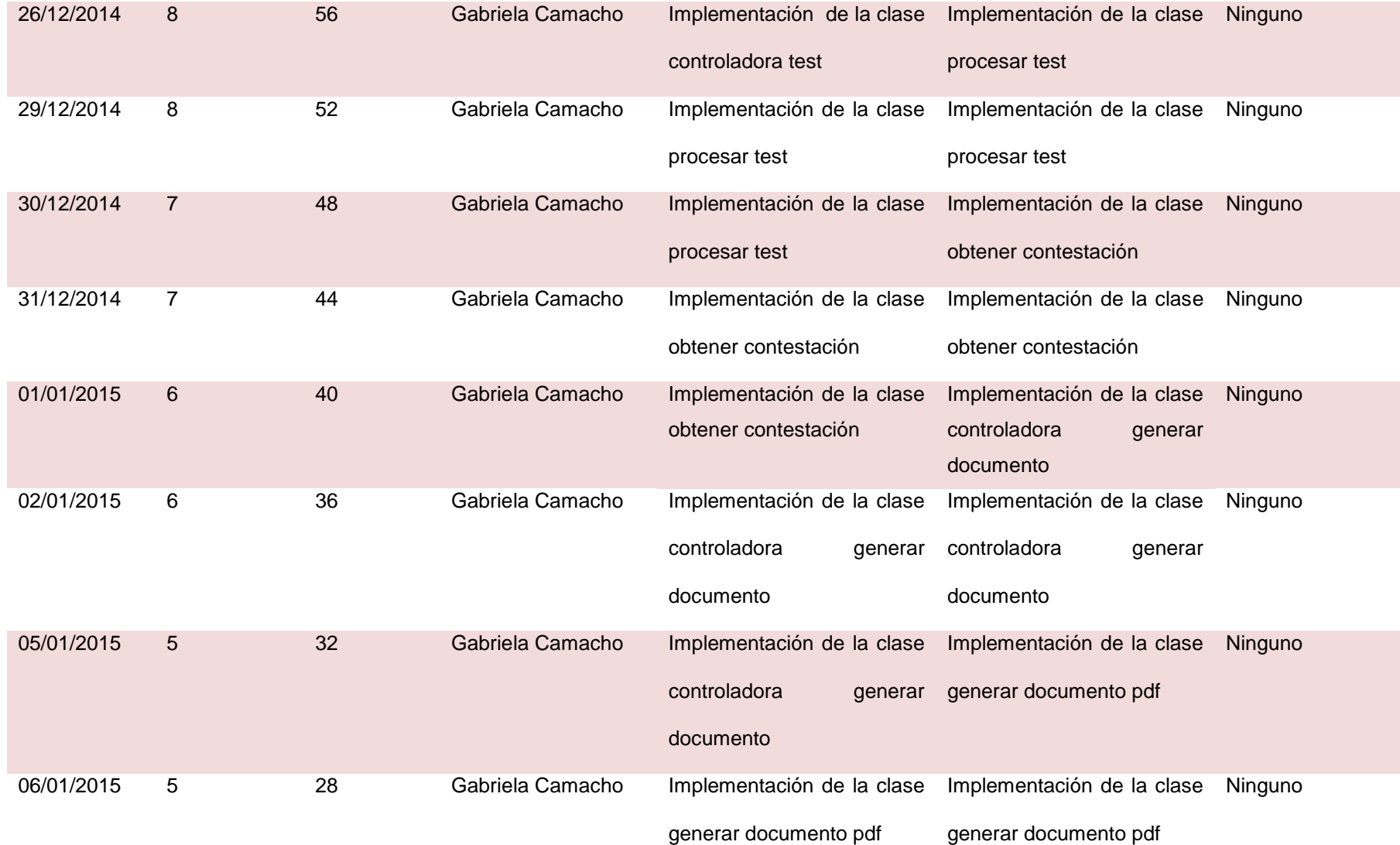

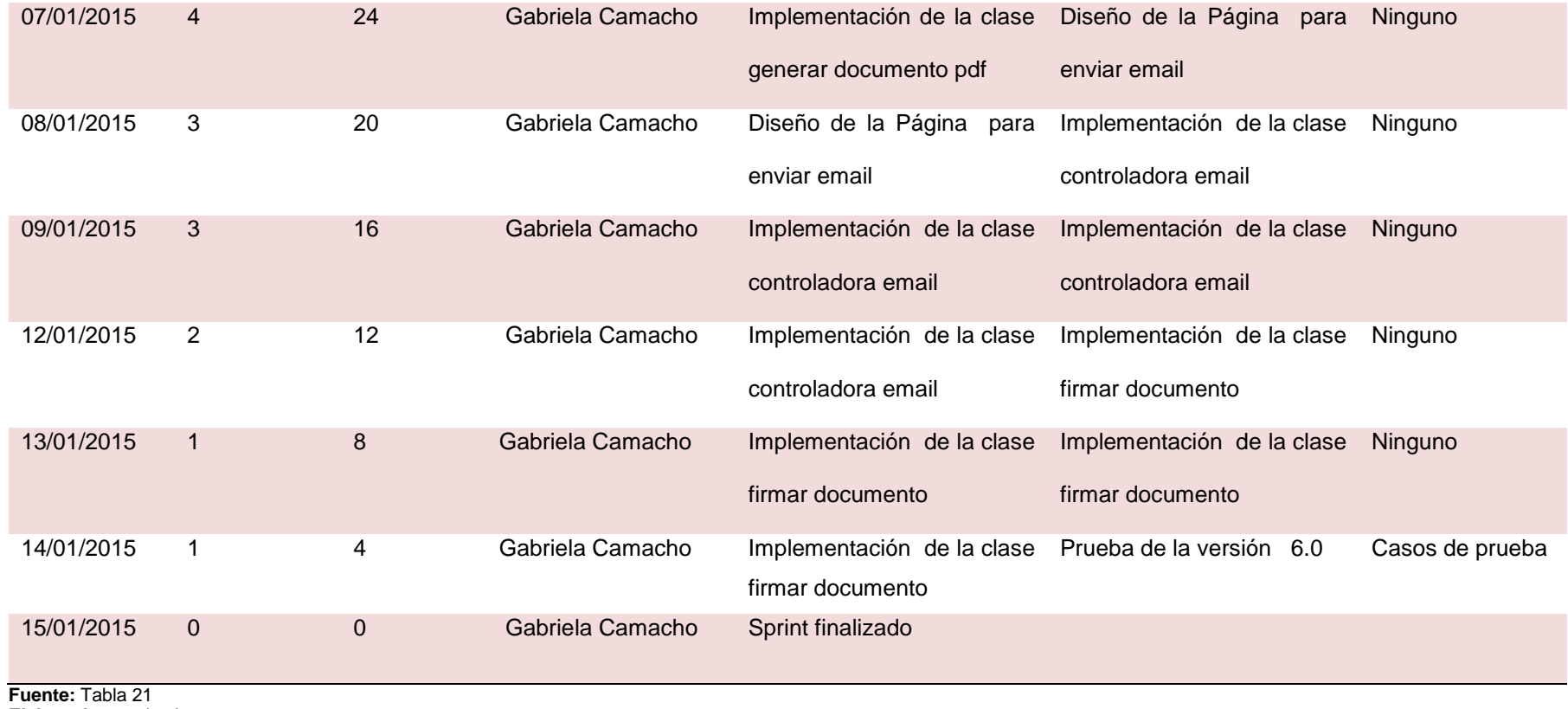

**Elaborado por:** La Autora

### **3.2.6.3. Elaboración del incremento**

A continuación, en la ilustración 51 se muestra las clases que fueron añadidas en el sexto sprint.

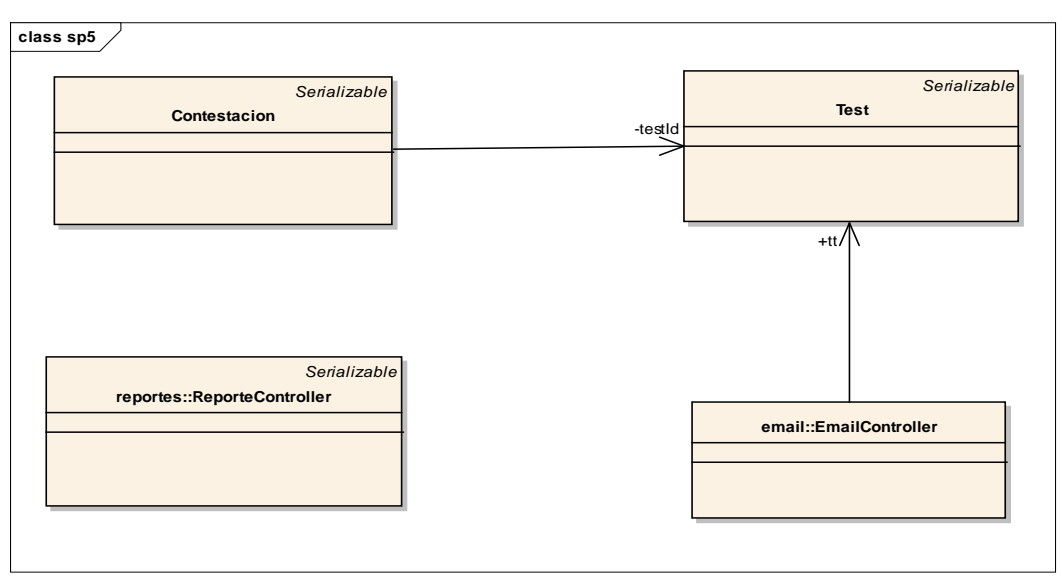

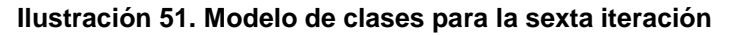

 **Elaborado por:** La Autora

 Se implementó las clases que se agregaron en el sexto sprint, utilizando los criterios de programación y los framework usados en los sprints anteriores.

 A continuación se presenta cada una de las interfaces desarrolladas en sexto sprint.

**Menú desplegable de fichas:** El contenido de las interfaces para cada una de las fichas del departamento de psicología se generará dinámicamente a partir de la selección de una ficha en específico las cuales están disponibles en el menú principal. En la ilustración 52 se muestran cómo se desglosan las fichas.

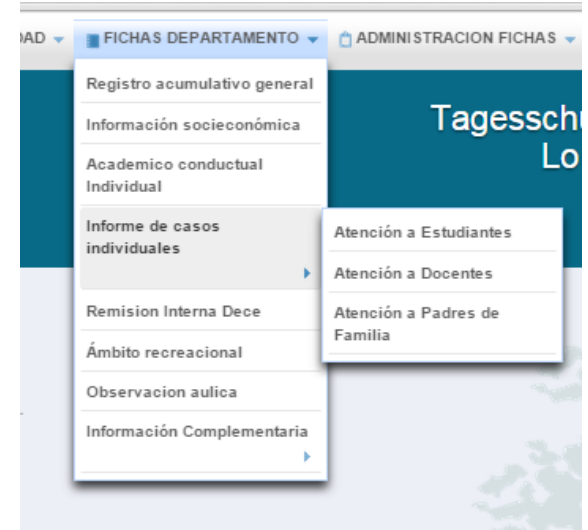

#### **Ilustración 52. Menú de fichas**

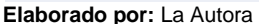

**Página para contestación test:** La ilustración 53 muestra la interfaz gráfica con un campo en donde se debe ingresar el número de cedula de la persona que se desea buscar. Un botón para mostrar un listado de todos los docentes, estudiantes o representantes y seleccionar uno de ellos.

informe casos individuales П húmero de identificació Nombres: **DANIEL EMILIO** Apellidos: **CISNEROS SANCHEZ** Edad: 15 años Curso /<br>paralelo 2do DE bachillerato PARALELO: b

**Ilustración 53. Buscar evaluado.**

**Elaborado por:** La Autora

En la ilustración 54 se muestra como se despliegan las respectivas secciones y preguntas del cuestionario seleccionado.

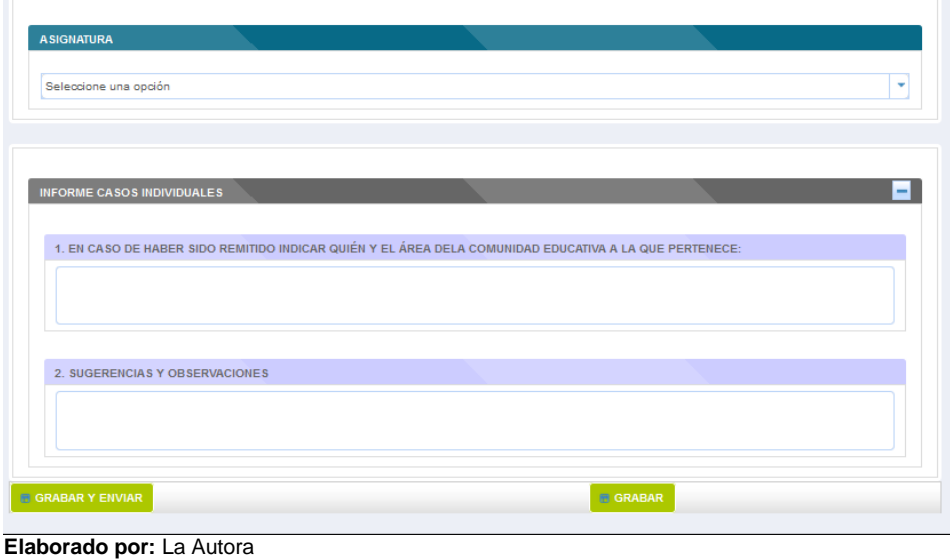

#### **Ilustración 54. Contestación test.**

**Página enviar email:** En la ilustración 55, se muestran los siguientes campos: para ingresar el email destino y un botón para buscarlo, un campo para redactar el mensaje. El botón enviar para realizar el envío del email.

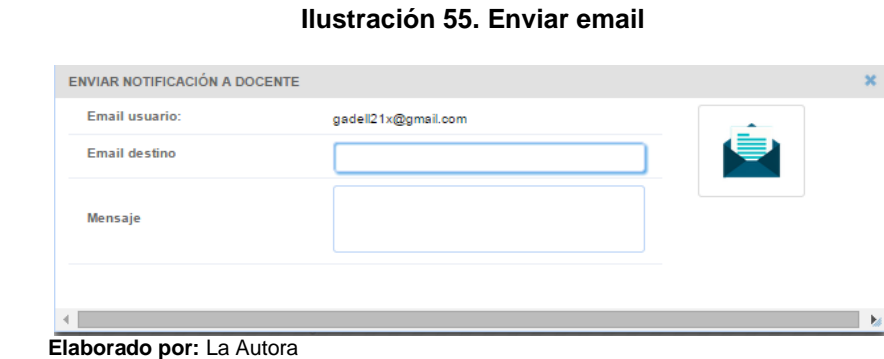

### **3.2.6.4. Prueba del sexto incremento del sistema**

Para realizar las pruebas se ejecutaron los casos de prueba añadidos en la pila de la segunda iteración.

 Los casos de prueba ejecutaron los escenarios de las historias de usuario permitiendo comprobar la correcta funcionalidad del sistema.

 Para revisar los casos de prueba para la segunda versión consultar el anexo C de casos de prueba.

### **3.2.7. Desarrollo de la séptima iteración del sistema**

### **3.2.7.1. Planificación del sprint**

En la planificación de este sprint se definió el objetivo y la fecha de revisión de la séptima iteración.

### **Sprint 7**

**Objetivo:** Disponer para el 16 de febrero de 2015 de la séptima versión del sistema.

### **Fecha de revisión:** 17 de febrero de 2015

Una vez definidos el objetivo y la fecha de revisión del sprint, se determinó las últimas historias de usuario y se los añadió a la pila del sprint.

 Se examinó si existen cambios en este séptimo sprint por parte del dueño del producto o por parte del equipo scrum.

En la reunión para la revisión del sexto sprint por parte del dueño del producto se establecieron nuevos requerimientos

- Tener una página en donde se pueda registrar un test de evaluación para los estudiantes nuevos que estén en proceso de ingresar a la institución.
- Tener una página para registrar una ficha de ingreso
- Permitir a los estudiantes tener una página en donde puedan ingresar con sus credenciales y contestar un test en específico.

 Por parte del equipo scrum se cumplió con todas las funcionalidades establecidas para el sexto sprint.

Para el desarrollo del séptimo sprint se añadieron las siguientes historias de usuario a la pila del producto, como se puede explicar en la tabla 25.

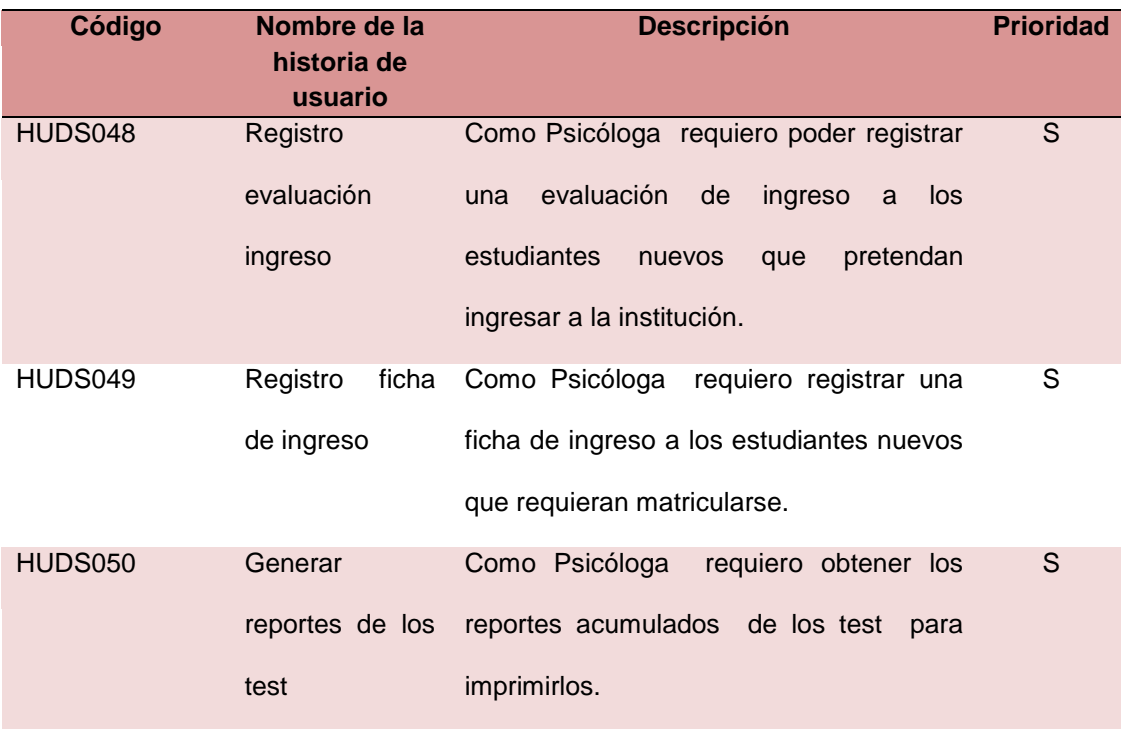

#### **Tabla 25. Historias de usuario de la pila del producto para el séptimo sprint**

**Fuente:** Anexo A **Elaborado por:** La Autora Con las historias de usuario del séptimo sprint se crea la pila del sprint donde se las desglosa en tareas y se establece un tiempo estimado para su desarrollo, como se muestra en la tabla 26.

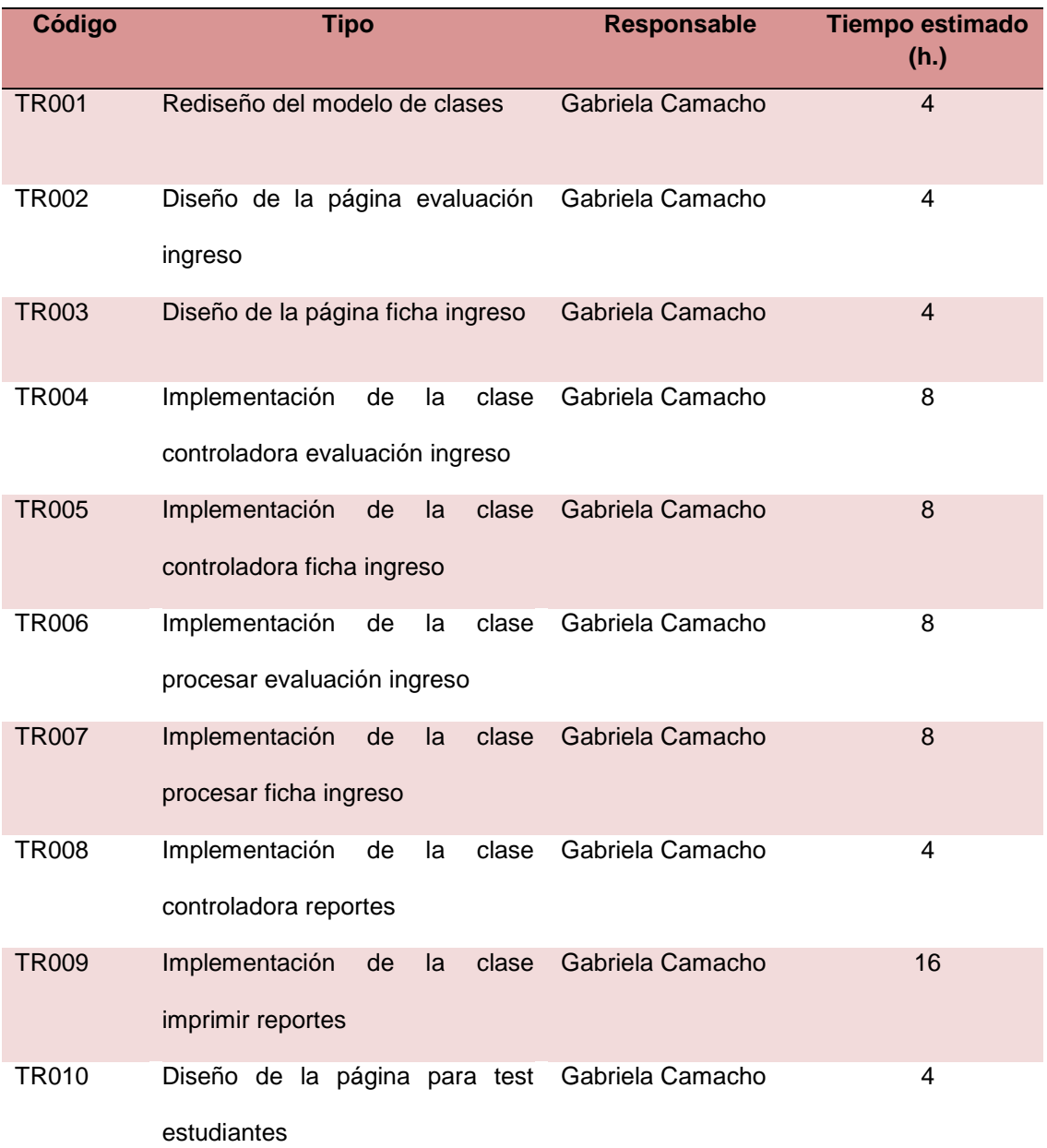

### **Tabla 26. Pila del séptimo sprint dividida en tareas**

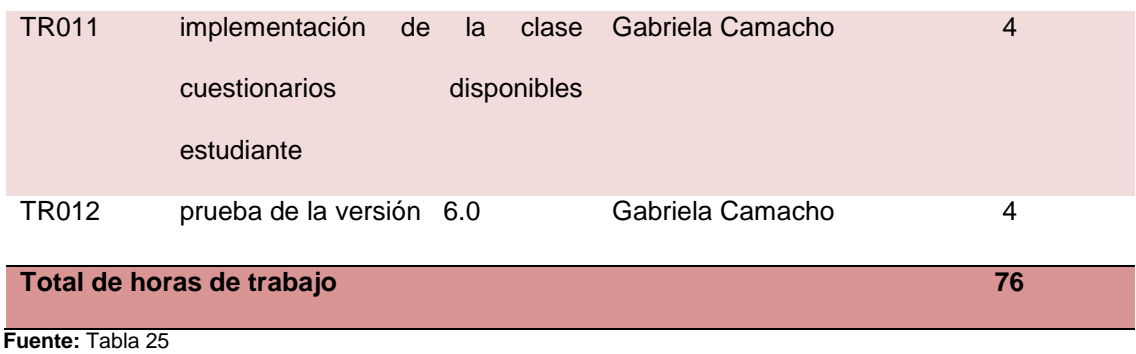

**Elaborado por:** La Autora

La estimación de las tareas del séptimo sprint será de 76 horas. En la siguiente tabla 27 se muestra la información para la pila del séptimo sprint.

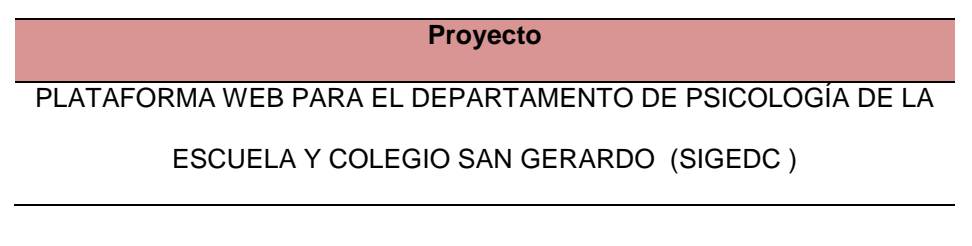

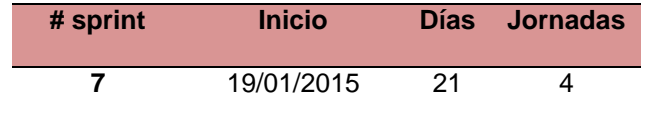

### **Tabla 27. Planificación de las tareas del séptimo sprint y su estado inicial**

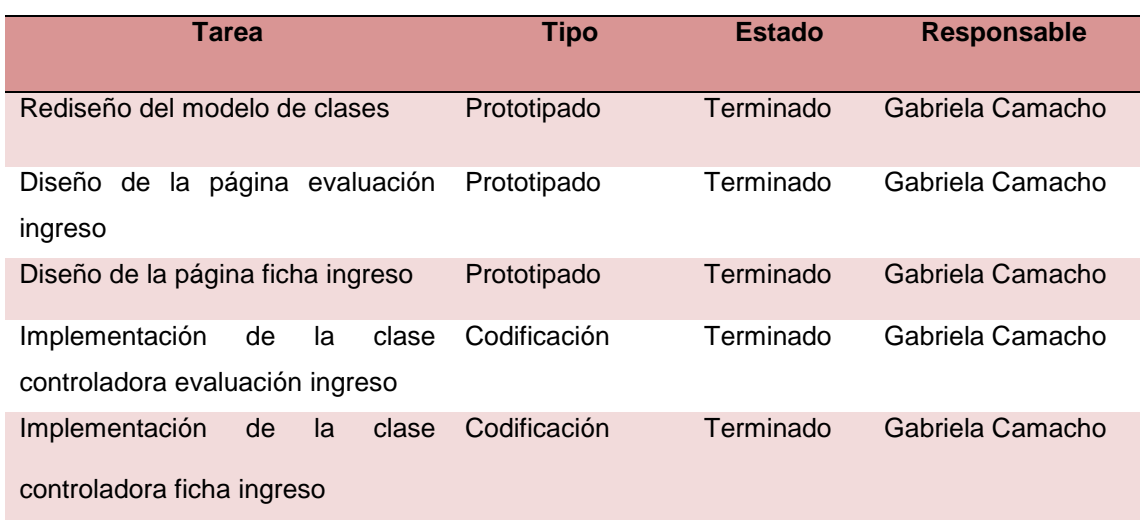

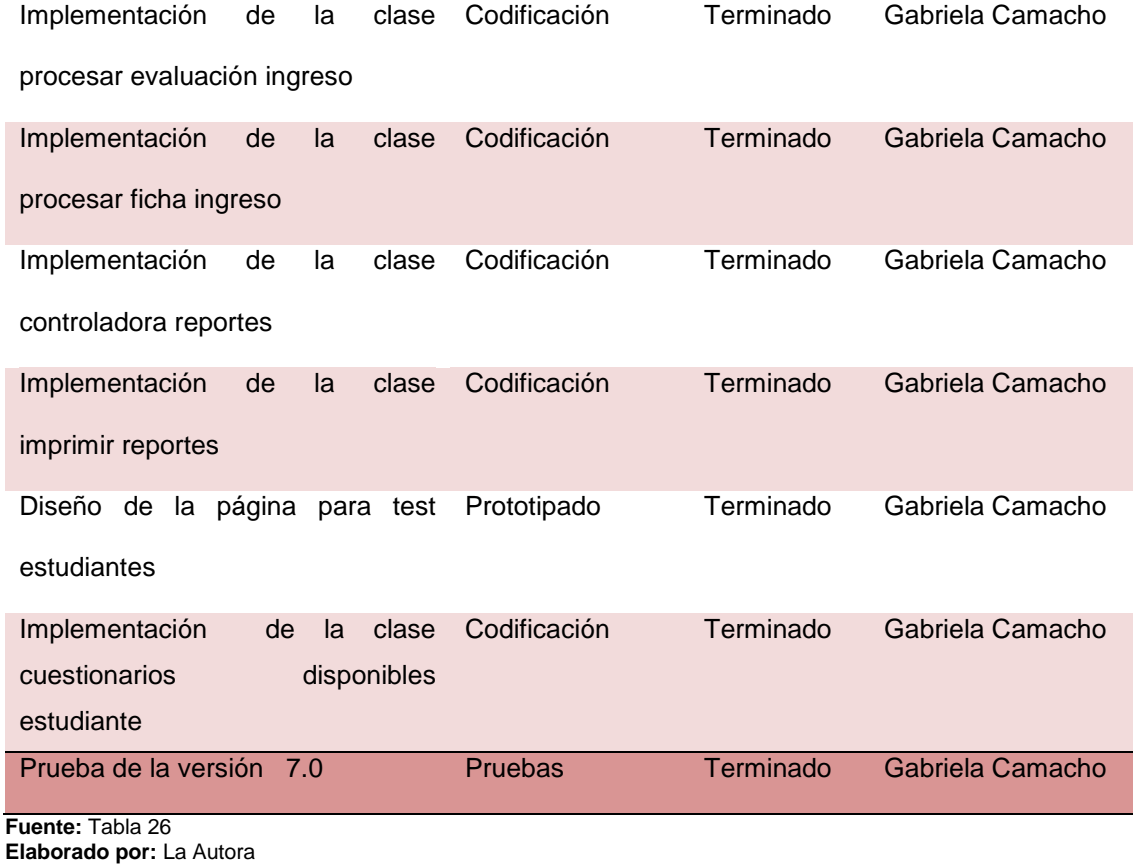

# **3.2.7.2. Seguimiento del sprint**

Para el séptimo sprint se realizó la reunión de seguimiento lo cual permitió controlar el avance de las tareas. Las tareas que se realizaron se registraron en la tabla 28 del avance diario del sprint.

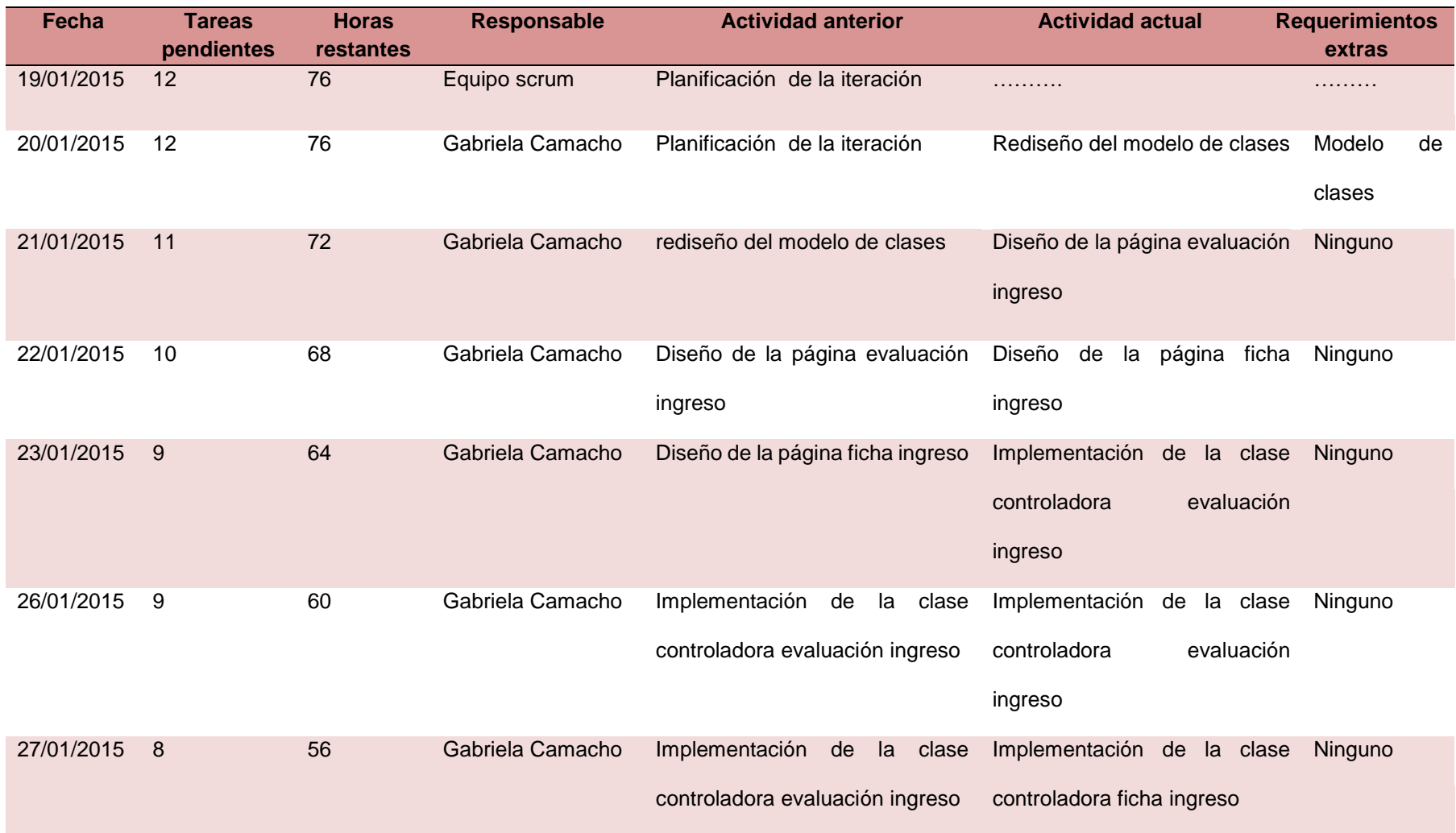

# **Tabla 28. Pila del séptimo sprint con el avance diario de las tareas**

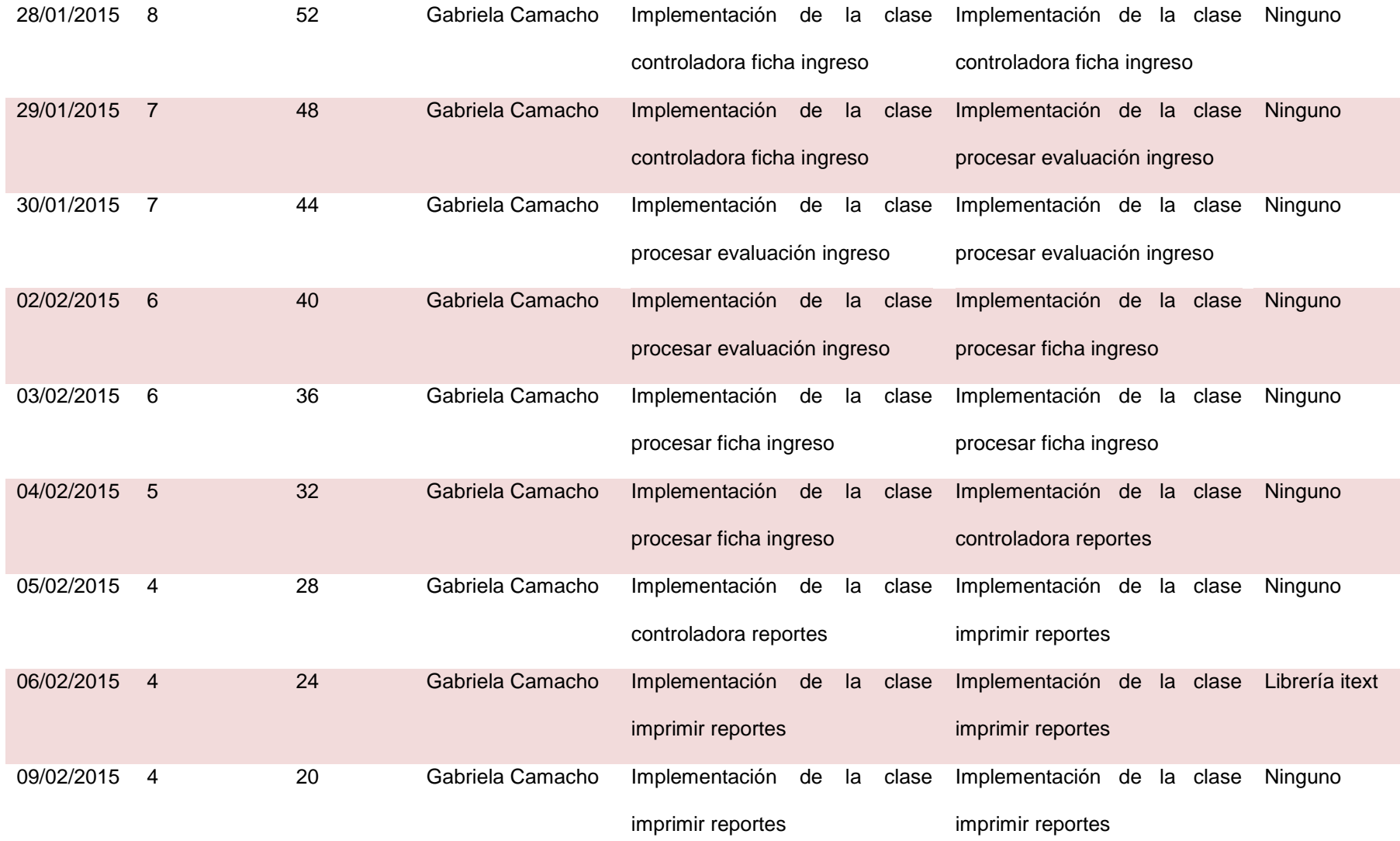

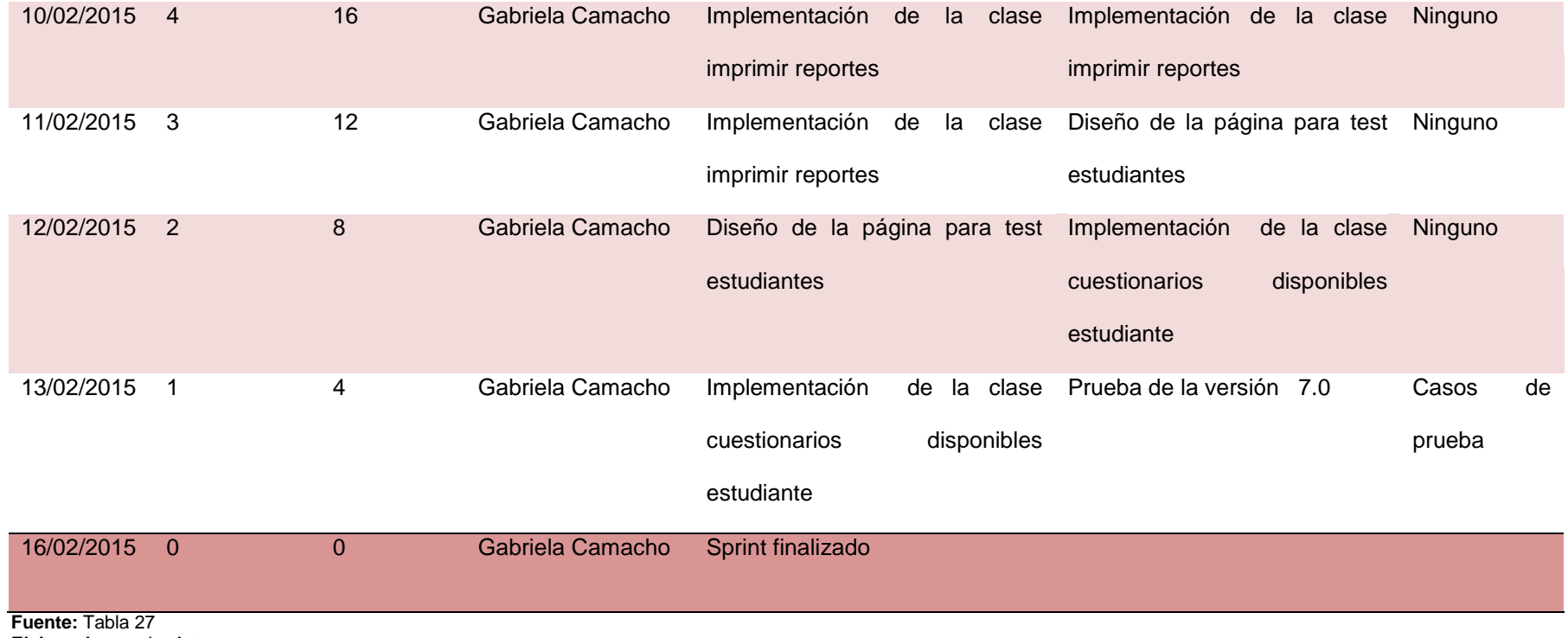

**Elaborado por:** La Autora

### **3.2.7.3. Elaboración del incremento**

Se realizó para el séptimo sprint el rediseño del modelo de clases para incluir las clases controladoras evaluación ingreso, ficha ingreso y las p aginas para que el estudiante pueda acceder a rellenar un test.

 A continuación, en la ilustración 56 se muestra las clases que fueron añadidas en el séptimo sprint.

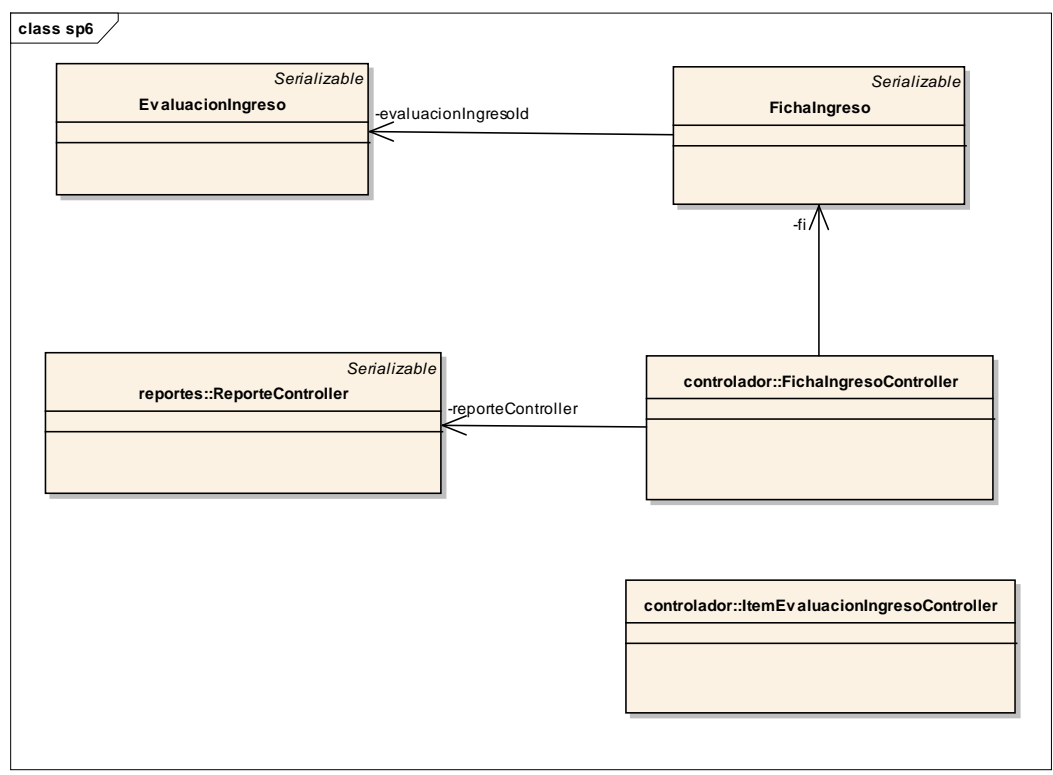

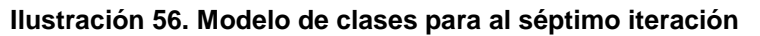

 **Elaborado por:** La Autora

 Se implementó las clases que se agregaron en el séptimo sprint, utilizando los criterios de programación y los framework usados en los sprints anteriores.
A continuación se presenta cada una de las interfaces desarrolladas en séptimo sprint.

**Página para registrar evaluación ingreso:** En la ilustración 57 se muestra la interfaz gráfica que aparece después de contestar el test (ficha) *registro acumulativo general* y los datos del estudiante los cuales ya vienen cargados.

 En el panel de evaluación ingreso se disponen los combos para seleccionar la materia y la valoración, además de un cuadro de texto para ingresar la calificación. Se pueden ir agregando las materias y su valoración, según sea el caso, en una lista.

 Se dispone de un combo para seleccionar el resultado de la evaluación y un cuadro de texto para digitar la observación.

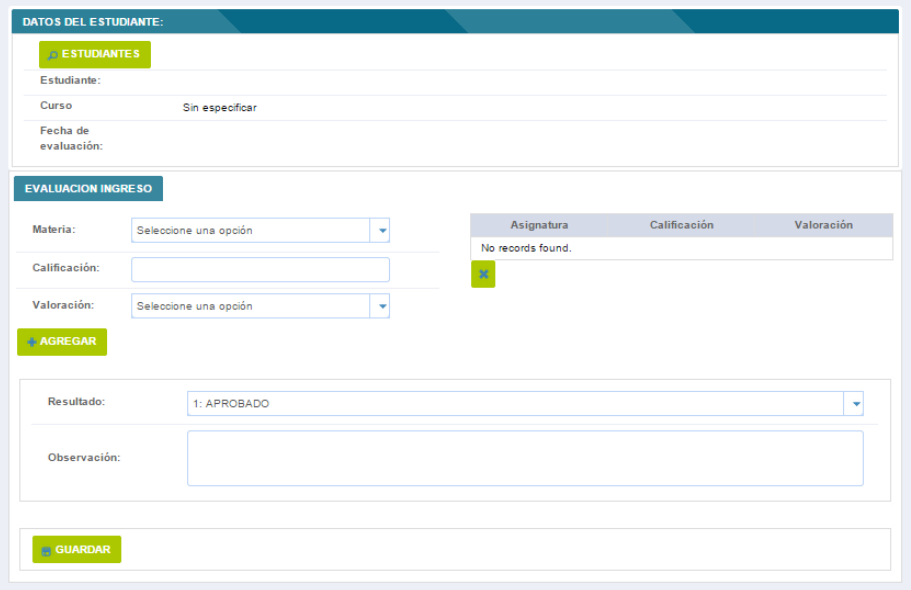

**Ilustración 57. Registrar evaluación ingreso**

 **Elaborado por:** La Autora

**Página registrar ficha ingreso:** La ilustración 58 muestra la interfaz disponible en caso de que el resultado de la evaluación de ingreso sea aprobado. Se disponen los campos conclusiones, recomendaciones y fecha máxima de matriculación para digitar y el apartado datos académicos para con los combos para seleccionar el nivel y el curso que serán asignados al estudiante.

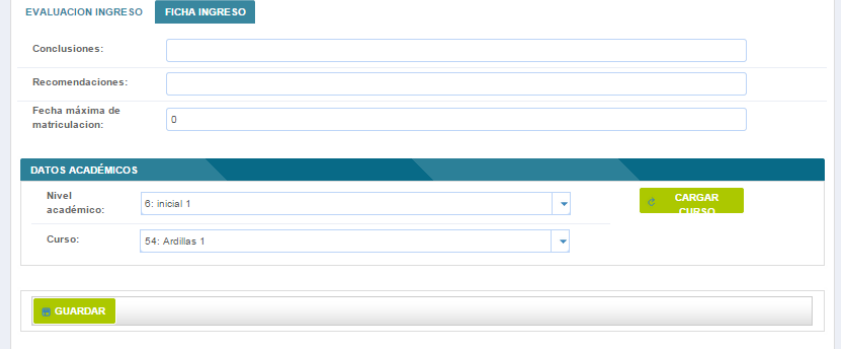

**Ilustración 58. Registrar ficha ingreso**

 **Elaborado por:** La Autora

**Buscar evaluación ingreso:** La ilustración 59 muestra la interfaz gráfica con una tabla con las evaluaciones de ingreso que han sido registradas. El botón editar que muestra la interfaz de la evaluación.

|                         | <b>Buscar</b><br>texto a buscar      |                                                                                                    |               |                  |    |  |
|-------------------------|--------------------------------------|----------------------------------------------------------------------------------------------------|---------------|------------------|----|--|
|                         |                                      | $\left\vert \left\vert \alpha\right\vert \right\vert =\left\vert \left\langle \alpha\right\vert \right\vert =\left\vert \left\vert \left\vert \left\vert \right\vert \right\vert \right\vert =\left\vert \left\vert \left\vert \alpha\right\vert \right\vert =\left\vert \left\vert \left\vert \alpha\right\vert \right\vert \right\vert =\left\vert \left\vert \left\vert \alpha\right\vert \right\vert =\left\vert \left\vert \left\vert \alpha\right\vert \right\vert \right\vert =\left\vert \left\vert \left\vert \alpha\right\vert \right\vert =\left\vert \left\vert \left\vert \alpha\right\vert \right\vert \right\vert =\left\$ |               |                  |    |  |
| Id                      | Estudiante                           |                                                                                                    | Observacion   | Estado           |    |  |
| $\overline{\mathbf{2}}$ | FIGUEROA CARTUCHE GEOVANNA VALENTINA |                                                                                                    | esta bien     | <b>RECHAZADO</b> | Z, |  |
| $\mathbf{1}$            | JUMBO NIETO KERLY DEYANINA           |                                                                                                    | es reprobaddd | APROBADO         |    |  |
|                         |                                      | $\ x\  = \left\  \cos \left( -\frac{1}{2} \right) - \sin \left( -\frac{1}{2} \right) \right\  \leq \left\  \cos \left( -\frac{1}{2} \right) - \sin \left( -\frac{1}{2} \right) \right\  \leq \left\  \cos \left( -\frac{1}{2} \right) - \sin \left( -\frac{1}{2} \right) \right\  \leq \left\  \cos \left( -\frac{1}{2} \right) - \sin \left( -\frac{1}{2} \right) \right\  \leq \left\  \cos \left( -\frac{1}{2} \right) - \sin \left( -\frac{1}{2} \right) \$                                                                                                    |               |                  |    |  |

**Ilustración 59. Buscar evaluación ingreso**

**Elaborado por:** La Autora

**Página crear/editar evaluación ingres:** Esta interfaz muestra el botón estudiantes para acceder a un cuadro de dialogo en donde se puede buscar y seleccionar al estudiante.

**Página para buscar test:** La ilustración 60 muestra la interfaz gráfica con los diferentes criterios de búsqueda. Un campo identificación en donde se debe ingresar el número de identificación. Luego de presionar el botón buscar se cargará una tabla con el/los test(s) encontrado(s).

 En caso de no ingresar ningún número de identificación, se cargarán todos los test almacenados. Un combo para seleccionar el tipo cuestionario y el botón buscar para realizar la búsqueda según el cuestionario seleccionado en el combo.

 El combo para seleccionar el tipo de evaluado y el botón buscar para realizar la búsqueda según el evaluado seleccionado en el combo. Dos controles de calendario para hacer una búsqueda por fechas. Además se pueden de controles check para realizar búsquedas combinadas.

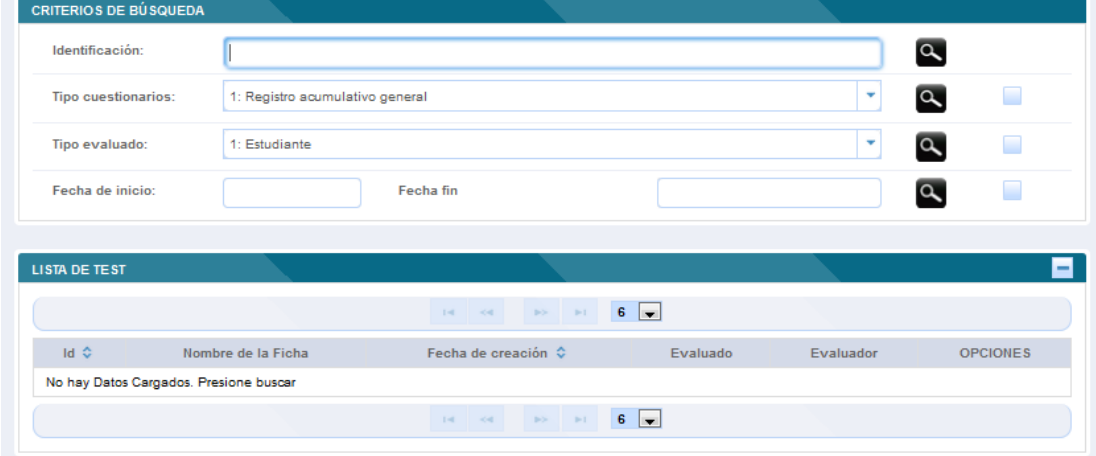

#### **Ilustración 60. Criterios de búsqueda**

 **Elaborado por:** La Autora

La ilustración 61 muestra la interfaz gráfica de una tabla con los datos cargados de la búsqueda y las opciones para ver el test, descargar el documento pdf y enviar un email con el pdf adjunto.

**Ilustración 61. Lista de test**

| <b>LISTA DE TEST</b>              |                            |                                       |                            |                 |                 |  |
|-----------------------------------|----------------------------|---------------------------------------|----------------------------|-----------------|-----------------|--|
| $1 \Rightarrow 1 \neq 6$<br>14 24 |                            |                                       |                            |                 |                 |  |
| $Id$ $\hat{Q}$                    | Nombre de la Ficha         | Fecha de creación $\hat{\mathcal{C}}$ | Evaluado                   | Evaluador       | <b>OPCIONES</b> |  |
| 13                                | informe casos individuales | 22 de junio de 2015 (20:43:6)         | KERLY DEYANINA JUMBO NIETO | Margarita Bravo | ø<br>$\Box$     |  |
| 4                                 | informe casos individuales | 21 de junio de 2015 (11:24:2)         | KERLY DEYANINA JUMBO NIETO | Alex Zuniga     |                 |  |
| з                                 | informe casos individuales | 21 de junio de 2015 (11:16:23)        | KERLY DEYANINA JUMBO NIETO |                 | $\Box$          |  |
| $\overline{2}$                    | informe casos individuales | 21 de junio de 2015 (11:8:30)         | KERLY DEYANINA JUMBO NIETO |                 | . ISB           |  |
|                                   | informe casos individuales | 21 de junio de 2015 (10:3:56)         | KERLY DEYANINA JUMBO NIETO |                 |                 |  |
| $6 -$<br>1<br>DO B1<br>$14 - 44$  |                            |                                       |                            |                 |                 |  |

**Elaborado por:** La Autora

## **Columna de opciones**

- **Opción ver test:** Esta interfaz muestra el test con las contestaciones registradas en el cuestionario seleccionado.
- **Opción descargar pdf:** Esta opción permite descargar el documento que se generó al momento de guardar el test.
- **Opción enviar email:** Esta opción muestra un cuadro de dialogo para enviar un email de notificación con un campo para ingresar el email destino y un botón para buscarlo, un campo para redactar el mensaje. El botón enviar para realizar el envío del email.

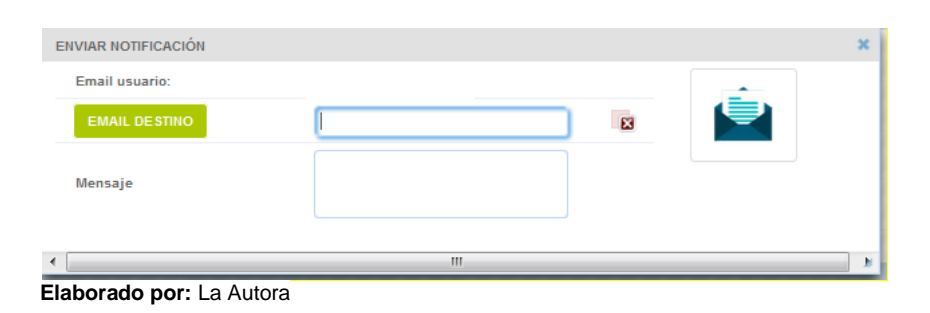

**Ilustración 62. Enviar email**

**Imprimir Reporte acumulado:** La ilustración 63 muestra la interfaz gráfica con un botón para descargar el reporte en formato pdf, correspondiente a la búsqueda realizada.

**Ilustración 63. Imprimir reporte**

|                                                 |                                                               |           |                                                           |                         |                    | <b>DESCARGAR</b> |
|-------------------------------------------------|---------------------------------------------------------------|-----------|-----------------------------------------------------------|-------------------------|--------------------|------------------|
|                                                 | PDF<br>Formato del documento                                  |           |                                                           |                         |                    |                  |
| <b>Mis reportes</b>                             | Fecha de inicio:<br><b>DOCENTE</b><br>Alex zuniga Alex zuniga |           | Fecha fin<br>1104590052                                   |                         | b<br>$\mathcal{D}$ |                  |
| <b>EVALUACIONES REALIZADAS POR: ALEX ZUNIGA</b> |                                                               |           |                                                           |                         |                    |                  |
|                                                 |                                                               |           | $14$ cd $1$ by $1$ 6 $7$                                  |                         |                    |                  |
| Nombre<br>Id                                    | Fecha $\hat{O}$                                               | Hora      | Nombres y Apellidos del Evaluado                          | Observacion             | Opciones           |                  |
| carta de reportes<br>10                         | 29/06/2015                                                    | (15:0:16) | DANIELA VALENTINA ARBOLEDA MACAS                          | tengo un mensaje de voz | 壬                  |                  |
|                                                 |                                                               |           | $14$ $   1$ $ \gg$ $ \approx$ $  6$ $ \blacktriangledown$ |                         |                    |                  |
|                                                 |                                                               |           |                                                           |                         |                    |                  |

 **Elaborado por:** La Autora

### **3.2.7.4. Prueba del séptimo incremento del sistema.**

# **3.2.7.4.1. Pruebas alfa del sistema**

Scrum no sugiere un método de prueba por lo cual las pruebas alfa se realizaron apoyándose en un formato que proporciona los casos de prueba para poder evaluar la funcionalidad del sistema con el objetivo de dejar un sistema estable.

Para revisar los casos de prueba del sistema observar el anexo C.

## **3.2.7.4.2. Pruebas beta del sistema**

Las pruebas beta del sistema se realizaron desde el 06 de abril hasta el 29 de abril del 2015 en el colegio san Gerardo.

El ambiente de pruebas que se utilizó:

- Mysql server 5.5
- Glassfish 4.0
- Procesador Intel Core i7
- Disco duro de 500 Gb
- 8 Gb de memoria.

 Todos los elementos necesarios para realizar las pruebas fueron suministrados y se contó con la colaboración del Ing. Alex Zúñiga y la Dra. Margarita Bravo.

# **Capítulo 4**

# **4. Resumen de pruebas e implementación.**

### **4.1.Resumen de pruebas del sistema**

Se realizaron tres tipos de pruebas:

### **Pruebas de integridad de datos**

Estas pruebas permitieron comprobar que tanto el acceso y la manipulación de los datos a través del sistema son correctos y sus los resultados que se generan están conforme lo solicitado.

 Para comprobar la fiabilidad de los datos se utilizó la herramienta SqlYog Enterprise para visualizar las tablas y verificar la consistencia de los datos.

 De la ejecución de estas pruebas se puede concluir que tanto el acceso como la manipulación y recuperación de los datos son correctos.

### **Pruebas de funcionamiento del sistema.**

 Estas pruebas permitieron verificar la validación, procesamiento y recuperación de los datos en cada módulo. Como se muestra en la siguiente tabla 29, los casos de prueba que generaron errores al ejecutar el sistema.

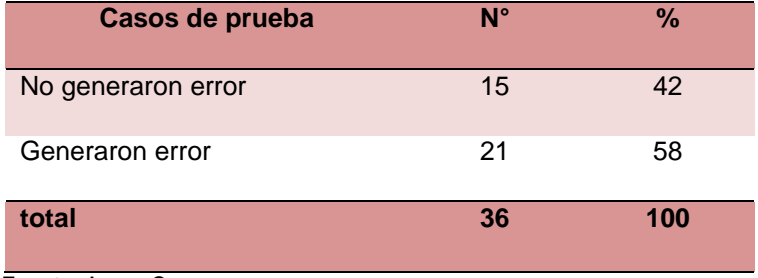

#### **Tabla 29. Porcentaje casos de prueba que generaron error**

 Se puede observar que el 58% de casos generaron error, en la mayoría de los casos debido a que no se implementaron los suficientes controles en la validación y en la conversión de los datos; así como en el manejo de excepciones.

Los casos de prueba que generaron errores fueron corregidos en su totalidad

 En la ilustración 64 se puede observar la relación de los casos que generaron error frente a los que no generaron error.

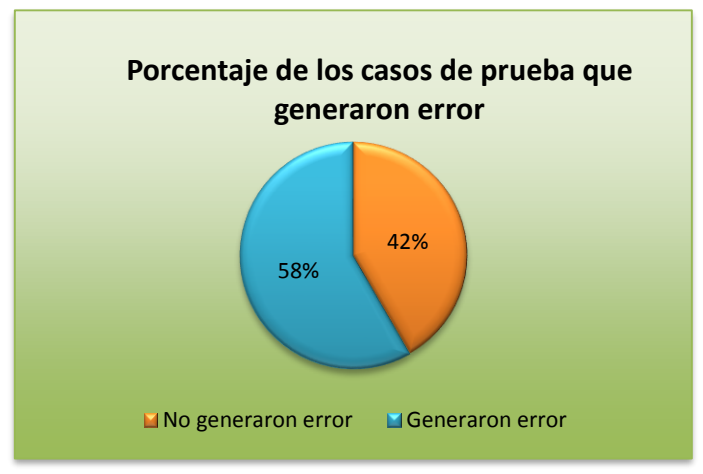

**Ilustración 64. Relación entre el número de casos de prueba que generaron error contra los casos de prueba que no generaron**

 **Fuente:** Tabla 29  **Elaborado por:** La Autora

**Fuente:** Anexo C **Elaborado por:** La Autora

En la tabla 30 se exponen las funcionalidades del sistema que presentaron errores en la ejecución de los casos de prueba.

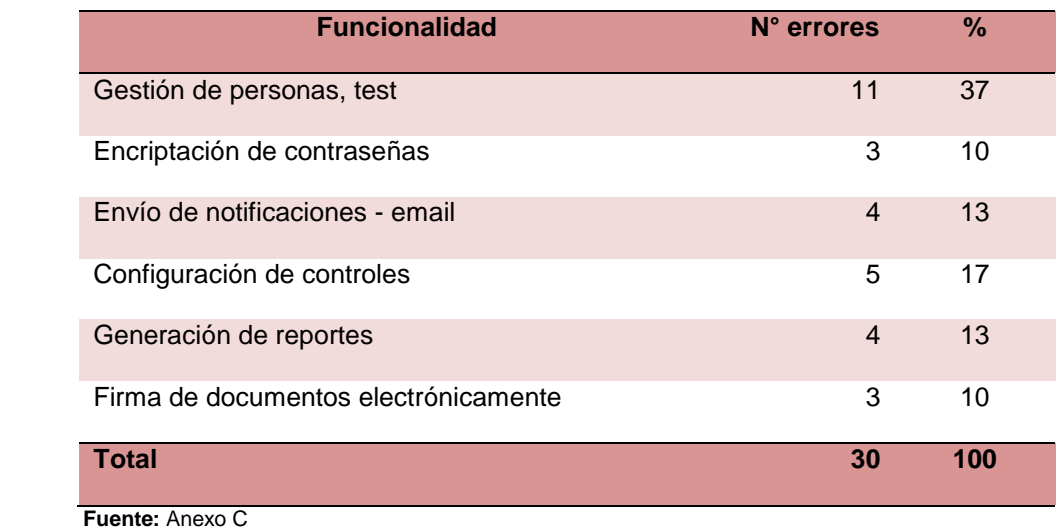

#### **Tabla 30. Módulos que generaron errores**

 **Elaborado por:** La Autora

A continuación, en ilustración 65 se muestra las funcionalidades que presentaron

errores al ejecutar el sistema.

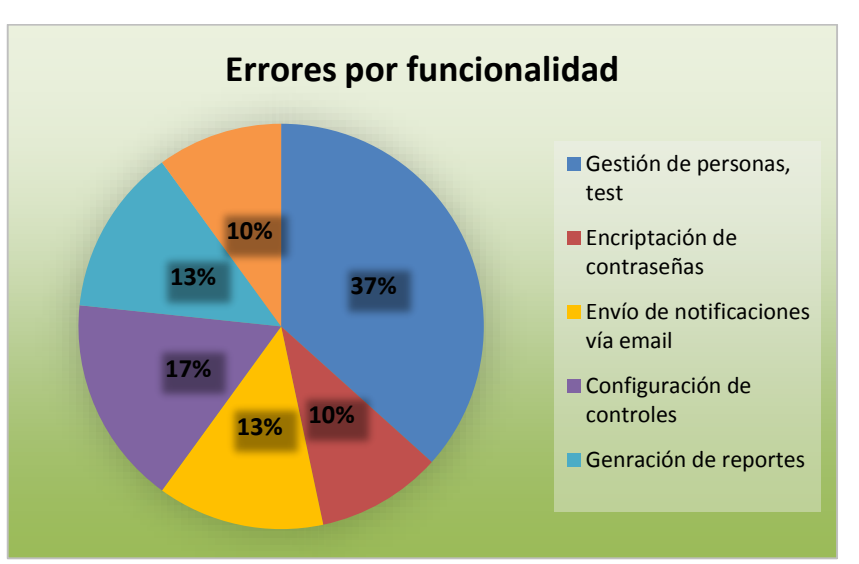

### **Ilustración 65. Errores por funcionalidad**

**Fuente:** Tabla 30  **Elaborado por:** La Autora

Las funcionalidades que presentaron un alto grado de errores se debió a su grado de complejidad y a la falta de validaciones de los datos así como las conversiones de datos necesarios para operar.

 Estas pruebas permitieron encontrar los errores en las funcionalidades y así tomar las acciones correctivas para su correcto funcionamiento.

### **Pruebas de aceptación**

Estas pruebas permitieron obtener el grado de aceptación de los usuarios encargados del manejo del sistema.

 Los resultados se obtuvieron del Ing. Álex Zúñiga y la Dra. Margarita Bravo quienes probaron el sistema.

Los resultados de las pruebas se detallan a continuación en la tabla 31.

### **Módulo de gestión de personas, académico,**

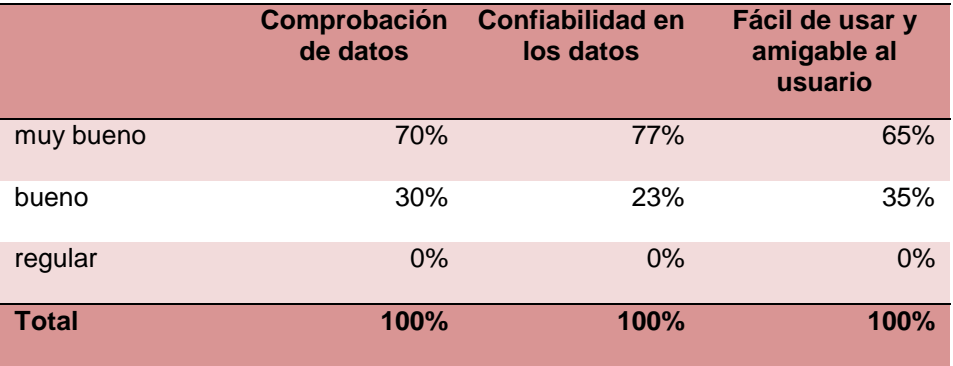

#### **Tabla 31. Nivel de satisfacción por características**

**Fuente:** Anexo C **Elaborado por:** La Autora 141

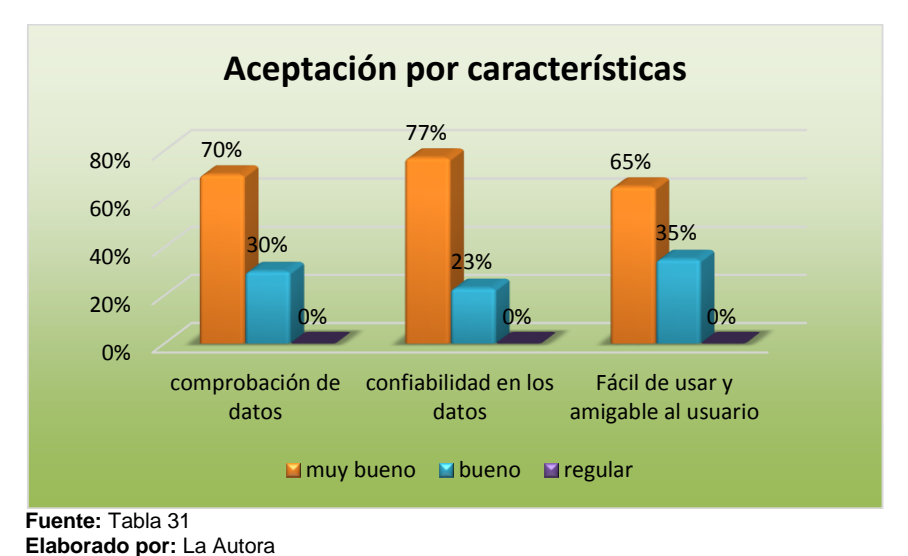

**Ilustración 66. Nivel de aceptación por característica**

 Se puede concluir por lo tanto que el 70% de los usuarios se sienten satisfechos con el grado de comprobación de datos, el 77% se siente satisfecho con el grado de confiabilidad en los datos y el 65% acordó que el sistema es amigable y fácil de usar.

 En todos los niveles se puede vislumbrar que sobrepasan el 50% por lo cual se puede concluir que el modulo tiene un nivel de cumplimiento satisfactorio.

### **Módulo de contestación y registro de test**

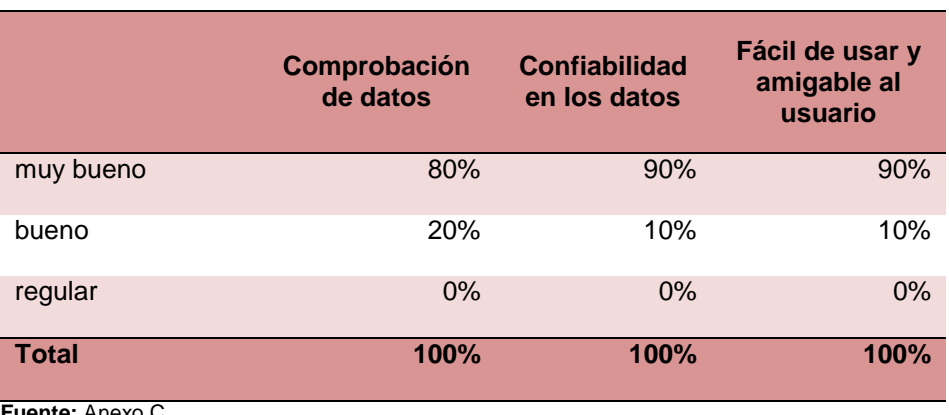

**Tabla 32. Nivel de satisfacción por características**

**Fuente:** Anexo C

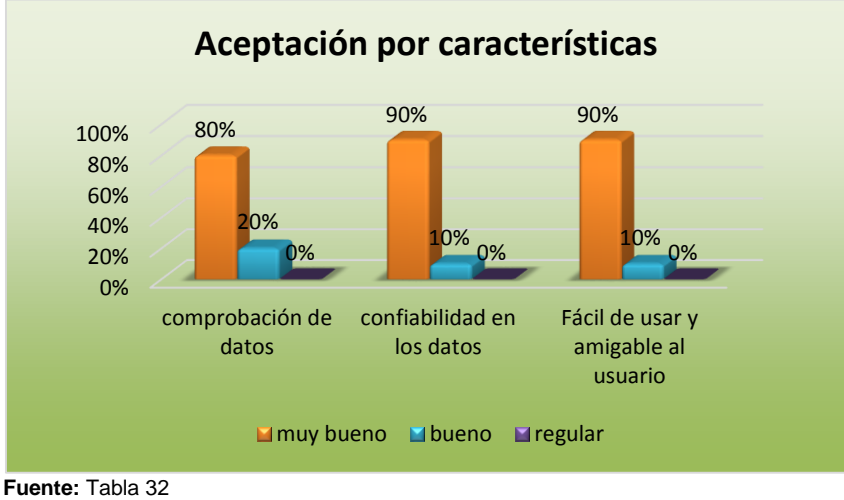

#### **Ilustración 67. Nivel de aceptación por características**

 Se puede concluir por lo tanto, que el 80% de los usuarios se sienten satisfechos con el grado de comprobación de datos, el 90% se siente satisfecho con el grado de confiabilidad en los datos y el 90% acordó que el sistema es amigable y fácil de usar.

 En todos los niveles se puede vislumbrar que sobrepasan el 50%, por lo cual se puede concluir que el módulo tiene un nivel de cumplimiento satisfactorio.

### **Módulo de notificaciones vía email**

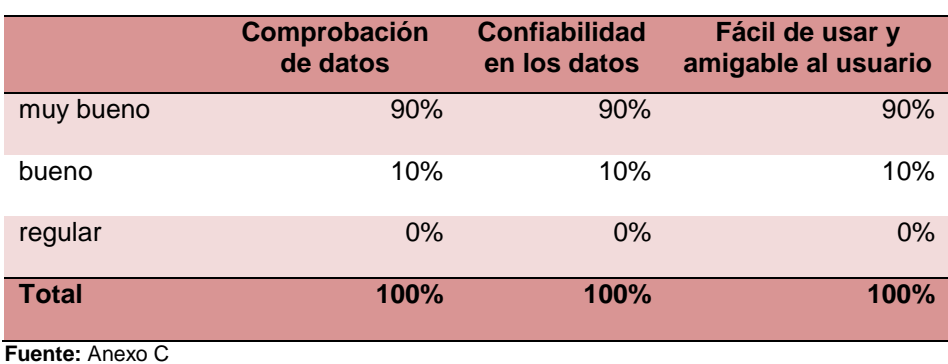

#### **Tabla 33. Nivel de satisfacción por características**

**Elaborado por:** La Autora

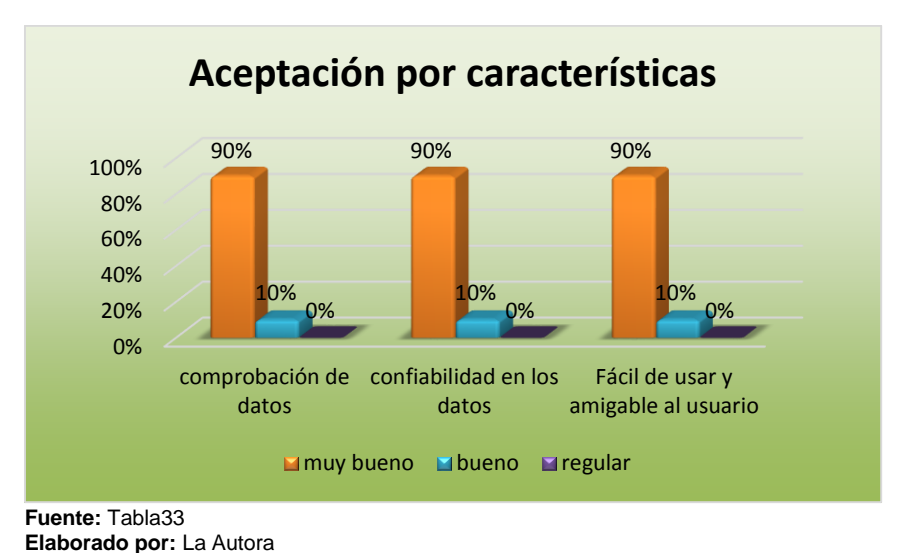

**Ilustración 68. Nivel de aceptación por características**

 Se puede concluir por lo tanto que el 90% de los usuarios se sienten satisfechos con el grado de comprobación de datos, el 90% se siente satisfecho con el grado de confiabilidad en los datos y el 90% acordó que el sistema es amigable y fácil de usar.

 En todos los niveles se puede vislumbrar que sobrepasan el 50% por lo cual se puede concluir que el modulo tiene un nivel de cumplimiento satisfactorio.

#### **Módulo de reportes y firma electrónica**

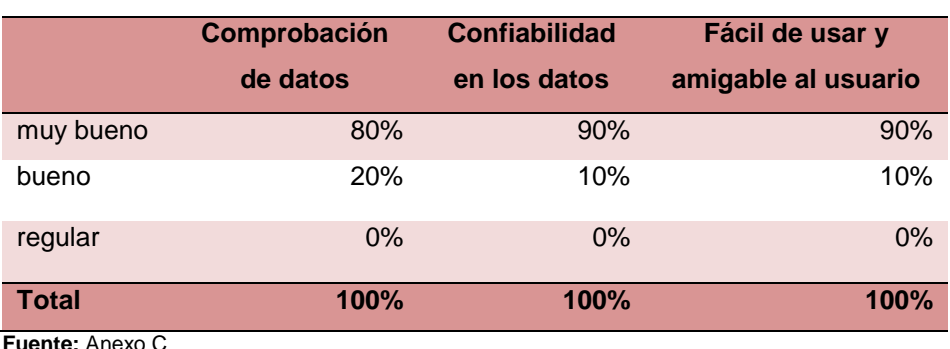

**Tabla 34. Nivel de satisfacción por características**

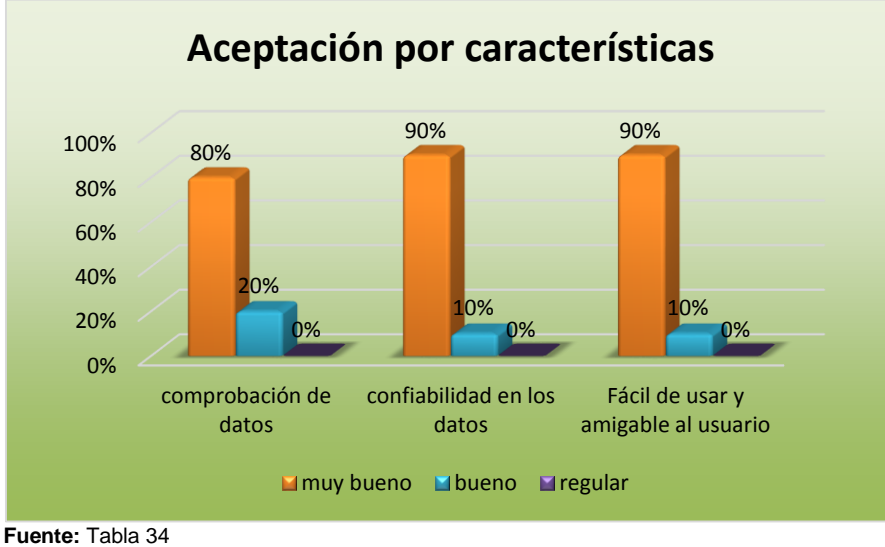

#### **Ilustración 69. Nivel de aceptación por características**

Se puede concluir por lo tanto que el 80% de los usuarios se sienten satisfechos con el grado de comprobación de datos, el 90% se siente satisfecho con el grado de confiabilidad en los datos y el 90% acordó que el sistema es amigable y fácil de usar.

 En todos los niveles se puede vislumbrar que sobrepasan el 50% por lo cual se puede concluir que el modulo tiene un nivel de cumplimiento satisfactorio.

## **Conclusiones**

La siguiente tabla 35, muestra los rangos de aceptación

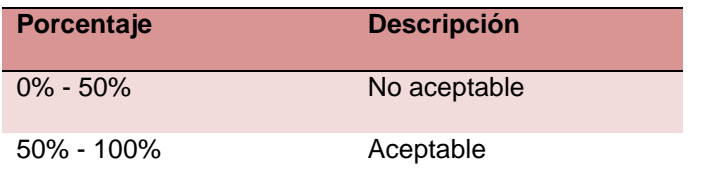

#### **Tabla 35. Rangos de aceptación**

 **Fuente:** Tabla 31 a Tabla 34  **Elaborado por:** La Autora

**Elaborado por:** La Autora

A continuación, en la tabla 36 se establecieron los grados de aceptación de cada módulo.

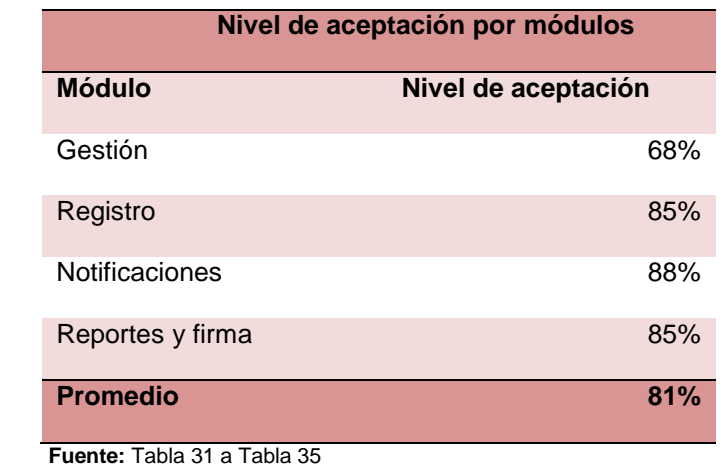

### **Tabla 36. Nivel de aceptación por módulos**

 **Elaborado por:** La Autora

El promedio de aceptación general de los módulos del sistema es del 81%, por lo cual se concibe según los rangos de aceptación que el sistema cumple con las características de aceptación.

# **4.2.Implementación del sistema**

La implementación del sistema se realizó el 16 de julio de 2015 en un ambiente con las siguientes características:

# **Equipo servidor**

- Windows 7 de 64 bits
- Disco duro de 500 Gb
- Memoria RAM de 8 Gb
- Procesador Core i7

## **Router inalámbrico**

• Velocidad 300 mbps

## **Software**

- Servidor de aplicaciones Glassfish 4.0
- Base de datos Mysql 5.5

 Se instala el servidor de aplicaciones y la base de datos en el equipo servidor. Se podrá acceder al servidor desde una dirección ip estática que se tenía establecida en el router inalámbrico. El servidor y la base de datos se levantaran automáticamente al iniciar el equipo.

 Los computadores conectados a la red podrán acceder al sistema ingresando la url asignada al sistema.

# **Capítulo 5**

## **5. Arquitectura de software**

#### **5.1.Arquitectura funcional**

El sistema se implementó bajo la arquitectura modelo-vista-controlador. Por lo cual se optó por la utilización del framework java server faces el cual está basado en el patrón mvc.

 Para el manejo de las interfaces se utilizó el framework primefaces que proporciona un conjunto de componentes prediseñados que permitió reutilizar las funcionalidades de las vistas.

 Los controladores de las interfaces web son implementados por beans controladores que gestionan los datos recibidos por las vistas, se encarga de realizar la lógica de navegación de las vistas y su interacción con el modelo así como las validaciones y conversiones de los datos.

 Para el modelo se utilizó el framework hibernate para gestionar el manejo de las conexiones, transacciones y operaciones con la base de datos. Este framework permitió realizar el mapeo objeto relacional de la base de datos, lo cual facilitó la implementación.

 Para la generación de los reportes se utilizó las librerías ItextPdf que permite crear, adaptar, revisar y mantener documentos en el formato de

documento portátil (PDF) y además soporta firmas basadas en PKI de PDF que es lo que se necesitó para la firma electrónica de los reportes.

Para la firma electrónica se utilizó el plugin Java Cryptography Extensión (JCE) ya que posee funciones criptográficas para poder utilizar los algoritmos de cifrado. La ilustración 70 muestra la arquitectura funcional.

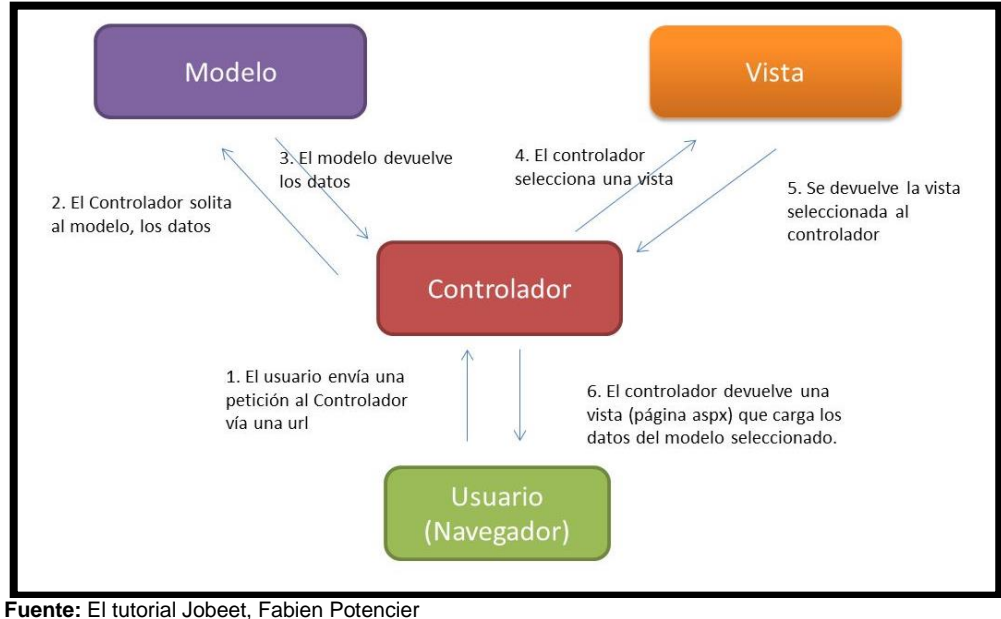

**Ilustración 70. Arquitectura Funcional**

 **Elaborado por:** La Autora

## **Conclusiones**

- Al desarrollar e implementar el sistema en el colegio San Gerardo se automatizó el proceso de la gestión de fichas en el dece, logrando que se puedan realizar a tiempo. Sin el sistema la psicóloga tardaba alrededor de 10 minutos en buscar un registro en el mejor de los casos. Ahora con el sistema no tarda más que en dar un par de clic hasta llegar al resultado en menos de un minuto aproximadamente.
- De las pruebas realizadas al sistema, se obtuvo un promedio de aceptación de 81% sobre las características de comprobación, validación de datos, usabilidad y amigabilidad al usuario, lo cual permite concluir que el sistema tiene un nivel de aceptación satisfactorio.
- Se puede concluir que las entrevistas son el método adecuado para determinar los procesos de negocios específicos para el desarrollo de la plataforma web, puesto que se mantiene un dialogo abierto donde los usuarios proporcionan la información necesaria.
- Los artefactos basados en la metodología scrum (historias de usuario) utilizados para determinar los requerimientos son sencillos de usar y entender pues no requieren de gran cantidad de Especificación es y permiten identificar ideas claramente.
- La división del sistema por iteraciones e incrementos, permitió obtener la retroalimentación por parte del usuario, ayudando a definir correctamente los requisitos del sistema.
- La seguridad de las credenciales de acceso al sistema (contraseñas) de los usuarios se integró con algoritmos de encriptación. Debido a la sensibilidad de la información de las contraseñas, el método de encriptación AES (Estándar Avanzado de Encriptación) fue escogido ante otros métodos debido a que es uno de los algoritmos más populares usados en criptografía simétrica y aun no se ha encontrado ningún ataque exitoso contra el AES.
- La legalidad de los documentos generados en el departamento de consejería estudiantil, se da por la inclusión de la firma electrónica al final de los mismos ya que son un mecanismo para verificar que el mensaje recibido viene realmente de quien dice ser el remitente.
- Si se quiere integridad en los documentos pdf, es posible utilizar la librería iText para firmar los documentos ya que iText es compatible con los estándares PAdES, incluyendo firmas de certificación, firmas de aprobación, de sellado de tiempo, etc.
- Al utilizar la arquitectura modelo-vista-controlador se puede dar un mantenimiento fácil al sistema debido a la reutilización de código y al trabajo de capas independientes, logrando así un desarrollo más eficiente.
- La utilización del framework primefaces permitió la reutilización de un gran número de componentes compatibles con la mayoría de navegadores, una fácil configuración, mejor interfaz gráfica para el usuario y un reducido tiempo de desarrollo de las interfaces web del sistema.

151

 La utilización del framework bootstrap ha permitido crear las interfaces web de tipo "responsive design" (diseño adaptativo) para que se adapten automáticamente al dispositivo desde donde se acceda; dándoles agilidad a la hora de cargar y al adaptarse a otros dispositivos.

# **Recomendaciones**

- Se recomienda el uso de framework primefaces en las interfaces de la aplicación ya que agiliza el proceso de desarrollo de los componentes visuales.
- Se aconseja el uso de patrón modelo-vista-controlador ya que permite trabajar los modelos de la vista y controlador por separado lo cual facilita la realización de cambios en cualquier área sin repercusiones a las demás.
- El oportuno la utilización del servidor de aplicaciones glassfish para la ejecución de aplicaciones donde se utilicen la tecnología java server faces y base de datos mysql.
- Es recomendable para crear documentos pdf seguros, la utilización de la librería iText ya que permite incorporar la firma digital y además no necesita de conexiones adicionales para generarlos.
- Para evitar ataques a la seguridad es recomendable utilizar algoritmos de encriptación para preservar la información de las contraseñas o de documentos.
- Si se quiere aprovechar los beneficios de la nube es preferible el uso de los cloud servers (servidores en internet) ante los servidores físicos para alojar el sistema web, pues se reduce su coste, mayor flexibilidad, facilidad en la implementación y disponibilidad de la información sin ningún inconveniente.

## **Bibliografía**

Bock, H. (2011). *The Definitive Guide to NetBeans Platform 7.* Apress.

- Corp, i. S. (2010-2015). *Itext pogramable software pdf*. Retrieved enero 2015, from http://itextpdf.com/functionality
- Corporation, O. (2014). *Oracle Corporation y/o sus filiales*. Retrieved enero 2015, from Tecnología **JavaServerFaces:** http://www.oracle.com/technetwork/java/javaee/javaserverfaces-139869.html

Charles Hill and Sacha Mallais. (2004). *Practical web objects.* United States of América: Apress.

DuBois, P. (2014). *MySQL Cookbook.* O'Reilly Media.

- *Encriptación*. (2006, noviembre 09). Retrieved from http://www.textoscientificos.com/redes/redes-virtuales/tuneles/encriptacion
- Gerardo, T. y. (2014). *Tagesschule y Colegio San Gerardo*. Retrieved febrero 16, 2015, from http://www.sangerardo.edu.ec/main/public/servicios
- *GlassFish Server Open Source Edition*. (n.d.). Retrieved enero 2015, from https://glassfish.java.net/es/
- Heffelfinger, D. (2014). *Java EE 7 con 4 GlassFish Application Server.* Packt Publishing.
- Hlavats, I. (2013). *Instant PrimeFaces Starter.* Brimingham, UK: Packy Publishing Ltd.
- Hook, D. (2005). *Criptography with Java.* Canada: Wiley Publishing, Inc.
- Jerrel Blankenship, Matthew Bussa and Scott Millett. (2011). *Pro Agile NET Development with Scrum.* Apress.
- Kniberg, H. (2007). *Scrum y xp desde las trincheras.* C4Media.
- Knudsen, J. (1998). *Java Criptography.* Oreilly.
- Leonard, A. (2010). *JSF 2.0 Cookbook.* Packt Publishing.
- Nechvatal, J. (2000, Octubre 2). *Report on the Development of the Advanced Encryption Standard .* Retrieved from http://csrc.nist.gov/publications/fips/fips197/fips-197.pdf
- Palacio, J. (2013). *Scrum I, Gestión técnica de proyectos con scrum.* Scrum manager.
- Patrick Niemeyer, D. L. (2013). *Learning Java.* O'reilly Media, 4ta edición.
- Pousa, A. (2011). *ALGORITMO DE CIFRADO SIMÉTRICO AES.* Argentina: Facultad de Informática - Universidad Nacional de La Plata.
- Prasad, K. S. (2013). *PrimeFaces Beginner's Guild.* Packt Publishing Ltd.

# **Anexos**

# **Anexo A. Historias de usuario**

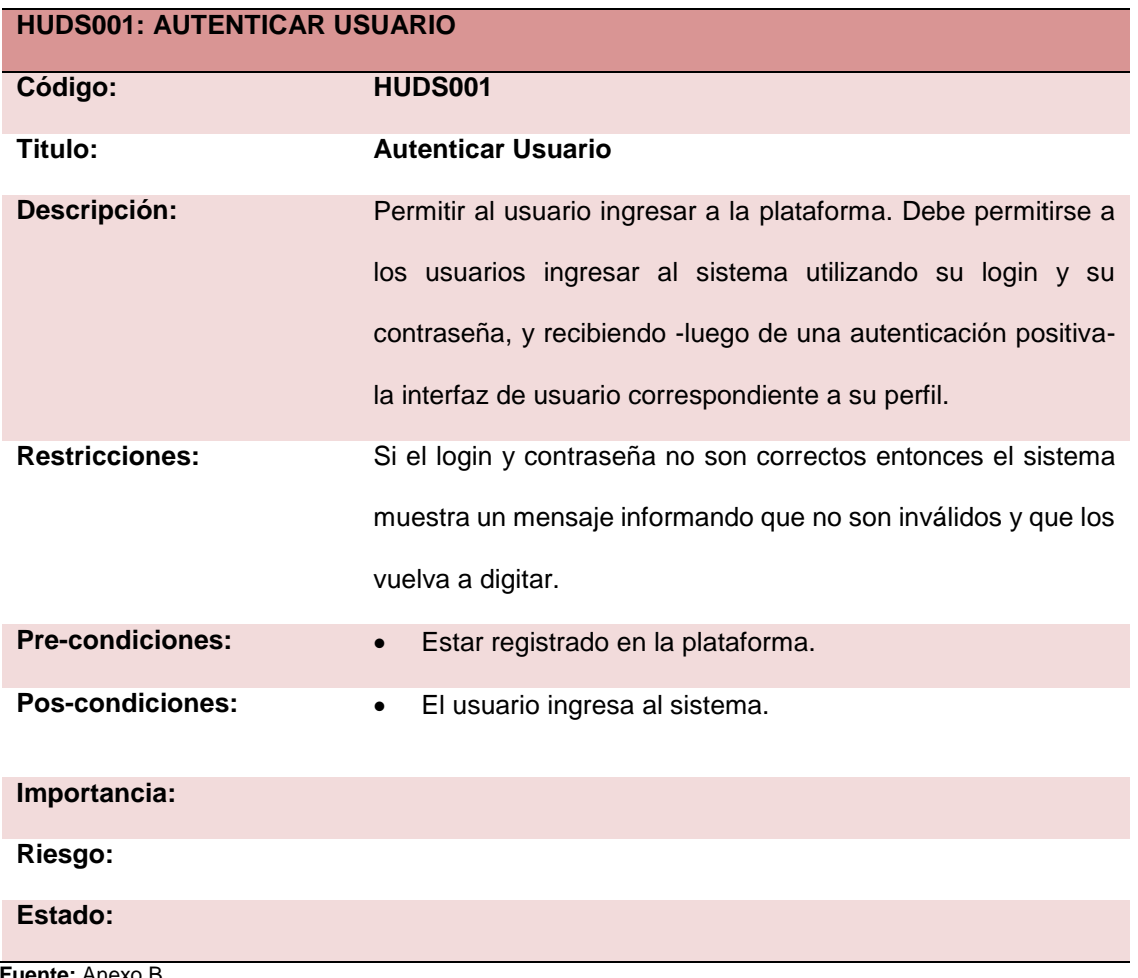

#### **Tabla 37. Historia de usuario: autenticar usuario**

**Fuente:** Anexo B **Elaborado por:** La Autora

## **Requerimientos de interfaz gráfica de usuario.**

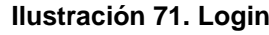

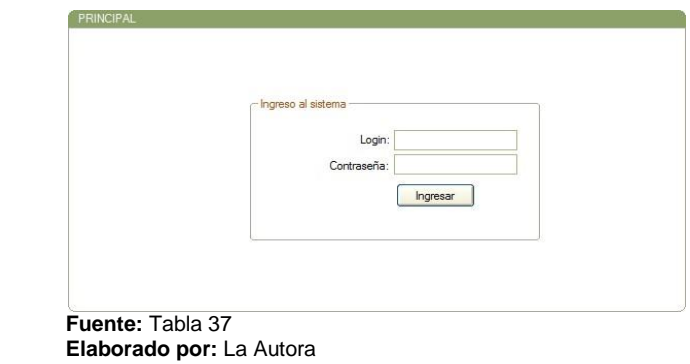

# **Cuando el usuario requiera ingresar a la plataforma:**

Si se ingresa el login y la contraseña del usuario.

- a. Los datos del login y la contraseña que se ingresen deben corresponderse al usuario registrado en el sistema. De permitirse el acceso a la plataforma se presentará la interfaz de usuario correspondiente a su perfil.
- b. Si se ingresan datos incorrectos alertar al usuario sobre la acción.

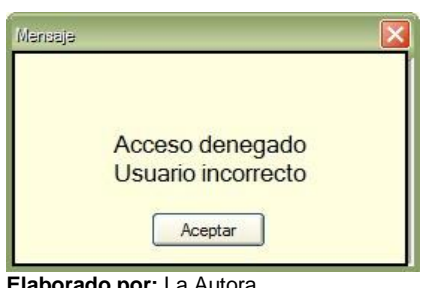

### **Ilustración 72. Mensaje de error**

156

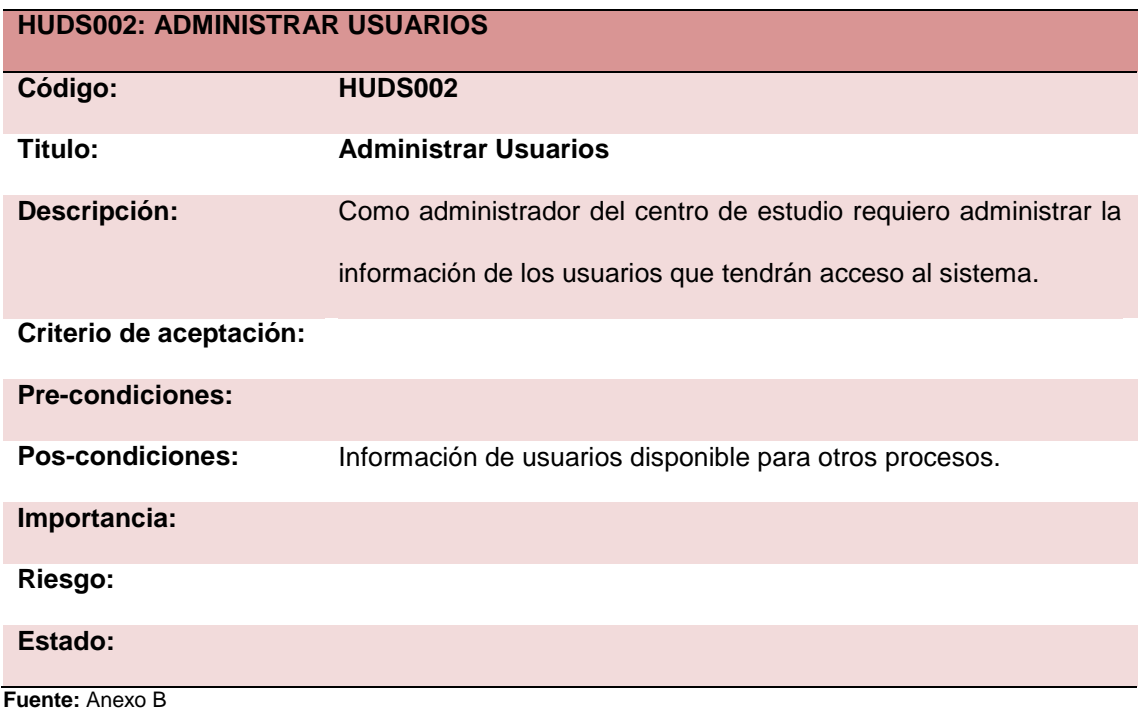

#### **Tabla 38. Historia de usuario: Administrar usuarios**

**Elaborado por:** La Autora

# **Requerimientos funcionales.**

- a. Agregar al área de menú de la pantalla principal el paquete administrador. El paquete es requerido y debe ser único.
- b. Agregar al paquete administrador, el módulo de usuarios. Buscar usuarios por los siguientes criterios.
	- i. Identificación.
		- La identificación es alfanumérico.
		- La identificación no es requerido.
	- ii. Nombre.
		- El nombre es alfanumérico.
		- El nombre no es requerido.
	- iii. Apellido.
- El Apellido es alfanumérico.
- El Apellido no es requerido.
- c. Registrar, editar, eliminar o autenticar usuarios.

### **Requerimientos de interfaz gráfica de usuario.**

- a. Cuando se seleccione del módulo de administrador, presentar las funcionalidades asociadas al mismo.
- b. Cuando se seleccione la funcionalidad administrar usuarios, presentar en el área de funcionalidad las siguientes opciones:

# **BÚSQUEDA DE USUARIOS**

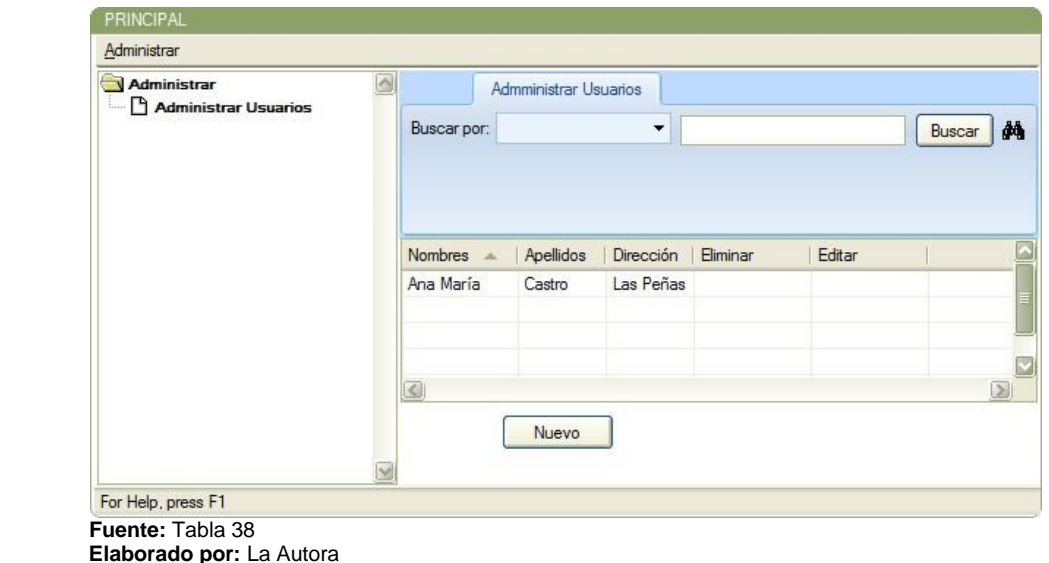

**Ilustración 73. Pantalla búsqueda de usuarios**

**Cuando se requiera realizar una búsqueda de usuarios, se puede seleccionar uno o varios criterios de búsqueda.**

Si se ingresa el número de identidad:

- a. Los datos del número de identidad que se ingresen deben corresponderse al tipo de dato definido para el mismo.
- b. Si se ingresan datos incorrectos alertar al usuario sobre la acción.

## **i. Si se ingresa el nombre del usuario.**

- $\checkmark$  Los datos del nombre del usuario que se ingresen deben corresponderse al tipo de dato definido para el mismo.
- $\checkmark$  Si se ingresan datos incorrectos alertar al usuario sobre la acción.
- $\checkmark$  Se pueden realizar búsquedas de nombres por coincidencias.

# **ii. Si se selecciona el apellido del usuario.**

- $\checkmark$  Los datos del apellido del usuario que se ingresen deben corresponderse al tipo de dato definido para el mismo.
- $\checkmark$  Si se ingresan datos incorrectos alertar al usuario sobre la acción.
- $\checkmark$  Se pueden realizar búsquedas de apellidos por coincidencias.

Si no se selecciona ningún criterio de búsqueda, se cargarán todos los representantes registrados en el sistema.

Si como resultado de la búsqueda, no se encuentran registros, alertar al usuario sobre la acción.

> **Mensaje:** No Hay registros para mostrar.

**Editar usuario:** Cuando se requiera editar o actualizar el registro del usuario.

- a. Presentar el formulario del usuario con la data precargada en los campos correspondientes susceptibles de modificación.
- b. Si el registro del usuario está siendo utilizado en algún servicio académico, presentar el registro de usuario con los siguientes campos inhabilitados para la edición:
	- a. Código.

**Eliminar usuario:** Cuando se requiera eliminar el registro de un usuario.

a. Si el registro del usuario no está siendo utilizado en algún servicio académico, presentar al usuario el mensaje de confirmación cuyo texto es el siguiente: "¿Está seguro de eliminar el registro?".

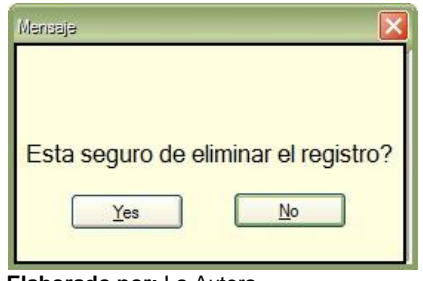

 **Elaborado por:** La Autora

b. Si el registro de usuario está siendo utilizado en algún servicio académico, presentar al usuario el mensaje de alerta cuyo texto es: "No se puede eliminar el registro porque está siendo utilizado en otro servicio académico".

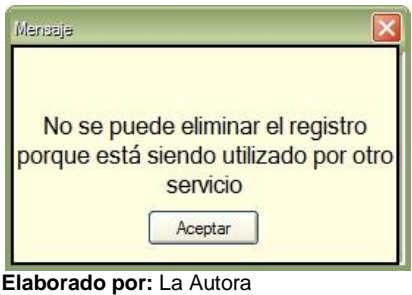

**Autenticar usuario:** Cuando se requiera ingresar a la plataforma, referirse a los requerimientos de interfaz gráfica de usuario de características generales y específicas del usuario.

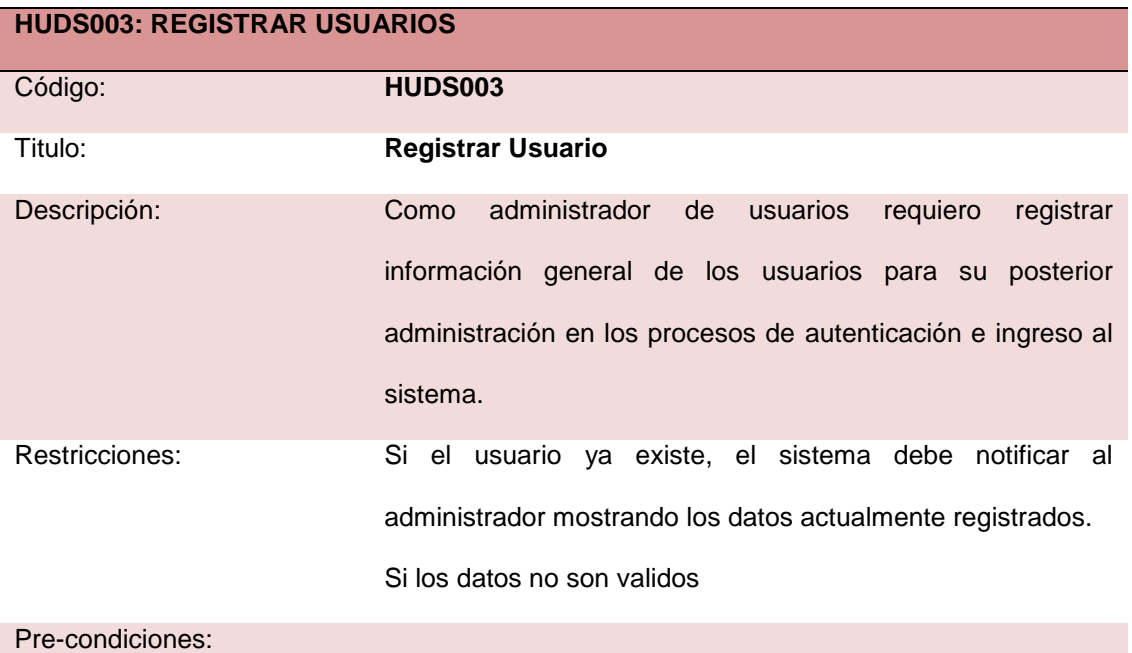

#### **Tabla 39. Historia de usuario: registrar usuario**

Pos-condiciones: • El usuario queda registrado en el sistema para ser utilizado posteriormente. Importancia: Riesgo: Estado:

**Fuente:** Anexo B **Elaborado por:** La Autora

# **Requerimientos funcionales.**

# **INFORMACIÓN GENERAL**

**Cuando se registra las características generales de un usuario la información que se requiere es:** 

- 1. Código.
- 2. Login (Nombre de usuario).
- 3. Contraseña.
- 4. Nombres.
- 5. Apellidos.
- 6. Documento de identidad.
- 7. Correo electrónico.
- 8. Teléfono.
- 9. Dirección.
- 10.Ciudad.
- 11.Estado.
- 12.Tipo de usuario.

### **PROCESO**

### **Cuando se crea el registro de usuarios se debe:**

- 1. Asignar un código único. El código es un campo numérico y es requerido su ingreso.
- 2. Ingresar el nombre de usuario. El nombre es un campo alfanumérico y es requerido su ingreso.
- 3. Ingresar la contraseña del usuario. La contraseña de usuario es un campo alfanumérico y es requerido su ingreso.
- 4. Ingresar los nombres del usuario. Los nombres son un campo alfanumérico y es requerido su ingreso.
- 5. Ingresar los apellidos del usuario. Los apellidos son un campo alfanumérico y es requerido su ingreso.
- 6. Ingresar el documento de identidad del usuario. El documento de identidad es un campo alfanumérico y es requerido su ingreso.
- 7. Ingresar el correo electrónico del usuario. El correo electrónico es un campo alfanumérico y es requerido su ingreso.
- 8. Ingresar el teléfono del usuario. El teléfono es un campo numérico y es requerido su ingreso.
- 9. Ingresar la dirección del usuario. La dirección es un campo alfanumérico y es requerido su ingreso.
- 10.Ingresar la ciudad del usuario. La ciudad es un campo alfanumérico y es requerida su selección.
- 11.Seleccionar el estado del usuario. El estado es un campo alfanumérico y es requerida su selección.

12.Seleccionar el Tipo de usuario. El Tipo de usuario es un campo alfanumérico y es requerida su selección.

### **Requerimientos de interfaz gráfica de usuario.**

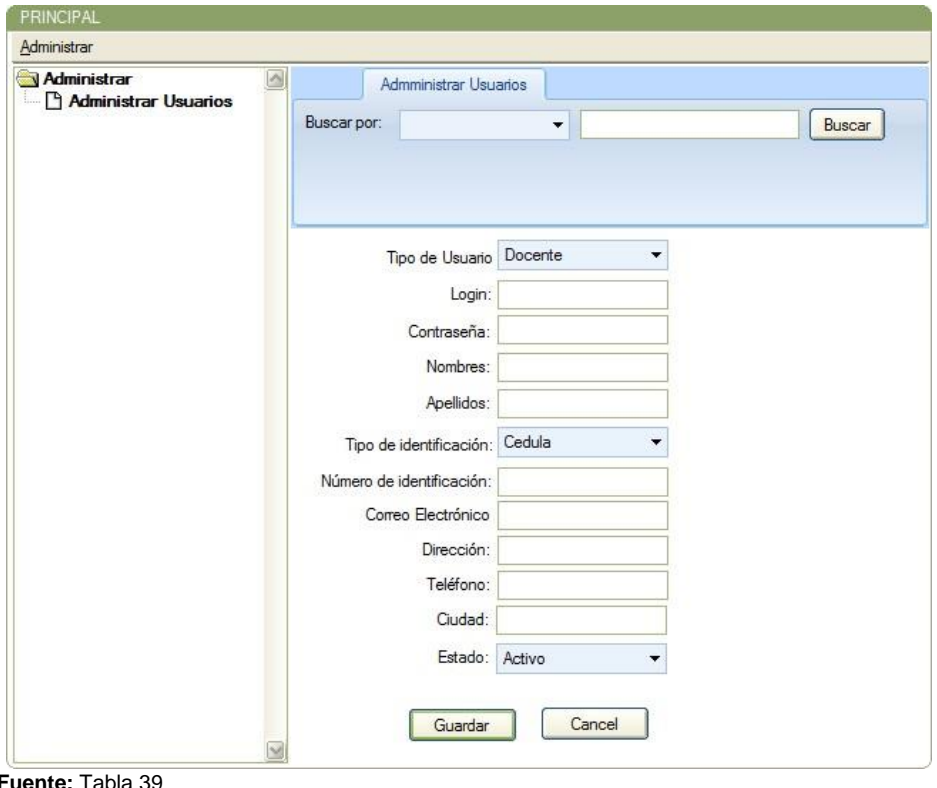

**Ilustración 74. Pantalla administrar usuarios**

En la selección de datos generales del usuario.

- a. El código se genera automáticamente en la base de datos.
- b. Cuando se ingrese el nombre de usuario (LOGIN) debe contener los valores establecidos para el mismo; caso contrario presentar una alerta al usuario sobre esta acción.

**Fuente:** Tabla 39 **Elaborado por:** La Autora

- c. Cuando se ingrese la contraseña del usuario debe contener los valores establecidos para el mismo; caso contrario presentar una alerta al usuario sobre esta acción.
- d. Cuando se ingrese los nombres del usuario debe contener los valores establecidos para el mismo; caso contrario presentar una alerta al usuario sobre esta acción.
- e. Cuando se ingrese los apellidos del usuario debe contener los valores establecidos para el mismo; caso contrario presentar una alerta al usuario sobre esta acción.
- f. Cuando se seleccione el tipo de documento de identidad y se ingrese el número de identidad del usuario debe contener los valores establecidos para el mismo; caso contrario presentar una alerta al usuario sobre esta acción. Bloquear el teclado si se ingresa más caracteres de lo previsto.
- g. Cuando se ingrese el correo electrónico del usuario debe contener los valores establecidos para el mismo; caso contrario presentar una alerta al usuario sobre esta acción.
- h. Cuando se ingrese el teléfono del usuario debe contener los valores establecidos para el mismo; caso contrario presentar una alerta al usuario sobre esta acción.
- i. Cuando se ingrese la dirección del usuario debe contener los valores establecidos para el mismo; caso contrario presentar una alerta al usuario sobre esta acción.
- j. Cuando se seleccione la ciudad del usuario; debe presentar la lista de los mismos. Si no se selecciona la ciudad presentar una alerta al usuario sobre esta acción.
- k. Cuando se seleccione el estado del usuario debe presentar la lista con las opciones HABILITADO y DESHABILITADO; caso contrario presentar una alerta al usuario sobre esta acción.
- l. Cuando se seleccione el tipo de usuario, se debe presentar la lista de los mismos (ADMINISTRADOR, SUPER ADMINISTRADOR). Si no se selecciona el tipo de usuario alertar al usuario sobre esta acción.

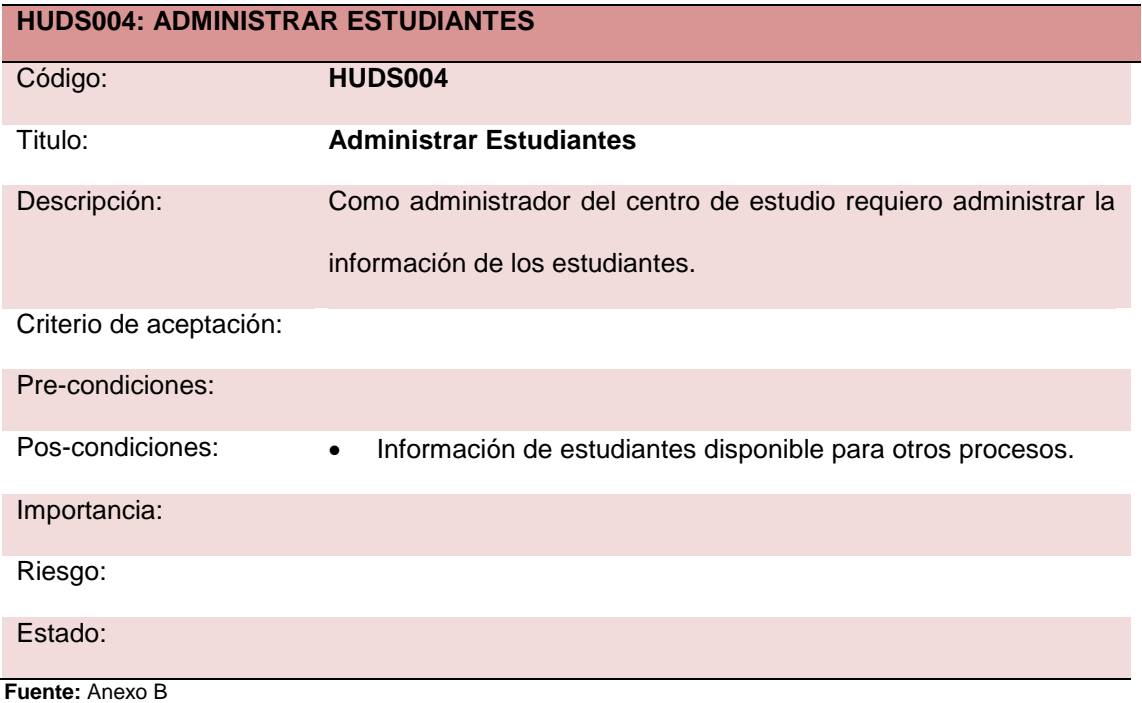

#### **Tabla 40. Historia de usuario: Administrar estudiantes**

**Elaborado por:** La Autora

## **Requerimientos funcionales.**

- a) Agregar al área de menú de la pantalla principal el paquete administrador.
	- El paquete es requerido y debe ser único.
	- Agregar al paquete administrador, el módulo de estudiantes.
- b) Buscar estudiantes por los siguientes criterios.
	- a. Identificación.
		- La identificación es alfanumérico.
		- La identificación no es requerido.
	- b. Nombre.
		- El nombre es alfanumérico.
		- El nombre no es requerido.
	- c. Apellido.
		- El Apellido es alfanumérico.
		- El Apellido no es requerido.
- c) Registrar, editar o eliminar estudiantes.

# **Requerimientos de interfaz gráfica de usuario.**

- a. Cuando se seleccione del módulo de administrador, presentar las funcionalidades asociadas al mismo.
- b. Cuando se seleccione la funcionalidad administrar estudiantes, presentar en el área de funcionalidad las siguientes opciones:
# **BÚSQUEDA DE ESTUDIANTES**

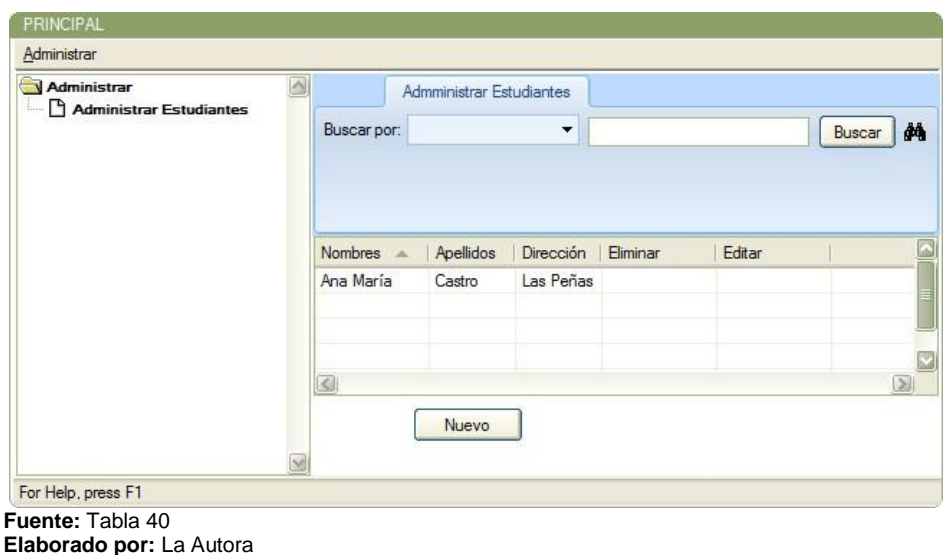

**Ilustración 75. Pantalla búsqueda de estudiantes**

# **Cuando se requiera realizar una búsqueda de estudiantes, se puede seleccionar uno o varios criterios de búsqueda.**

- i. Si se ingresa el número de identidad.
	- a. Los datos del número de identidad que se ingresen deben corresponderse al tipo de dato definido para el mismo.
	- b. Si se ingresan datos incorrectos alertar al usuario sobre la acción.
- ii. Si se ingresa el nombre del estudiante.
	- a. Los datos del nombre del estudiante que se ingresen deben corresponderse al tipo de dato definido para el mismo.
	- b. Si se ingresan datos incorrectos alertar al usuario sobre la acción.
	- c. Se pueden realizar búsquedas de nombres por coincidencias.
- iii. Si se selecciona el apellido del estudiante.
- a. Los datos del apellido del estudiante que se ingresen deben corresponderse al tipo de dato definido para el mismo.
- b. Si se ingresan datos incorrectos alertar al usuario sobre la acción.
- c. Se pueden realizar búsquedas de apellidos por coincidencias.

 Si no se selecciona ningún criterio de búsqueda, se cargarán todos los estudiantes registrados en el sistema.

 Si como resultado de la búsqueda, no se encuentran registros, alertar al usuario sobre la acción.

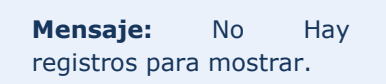

**Nuevo estudiante:** Cuando se requiera crear un nuevo estudiante, referirse a los requerimientos de interfaz gráfica de usuario de características generales y específicas del estudiante.

**Editar estudiante:** Cuando se requiera editar o actualizar el registro del estudiante:

- i. Presentar el formulario del estudiante con la data precargada en los campos correspondientes susceptibles de modificación.
- ii. Si el registro de estudiante está siendo utilizado en algún servicio académico, presentar el registro de estudiante con los siguientes campos inhabilitados para la edición:

a. Código.

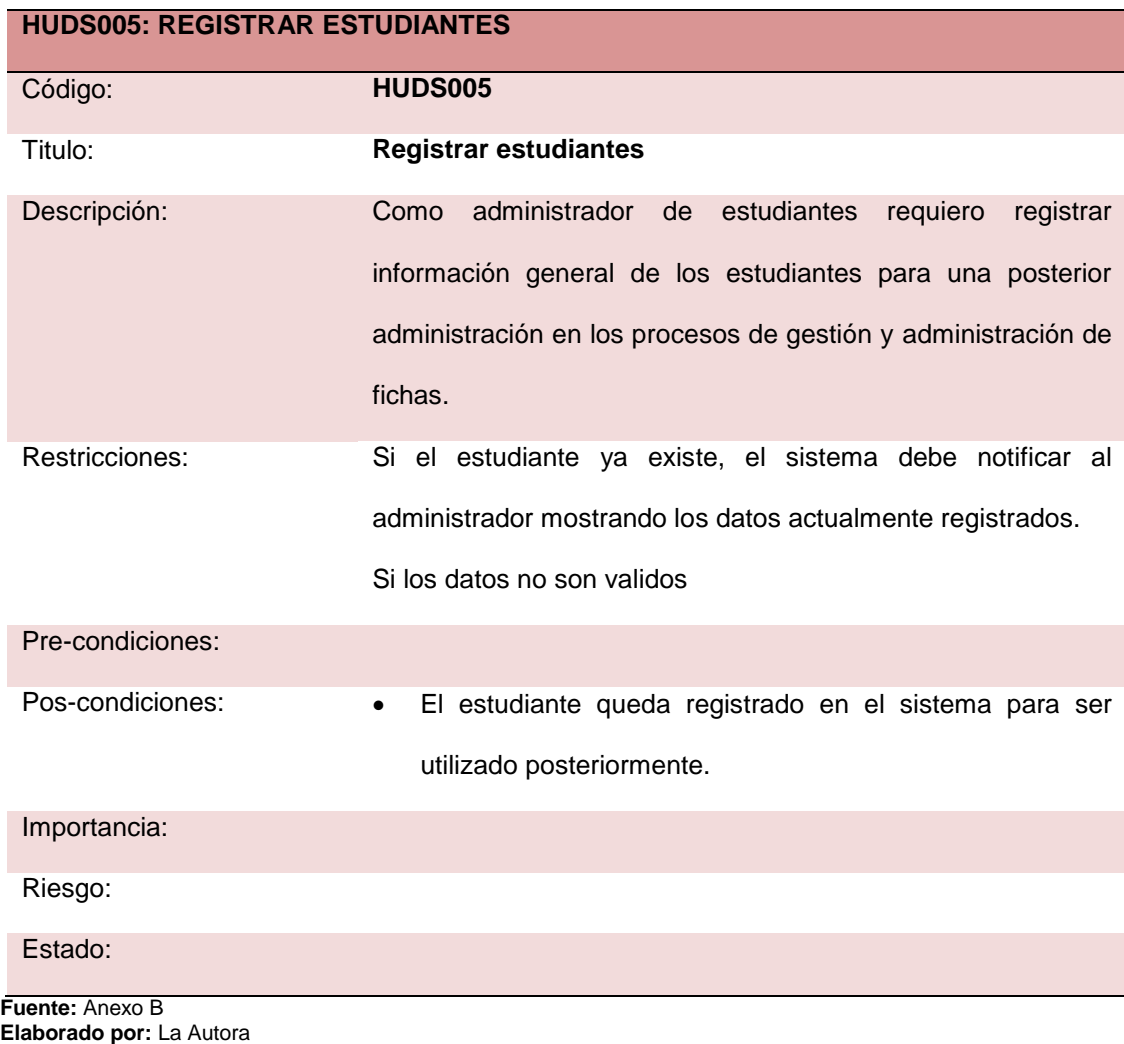

## **Tabla 41. Historia de usuario: Registrar estudiantes**

## **Requerimientos funcionales.**

# **INFORMACIÓN GENERAL**

**Cuando se registra las características generales de un estudiante la información que se requiere es:** 

- 1. Código.
- 2. Número de identificación.
- 4. Apellidos.
- 5. Lugar y fecha de nacimiento.
- 6. Dirección domiciliaria.
- 7. Teléfono.
- 8. Estado civil.
- 9. Sexo.
- 10.Representante.
- 11.Año que cursa.
- 12.Paralelo.

#### **PROCESO**

#### **Cuando se crea el registro de estudiantes se debe:**

- 1. Asignar un código único. El código es un campo numérico y es requerido su ingreso.
- 2. Seleccionar el tipo de documento de identidad e ingresar el número de identificación (C.I o pasaporte) del estudiante. El documento de identificación es un campo alfanumérico y es requerido su ingreso.
- 3. Ingresar los nombres del estudiante. El nombre es un campo alfanumérico y es requerido su ingreso.
- 4. Ingresar los apellidos del estudiante. El apellido es un campo alfanumérico y es requerido su ingreso.
- 5. Ingresar o seleccionar el lugar de nacimiento del estudiante. El lugar de nacimiento es un campo alfanumérico y es requerido su ingreso.
- 6. Seleccionar el la fecha de nacimiento del estudiante. La fecha de nacimiento es un campo de tipo fecha y es requerida su selección.
- 7. Ingresar la dirección del estudiante. La dirección es un campo alfanumérico y es requerido su ingreso.
- 8. Ingresar el teléfono del estudiante. El teléfono es un campo numérico y es requerido su ingreso.
- 9. seleccionar el estado civil del estudiante. El estado civil es un campo alfanumérico y es requerida su selección.
- 10.Seleccionar el sexo del estudiante. El sexo es un campo alfanumérico y es requerida su selección.
- 11.Ingresar el representante del estudiante. El representante es un campo alfanumérico y es requerido su ingreso.
- 12.Seleccionar el año escolar que cursa el estudiante. El año escolar es un campo alfanumérico y es requerida su selección.
- 13.Seleccionar el paralelo del estudiante. El paralelo es un campo alfanumérico y es requerida su selección.

## **Requerimientos de interfaz gráfica de usuario.**

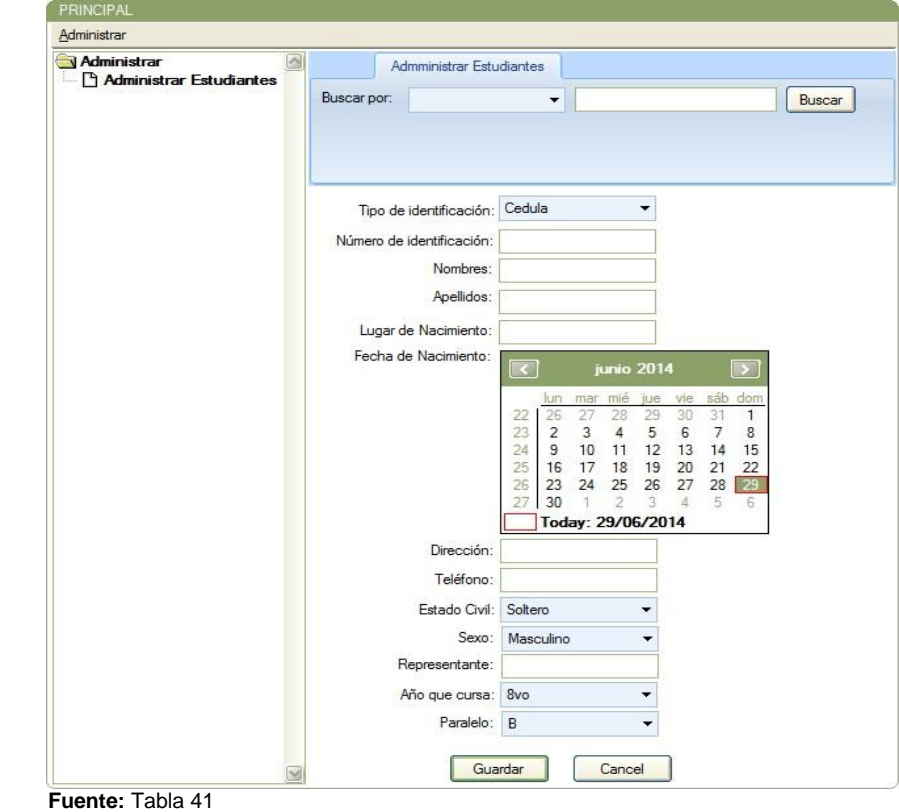

**Ilustración 76. Administrar estudiantes**

En la selección de datos generales del estudiante.

- 1. El código se genera automáticamente en la base de datos.
- 2. Cuando se seleccione el tipo de documento de identidad y se ingrese el número de identidad del estudiante debe contener los valores establecidos para el mismo; caso contrario presentar una alerta al usuario sobre esta acción. Bloquear el teclado si se ingresa más caracteres de lo previsto.
- 3. Cuando se ingrese los nombres del estudiante debe contener los valores establecidos para el mismo; caso contrario presentar una alerta al usuario sobre esta acción.
- 4. Cuando se ingrese los apellidos del estudiante debe contener los valores establecidos para el mismo; caso contrario presentar una alerta al usuario sobre esta acción.
- 5. Cuando se ingrese el lugar de nacimiento del estudiante debe contener los valores establecidos para el mismo; caso contrario presentar una alerta al usuario sobre esta acción.
- 6. Cuando se selecciona la fecha de nacimiento del estudiante; se debe presentar un calendario para escoger la fecha. Si no se escoge la fecha de nacimiento presentar una alerta al usuario sobre esta acción.
- 7. Cuando se ingrese la dirección del estudiante debe contener los valores establecidos para el mismo; caso contrario presentar una alerta al usuario sobre esta acción.
- 8. Cuando se ingrese el teléfono del estudiante debe contener los valores establecidos para el mismo; caso contrario presentar una alerta al usuario sobre esta acción.
- 9. Cuando se seleccione el estado civil del estudiante; debe presentar la lista de los mismos. Si no se selecciona el estado civil presentar una alerta al usuario sobre esta acción.
- 10.Cuando se seleccione el sexo del estudiante; debe presentar las opciones para seleccionar. Si no se selecciona una opción presentar una alerta al usuario sobre esta acción.
- 11.Cuando se seleccione el año escolar del estudiante; debe presentar la lista de los mismos. Si no se selecciona una opción presentar una alerta al usuario sobre esta acción.
- 12.Cuando se seleccione el paralelo del estudiante; debe presentar la lista de los mismos. Si no se selecciona un paralelo presentar una alerta al usuario sobre esta acción.

# **Anexo B. Entrevistas**

#### **Tabla 42. Entrevista 1**

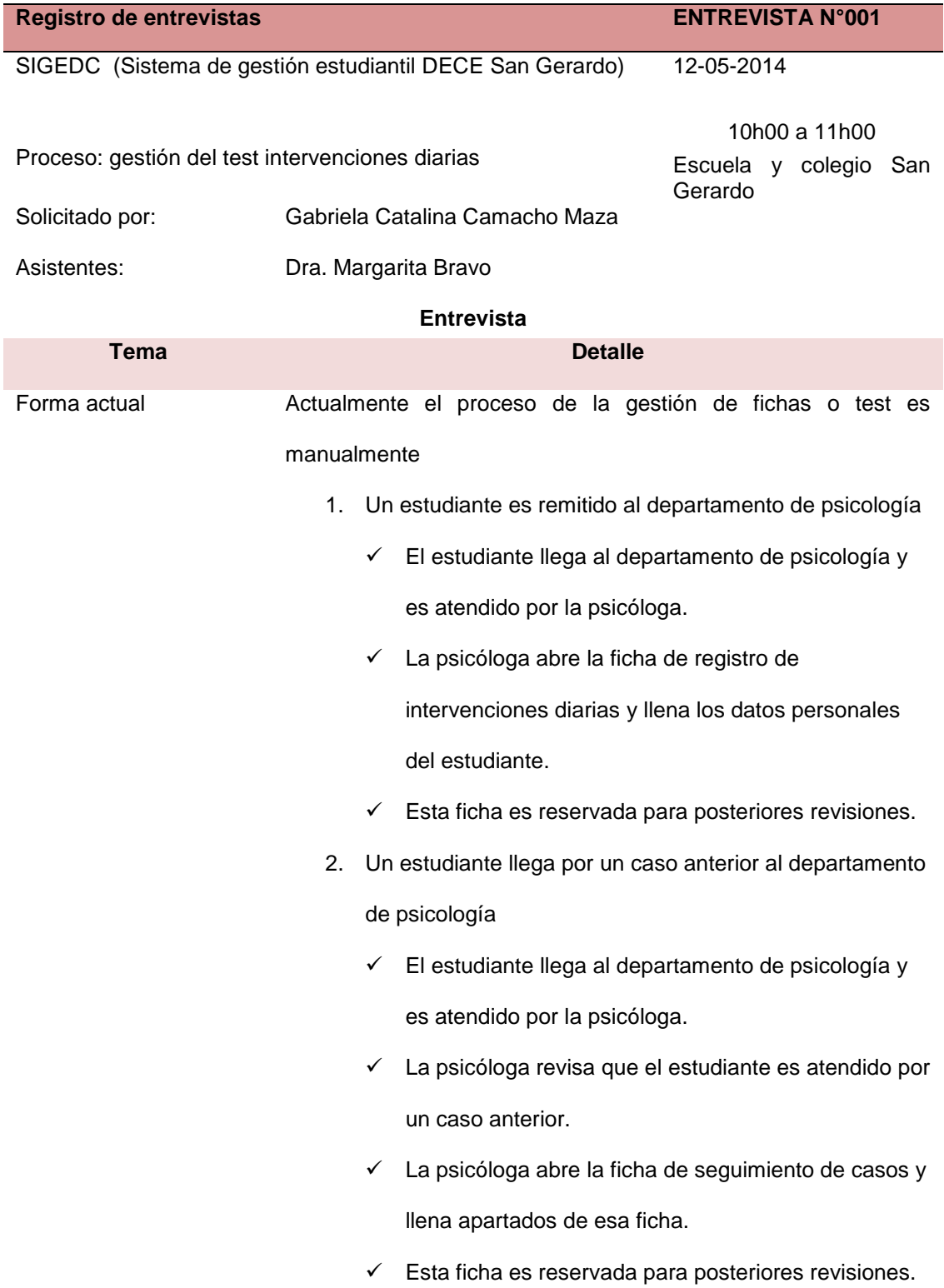

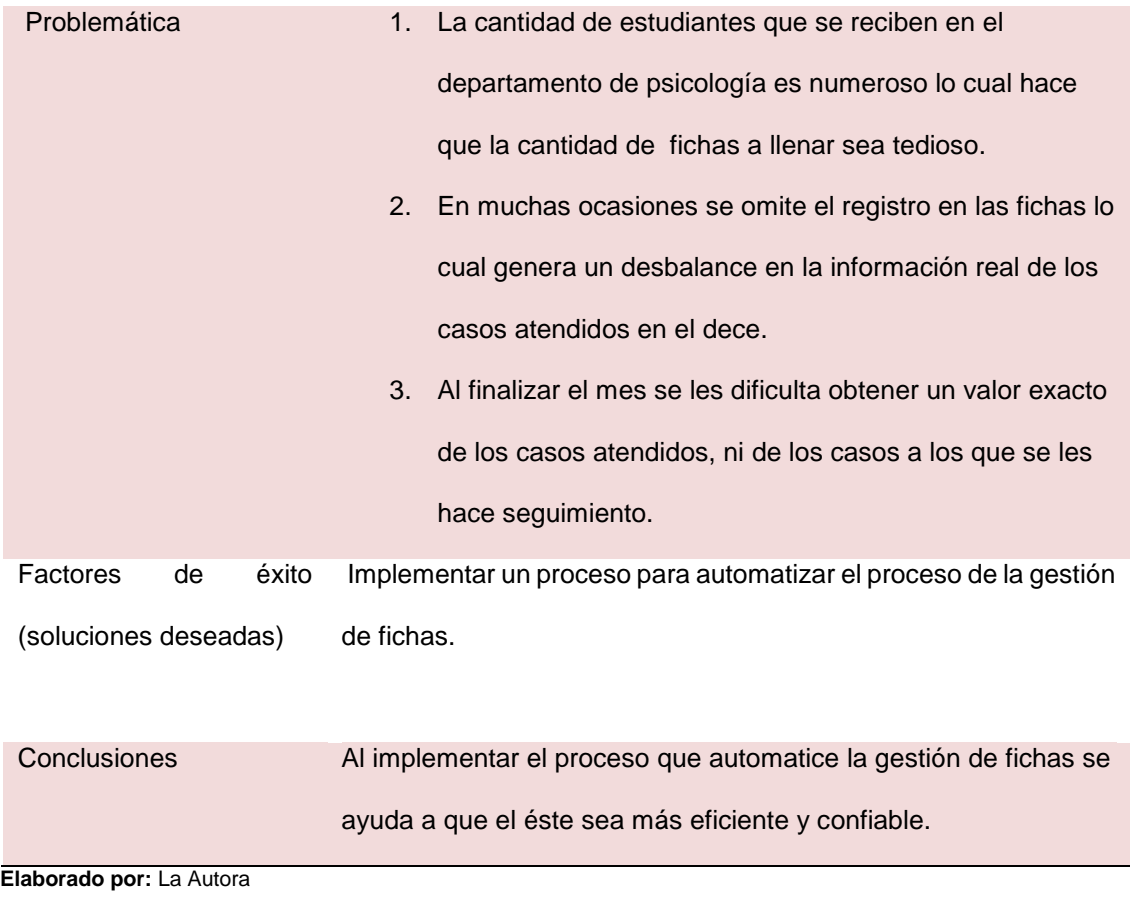

# **Registro de entrevistas ENTREVISTA N°002** SIGEDC (Sistema de gestión estudiantil DECE San Gerardo) 12-05-2014 Proceso: gestión del test registro acumulativo general 10h00 a 11h00 Escuela y colegio San Gerardo Solicitado por: Gabriela Catalina Camacho Maza Asistentes: Dra. Margarita Bravo **Entrevista Tema Detaile** Forma actual Actualmente el proceso de la gestión de fichas o test es manualmente 1. Un estudiante nuevo llega a la institución El nuevo estudiante llega al departamento de psicología y es atendido por la psicóloga.  $\checkmark$  La psicóloga abre la ficha de registro acumulativo general y rellena los datos personales del estudiante.  $\checkmark$  Esta ficha es reservada para posteriores revisiones. Problemática 1. La cantidad de estudiantes nuevos que se reciben en el departamento de psicología implica que la cantidad de fichas a llenar sea tedioso y lento. 2. En muchas ocasiones se omite el registro en las fichas lo cual genera un desbalance en la información real de los casos atendidos en el dece. Factores de éxito (soluciones deseadas) Implementar un proceso para automatizar el proceso de la gestión de fichas. Conclusiones Al implementar el proceso que automatice la gestión de fichas se ayuda a que el éste sea más eficiente y confiable.

#### **Tabla 43. Entrevista 2**

# **Registro de entrevistas ENTREVISTA N°003** SIGEDC (Sistema de gestión estudiantil DECE San Gerardo) 16-05-2014 Proceso: gestión del test registro atención a docentes 10h00 a 10h30 Escuela y colegio San Gerardo Solicitado por: Gabriela Catalina Camacho Maza Asistentes: Dra. Margarita Bravo **Entrevista Tema Detalle** Forma actual Actualmente el proceso de la registro de fichas o test es manualmente El docente llega al departamento de psicología y es atendido por la psicóloga.  $\checkmark$  La psicóloga abre la ficha de registro de atención a docentes y llena los datos personales del docente.  $\checkmark$  Esta ficha es reservada para posteriores revisiones. Problemática 1. En muchas ocasiones se omite el registro en la ficha lo cual genera un desbalance en la información real de los casos atendidos en el dece. Factores de éxito (soluciones deseadas) Implementar un proceso para automatizar el proceso de la gestión de fichas. Conclusiones Al implementar el proceso que automatice la gestión de fichas se ayuda a que éste sea más eficiente y confiable.

#### **Tabla 44. Entrevista 3**

## **Tabla 45. Entrevista 4**

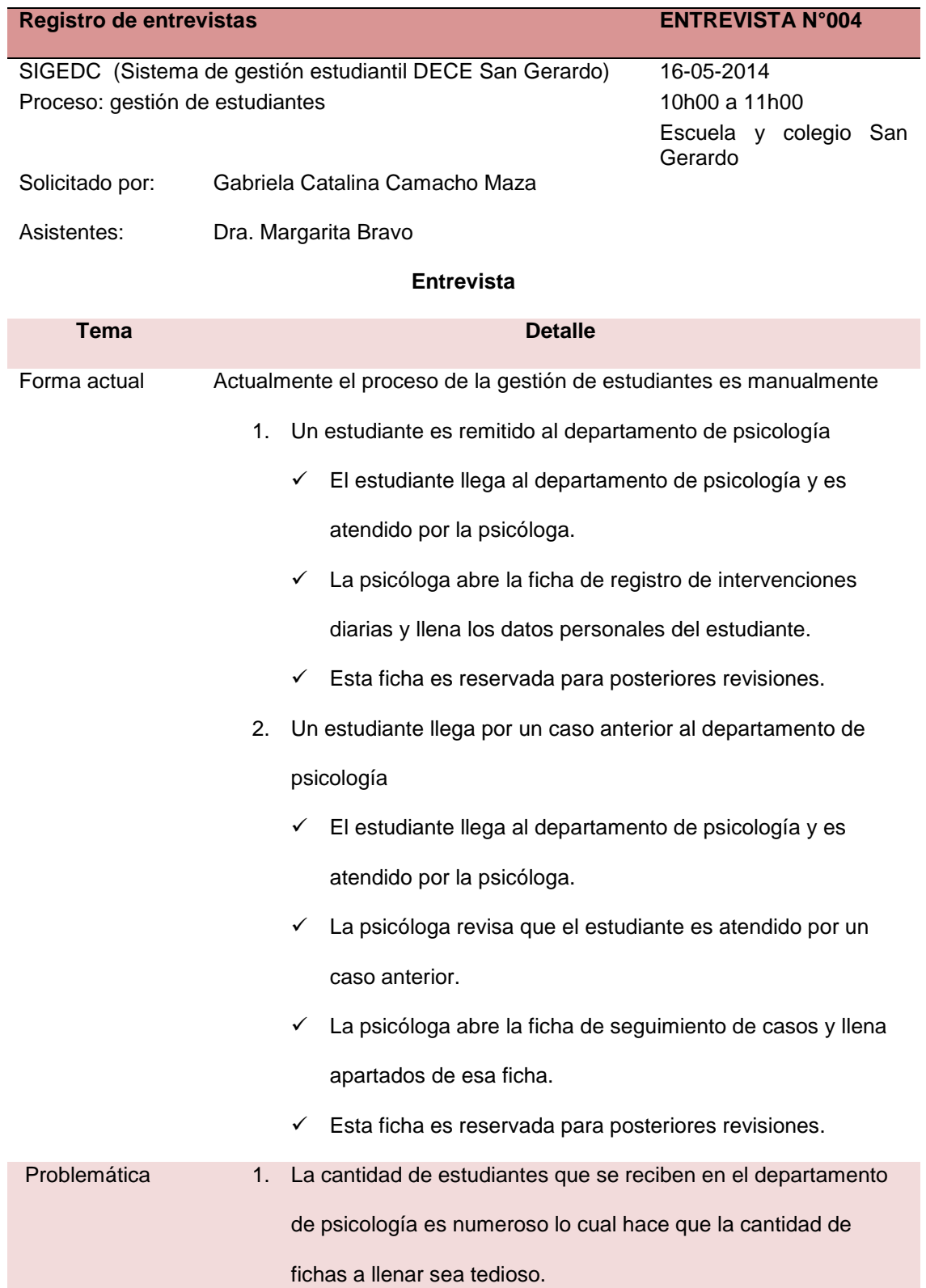

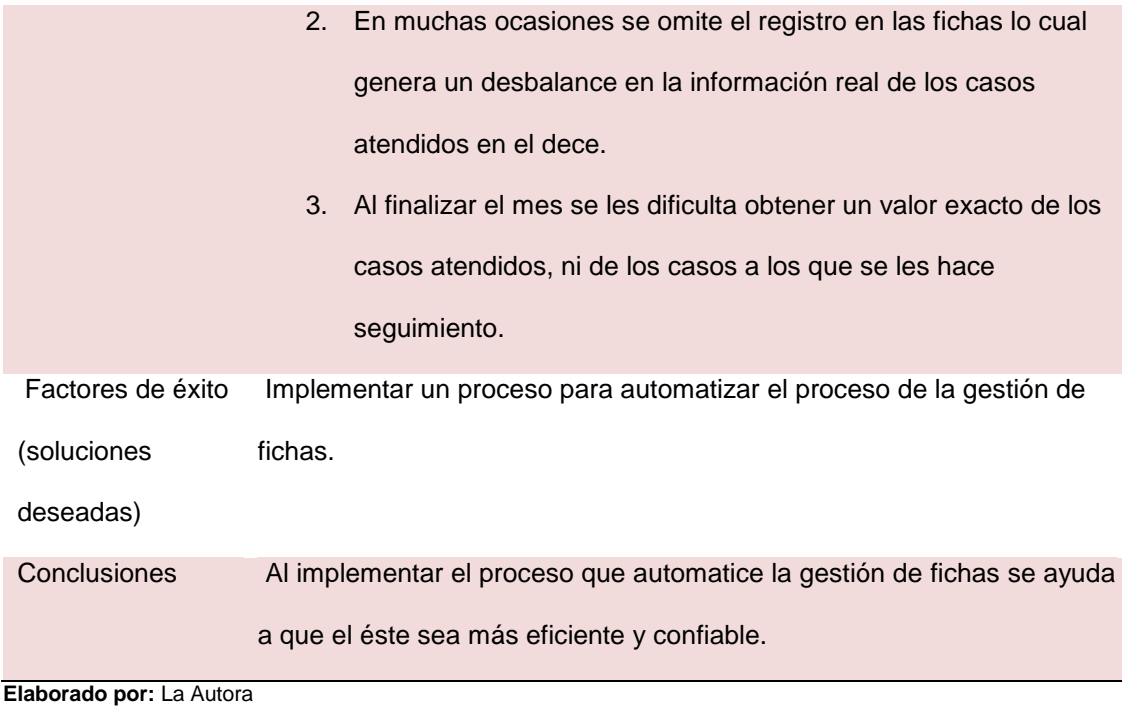

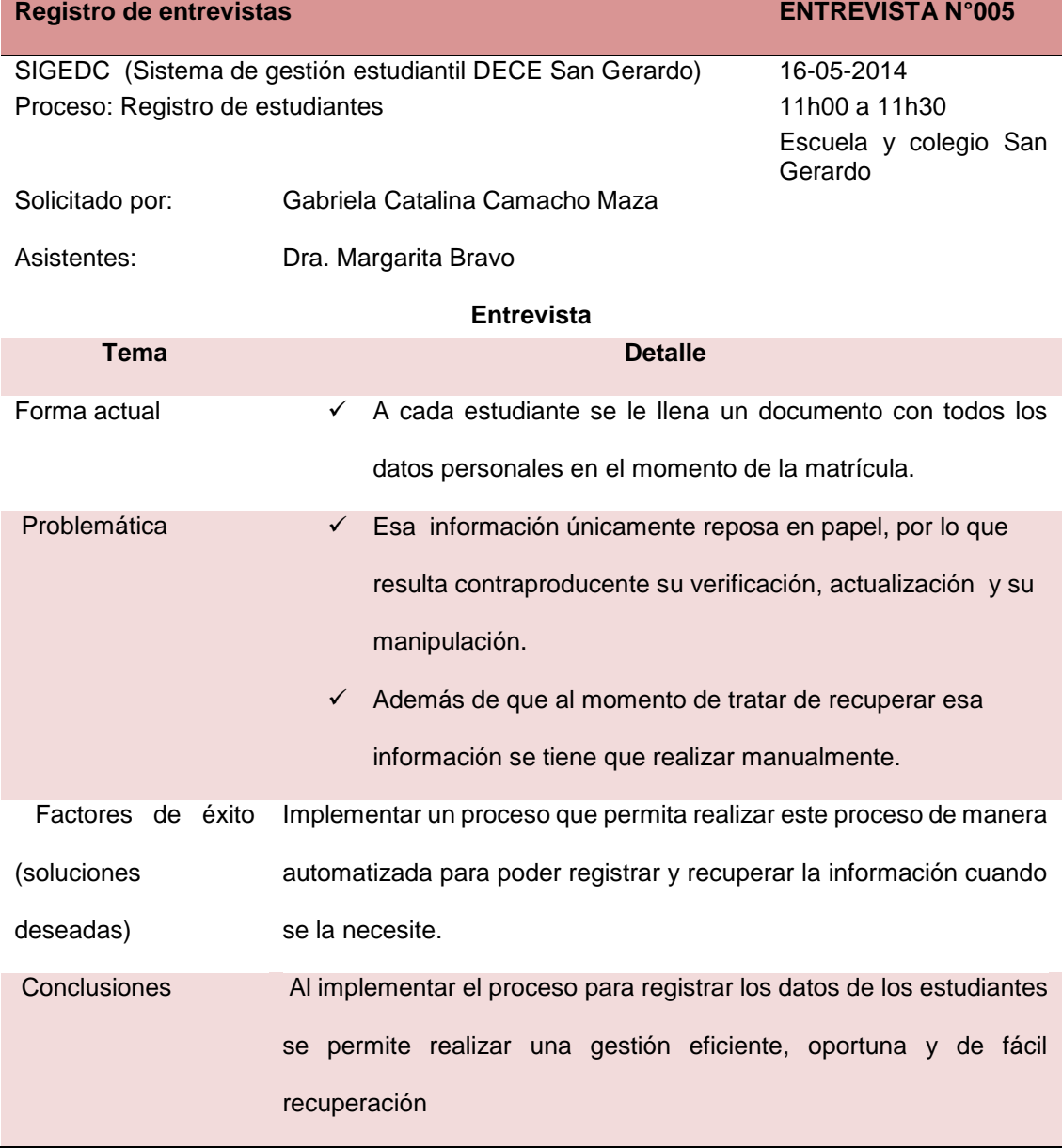

### **Tabla 46. Entrevista 5**

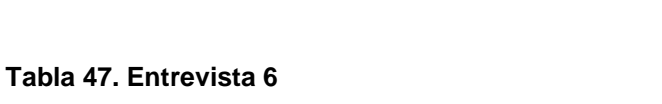

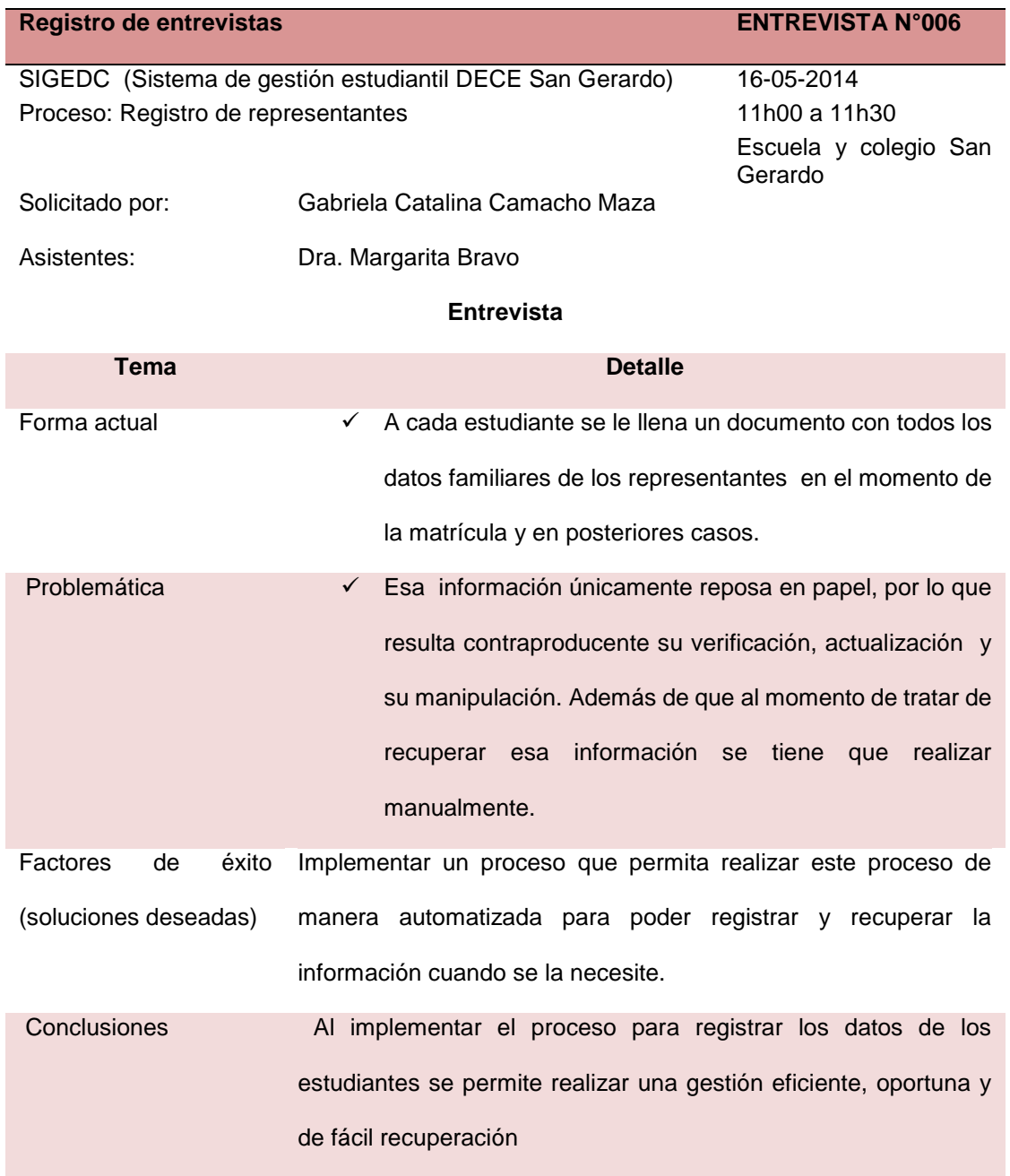

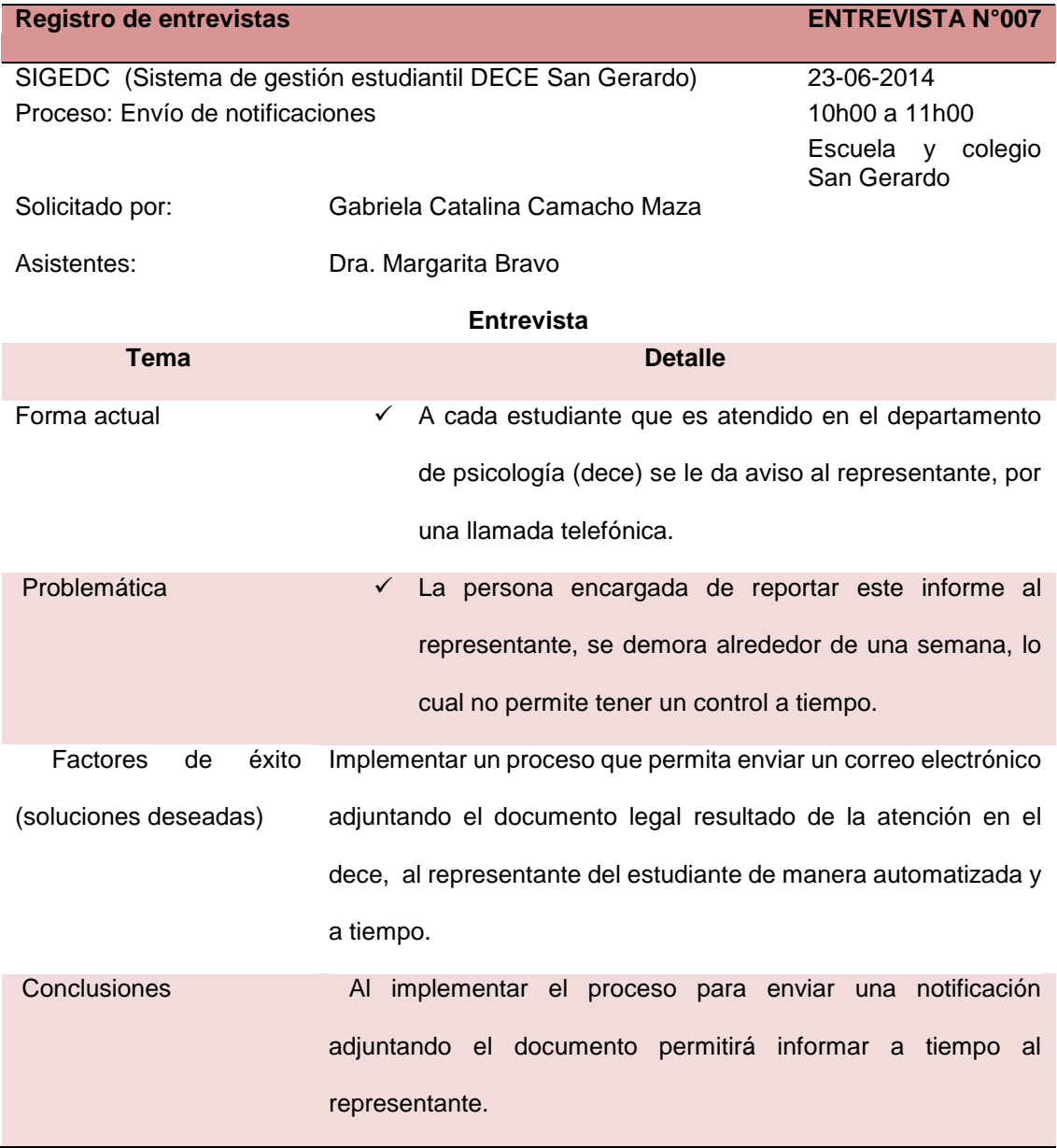

## **Tabla 48. Entrevista 7**

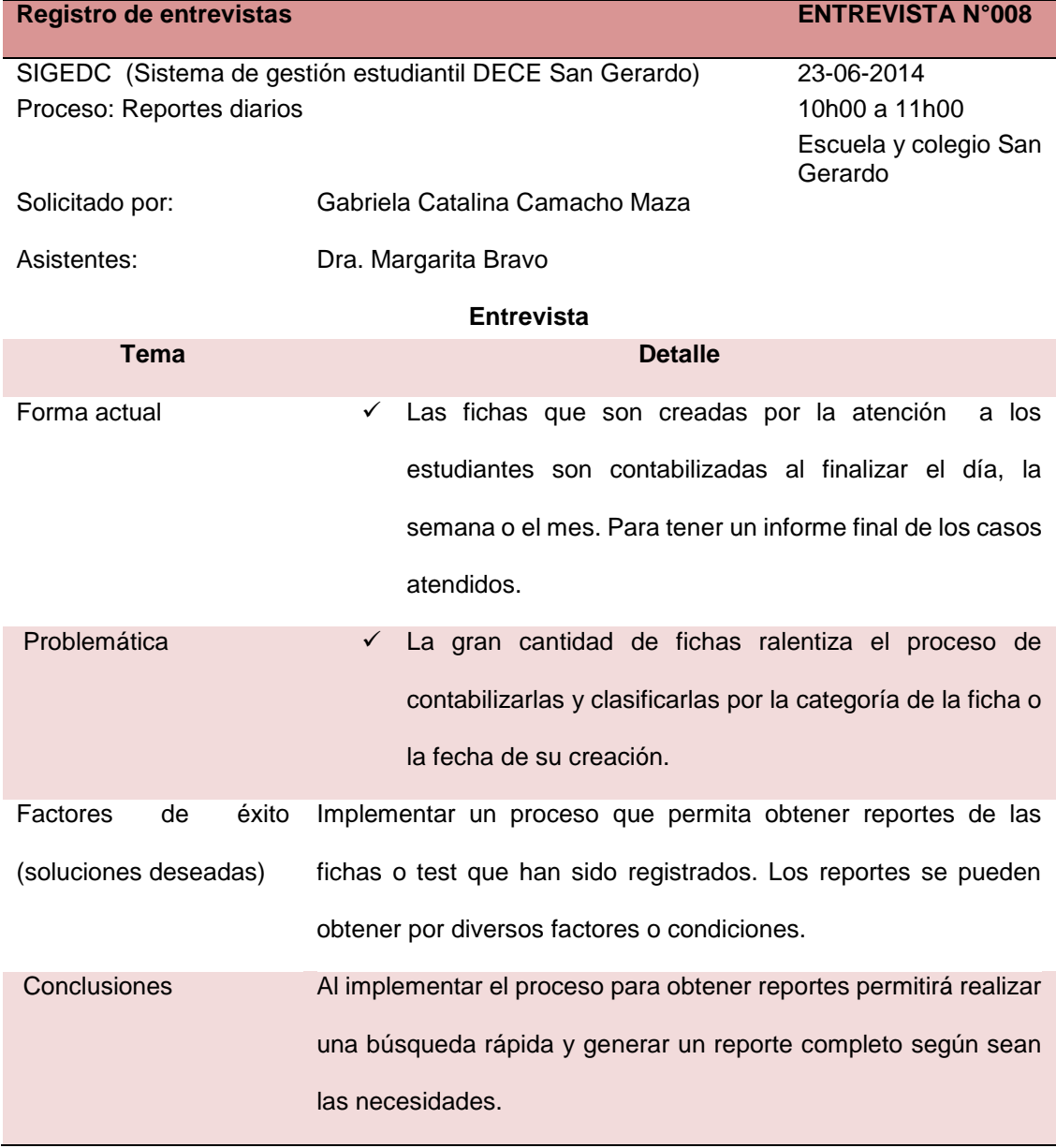

## **Tabla 49. Entrevista 8**

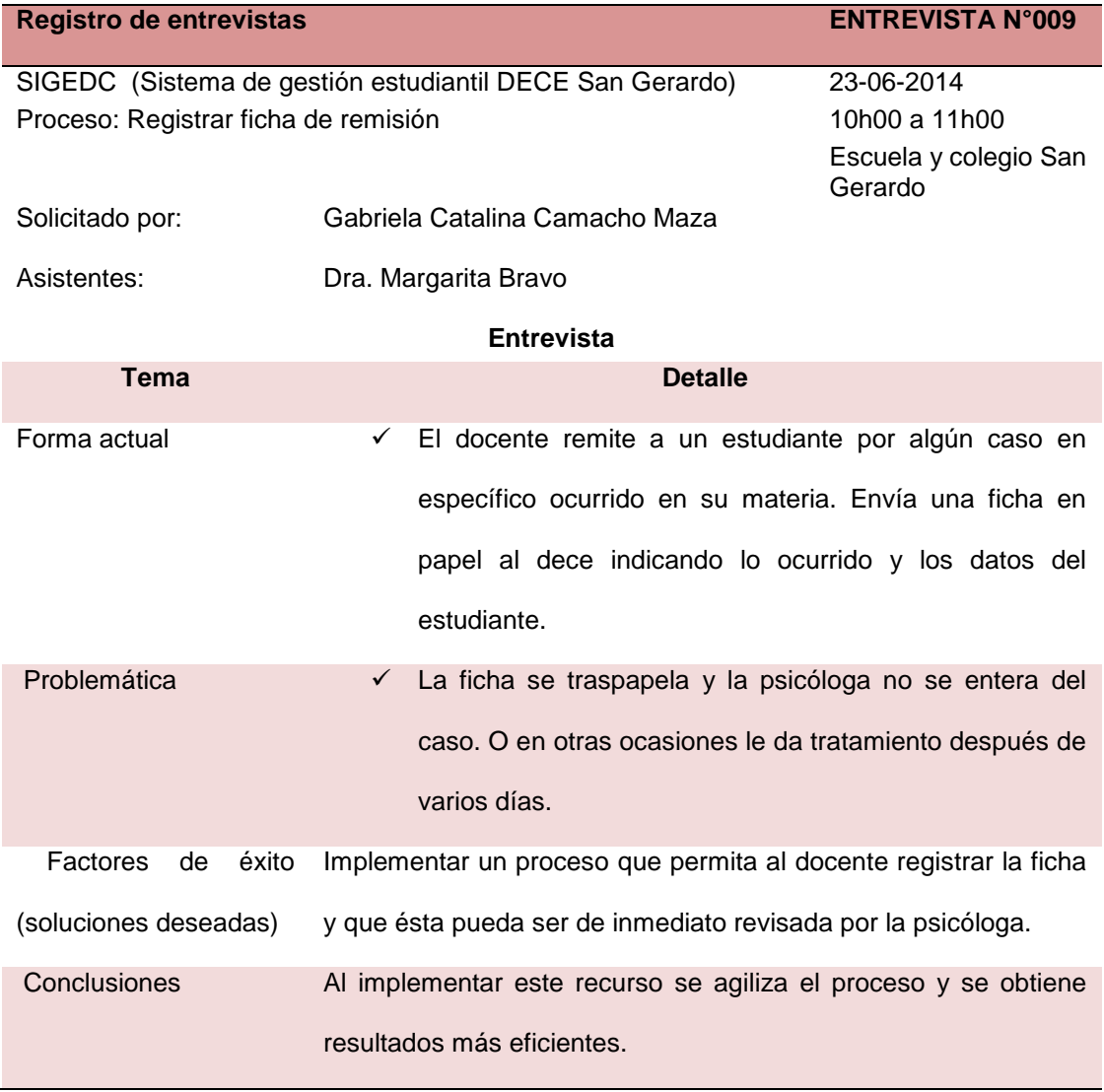

#### **Tabla 50. Entrevista 9**

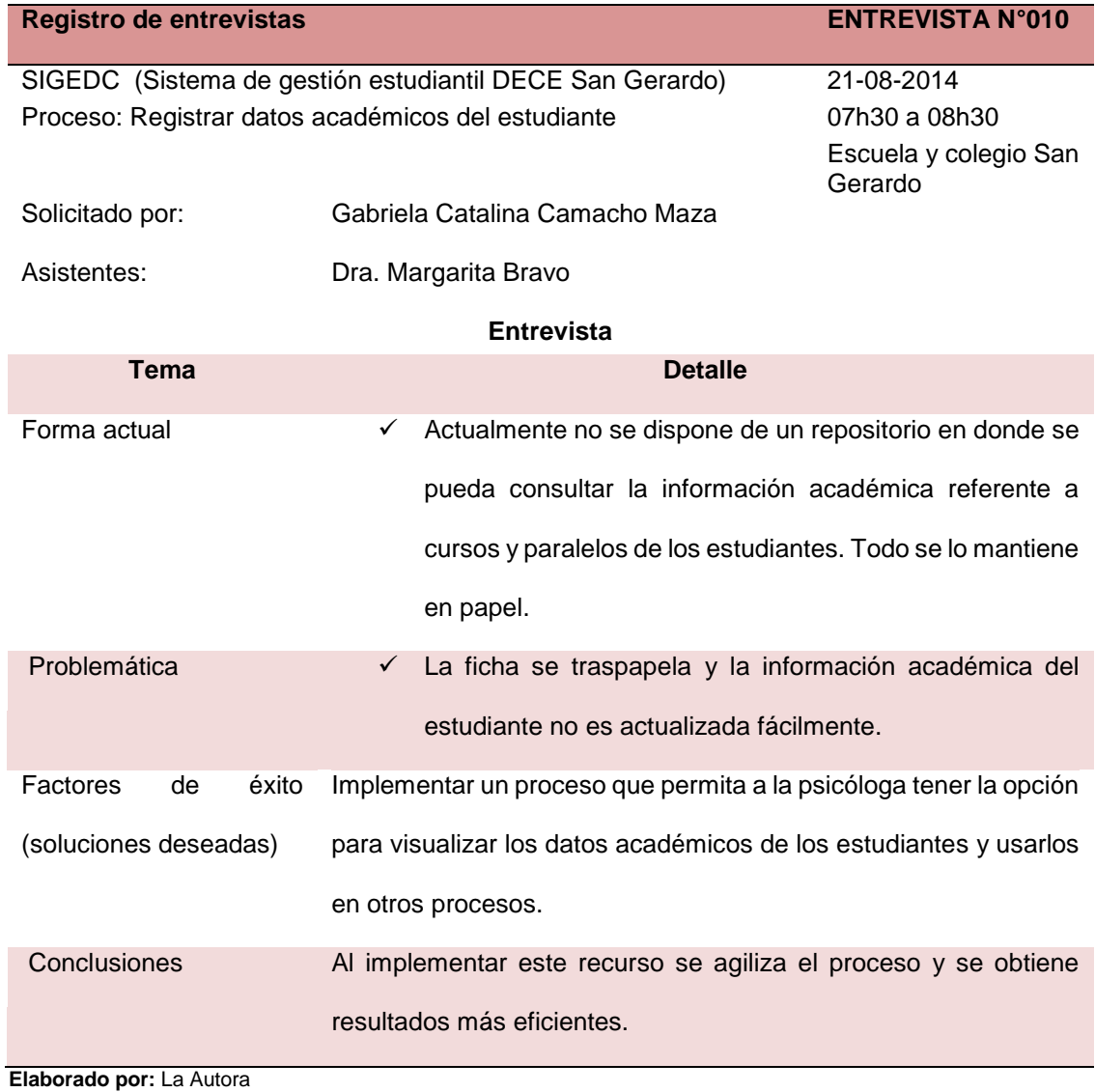

## **Tabla 51. Entrevista 10**

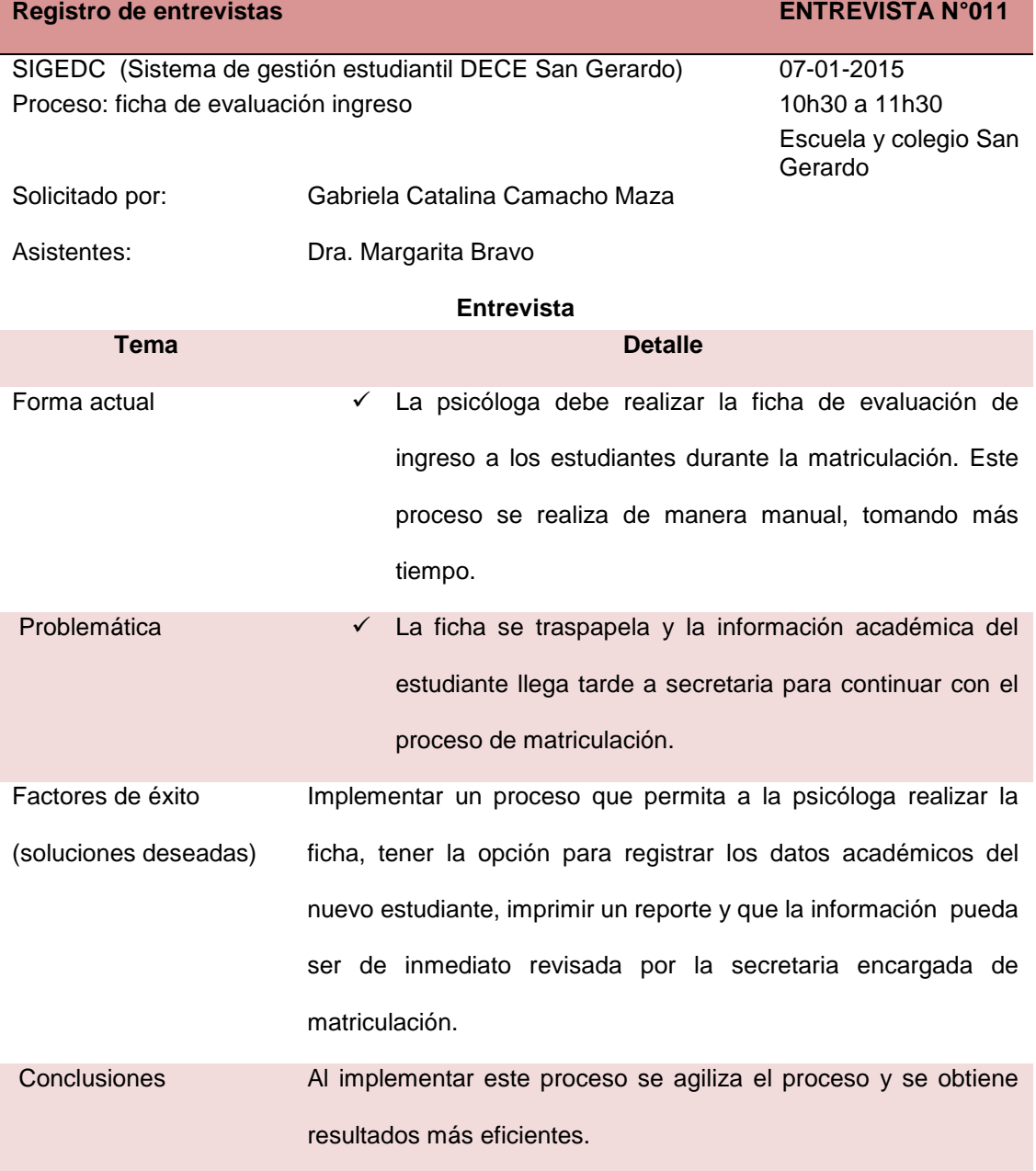

## **Tabla 52. Entrevista 11**

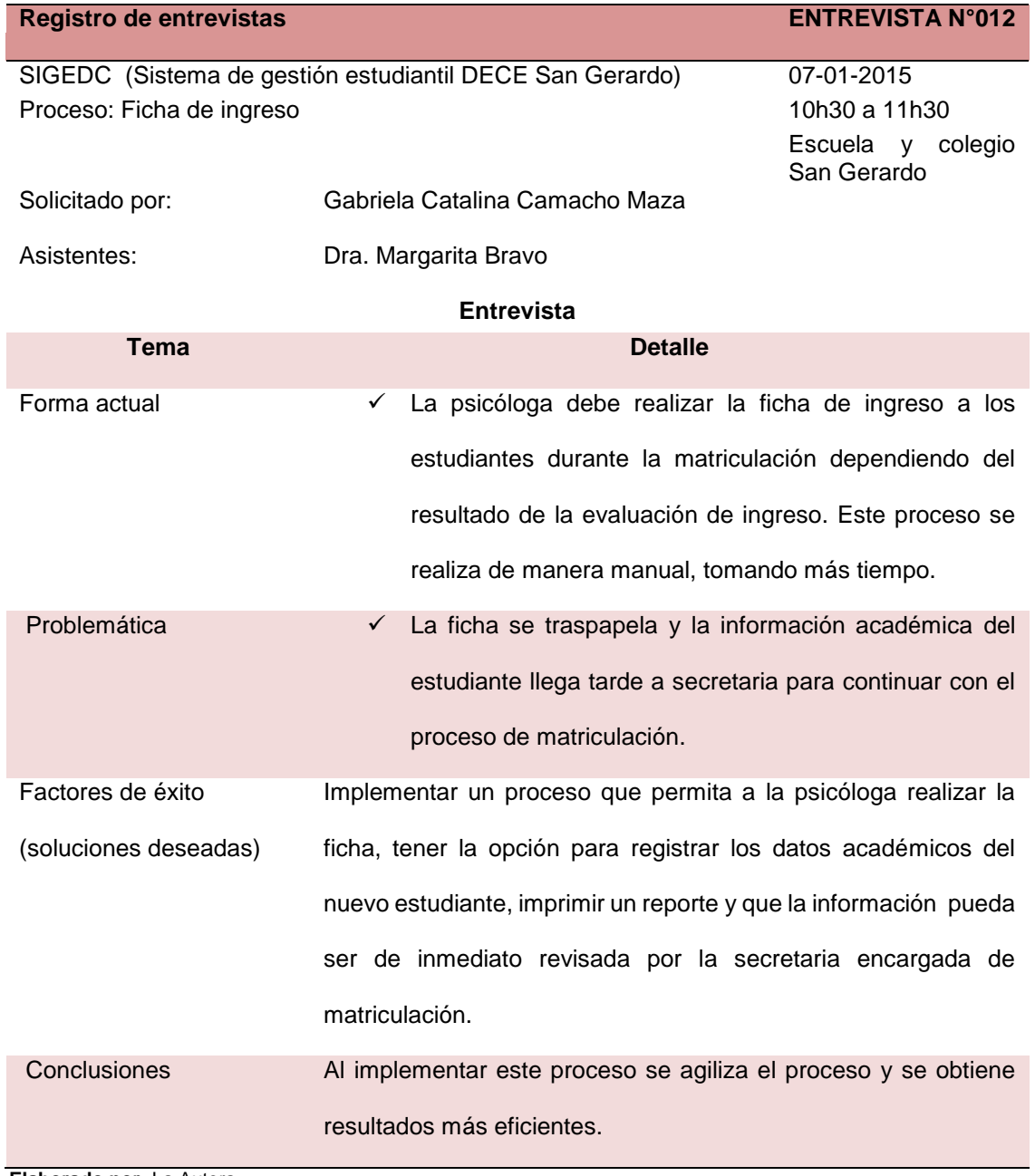

### **Tabla 53. Entrevista 12**

# **Anexo C. Especificación de casos de prueba**

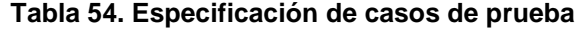

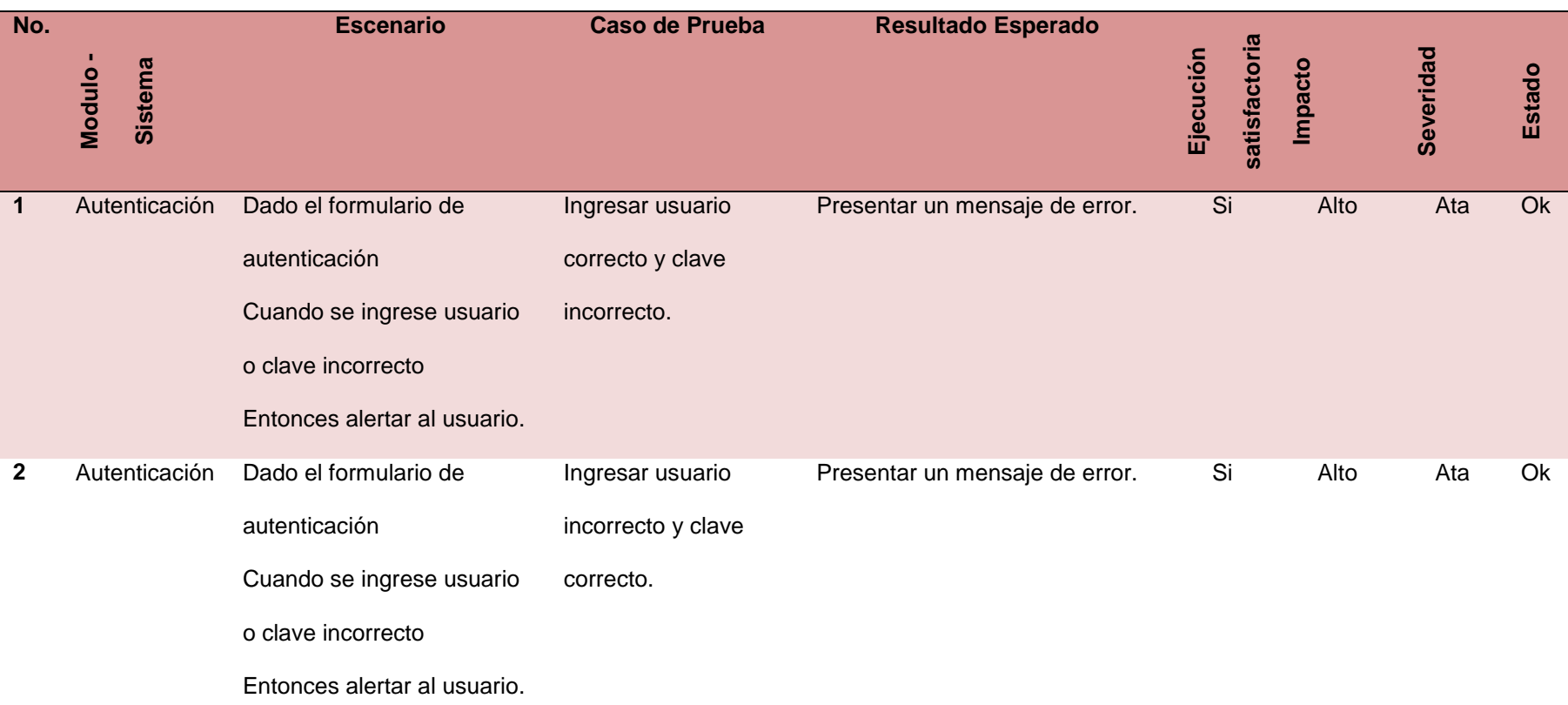

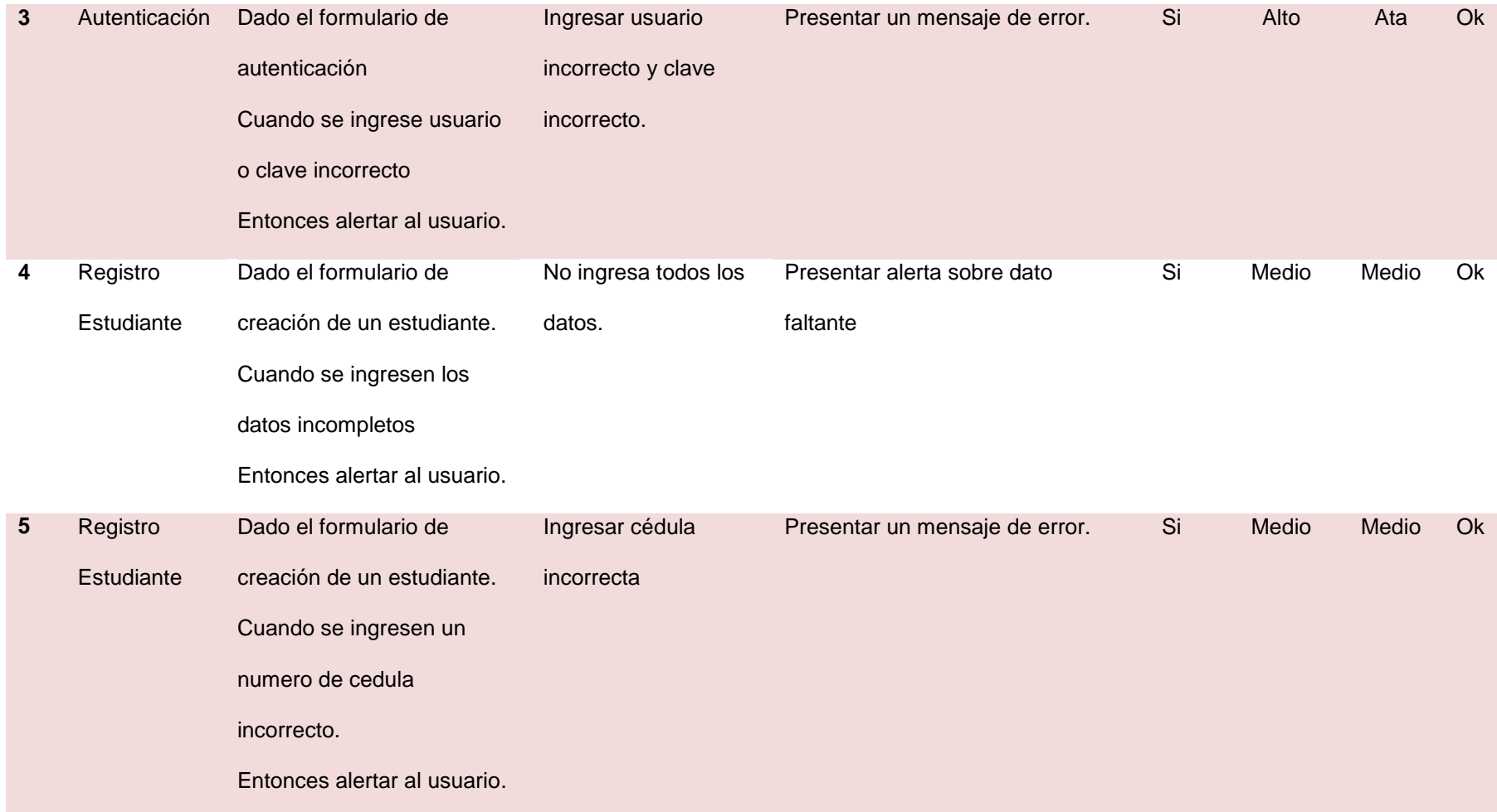

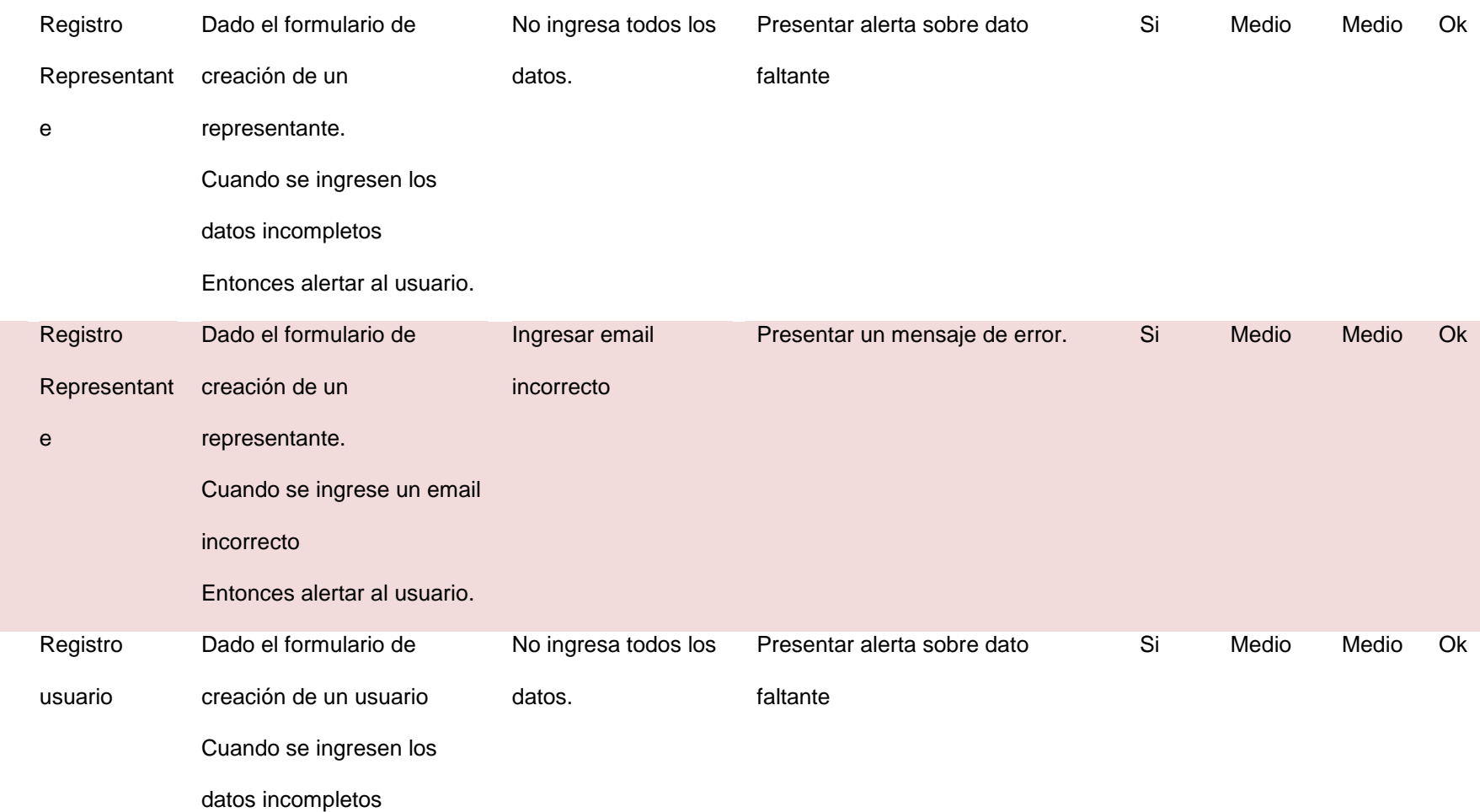

Entonces alertar al usuario.

**6** Registro

**7** Registro

**8** Registro

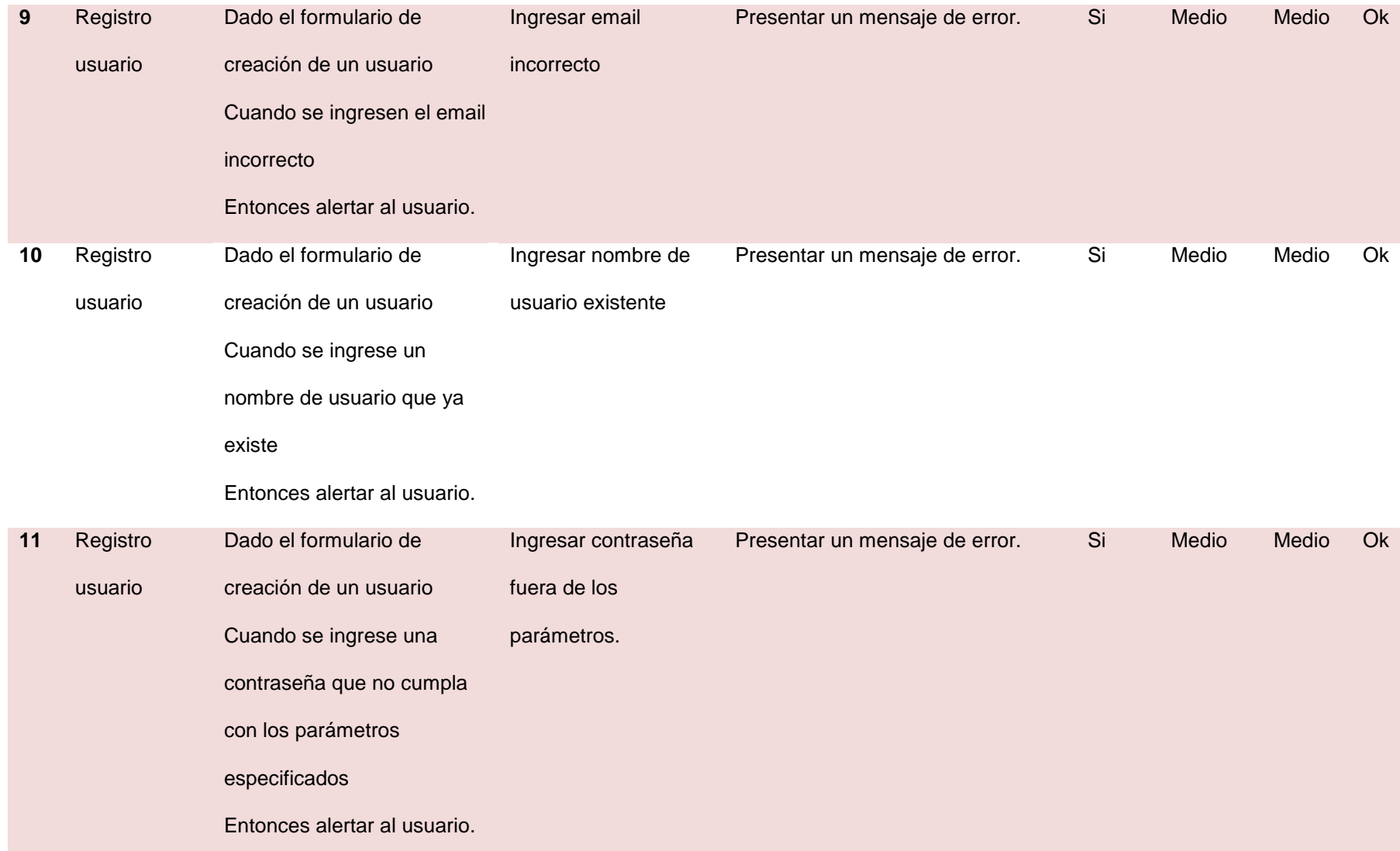

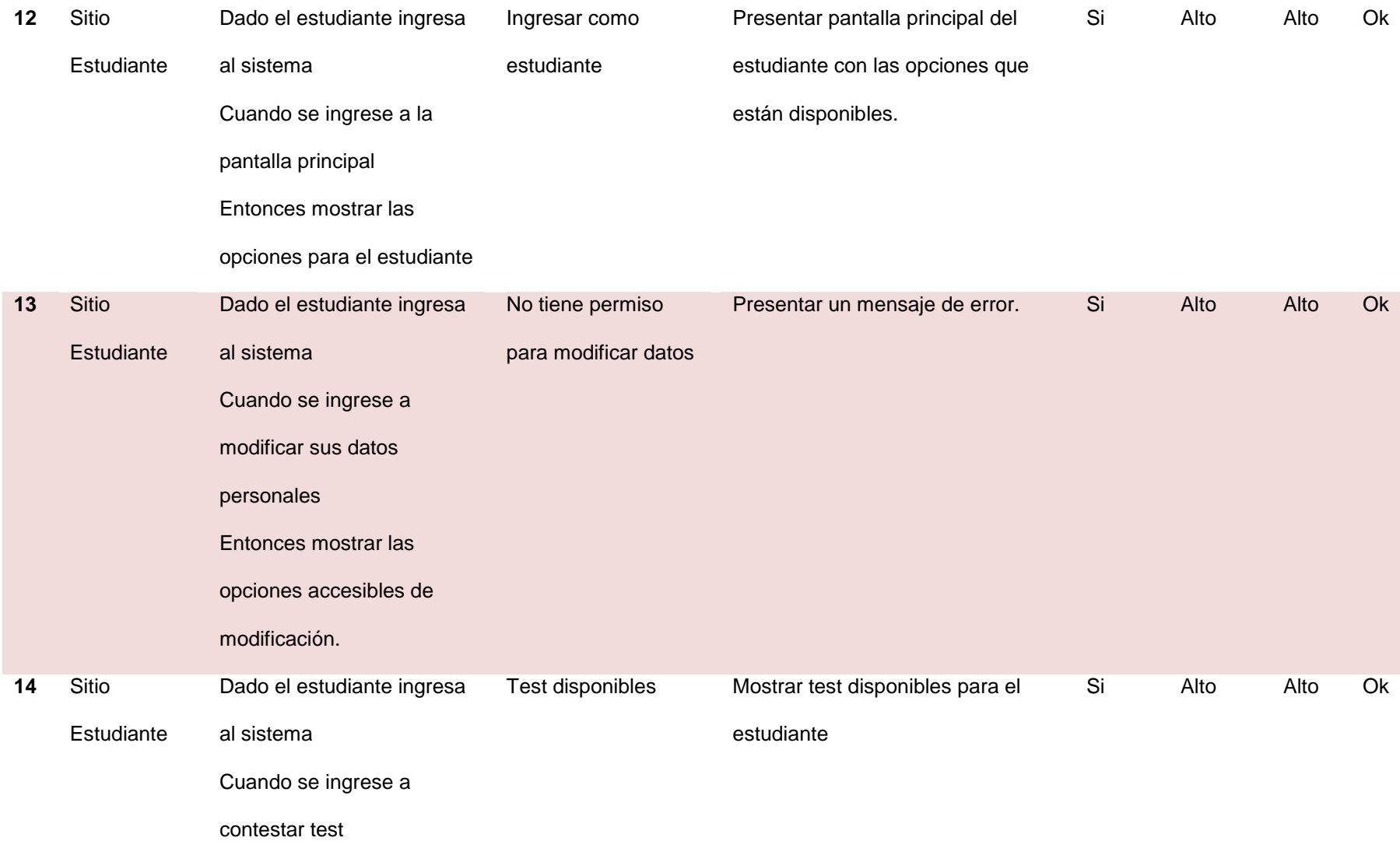

#### Entonces mostrar los test

disponibles

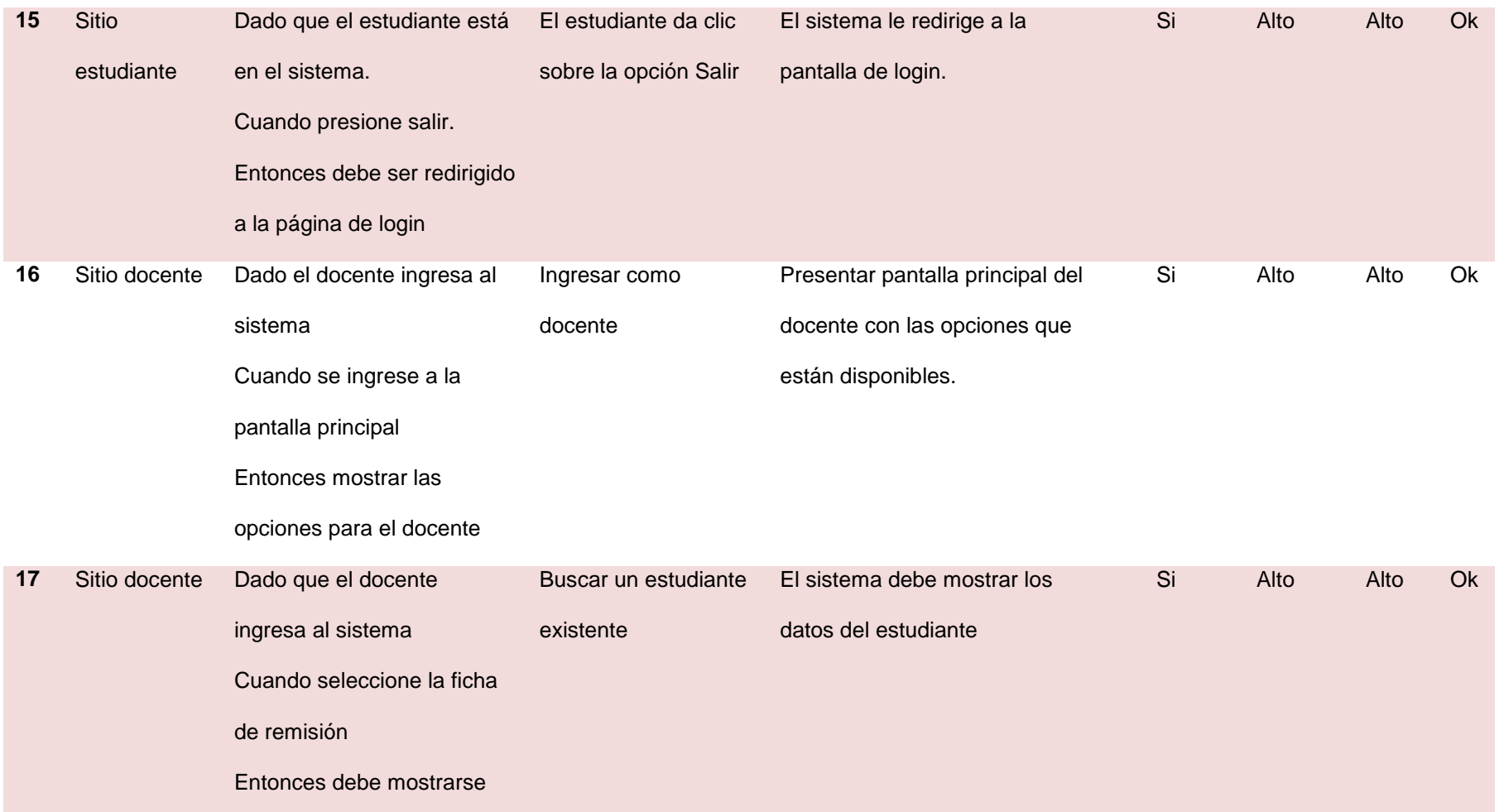

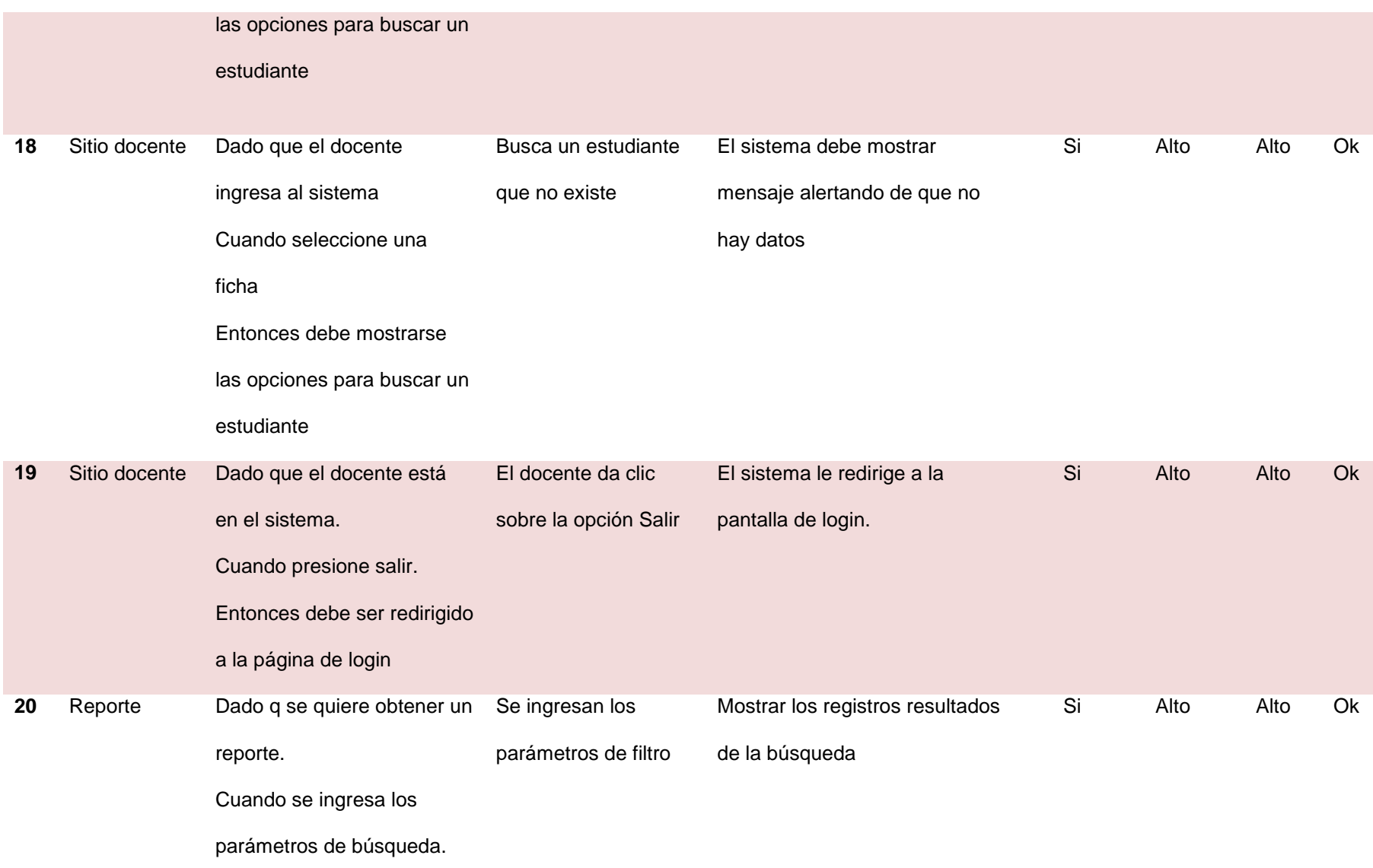

#### Entonces debería presentar

el reporte

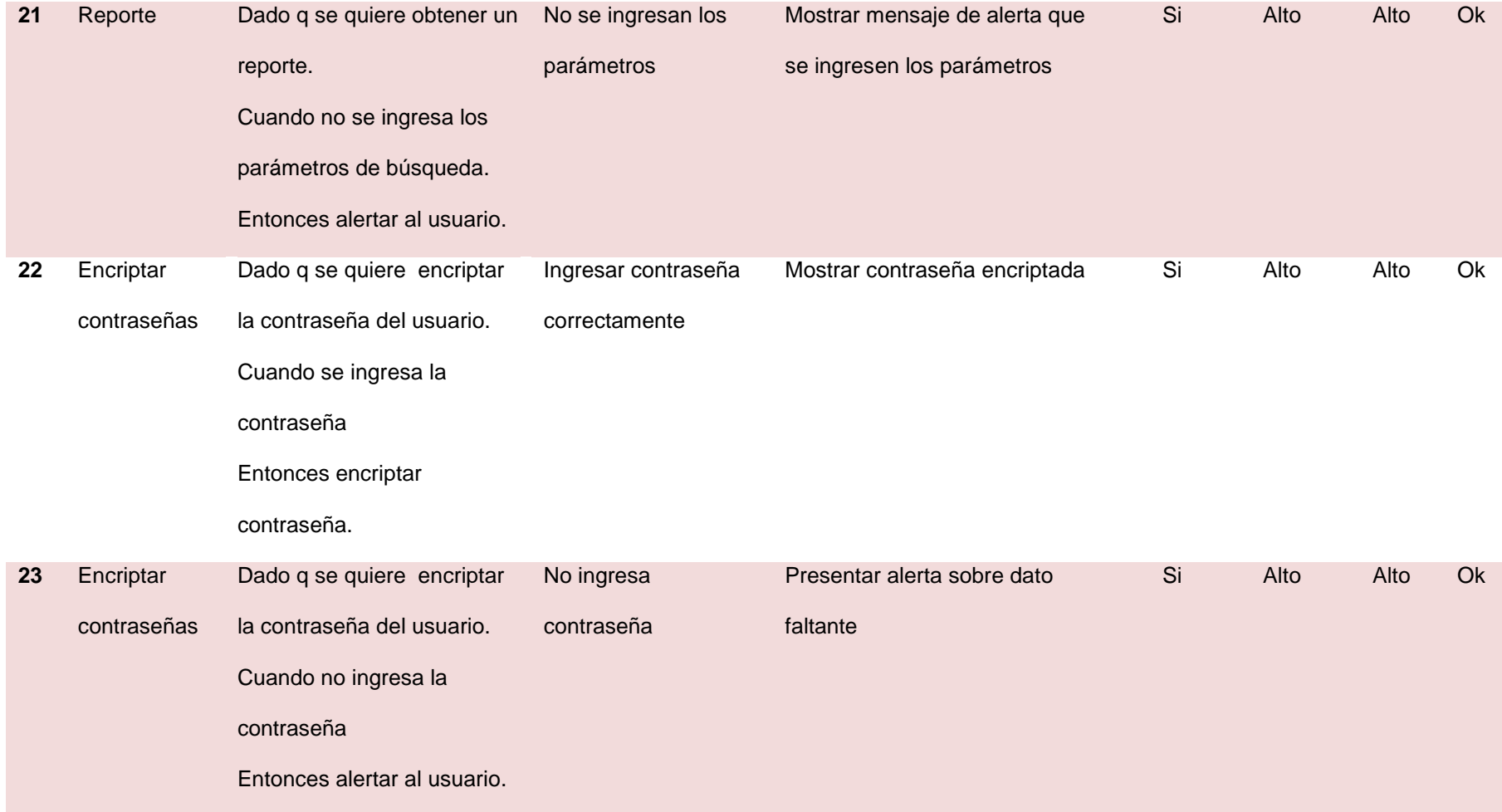

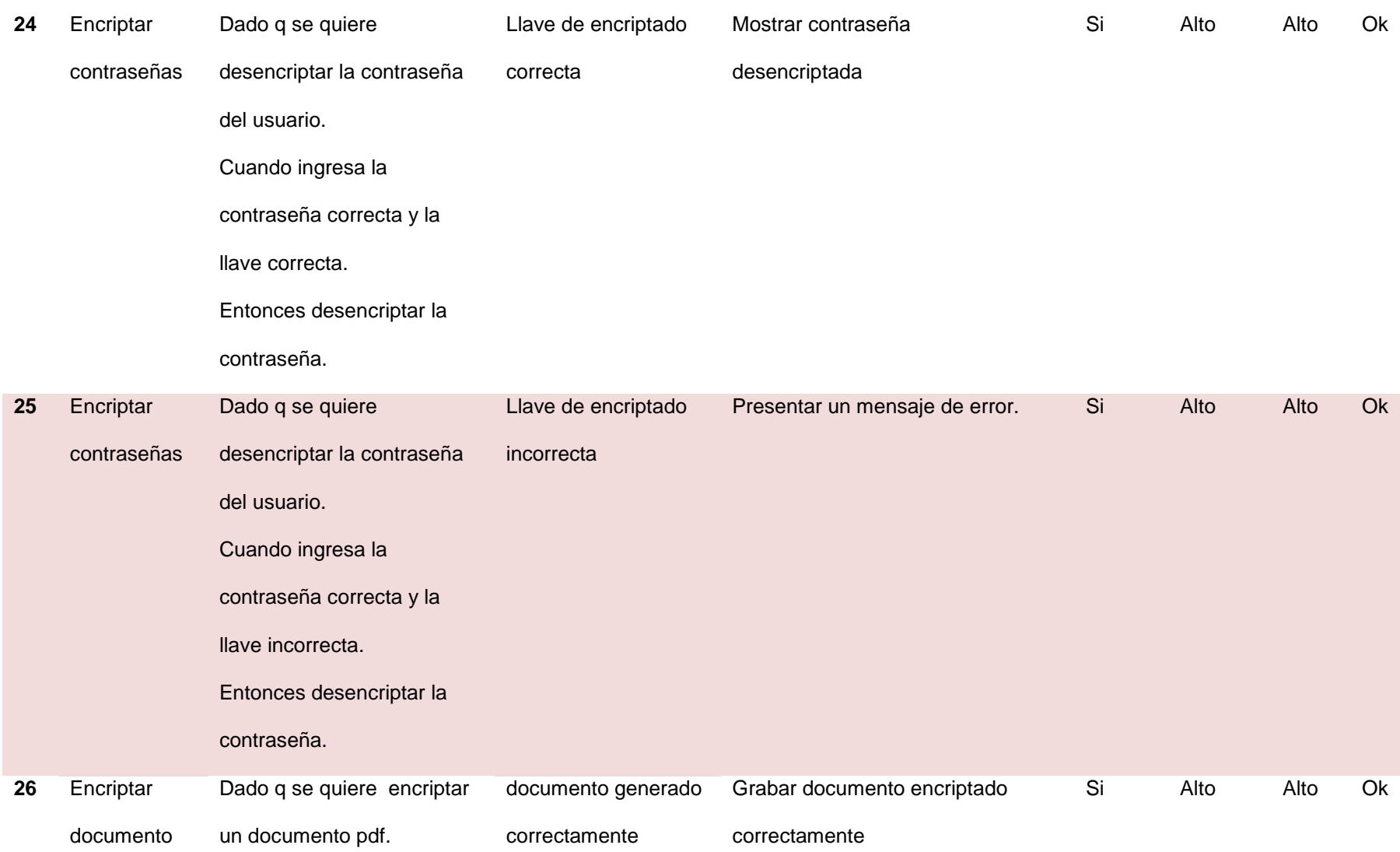

#### Cuando se genera el pdf

Entonces encriptar archivo

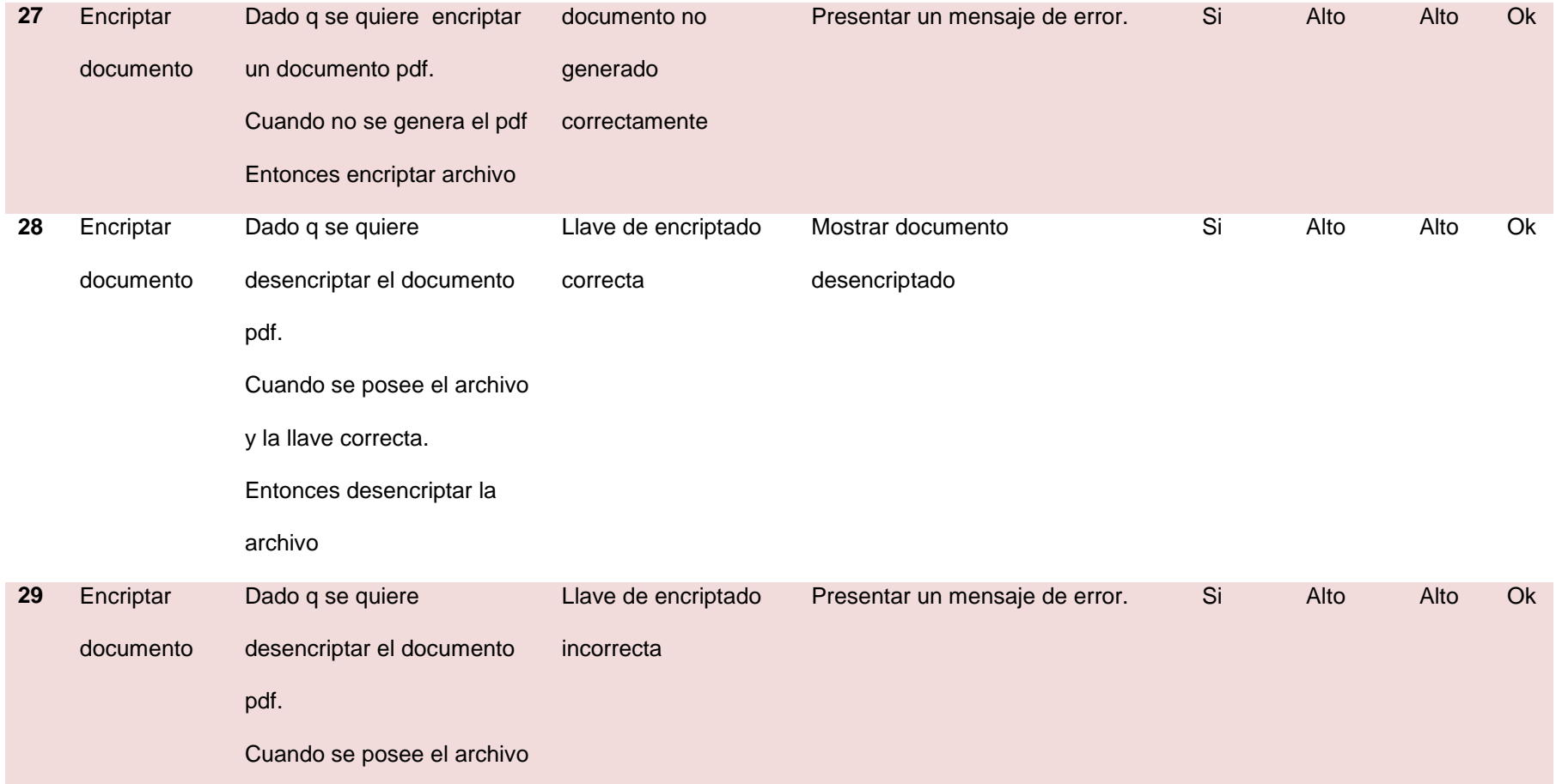

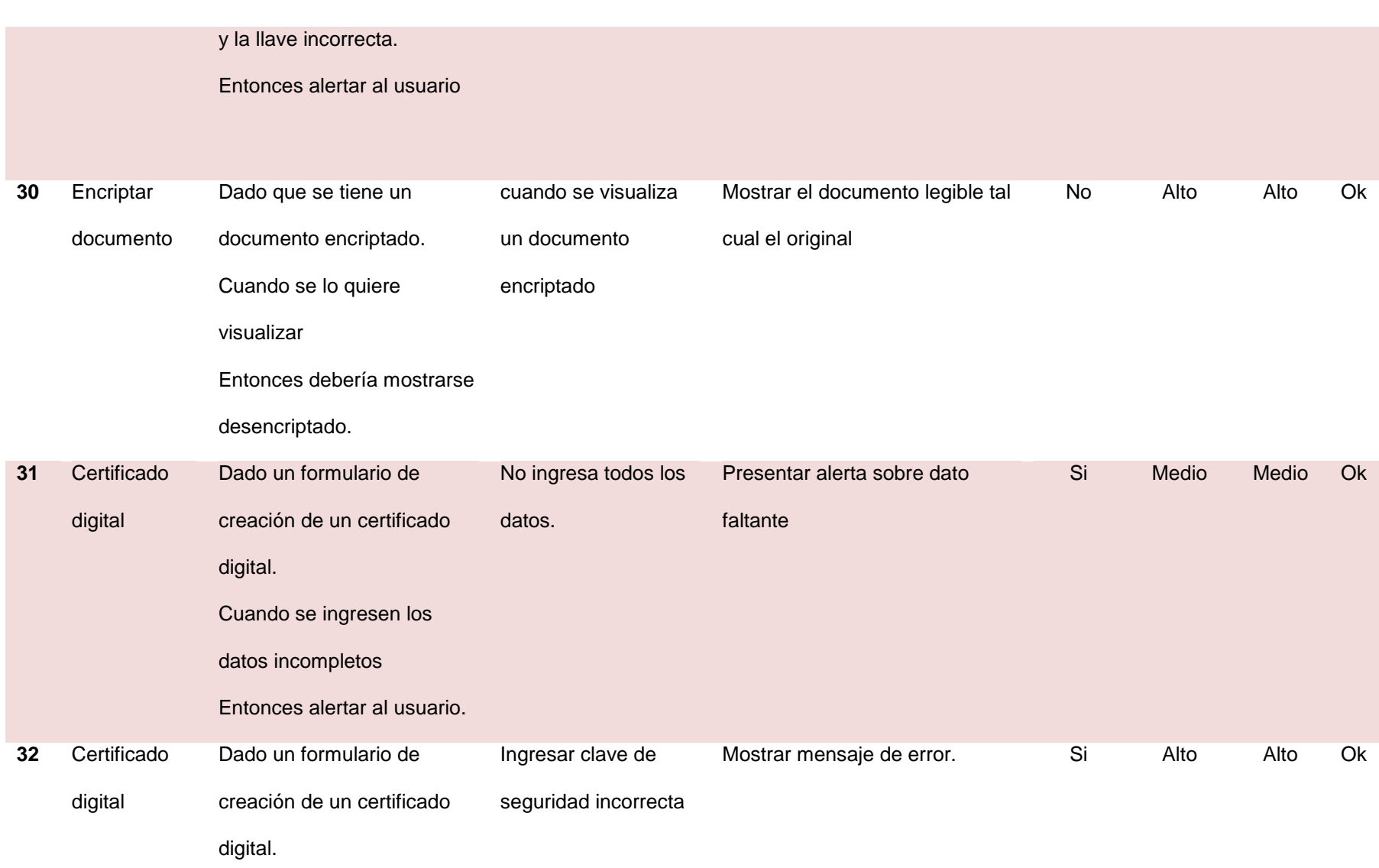

#### Cuando se ingrese la clave

de seguridad incorrecta

Entonces alertar al usuario.

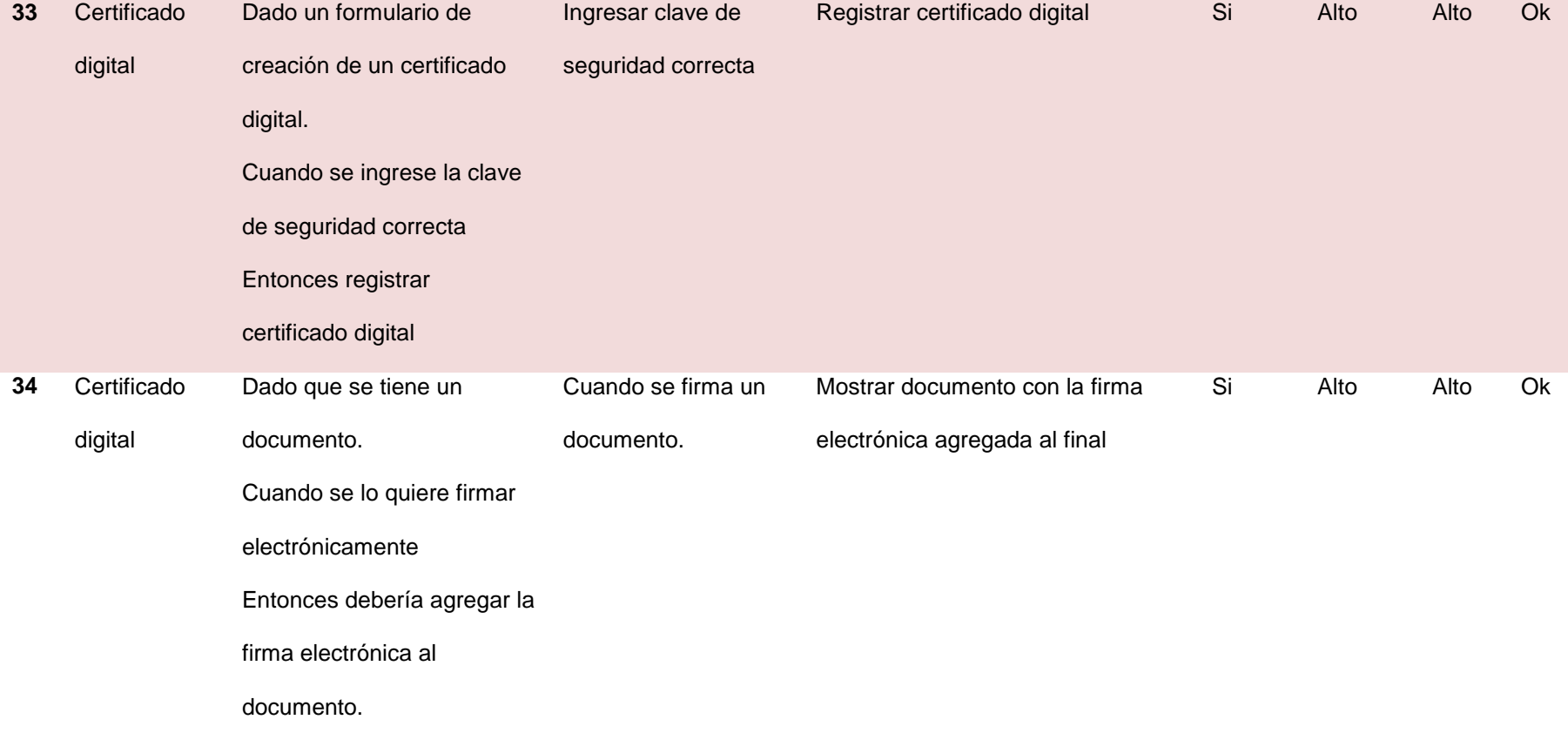

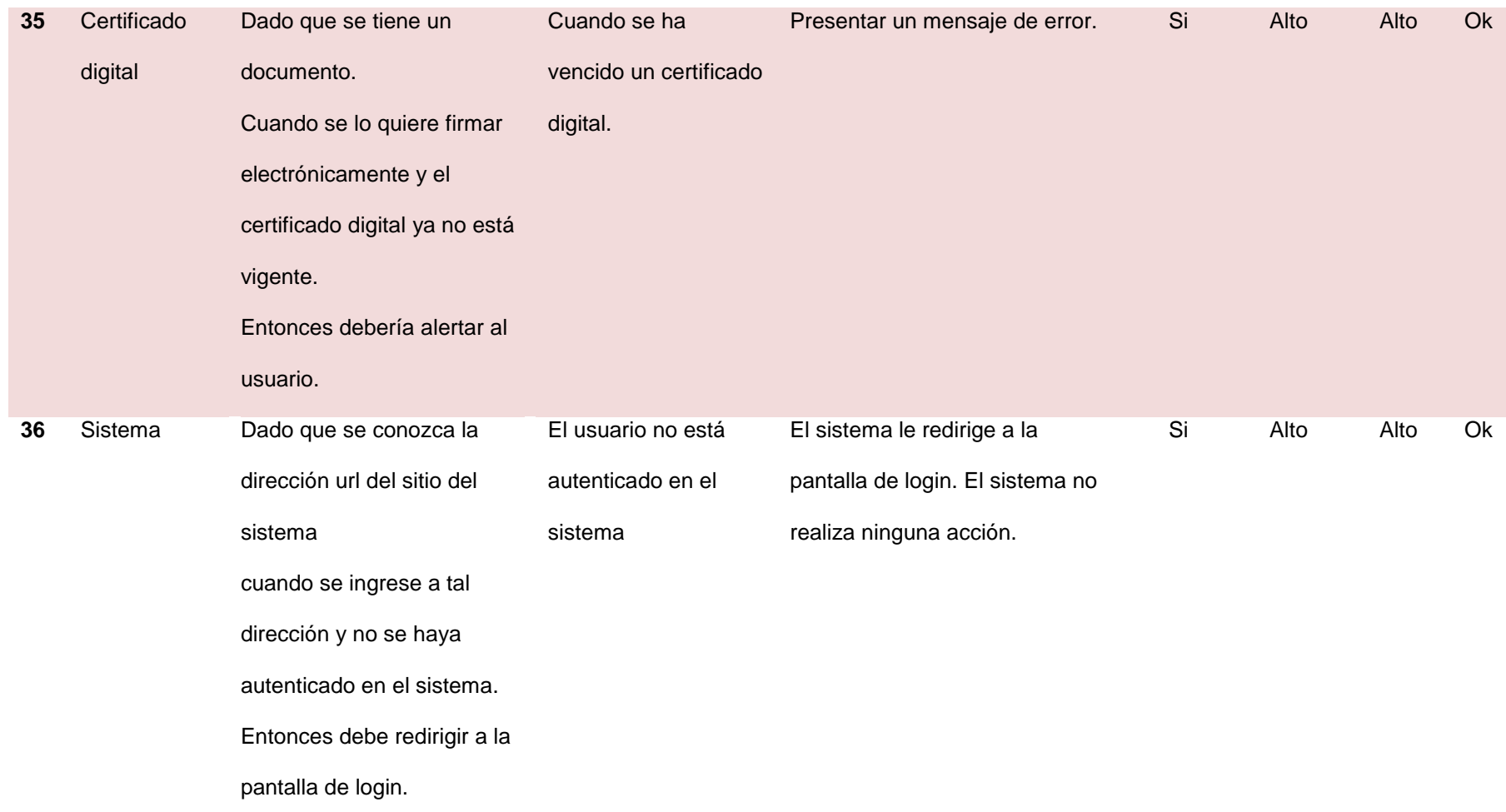

#### **Anexo D. Cronograma en sprints**

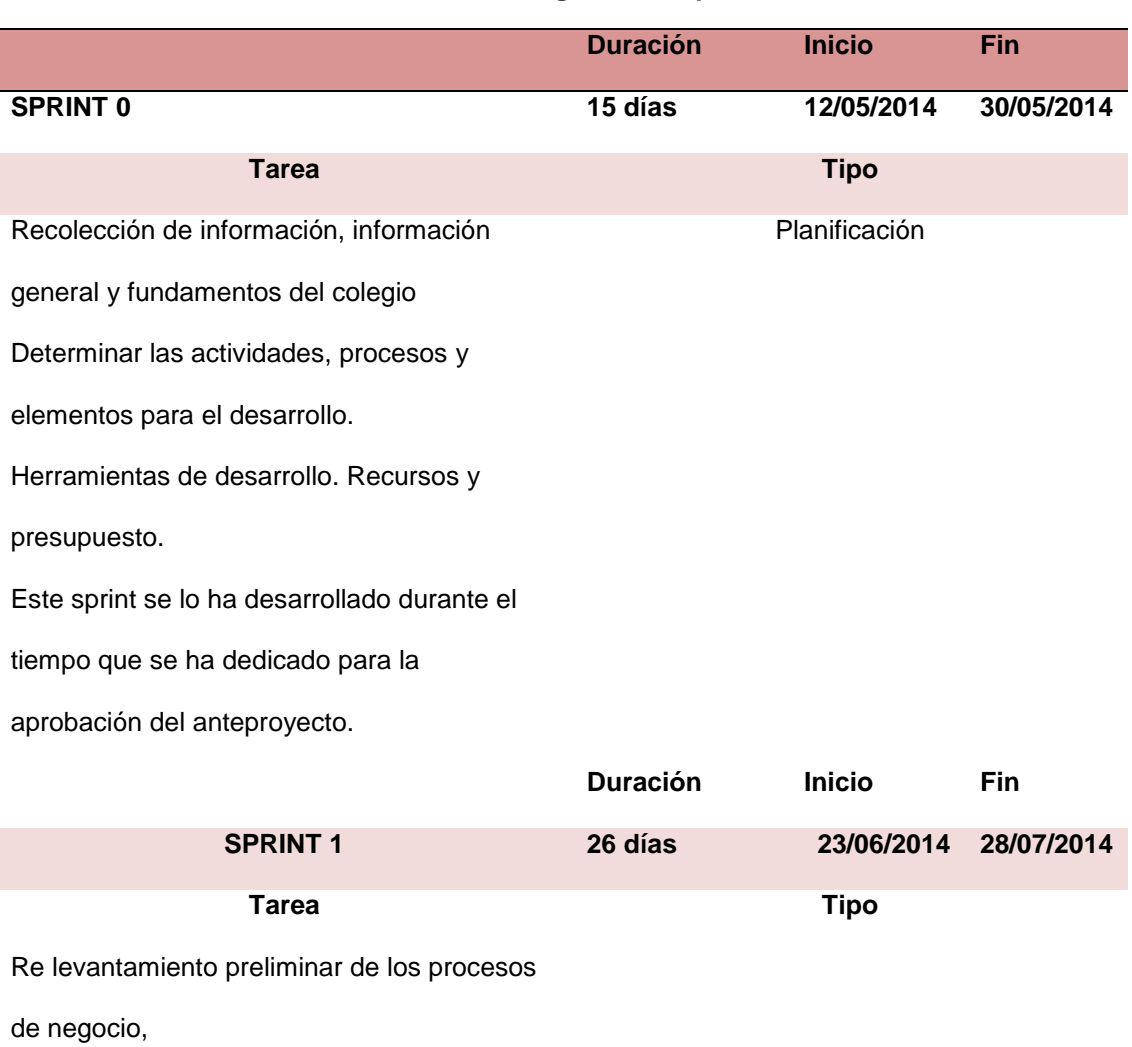

#### **Tabla 55. Cronograma en sprints**

Análisis de requerimientos en el establecer en el escritor en el Planificación

Historias de usuarios

Obtener todas las definiciones y

Especificación es funcionales

Definición de requisitos a través de historias

de usuario.

Modelo entidad relación

Elaboración de diagramas UML **Análisis y diseño** 

Diseño de pantallas de seguridad

Diseño de pantallas de administrativas.
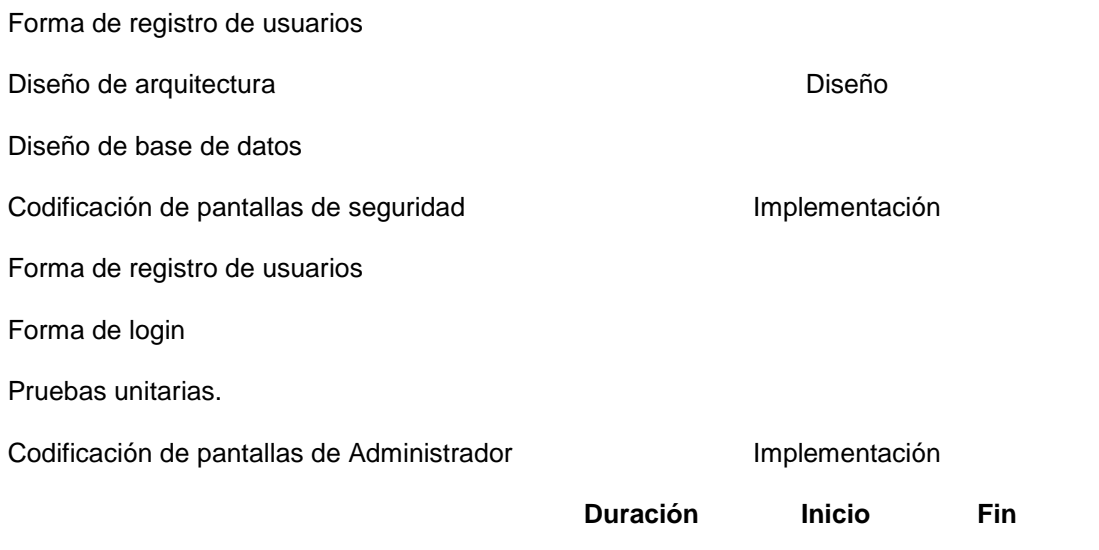

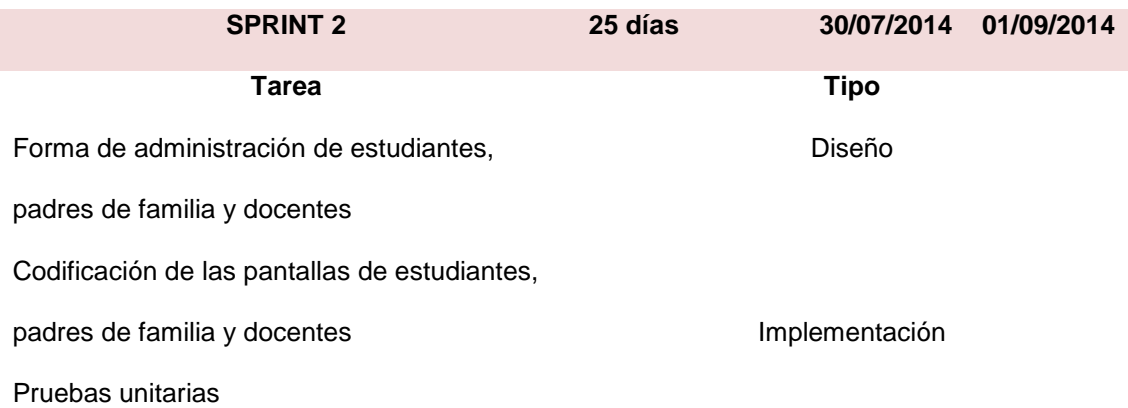

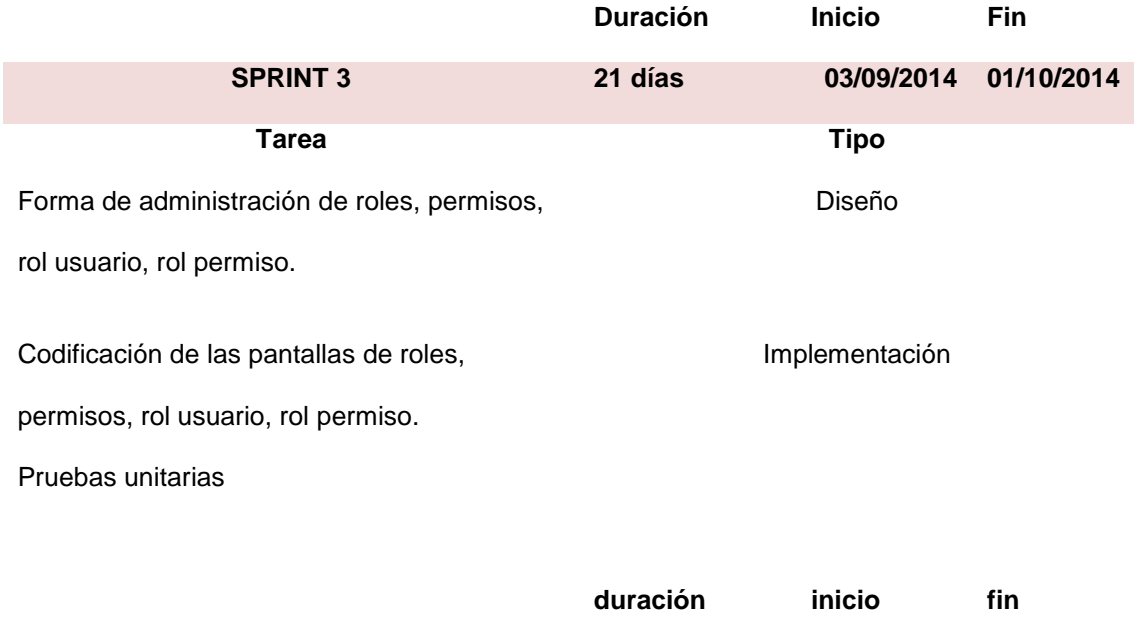

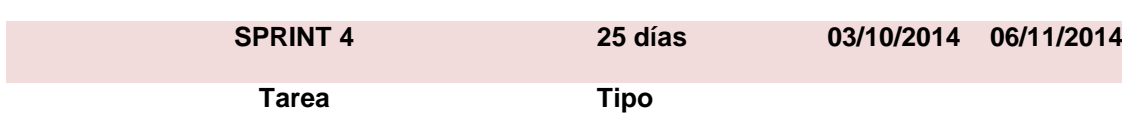

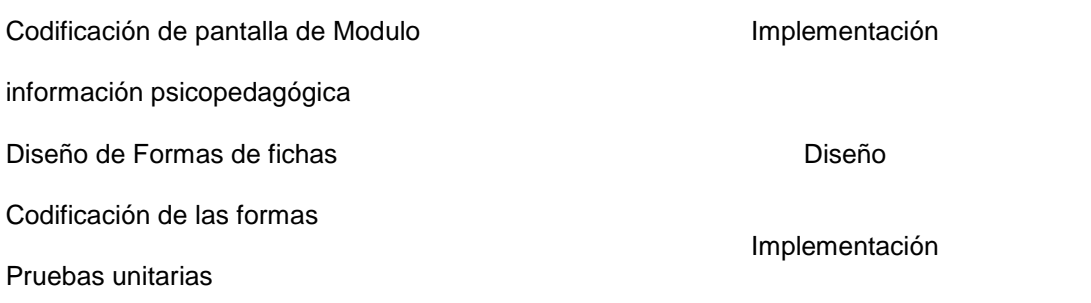

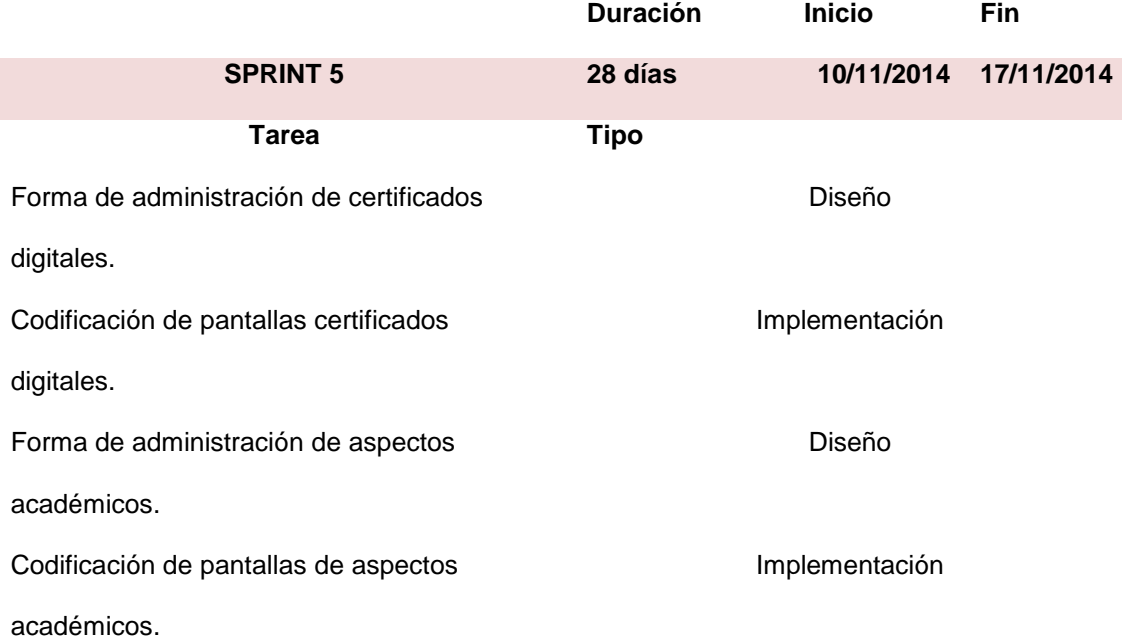

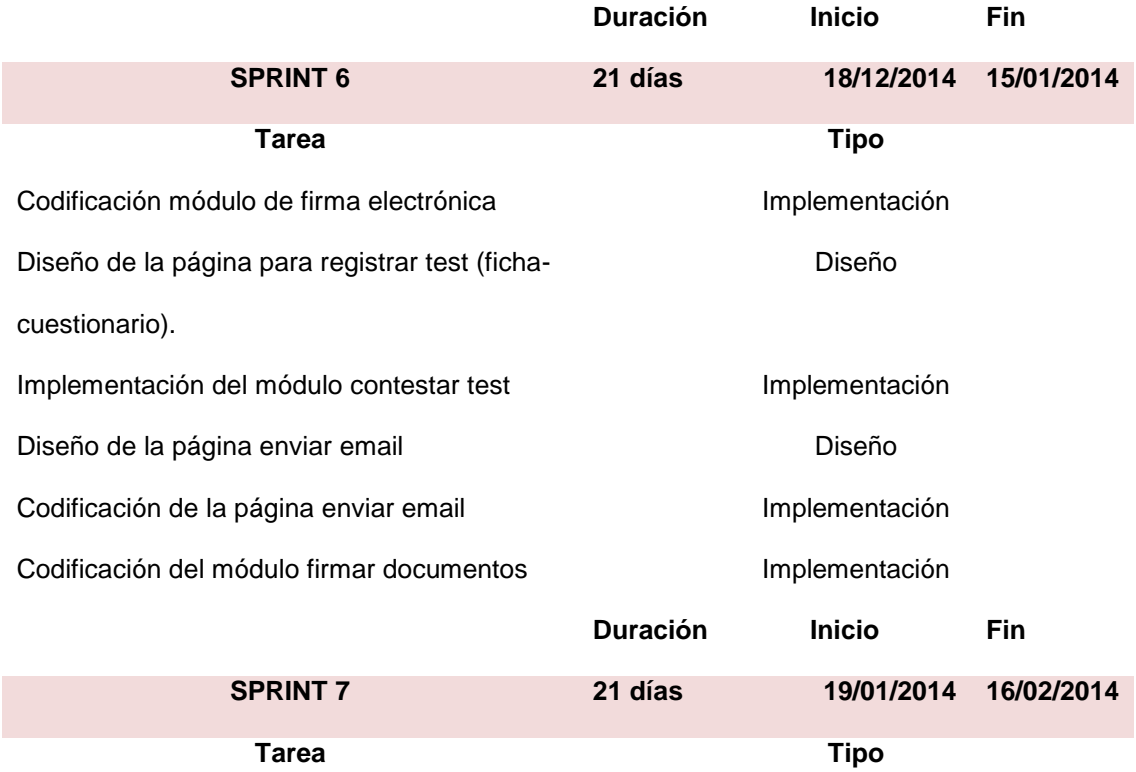

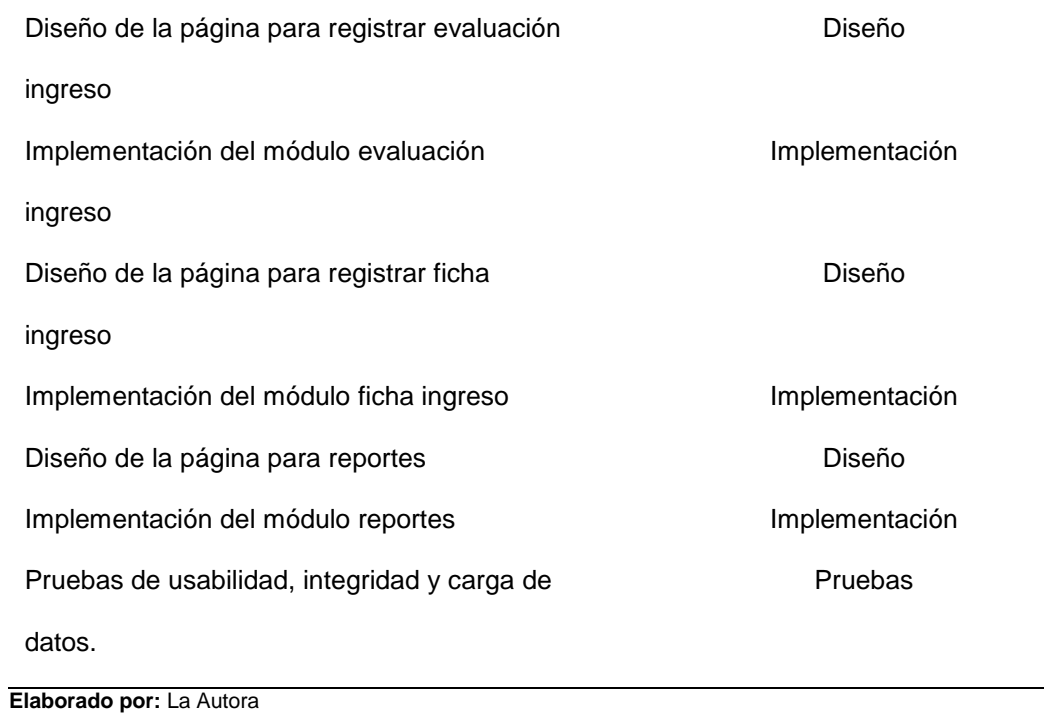

# **Anexo E. Costos del proyecto**

#### **Recursos materiales:**

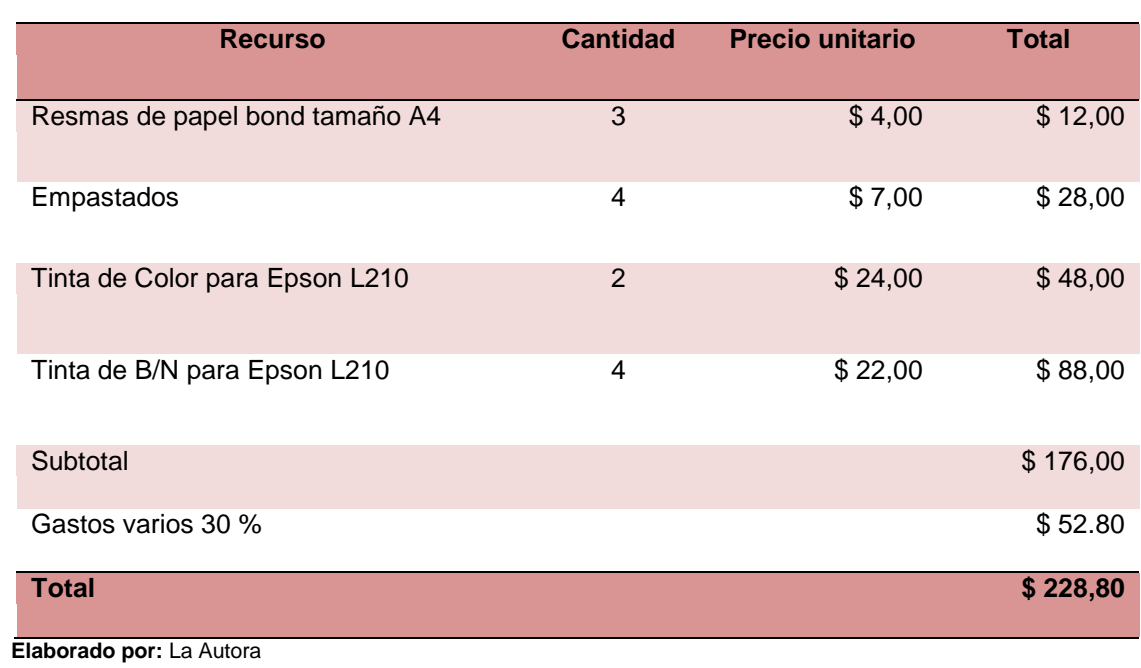

**Tabla 56. Recursos materiales**

## **Recursos Técnicos**

#### **Tabla 57. Recursos técnicos**

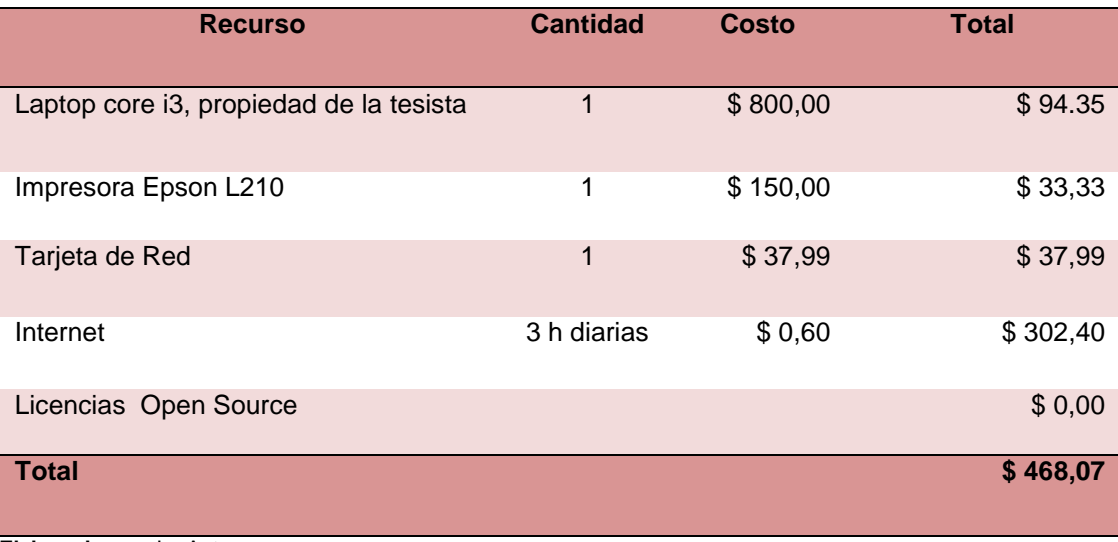

**Elaborado por:** La Autora

### **Recursos Humanos**

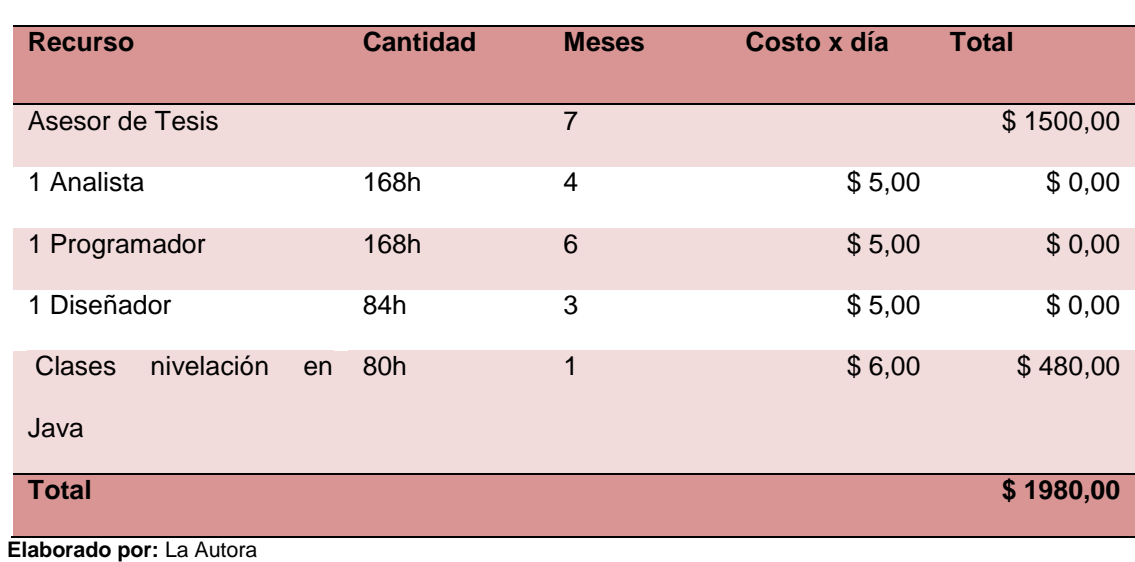

#### **Tabla 58. Recursos humanos**

## **Tabla resumen del presupuesto del proyecto**

### **Tabla 59. Presupuesto del proyecto**

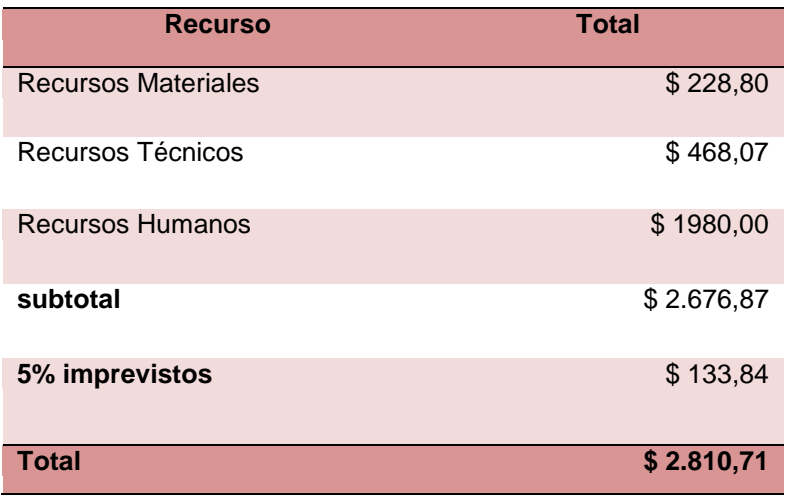

 **Elaborado por:** La Autora

## **Anexo F. Plataforma Tecnológica**

Para el desarrollo e implementación de la plataforma se necesitó:

### **Hardware**

### **Para el desarrollo**

- Laptop procesador core i3, 2.67Ghz
- Memoria 4 Gb
- Disco duro 500 Gb
- Impresora multifunción Epson L210

## **Para la implementación de la aplicación**

- Cpu Procesador Core i7, 3.40 Ghz
- Disco duro de 500 Gb
- Memoria RAM de 8 Gb

### **Software.**

#### **Para el Desarrollo**

- Windows 7 x64
- Gestor de base de datos Mysql 5.5
- NetBeans IDE 7.4
- Java server Faces(JSF) 2.2
- Primefaces 3.2
- Servidor de aplicaciones Glassfish 4.0
- Librería iText
- Java Cryptography Extension (JCE)

## *Para la implementación del sistema*

- Java JDK 7: Kit esencial para compilar y ejecutar programas Java.
- Glassfish 4.0: servidor de aplicaciones para que se ejecute el sistema.
- Mysql 5.5: gestor de base de datos

## *Telecomunicaciones*

• Red Lan

#### **Anexo G. Requerimientos Operativos**

- Garantizar el buen desempeño y confiabilidad de la aplicación, de tal manera que la información que se encuentre almacenada pueda ser consultada y actualizada al momento que se lo solicite.
- Brindar y mantener disponible la información eficiente y eficaz las 24 horas del día en todo momento.
- La plataforma web será construida de tal forma que nuevas funcionalidades y requerimientos puedan ser agregados sin que eso afecte al desempeño del código existente; permitiendo el crecimiento para mejorar los servicios existentes.
- La navegabilidad en la aplicación será de manera ágil y dinámica para los usuarios finales.
- La plataforma debe presentar mensajes de error y de navegación para facilitar el manejo y comprensión, para que los usuarios puedan encontrar el error y solucionarlo de la manera más adecuada.
- Permitir que los usuarios registrados puedan acceder a la aplicación en cualquier momento.

## **Anexo H. Glosario de términos**

#### **Definiciones**

En la tabla 62 se exponen las definiciones que son usadas dentro del proyecto.

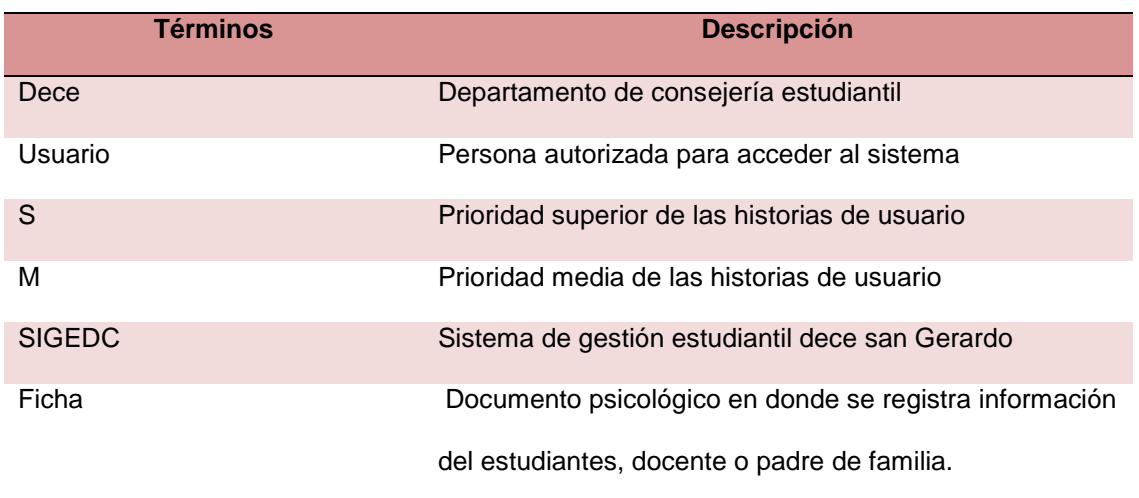

#### **Tabla 60. Glosario de términos**

**Elaborado por:** La Autora